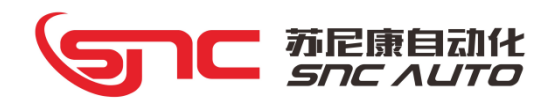

# 组态运动控制器 厂商手册

(适用于 MC07/MC07i/MC09/MC09i/MC10A/MC10i-A/MC12/MC12i/MC20/MC20i)

南通苏尼康自动化技术有限公司 Sunicon Automation Technology Co., Ltd.

本手册版权属于苏尼康自动化技术有限公司所有。未经本公司书面许可,任何人不得对此说 明书和其中包括的任何资料进行复制、拷贝。

因印刷品具有一定的滞后性,产品部分更新内容可能无法及时录入,由此给您带来的不便, 敬请谅解。如需了解最新版本的更新内容,可至苏尼康官网 www.sncauto.com.cn 进行下载。

手册版本号: SNC005-M20221209V3.0

# 前言

MC07/MC07i/MC09/MC09i/MC10A/MC10i-A/MC12/MC12i 系列产品是集位置控制功能、逻辑控 制功能、触控显示功能及通信功能于一体的、采用多功能结构设计的总线式多轴运动控制器。为 了能正确的使用该系列产品,请您仔细阅读本手册。衷心希望您能将该系列控制器灵活运用于贵 公司制造系统中的控制方面。

请妥善保管好本手册,以便需要时随时可以参考。

# 本手册的构成

1、前言部分,主要介绍运输与存储、开箱检查、安装、接线、运行与调试、使用等方面的 注意事项,以其他相关信息。用户在使用前须认真阅读,确保安全操作。

2、产品部分,参考1-5 章节。第1章为产品概要,第2章为产品安装和接线,第3章为产 品调试, 第 4 章为产品编程, 第 5 章为产品附件。

3、附录部分, 参考第 6 章节, G 代码规格表, 宏指令表, PLC 指令表, G 地址表, F 地址表, 控制器报警一栏表。

#### 适用的产品型号

本手册适用于 MC07/MC07i/MC09/MC09i/MC10A/MC10i-A/MC12/MC12i/MC20/MC20i 等 MC 系列 控制器,如下表所示:

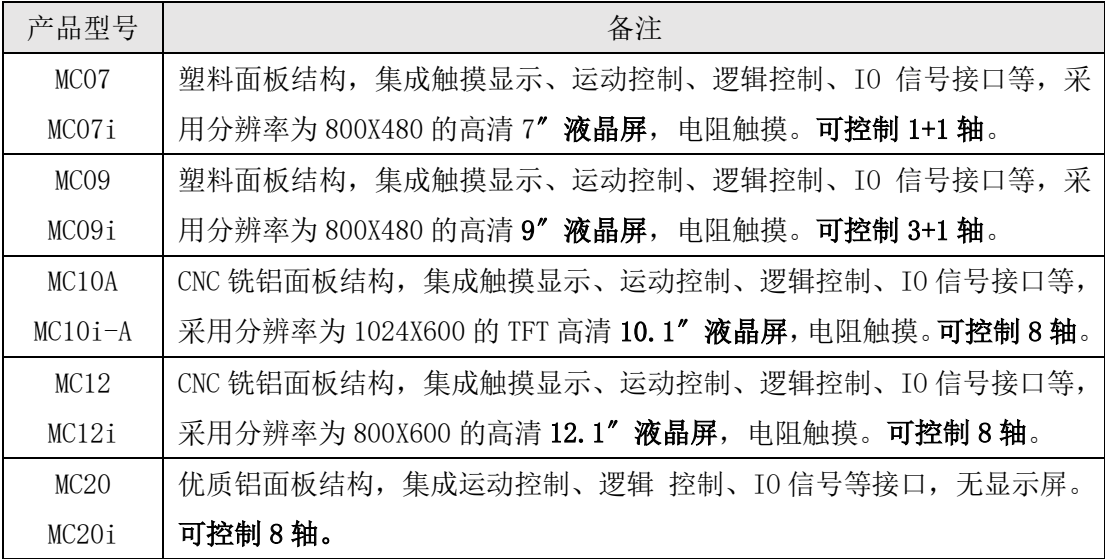

# **and** *the final final fierral stress*

# 与安全有关的符号说明

注意事项根据不遵守可能会造成的危害程度,分为危险和注意两类。

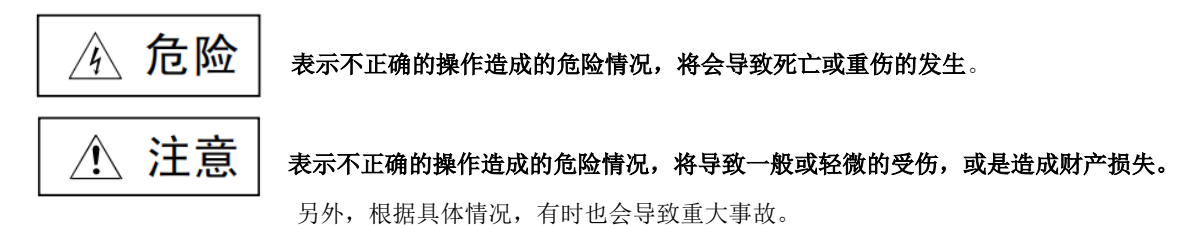

# 安全注意事项

本章节就产品到货时的确认、保管、搬运、安装、接线、调试、运行等用户必须遵守的重要 注意事项进行说明。

一般注意事项

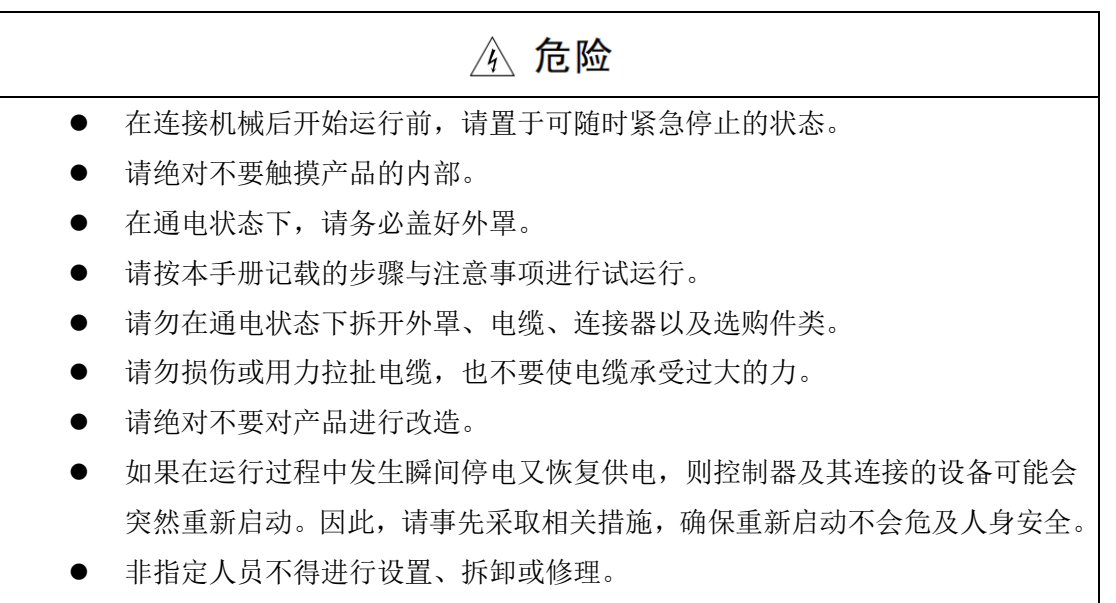

### 运输和存储

# △ 注意

- ⚫ 本产品必须按其重量正确运输。
- ⚫ 堆放产品不可超过规定数量。
- 不可在产品上攀爬或站立,也不可在上面放置重物。
- ⚫ 不可用与产品相连的电缆或器件对产品进行拖动或搬运。
- 存储和运输时应注意防潮,防高温。

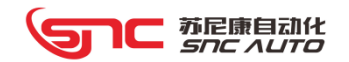

## 开箱检查

# △ 注意

- 确认是否是您所购买的产品。
- ⚫ 检查产品在运输途中是否有损坏。
- ⚫ 对照清单,确认各部件、附件是否齐全,有无损伤。
- ⚫ 如存在产品不符、缺少附件或运输损伤等情况,请及时与我公司联系。

安装

# △ 注意 ● 该系列产品必须安装在符合设计要求的电柜中才可使用, 电柜的结构必须达到 IP54 防护等级。 ⚫ 在电柜门等接缝处及电缆入口处应密封,在现场应容易再打开。 ⚫ 采用风扇或热交换器等对电柜散热、对流空气,在进出风口必须使用过滤网。 ⚫ 灰尘或切削液可能从微小缝隙或风口进入数控装置,因而需注意通风孔侧的环 境和空气流向,流出气体应该朝向污染源。 ⚫ 在控制安全的背面与电柜壁之间留有 100mm 的间隙,以便插接与控制器相连的 电缆,并便于电柜内空气的流通和散热。 产品安装必须牢固,无振动。安装时,不可对成品进行抛掷和敲击,不能对产 品有任何撞击或负载 减少电磁干扰, 使用 50V 以上交直流供电的部件, 电缆应与该产品保留 100mm 以上的距离。 ⚫ 应考虑将产品安装在易于维修的地方。

接线

# △ 注意

- ⚫ 接线必须正确、牢靠,否则可能会导致误动作。
- ⚫ 任何一个接线插头的电压和正负极性,必须符合说明书规定,否则可能发生短 路或者设备报废,火灾等危险。
- ⚫ 产品必须可靠接地,在有强干扰的场合采取适当的屏蔽措施。
- 连接电缆不能有破损,不能受挤压,否则可能发生短路或漏电。

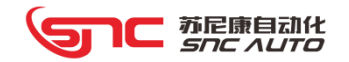

# 调试运行

# △ 注意

- ⚫ 插入电源前,确保开关在断电的位置。
- ⚫ 运行前,应检查参数设置是否正确,参数修改必须在允许范围内。
- 不可对产品进行频繁的通、断电。断电后, 如需重新上电, 建议间隔 1 分钟。

# 目录

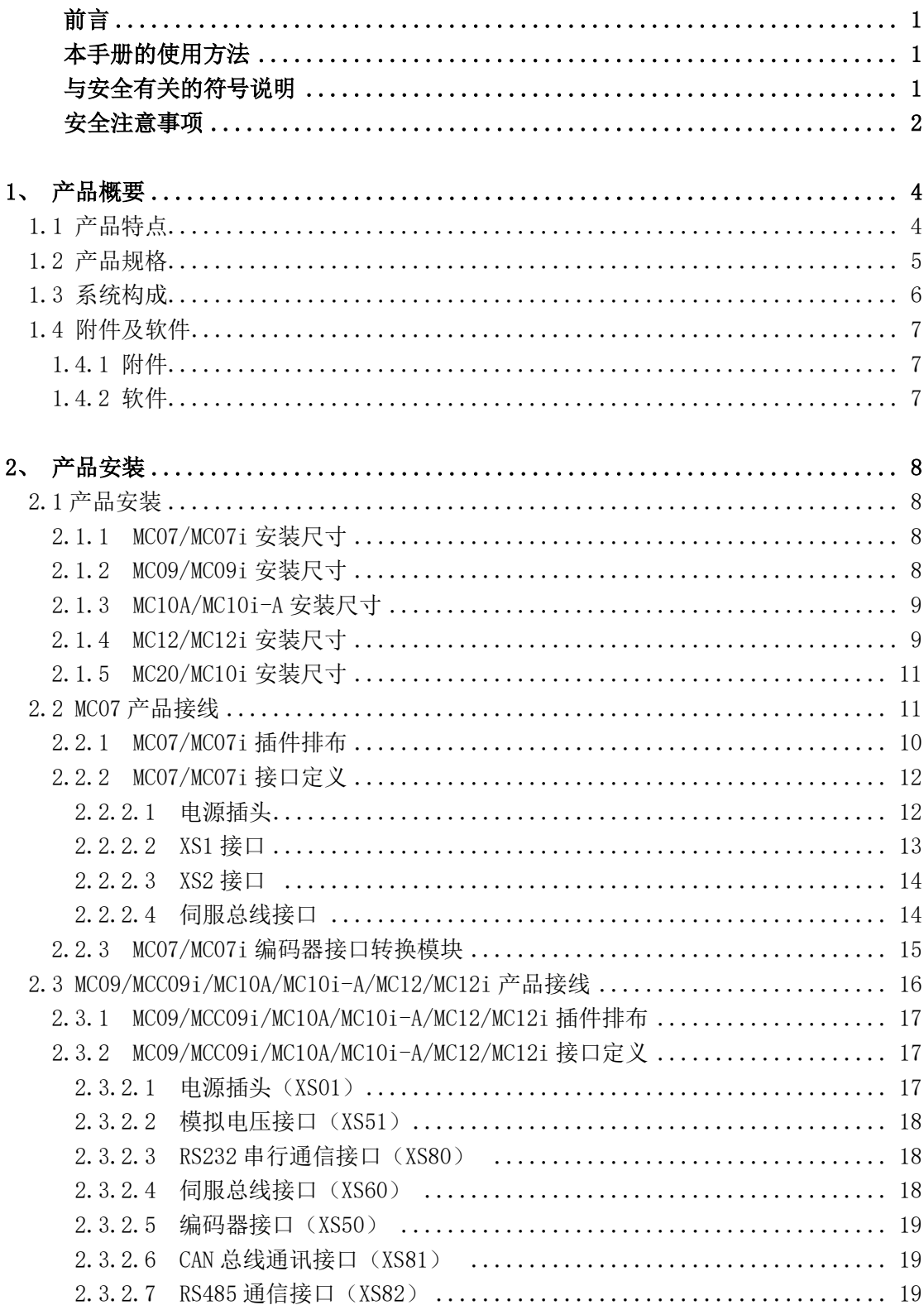

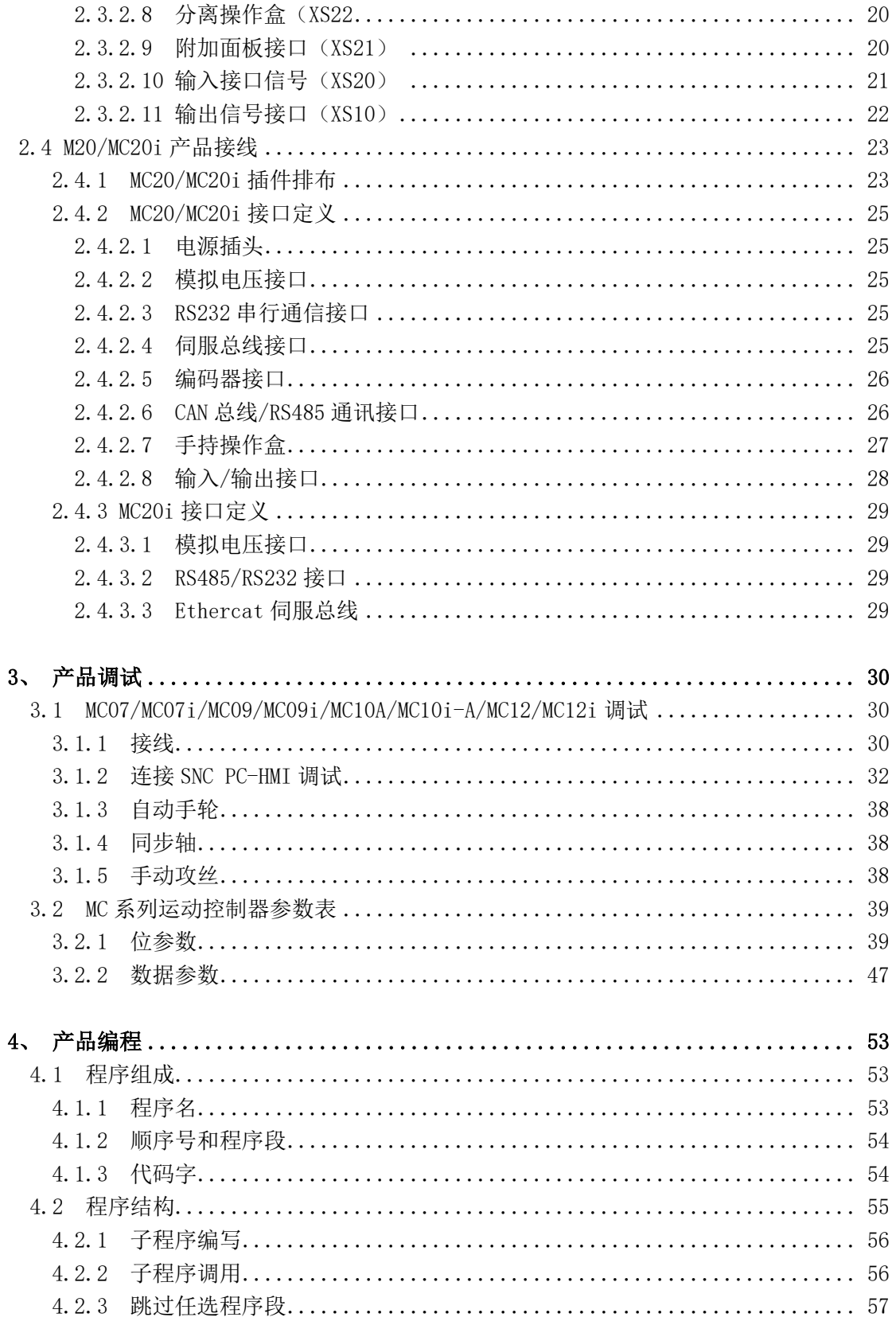

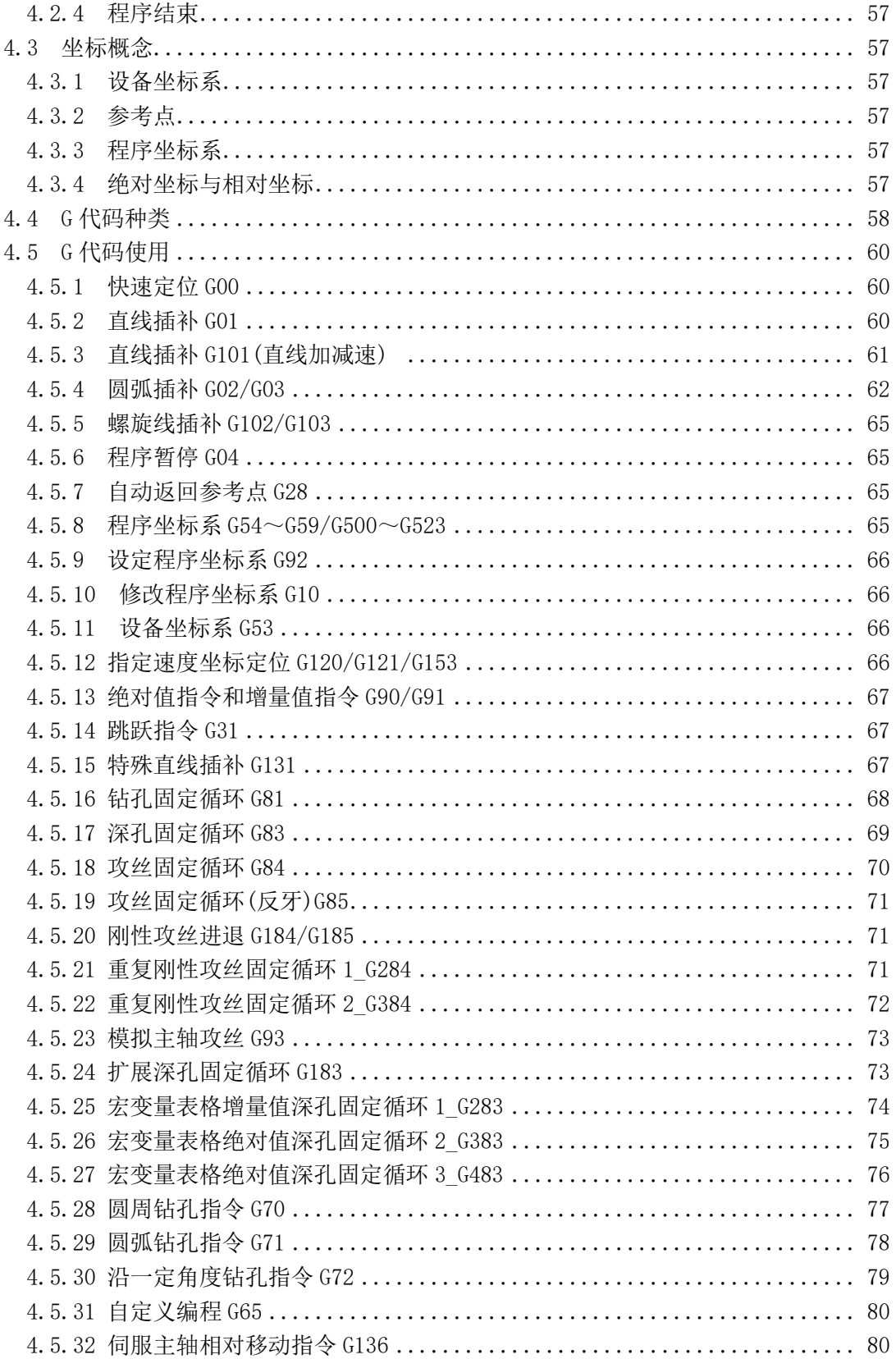

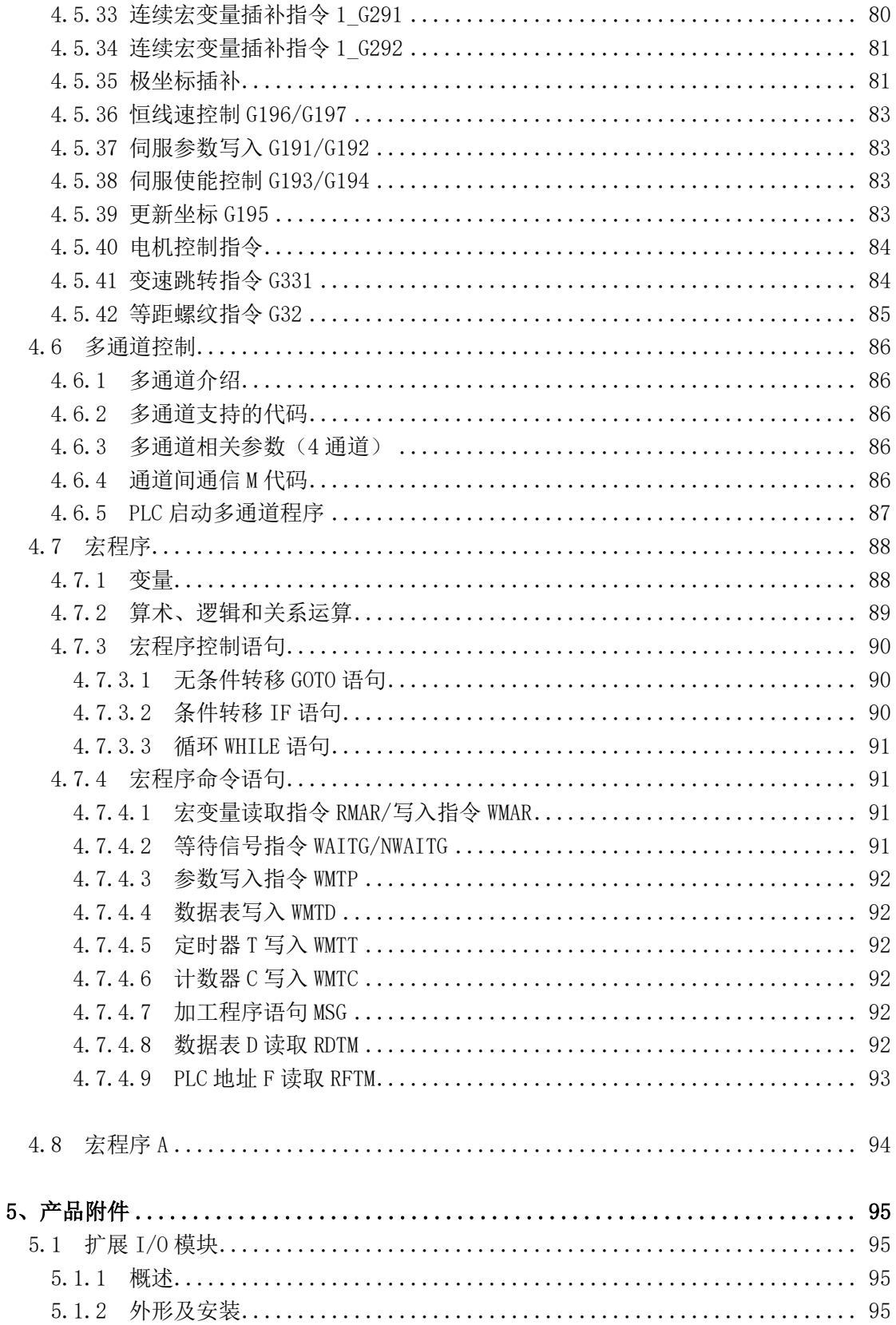

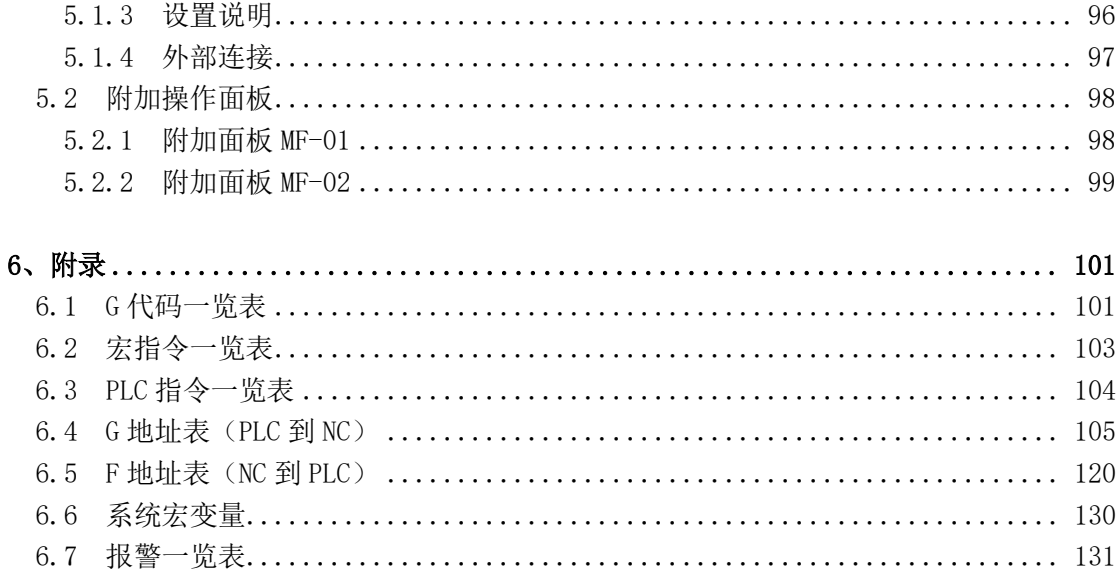

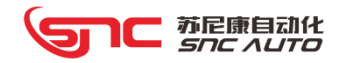

# 第1章 产品概要

# 1.1 产品特点

MC 系列运动控制器由苏尼康公司开发的系列产品,它是界于标准 CNC 及通用 HMI+PLC 之间, 融合了这两款产品优势而开发出来的具有颠覆性的产品。它具有以下特点:

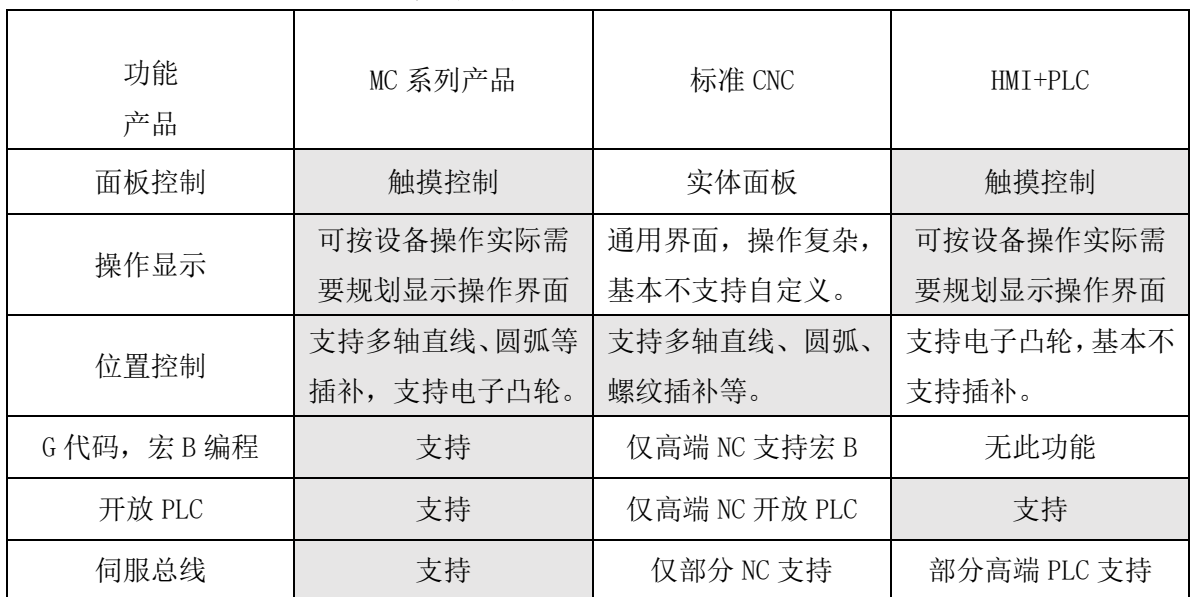

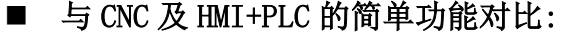

## ■ 标准配备了运动控制网络 Mechatrolink 或 Ethercat

- ⚫ 支持同步轴控制,支持多通道并行控制。
- ⚫ 支持绝对值伺服电机,无需安装回零限位开关。
- ⚫ 总线接线简单,数据传输速度快,抗干扰能力强。
- ⚫ 控制器可实时读取伺服驱动器的状态信息。

## ■ 标准配有 Ethernet

- ⚫ 可与工程工具 PC-HMI 软件高速通信,可远程操作和监控。
- ⚫ 可与标准触摸屏连接通信。

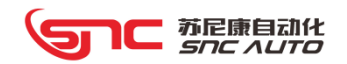

# 1.2 产品规格

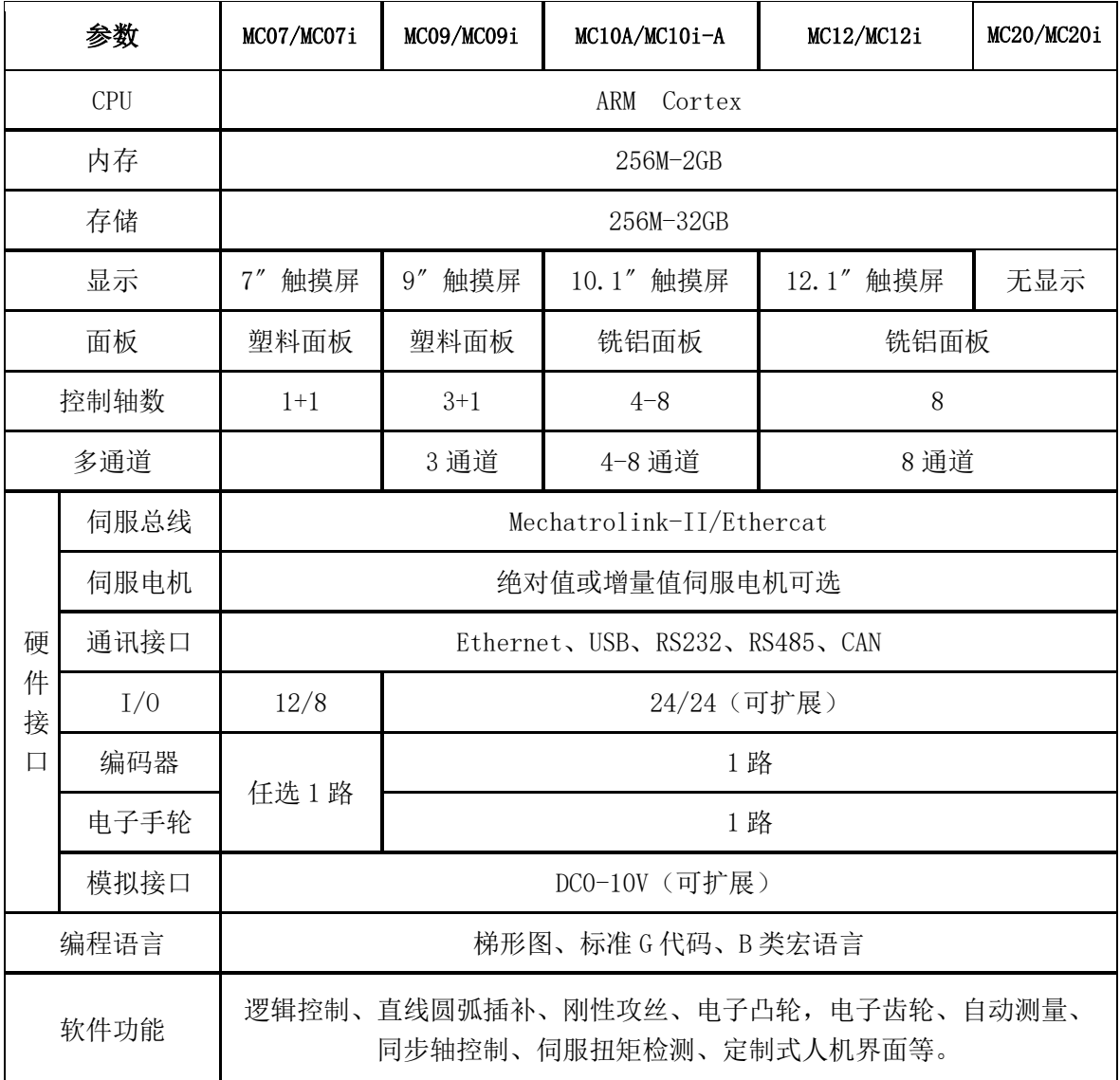

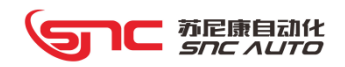

# 1.3 系统构成

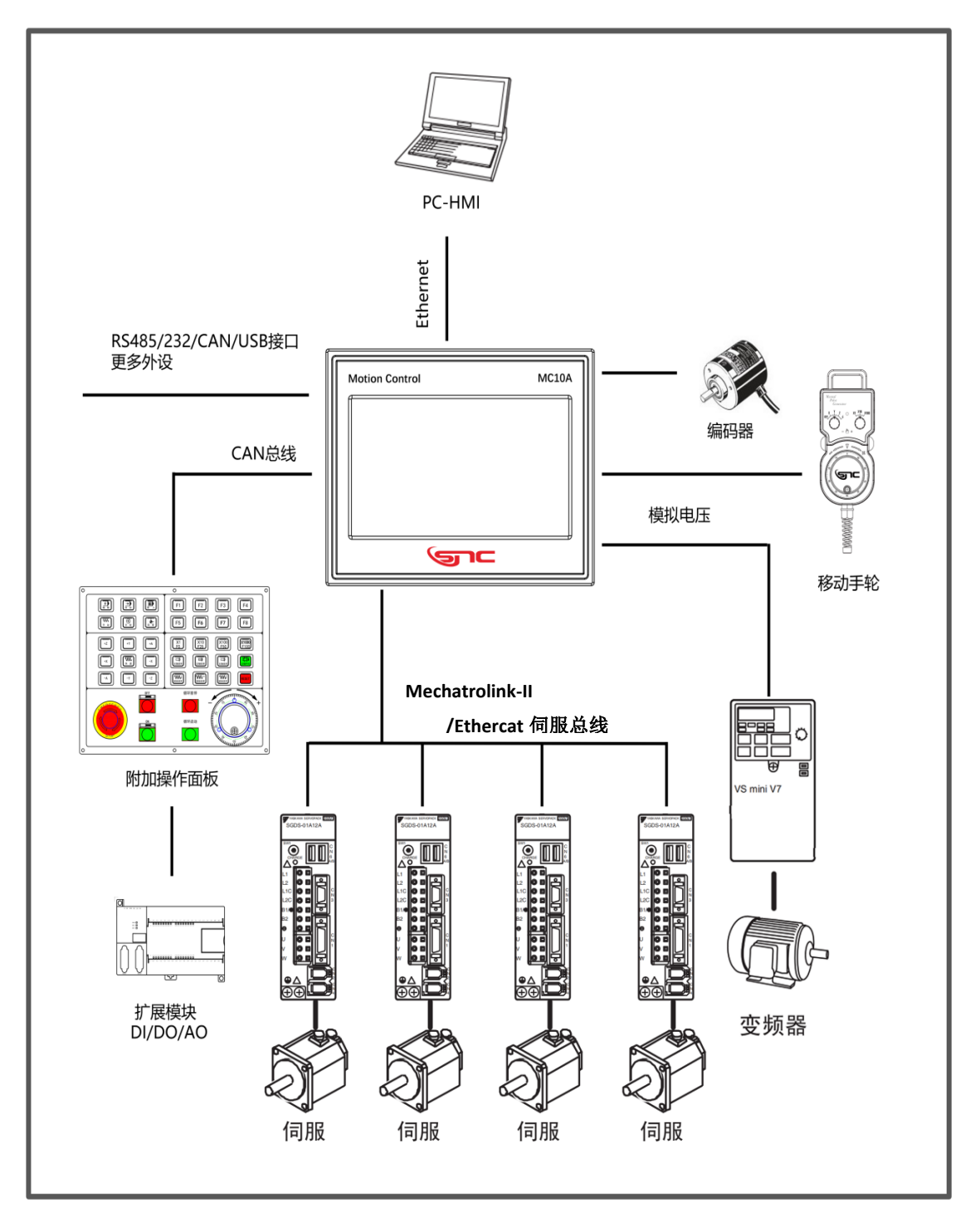

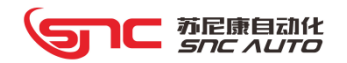

# 1.4 附件、软件

#### 1.4.1 附件

#### 1.4.1.1 扩展 I/O 模块 MD-01

- 1、输入输出点各 16 个
- 2、模拟输出 2 路
- 3、模拟输入 2 路

#### 1.4.1.2 扩展键鼠模块 MD-02

该模块通过 RS485 接口转换 2 路 USB 接口,可连接通用有线或无线蓝牙键盘和鼠标。

#### 1.4.1.3 附加机床操作面板 MF-01

 该面板通过 CAN 总线与控制器相连,面板提供 35 个立体按键及指示灯、急停按钮、电 源开关按钮、程序启动暂停按钮、电子手轮可选。

#### 1.4.2 软件

作为配合 MC 系列产品开发所使用的电脑端软件如下:

1、PC-HMI 软件,通过 Ethernet 连接 MC 系列产品,用于设备调试,G 代码,宏程序编写, 控制器参数设置。

- 2、SNC-PLC 开发环境,用于 MC 系列产品进行梯形图编辑。
- 3、HMI\_Designer 界面设计软件,用于 MC 系列产品的显示界面设计。

上述软件可通过公司网站下载,或联系我公司技术人员索取。

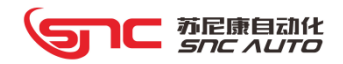

# 第2章 产品安装

# 2.1 产品安装

# 2.1.1 MC07/MC07A/MC07i/MC07i-A 安装尺寸

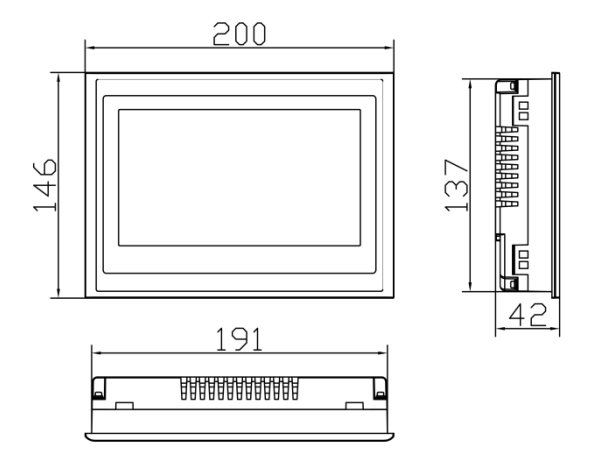

2.1.2 MC09/MC09i 安装尺寸

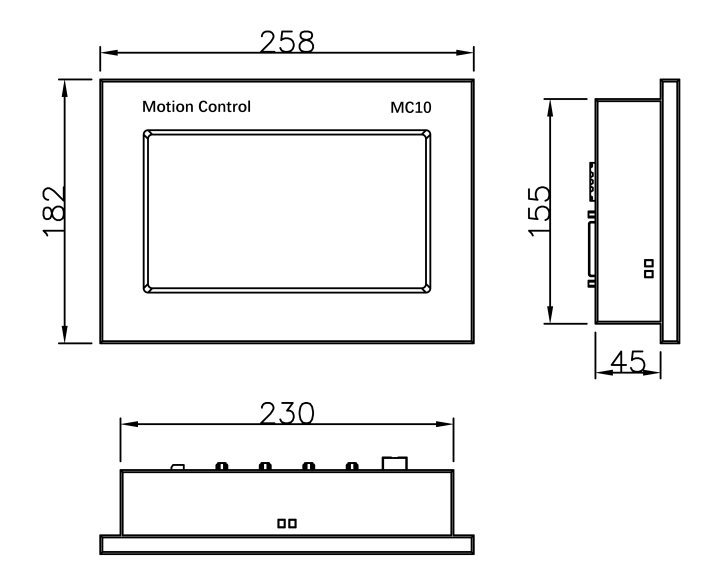

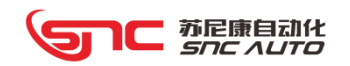

# 2.1.3 MC10A/MC10i-A 安装尺寸

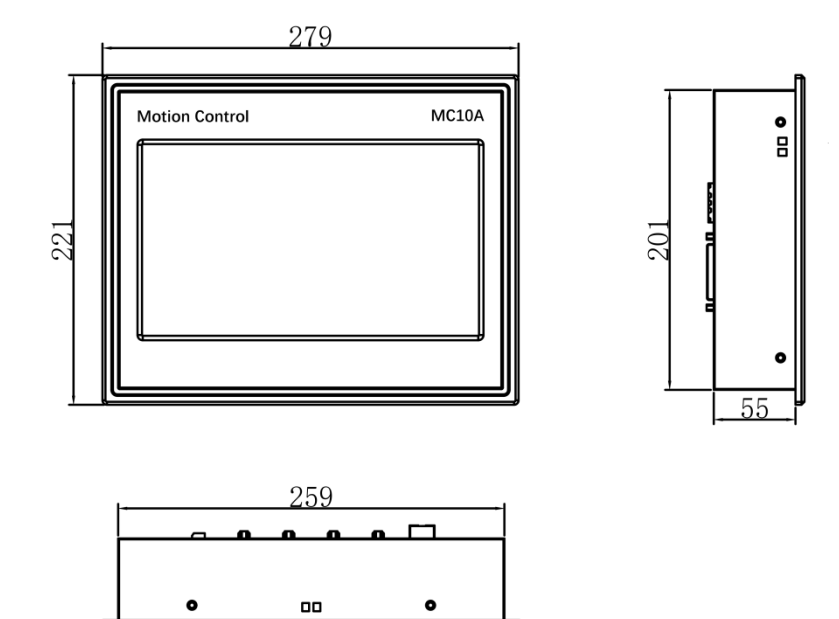

2.1.4 MC12/MC12i 安装尺寸

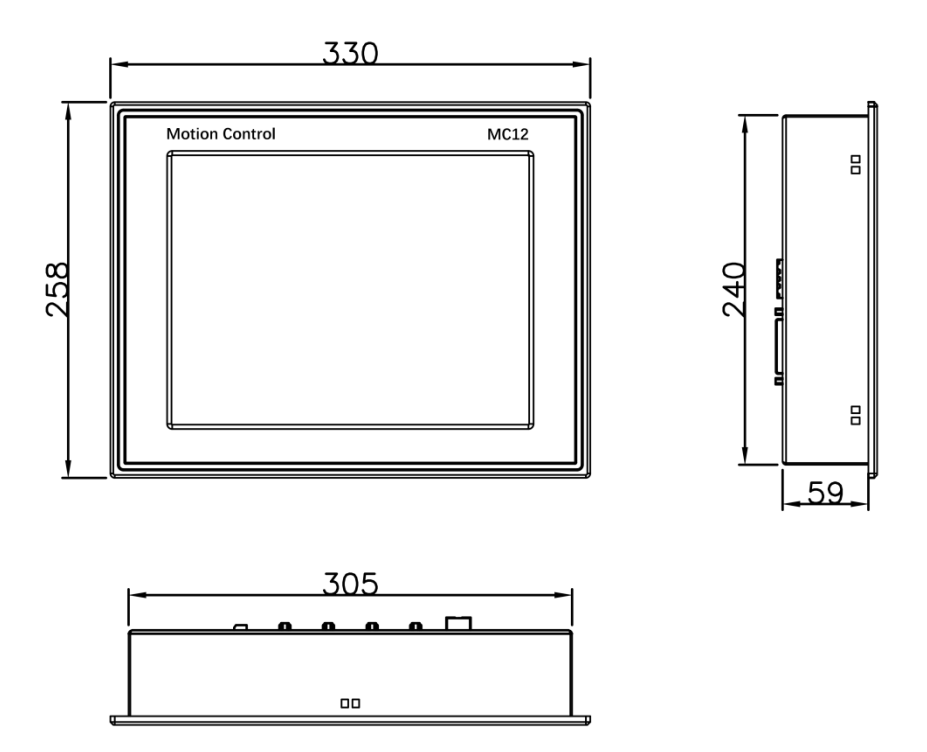

可C 茄属自动化

# 2.1.5 MC20/MC20i 安装尺寸

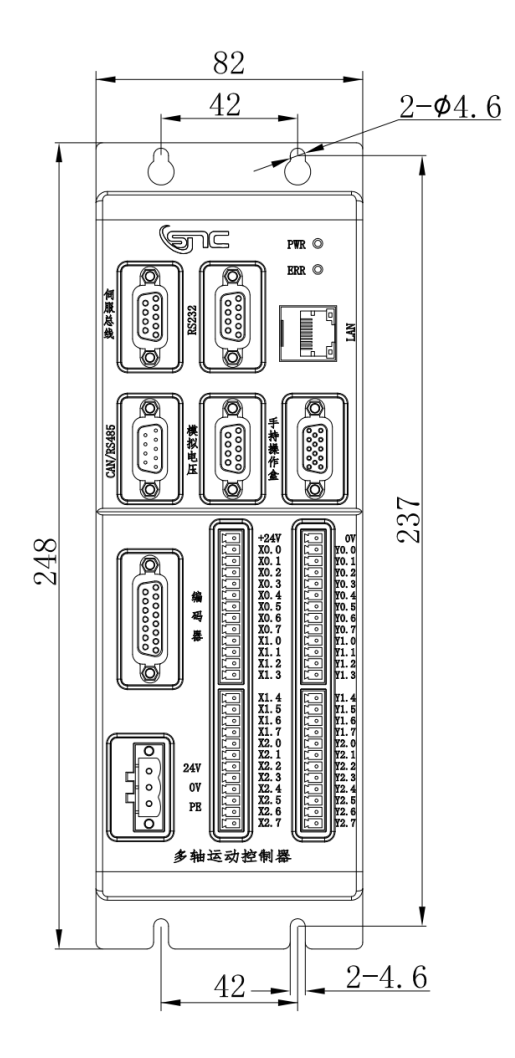

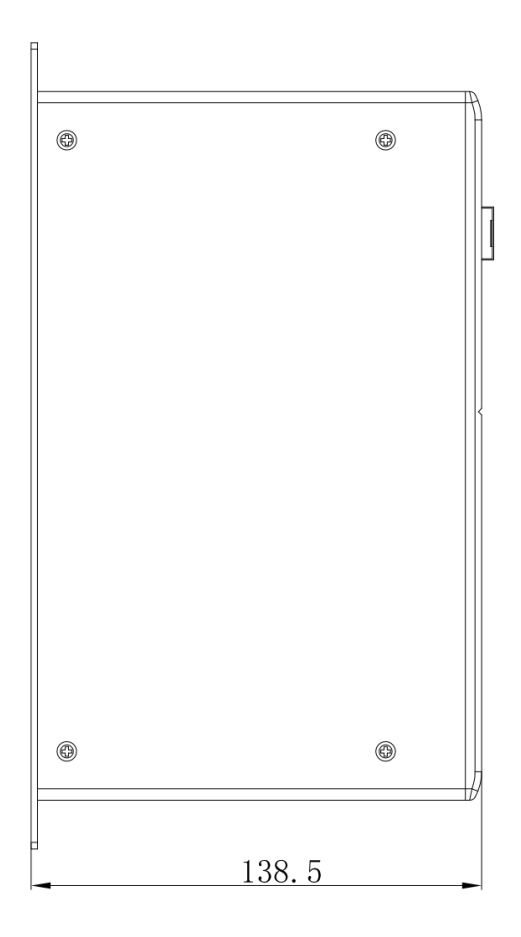

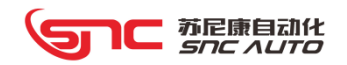

# 2.2 MC07 产品接线

# 2.2.1 MC07 插件排布

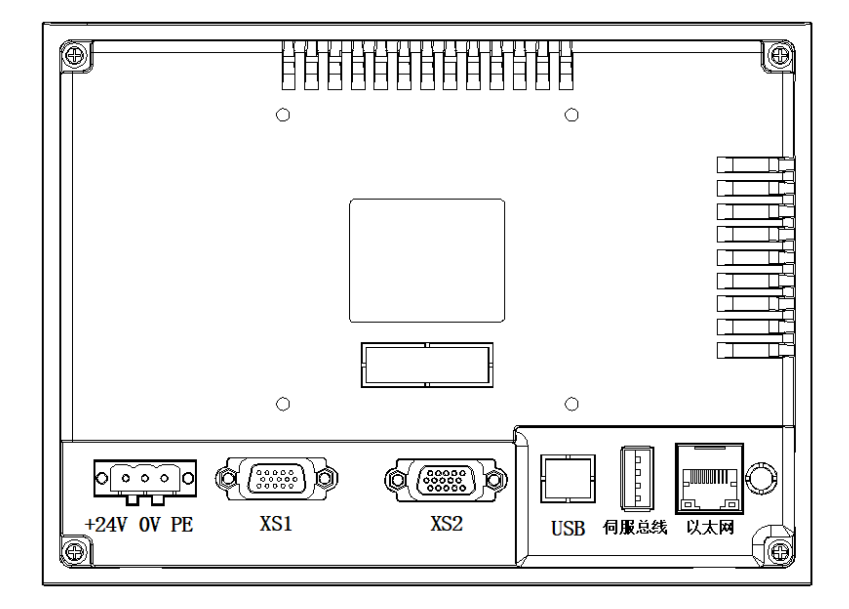

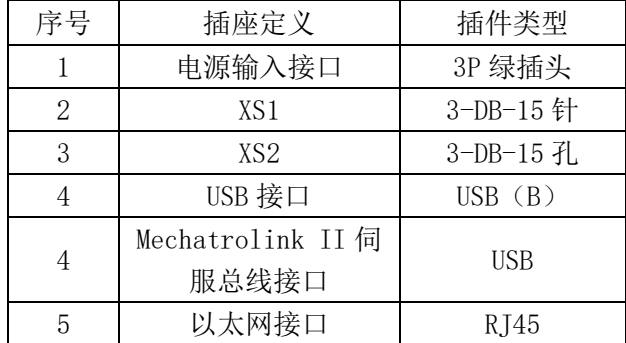

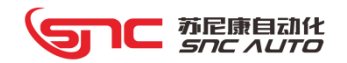

# 2.2.2 MC07i 插件排布

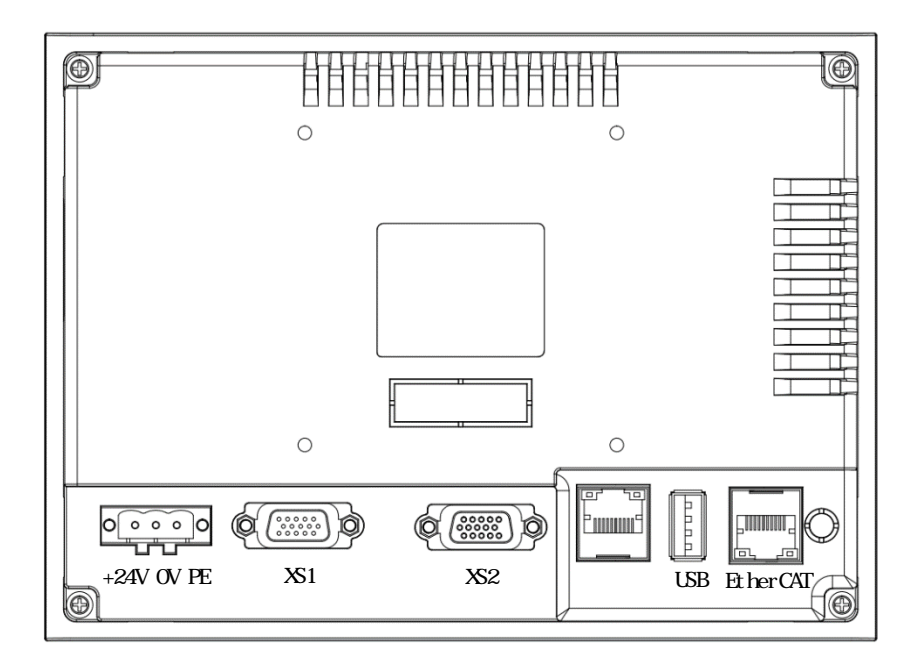

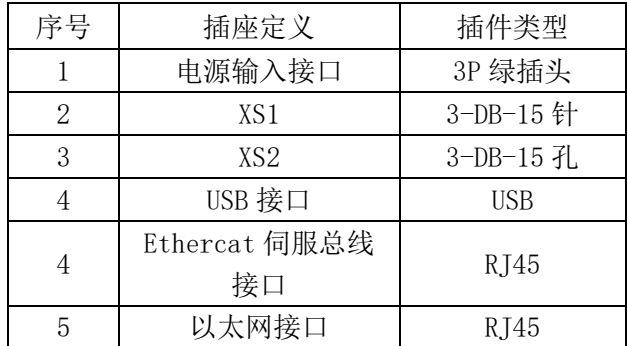

## 2.2.3 MC07/MC07i 接口定义

## 2.2.3.1 电源插头

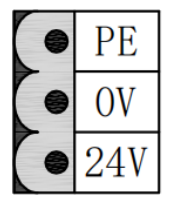

注:1、系统标配台湾明纬 LRS-75-24 开关电源。DC24V 电压可供控制器和 电气柜部分元器件使用。

2、伺服电机抱闸及各类电磁阀强烈建议采用外部 DC24V 电源。

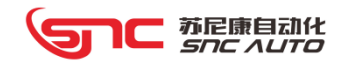

# 2.2.3.2 XS1 接口

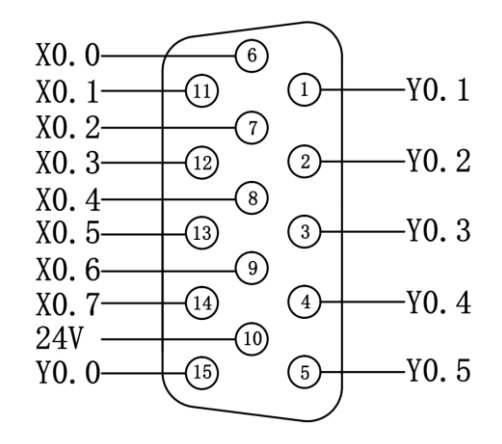

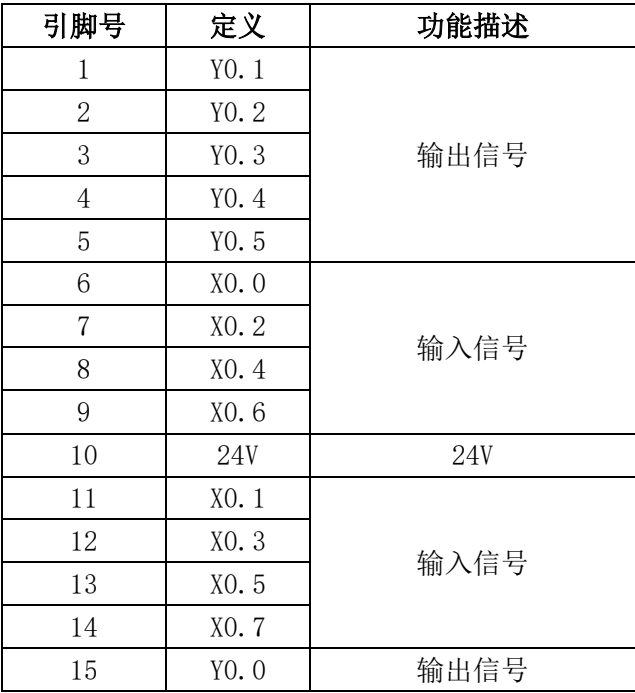

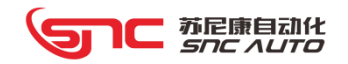

# 2.2.3.3 XS2 接口

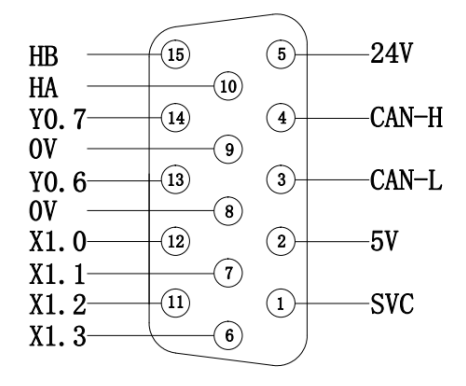

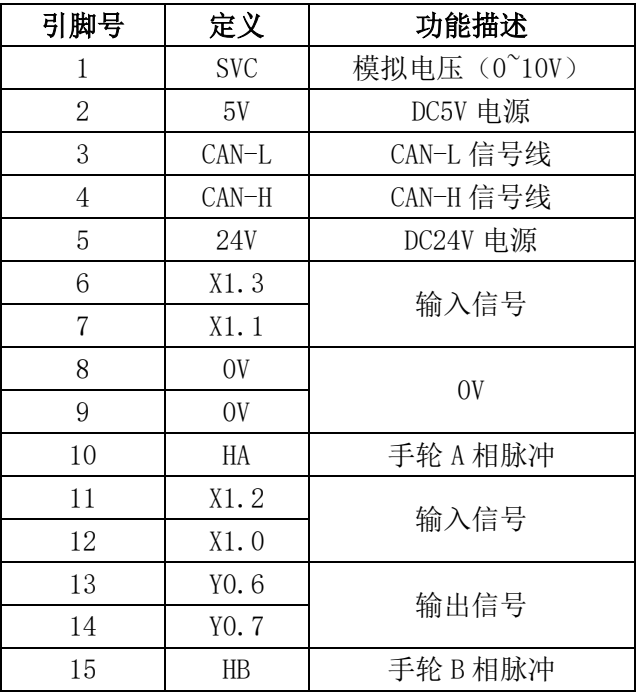

电子手轮请选用 5V,100P/RPM。

# 2.2.3.4 伺服总线接口

# ➢Mechatrolink II 伺服总线

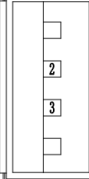

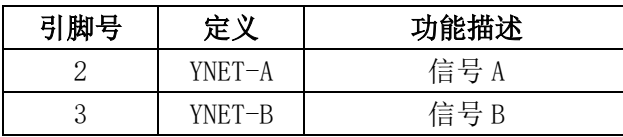

注:此控制器的伺服驱动器通过总线串行连接,最后一个伺服驱动需要配接终端电阻。

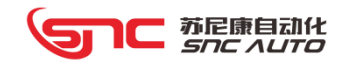

## ➢**Ethercat** 伺服总线

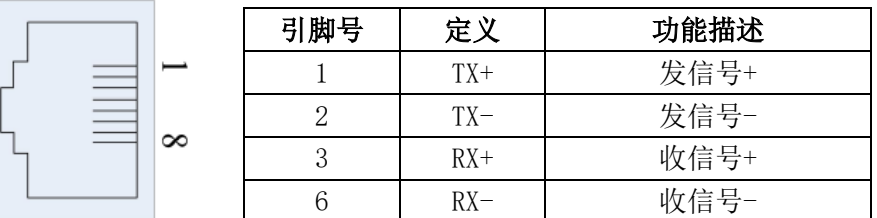

#### 2.2.4 MC07/MC07i 编码器接口转换模块

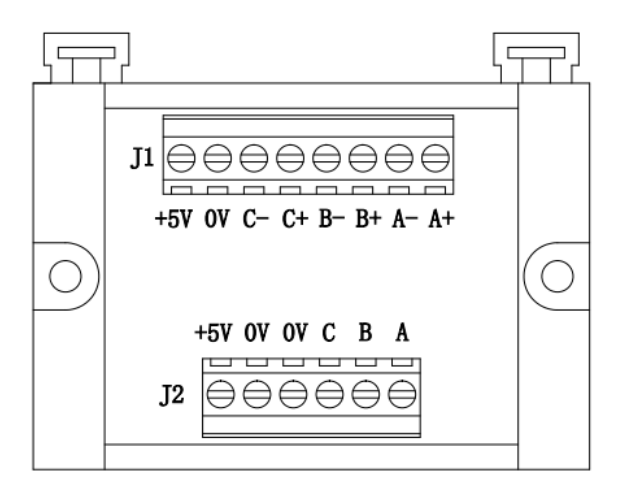

由于 MC07/MC07i 接口数量的限制, MC07/MC07i 本身不具有主轴编码器信号接收口, 用 户如果需要接主轴编码器的话,可以增加主轴编码器转换器来实现主轴编码器反馈功能。

主轴编码器转换模块接线如下:

1、J1 端子接主轴编码器信号线,C+/C-不需要接

2、J2 端子接手轮接口, 在系统 XS2 接口, C 不需要接

注: 此功能需要修改位参数 P16.0 -- 0 XS2 接口内 MPG A 和 MPG B 做手轮使用; -- 1 XS2 接口内 MPG A 和 MPG B 做主轴编码器使用; -- 该参数修改后,重新启动才能有效;

7C 苏尼康自动化<br>*Snc Auto* Ы

# 2.3 M09/MC10A/MC12 产品接线

- 2.3.1 插件排布
	- $>$ MC09/MC10A/MC12

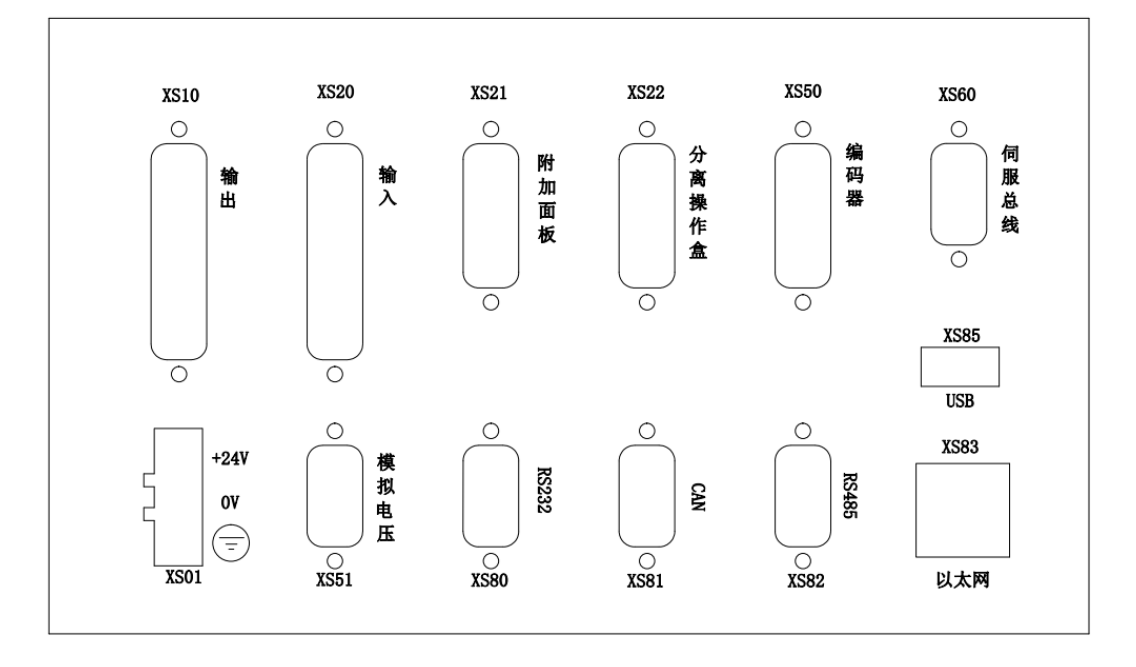

➢MC09i/ MC10i-A/MC12i

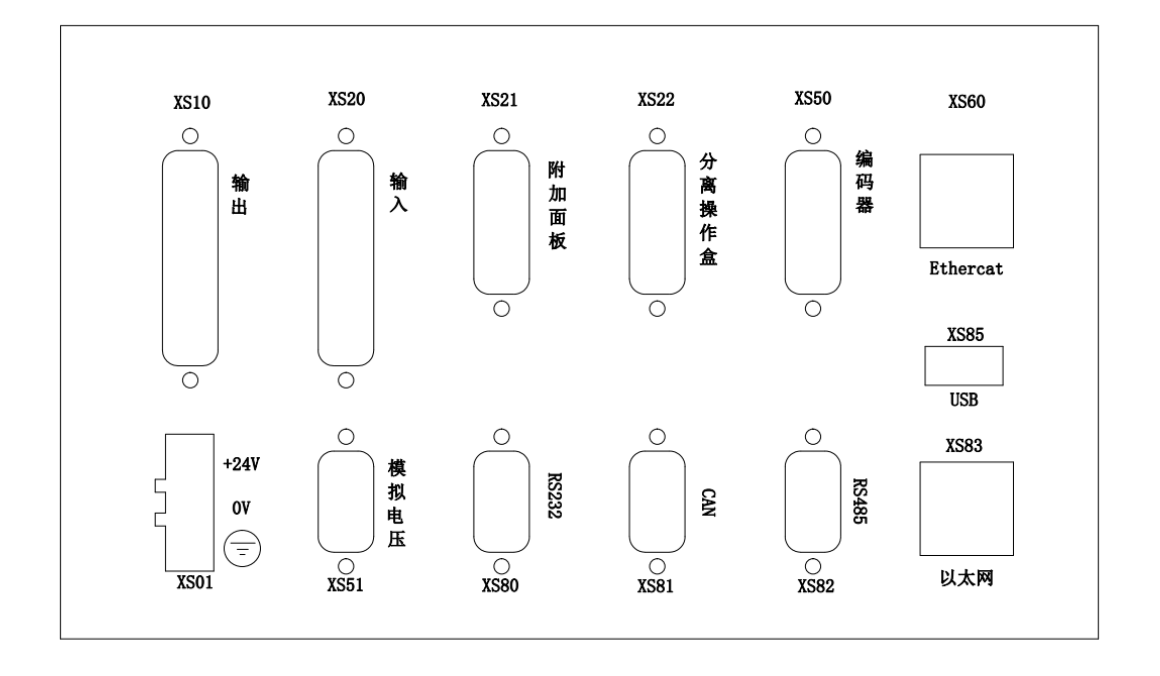

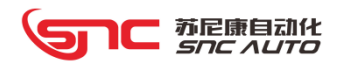

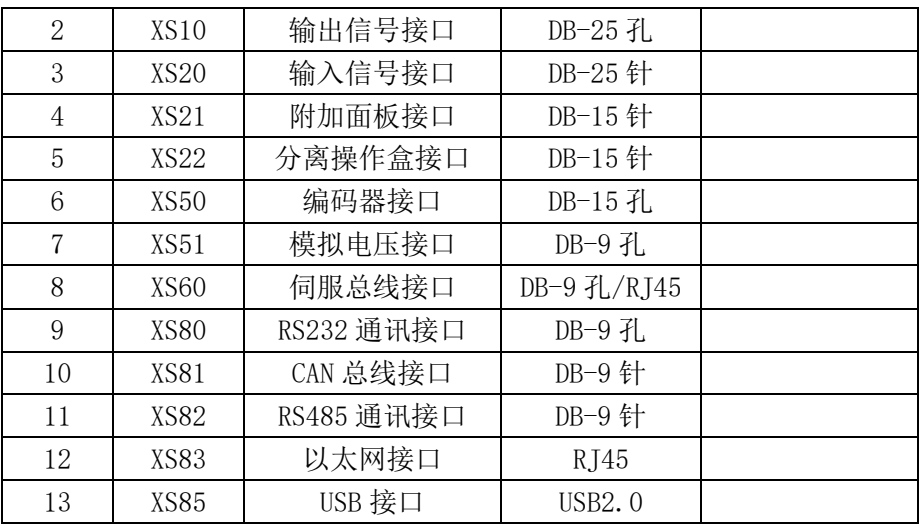

备注:下文描述有关 XS10/XS20/XS21/XS22 内的输入输出口定义为出厂 PLC 定 义,可根据实际需要重新定义和规划。

 XS60 伺服总线接口根据伺服总线类型的不同而不同,Mechatrolink II 伺 服总线的接口为 DC9 孔接口, Ethercat 伺服总线的接口为 RJ45 网络接口。

## 2.3.2 MC09/MC09i/MC10A/MC10i-A/MC12/MC12i 接口定义

## 2.3.2.1 电源插头(XS01)

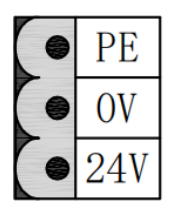

注:1、系统标配台湾明纬 RS-75-24 开关电源。DC24V 电压可供控制器和电 气柜部分元器件使用。

、伺服电机抱闸电源及各类电磁阀电源强烈建议采用外部 DC24V 电源。

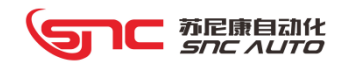

# 2.3.2.2 模拟电压接口(XS51)

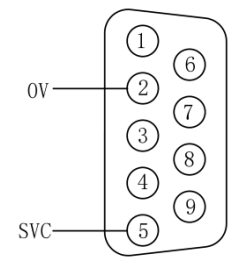

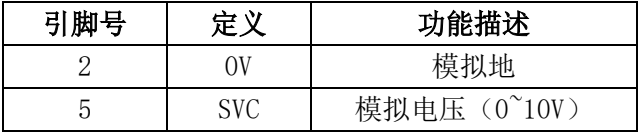

注: 该信号请使用 RVVP2X0.5mm<sup>2</sup>的双绞屏蔽电缆传送。

## 2.3.2.3 RS232 串行通信接口(XS80)

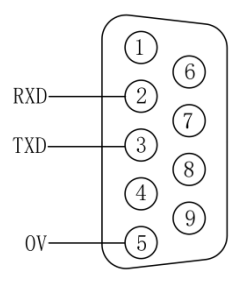

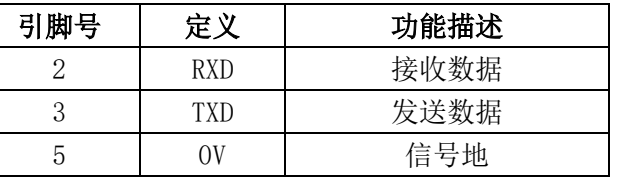

注:控制器可以通过 RS232-C 串行通讯与 PC 机进行通讯。 建议使用 RVVP5X0.3mm<sup>2</sup>双绞屏蔽电缆。

## 2.3.2.4 伺服总线接口(XS60)

#### ➢ Mechatrolink II 伺服总线

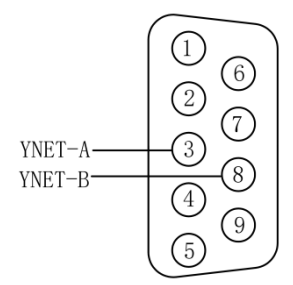

# 引脚号 | 定义 | 功能描述 3 YNET-A | 信号 A 8 | YNET-B | 信号 B

注: 此控制器的伺服驱动器通过总线串行连接,最后一个伺 服驱动需要配带终端电阻。

# $\infty$

➢ **Ethercat** 伺服总线

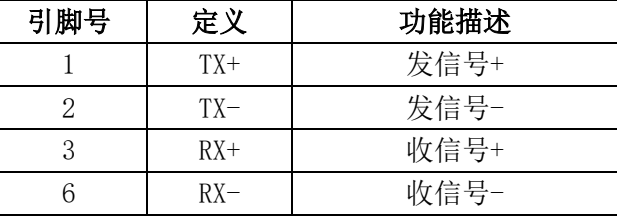

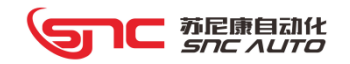

#### 2.3.2.5 编码器接口(XS50)

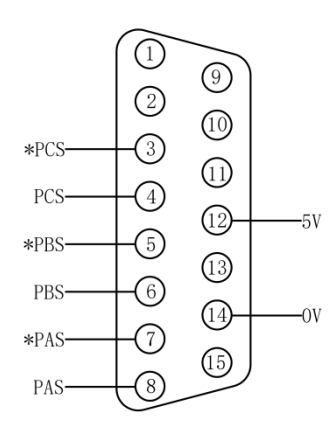

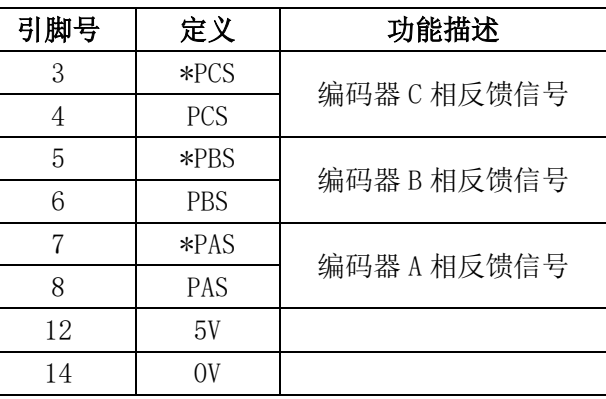

注: 建议使用 RVVP8X0.2mm<sup>2</sup> 双绞屏蔽电缆.

编码器选用 5V,差分信号输出,脉冲数可任意。

#### 2.3.2.6 CAN 总线通讯接口(XS81)

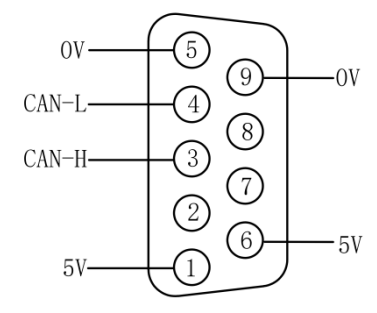

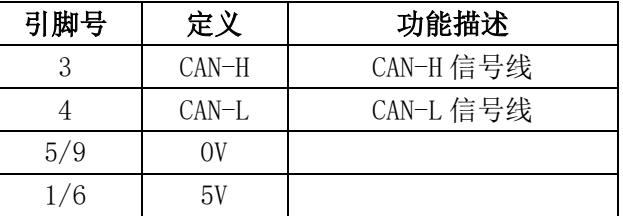

注: 该信号请使用 RVVP2X0.3mm2的双绞屏蔽电缆传送。

#### 2.3.2.7 RS485 通信接口(XS82)

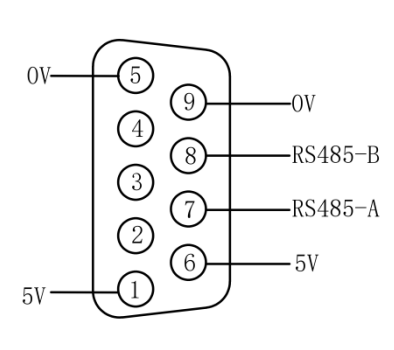

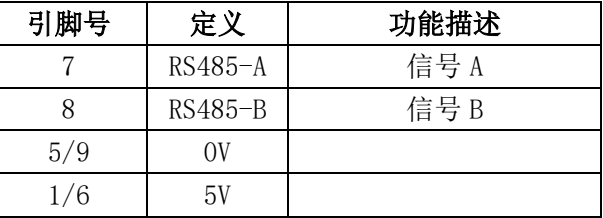

注:1、该信号请使用 RVVP2X0.3mm<sup>2</sup>的双绞屏蔽电缆传送。 2、在 CAN/RS485 通讯中,最后一个总线设备的输出口应 配带一个 100 欧终端电阻。

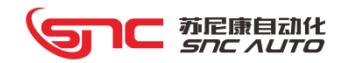

#### 2.3.2.8 分离操作盒 (XS22) (MC09 定义为手轮接口)

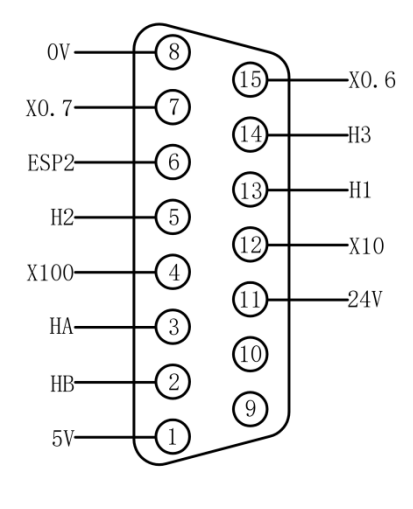

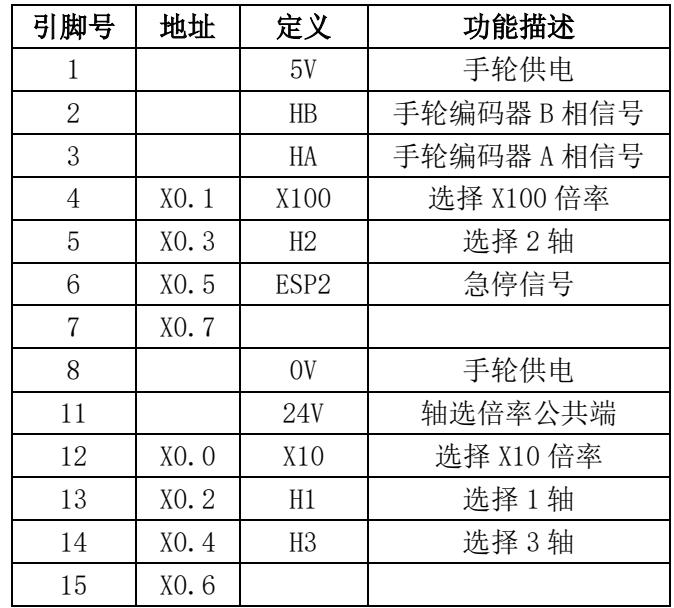

注:此接口中 X 输入信号地址与 XS20 输入接口重叠。

手轮请选用 5V,100P/RPM。

#### 2.3.2.9 附加面板接口(XS21)

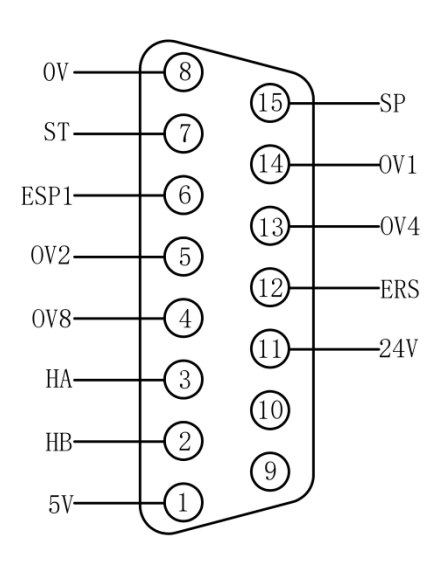

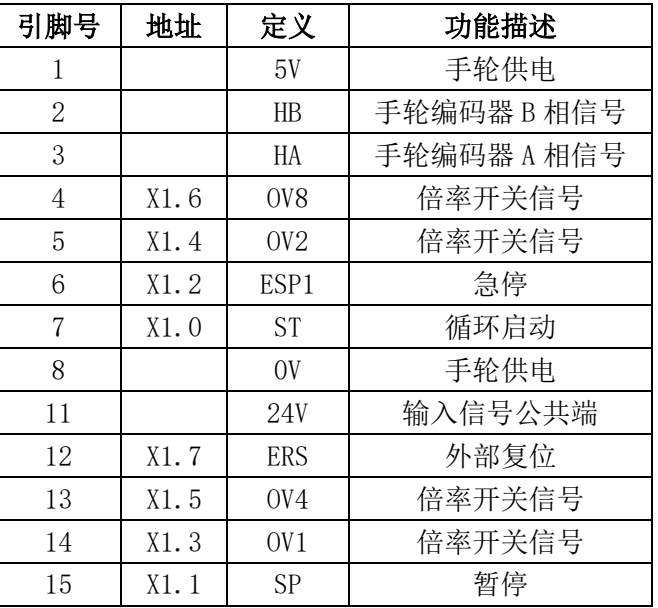

注:1、此接口中 X 输入信号地址与 XS20 输入接口重叠。

、此接口中手轮接口与 XS22 重叠。

## 注意: 注有重叠的接口定义(手轮信号、输入信号), 只能选其一使用。

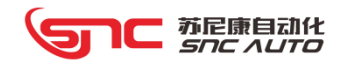

# 2.3.2.10 输入接口信号(XS20)

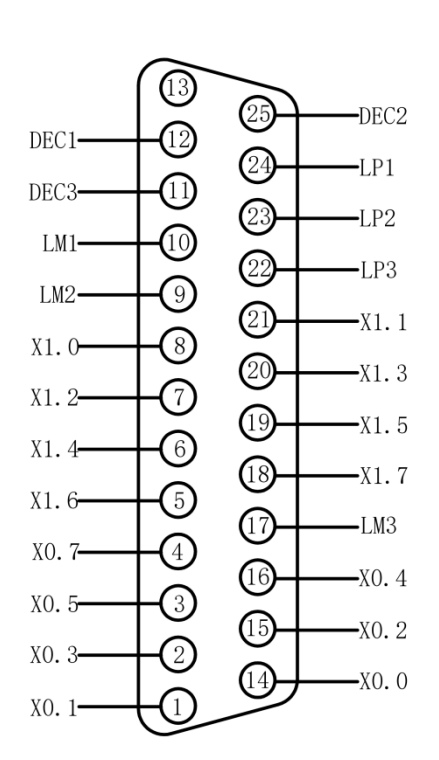

| 引脚号            | 地址    | 定义               | 功能描述      |
|----------------|-------|------------------|-----------|
| $\mathbf{1}$   | XO. 1 |                  |           |
| $\overline{2}$ | XO. 3 |                  |           |
| 3              | XO. 5 |                  |           |
| $\overline{4}$ | XO. 7 |                  |           |
| 5              | X1.6  |                  |           |
| 6              | X1.4  |                  |           |
| $\overline{7}$ | X1.2  |                  |           |
| 8              | X1.0  |                  |           |
| 9              | X2.6  | LM <sub>2</sub>  | 2轴负向硬限位   |
| 10             | X2.4  | LM1              | 1 轴负向硬限位  |
| 11             | X2.2  | DEC <sub>3</sub> | 3 轴回零减速信号 |
| 12             | X2.0  | DEC1             | 1 轴回零减速信号 |
| 14             | XO. O |                  |           |
| 15             | XO. 2 |                  |           |
| 16             | X0.4  |                  |           |
| 17             | X0.6  | LM <sub>3</sub>  | 3轴负向硬限位   |
| 18             | X1.7  |                  |           |
| 19             | X1.5  |                  |           |
| 20             | X1.3  |                  |           |
| 21             | X1.1  |                  |           |
| 22             | X2.7  | LP3              | 3轴正向硬限位   |
| 23             | X2.5  | LP <sub>2</sub>  | 2 轴正向硬限位  |
| 24             | X2.3  | LP1              | 1 轴正向硬限位  |
| 25             | X2.1  | DEC <sub>2</sub> | 2 轴回零减速信号 |

直流输入电路示例如下图:

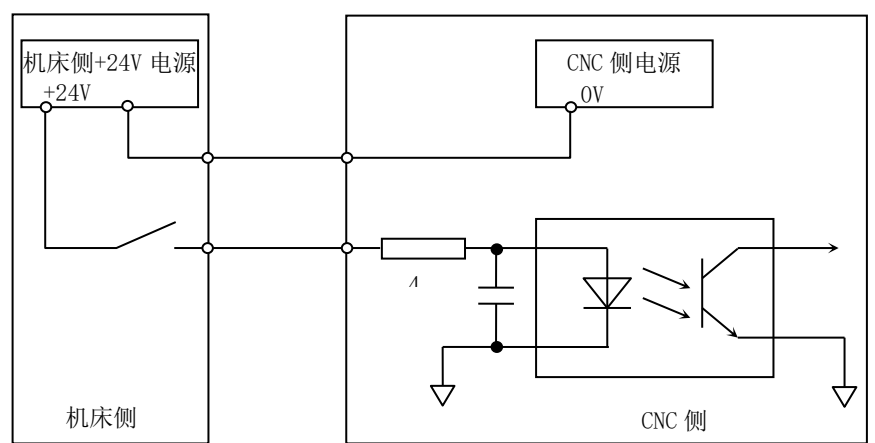

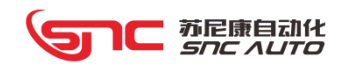

# 2.3.2.11 输出信号接口(XS10)

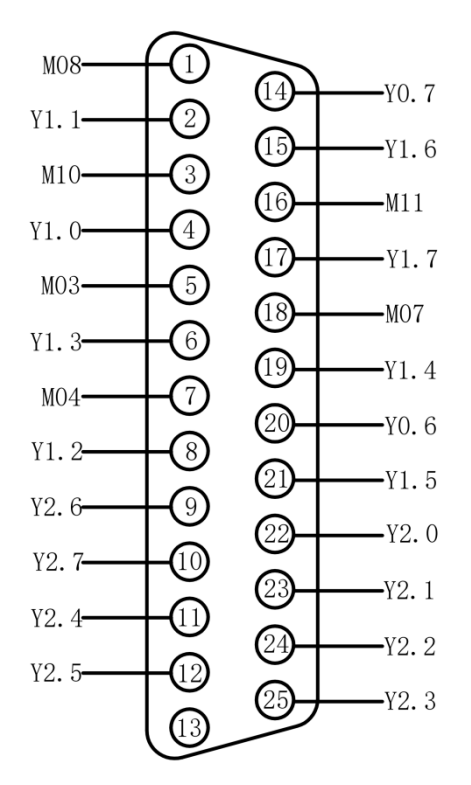

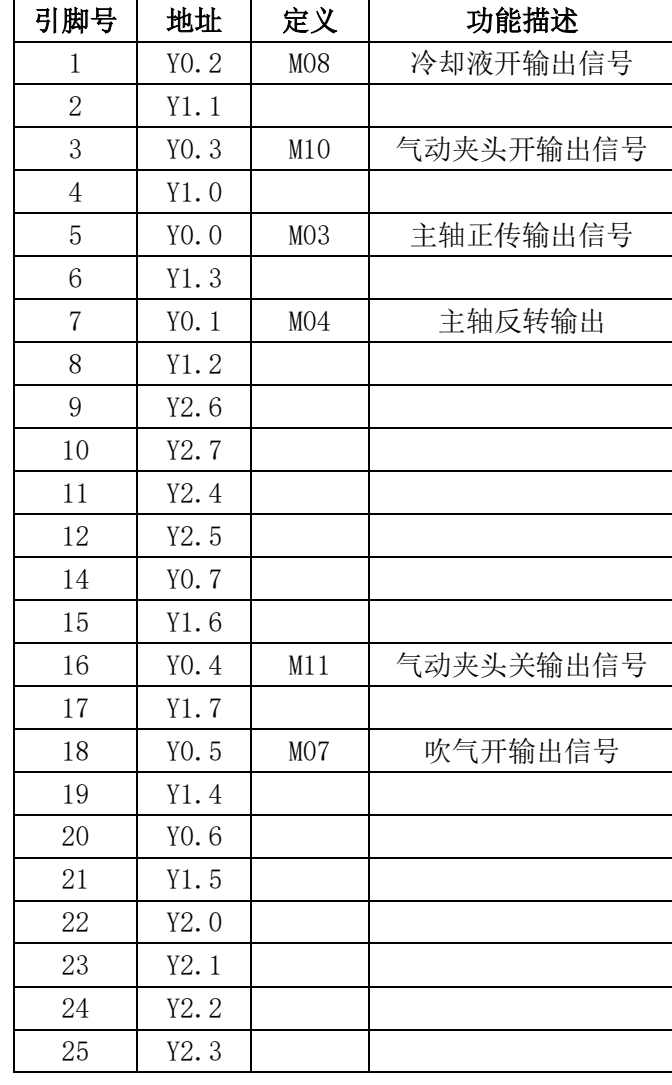

输出驱动继电器电路如下:

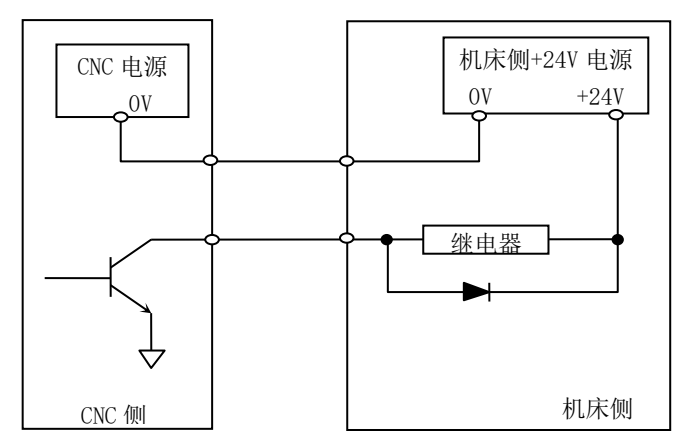

**and** *the finit*<br>**and** *snc Auto***</u>** 

- 2.4 MC20/MC20i 产品接线
	- 2.4.1 MC20/MC20i 插件排布
	- ➢ MC20 插件排布

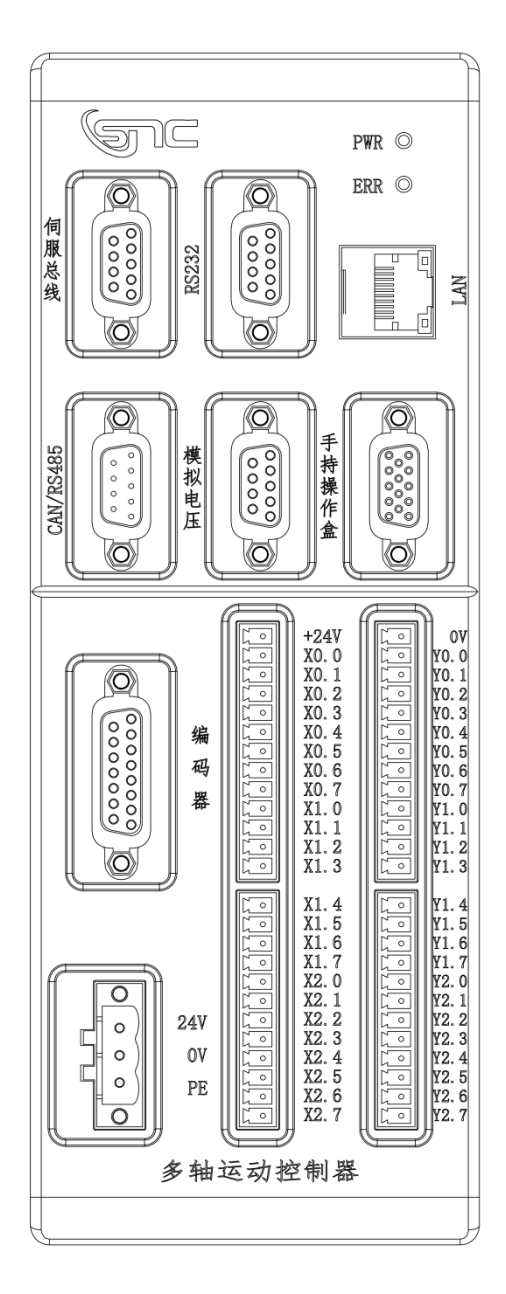

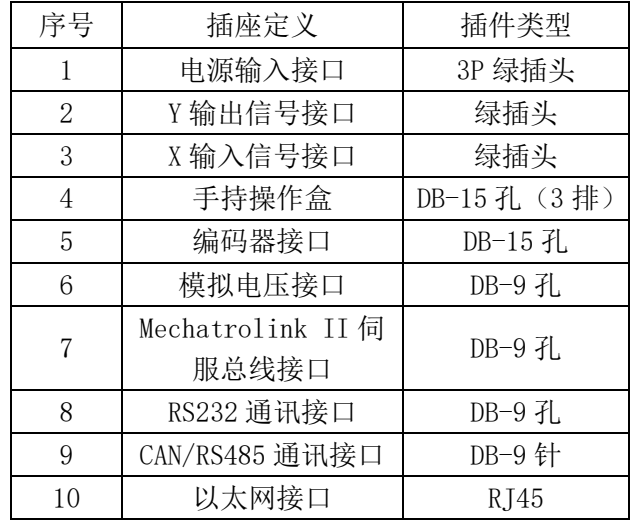

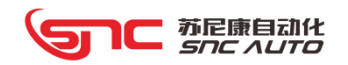

## ➢ MC20i 插件排布

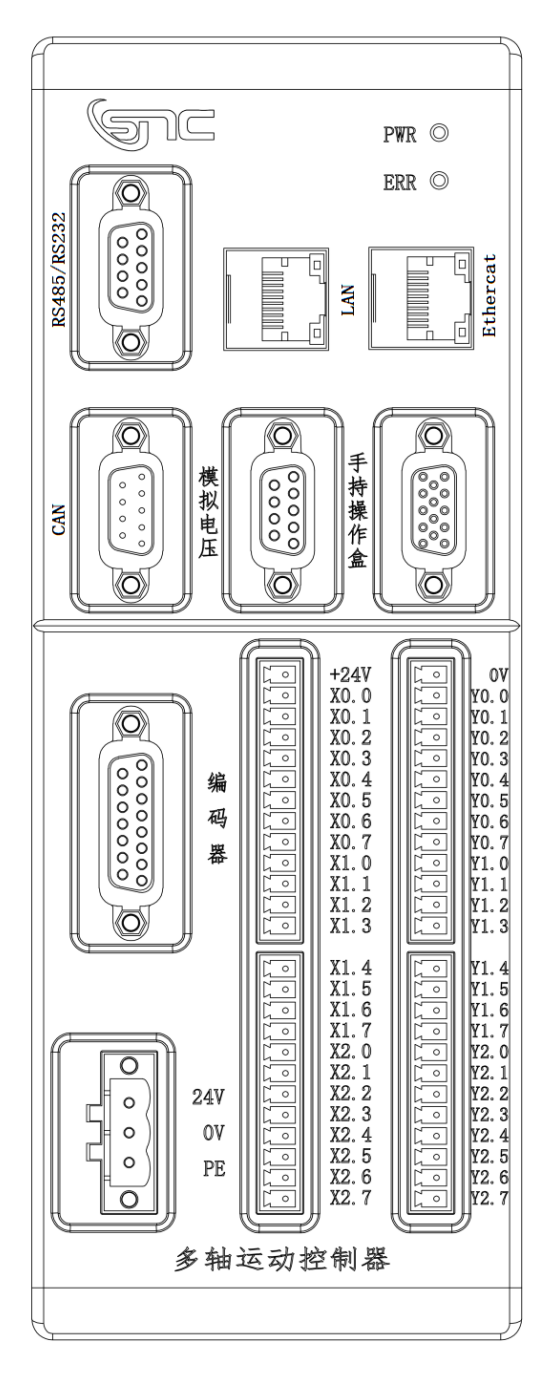

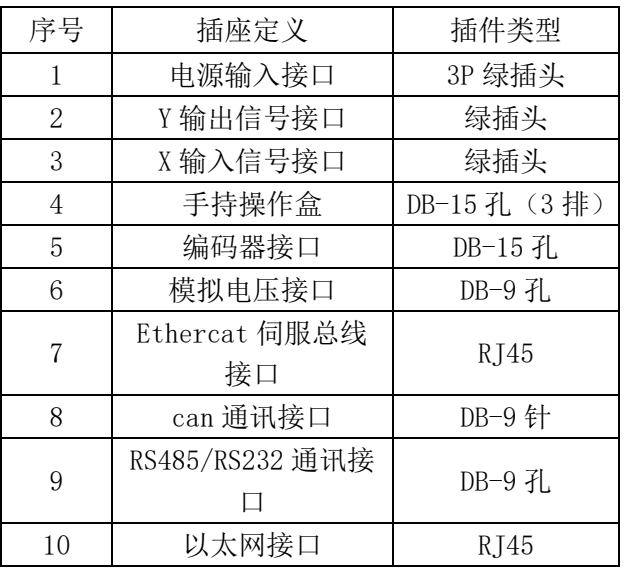

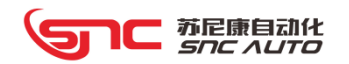

#### 2.4.2 MC20/MC20i 接口定义

## 2.4.1.1 电源插头

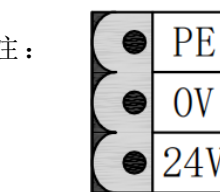

注:  $\left[ \begin{array}{c|c} \bigcirc \bigcirc \bigcirc \mathrm{P}\mathrm{E} & 1, \ \mathrm{K} \mathfrak{H} \mathfrak{H} \oplus \mathrm{K} \mathrm{E} \end{array} \right]$  and  $\mathrm{H} \mathfrak{H}$  = 75-24 开关电源。DC24V 电压可供控制器和 电气柜部分元器件使用。

2、伺服电机抱闸及各类电磁阀强烈建议采用外部 DC24V 电源。

#### 2.4.2.2 模拟电压接口

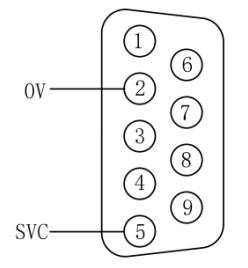

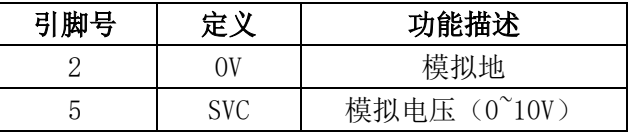

注: 该信号请使用 RVVP2X0.5mm<sup>2</sup>的双绞屏蔽电缆传送。

#### 2.4.2.3 RS232 串行通信接口

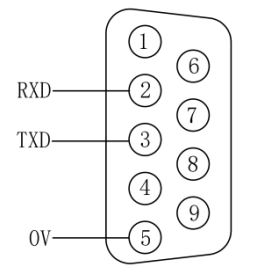

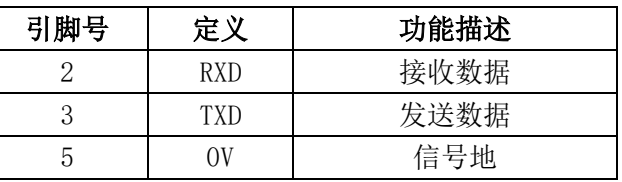

注:控制器可以通过 RS232-C 串行通讯与 PC 机进行通讯。 建议使用 RVVP5X0.3mm<sup>2</sup> 双绞屏蔽电缆。

#### 2.4.2.4 伺服总线接口

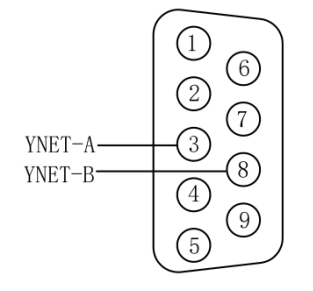

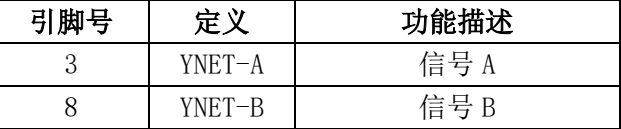

注: 此控制器的伺服驱动器通过总线串行连接, 最后一个伺 服驱动需要配接终端电阻。

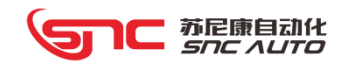

# 2.4.2.5 编码器接口

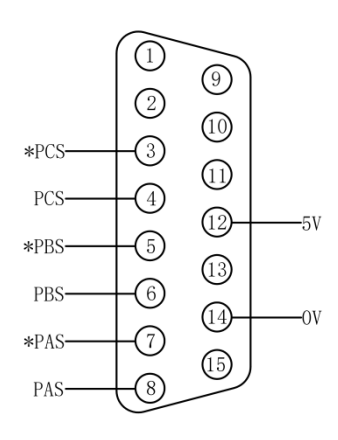

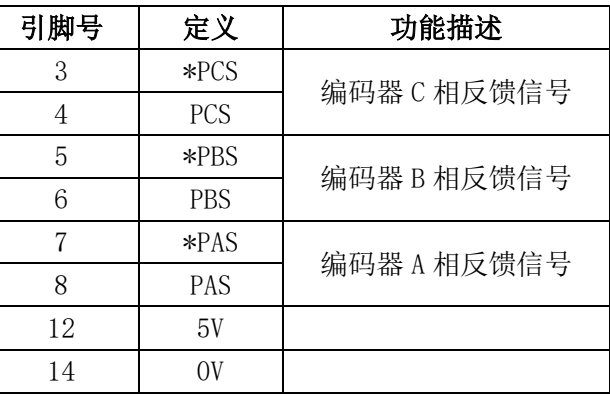

注: 建议使用 RVVP8X0.2mm<sup>2</sup> 双绞屏蔽电缆.

编码器选用 5V,差分信号输出,脉冲数可任意。

#### 2.4.2.6 CAN/RS485 通信接口

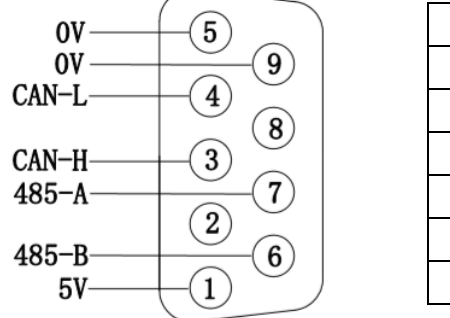

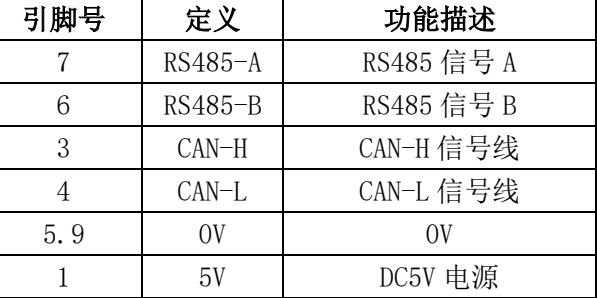

注: 1、请使用 RVVP-0. 3mm2的双绞屏蔽电缆传送。

、在 CAN/RS485 通讯中,最后一个总线设备的输出口应配接 100 欧终端电阻。

# 2.4.2.7 手持操作盒接口

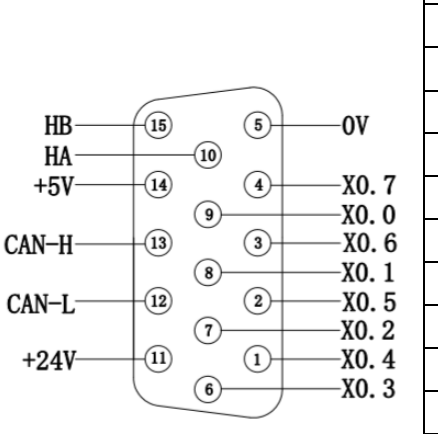

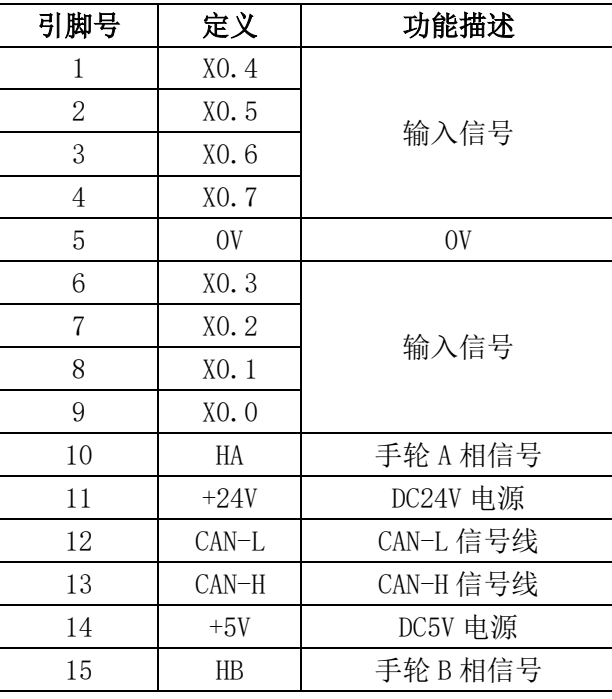

注: CAN 信号请使用 RVVP-0. 3mm<sup>2</sup>的双绞屏蔽电缆传送。

手持操作盒接口内输入信号 X0.0-X0.7 与输入信号接线端子上 X0.0-X0.7 互通,为相 同信号接口,注意不得重叠使用。

电子手轮请选用 5V,100P/RPM。

# 2.4.2.8 输入接口 X0.0-X2.7(快接插头)

MC20 提供 24 路输入接口,直流输入电路示例如下图:

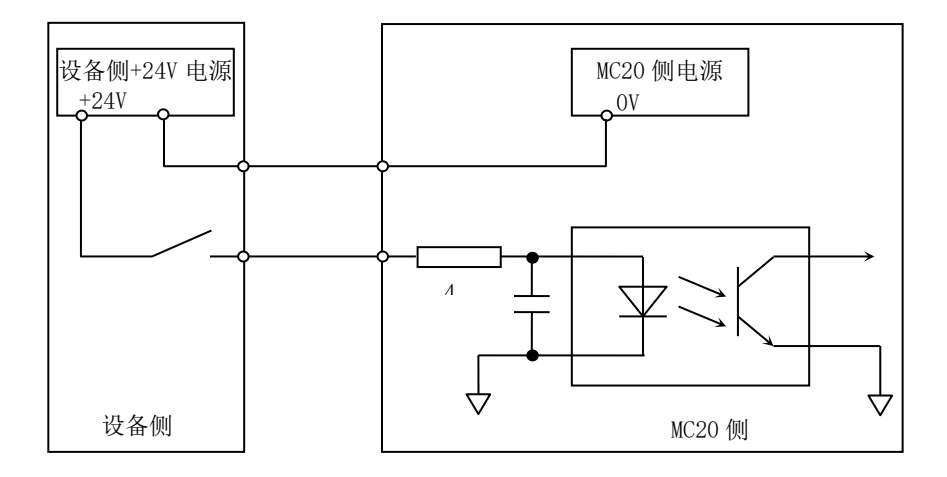

# 2.4.2.9 输出接口 Y0.0-Y2.7(快接插头)

MC20 提供 24 路输出接口, 输出驱动继电器电路如下图:

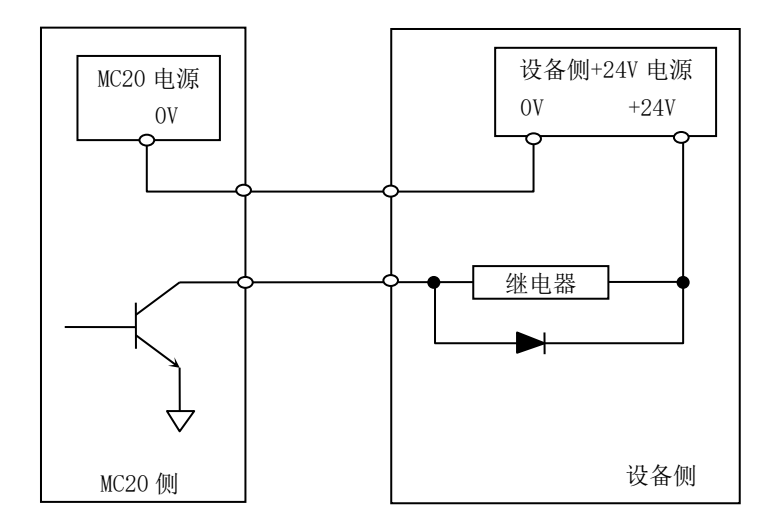
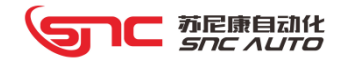

#### 2.4.3 MC20i 接口定义

## **2.4.3.1** 模拟电压接口

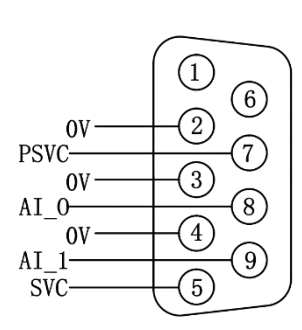

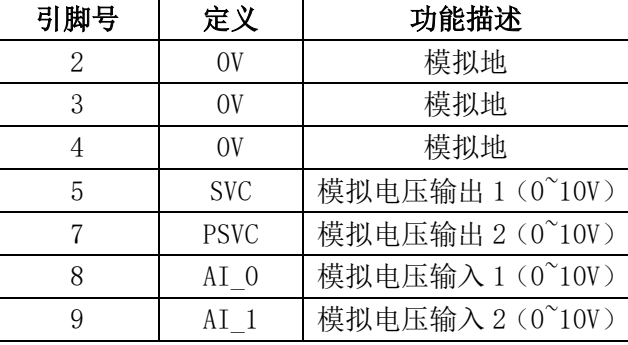

注: 该信号请使用 RVVP2X0.5mm<sup>2</sup>的双绞屏蔽电缆传送。

#### **2.4.3.2 RS485/ RS232** 接口

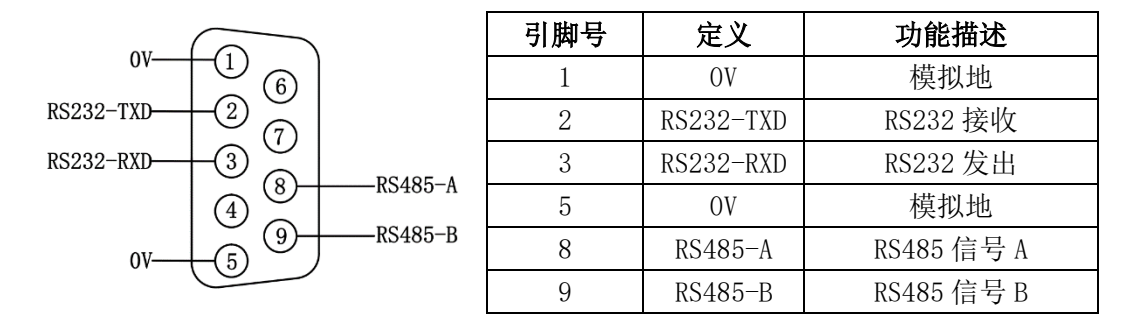

注:  $1$ 、请使用 RVVP-0.  $3$ mm<sup>2</sup> 的双绞屏蔽电缆传送。

2、在 RS485 通讯中,最后一个总线设备的输出口应配接 100 欧终端电阻。

#### **2.4.3.3 Ethercat** 伺服总线接口

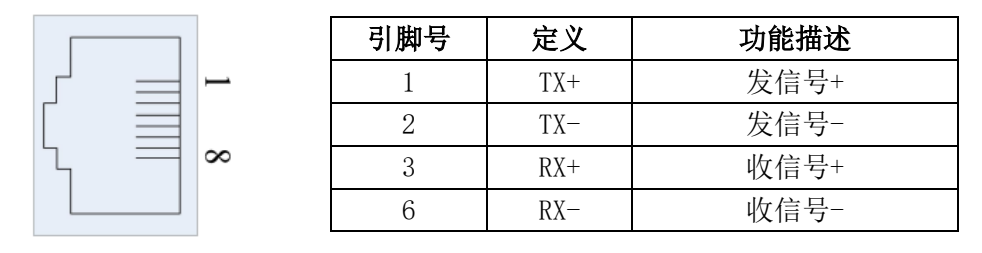

注释:**MC20i** 其它未说明的接口与 **MC20** 接口一致,请参考 **MC20** 接口定义

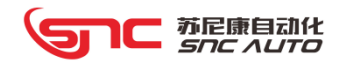

# 第 3 章 产品调试

# 3.1 产品调试

## 3.1.1 接线

将利用以下构成模型来对系统的构建进行说明。请准备好下页中所示的各种设备,然后参照 下图进行连接。

(1)系统构成模型:

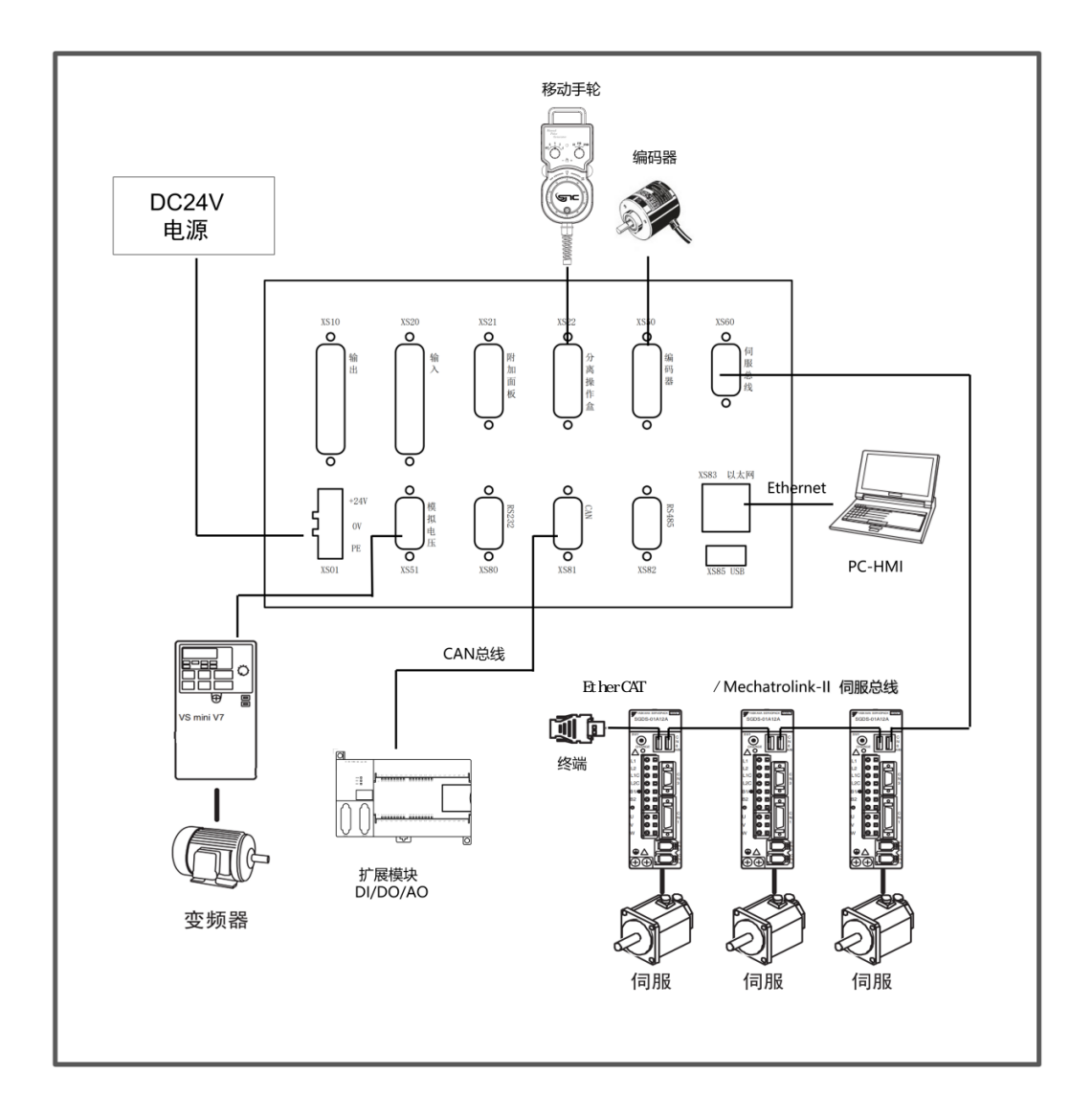

## (2)必要设备

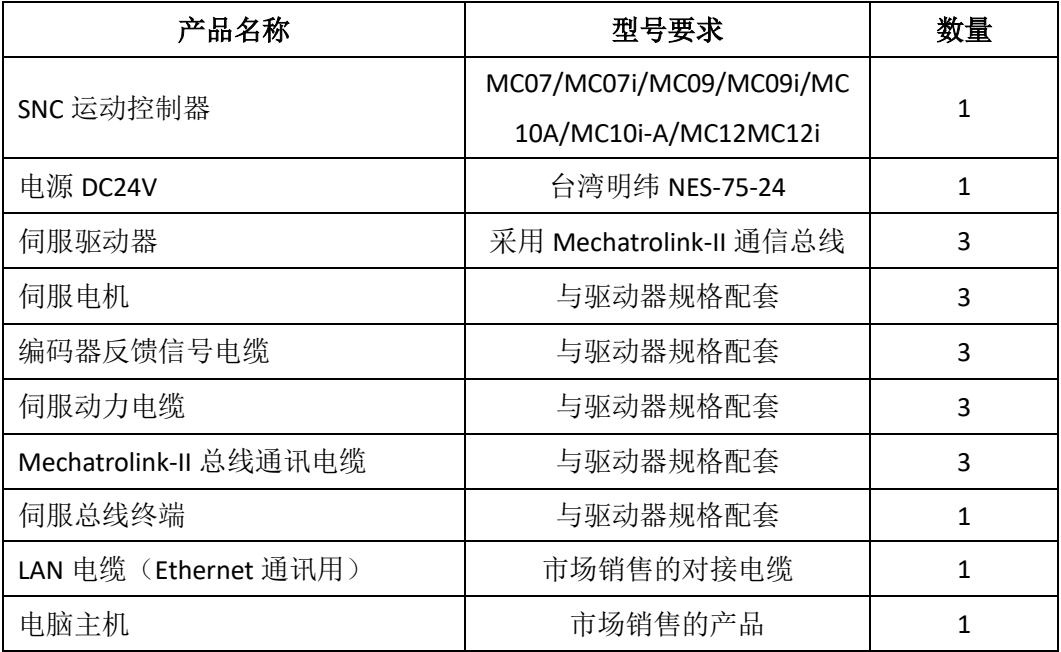

## ■ 备注:

⚫ 电脑主机内根据需要预先安装好 PC-HMI 软件、SNCPLC 开发环境软件、限时保护设 置软件、开机画面设置软件。(软件由苏尼康提供,可通过采购渠道索取或官方网站下载)

⚫ 伺服驱动器站号设定请参考伺服厂家说明书提前设置。

#### 3.1.2 连接 SNC PC-HMI 调试

SNC PC-HMI 软件基本操作界面与通用数控系统界面类似,本章节主要针对设备厂商通 过 PC-HMI 软件对 MC 系列运动控制器的设置和参数设定进行介绍。MC 系列触控一体机的最 终用户实际操作使用,根据设备厂商的不同界面设计,由设备厂商提供操作手册。

通过以下联机调试步骤可实现控制器与伺服驱动的正常连接使用。

#### (1) 电脑主机预装的 SNC PC-HMI 软件与控制器的连接设定

MC 系列控制器默认 IP 地址为:192.168.1.98。

在电脑主机与 MC 系列运动控制器连接之前, 需设置好电脑主机的 IP 地址,电脑主机的 IP 地址设 置与控制器的 IP 地址前 3 个字段必须相同,但第 4 个字段必须不同。如右图所示设置,电脑主机设置 IP 地址为 192.168.1.90 即可。

通过设置以上 IP 地址后,双击打开电脑主机上 SNC PC-HMI,软件窗口右下角显示通讯成功说明可 以正常使用。

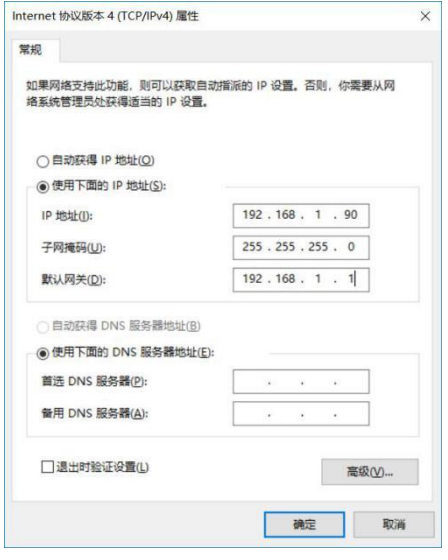

SNC PC-HMI 软件首页界面如下:

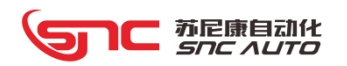

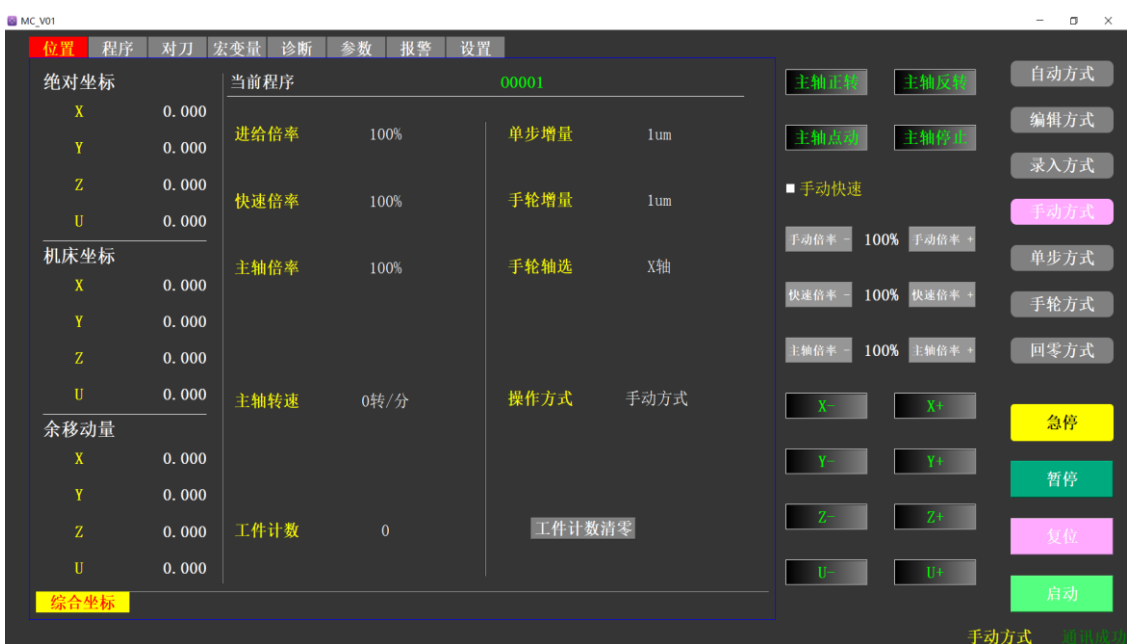

# (2)MC 系列控制器的【设置】页面介绍

点击【设置】进入 SNCPC-HMI 设置界面:

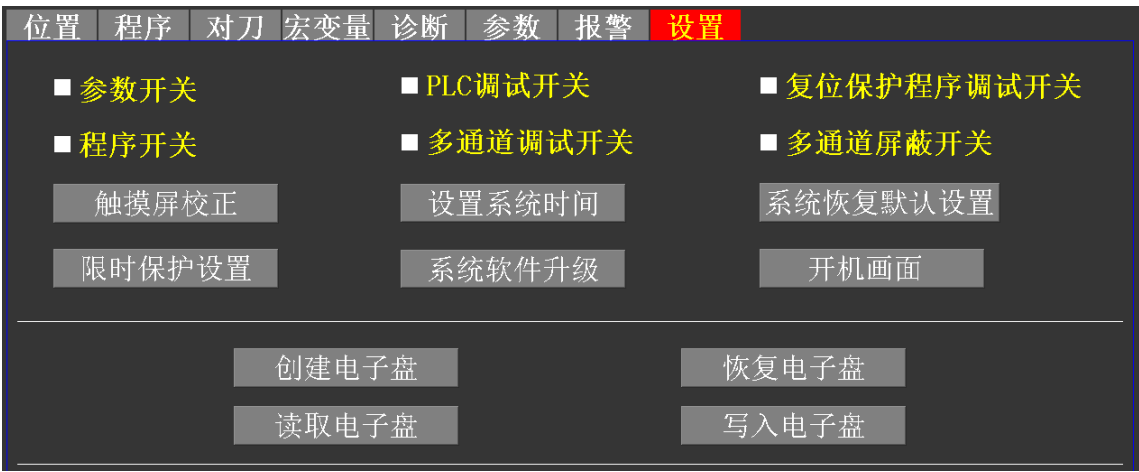

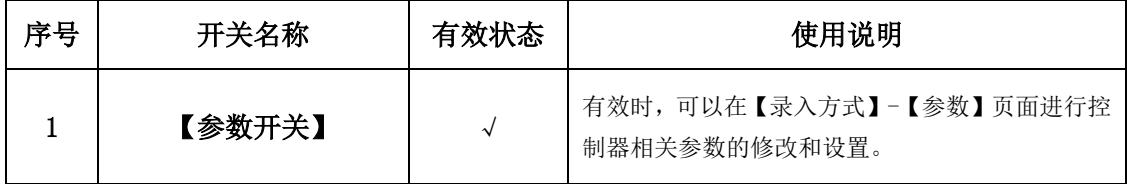

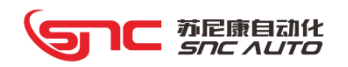

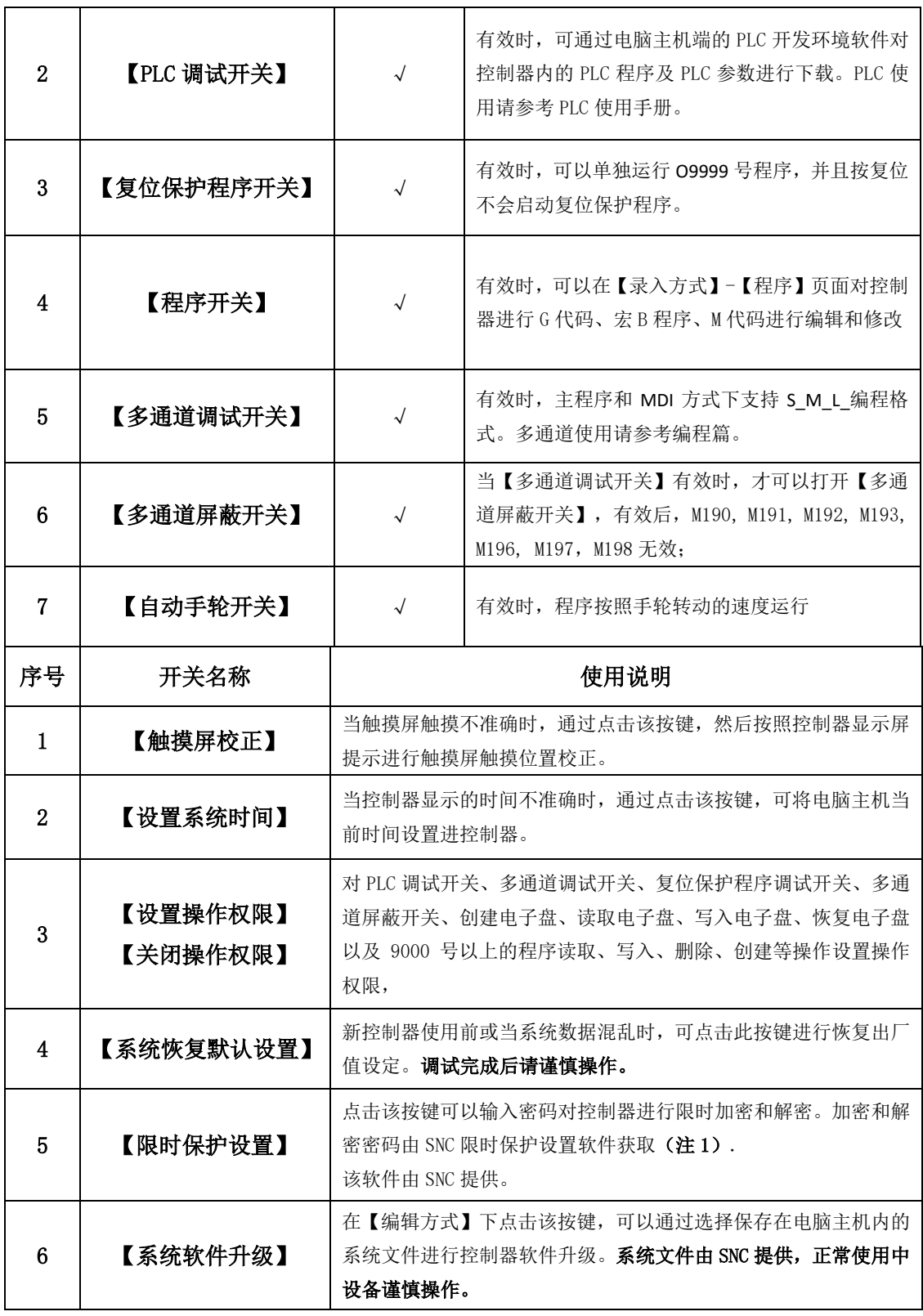

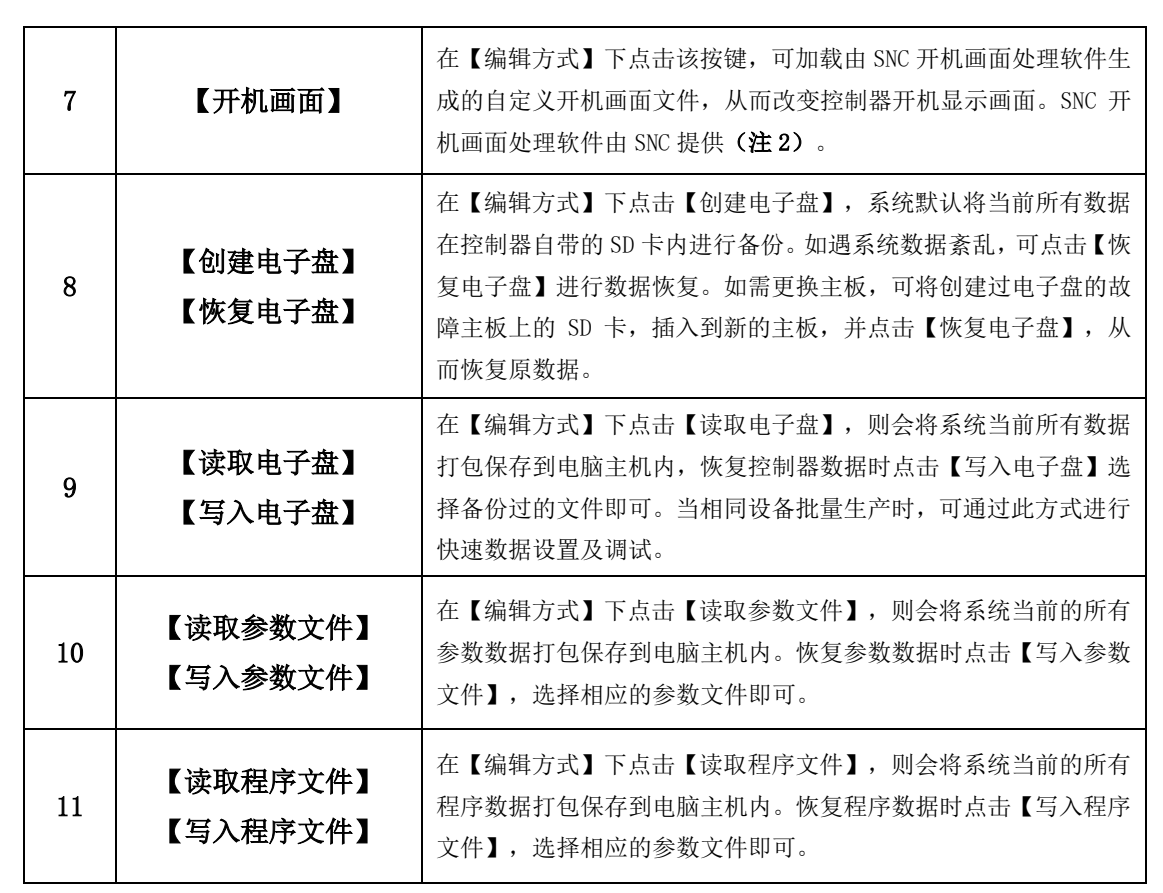

注 1:SNC 限时保护设置软件使用方法:

加密:

**STIC MEREMAN** 

1、打开软件输入客户密码(密码由数 字、字母、符号组成)。

2、设置截至日期。

3、生成密码,通过 PC-HMI 将密码输 入到限时保护设置内,PC-HMI 显示当前状 态为"设置限时保护"并生成限时标识码, 即加密成功

## 解密:

1、打开软件点击下方选择【限时取消】

2、输入加密时使用的客户密码及加密 成功时生成的限时标识码。

3、生成取消限时密码,将密码输入到 限时保护设置内,当前状态显示"未设置限 时保护",即解密成功。

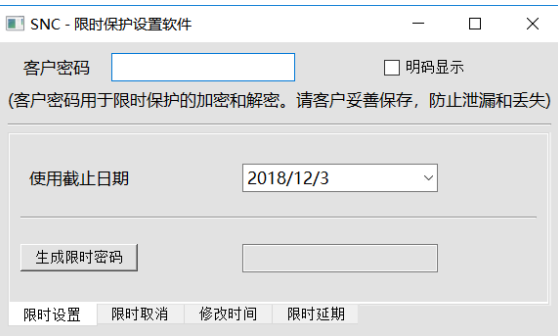

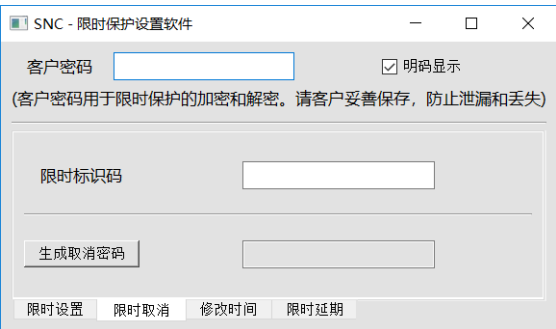

注 2: SNC 开机画面专用处理软件 V1.1 使用方法:

1、根据需要提前准 备好图片文件。(只支持 BMP 格式的 24 位位图片)。

2、点击打开该图片, 根据控制器显示屏尺寸,选 择输出模式。(MC10/MC12 选择 800X480, MC10A 选择 1024X600。)

3、保存图片文件,然 后同过 PC-HMI 软件设定 【开机画面】选择该文件。

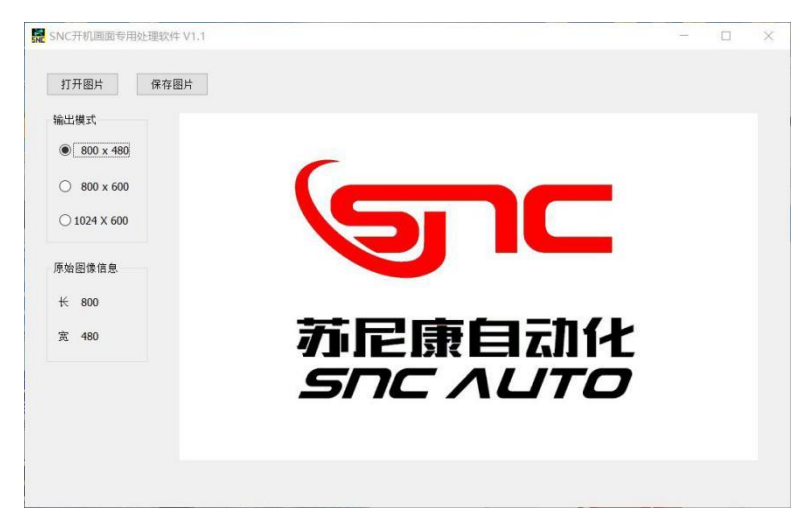

### (3)参数设置

点击【录入方式】-【参数】页面,参数设置以 3 轴设备(含伺服主轴)为例:

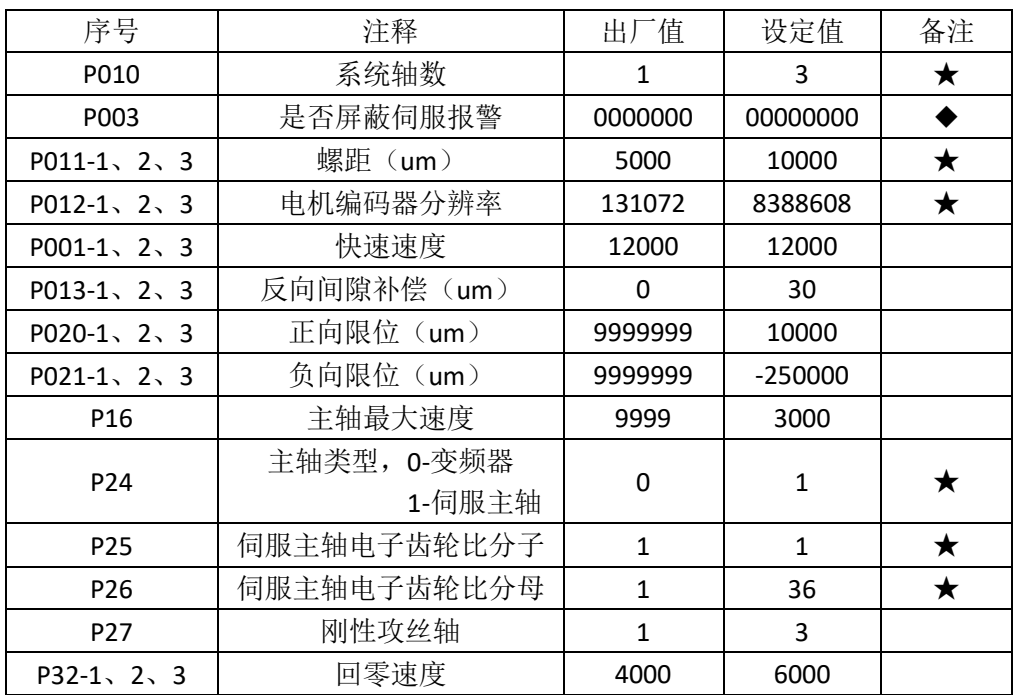

备注"★"号的参数设置完,需要断电重启。"◆"为系统位参数。

伺服驱动器相关参数设置请参照伺服驱动器手册,一般情况下仅需设置伺服驱动器站号即可 正常连接通信。

控制器以上参数设置完成后,3 个进给轴 可正常运动,点击 SNC PC-HMI 软件中【手动 方式】,页面出现如右图轴按键,点击要运 动轴对应的方向按键,可以将各轴手动移动 到机床零点位置。

设置机床零点(以绝对编码器电机为 例),SNC PC-HMI 选择【回零方式】出现【设

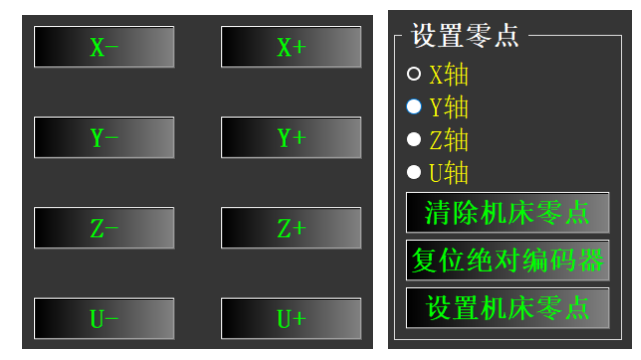

置零点】栏,分别选择各轴,点击【设置机床零点】,观察机床坐标是否为 0。机床零点设置完 成后再去【参数】页面设置软件限位参数。

手动各轴运行正常后,可以简单编写程序自动运行试机。

1、在 SNC PC-HMI【设置】页面打开【程序开关】;

2、选择【编辑方式】切换到【程序】页面;

3、点击【新建程序】在弹出的对话框内输入程序号(范围 0001-9999);

4、编写简单程序, 编写完成后点击【保存程序】, 如下图:

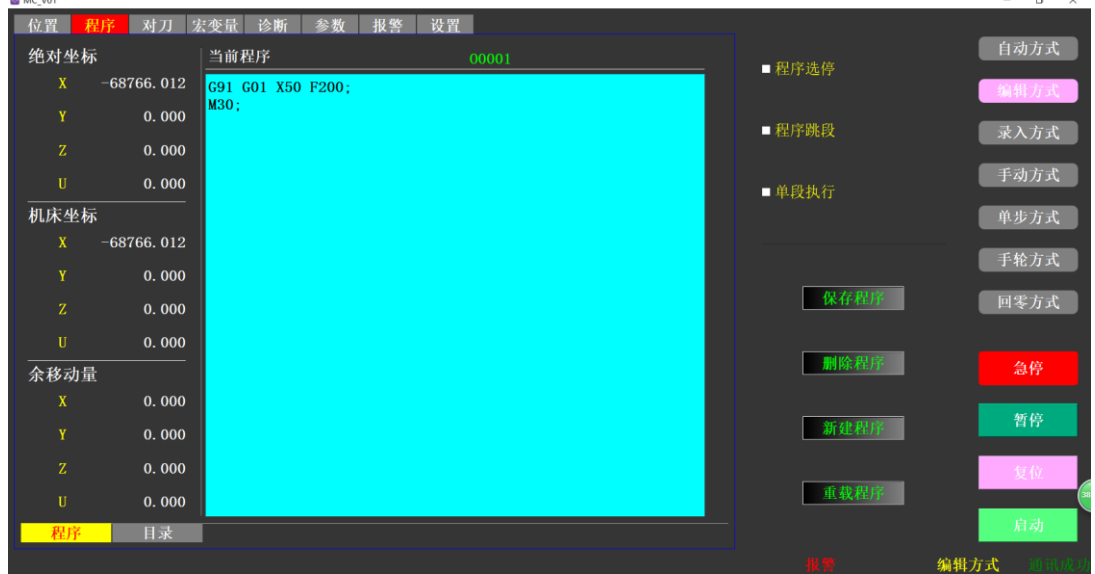

5、选择【自动方式】,点击【启动】,程序运行 X 轴会从当前位置向正方向移动 50mm。 注:相关编程指令请参考编程篇。

控制器除轴运动外, 其他相关输入/输出信号的逻辑运动仍需要 PLC 程序配合处理, PLC 程序 及 PLC 软件开发环境的使用请参考《SNC-PLC 编程手册》。本章节介绍如何将已编辑完成的 PLC

# 1℃ 苏尼康自动化

程序通过电脑主机传输到控制器内。

- 1、电脑主机端安装 SNC-PLC 程序开发环境;
- 2、将控制器与 PC 机通过 RS232 电缆连接;

3、打开已编辑好的 PLC 程序;

4、在 SNC PC-HMI 软件【设置】内,打开【PLC 调试开关】

5、在 SNC-PLC 程序开发环境软件中,点击【通讯】-【通讯参数设置】-修改对于 COM 端口;

6、点击【调试】-【编译】-编译完成后-【调试】-【生成 BIN 文件】-BIN 生成后-【通讯】- 【下载程序】-PLC 程序传输到控制器;

7、下载 PLC 参数,点击【通讯】-【下/上传参数】-【从文件导入】-选择 PLC 参数文件-【下 传参数】-PLC 参数传输到控制器;

8、SNC PC-HMI 上, 将【PLC 调试开关】关闭, 控制器将自动保存 PLC 程序和 PLC 参数, 保 存期间不得断电。

# 通过以上设定 **MC** 系列触控一体机,除触摸控制界面外基本完成。有关触摸控制界面设计参 考 **snc** 界面设计软件使用手册。

#### 3.1.3 自动手轮

自动手轮功能主要用于设备初运行时,检测设定程序是否正确,避免撞机,自动手轮功 能开关打开,程序运行时,系统忽略程序中指定的进给速率,进给速率由手轮旋转速度决定。

手轮正向旋转时,系统按程序指定的方向运动;手轮负向旋转时,系统将按程序指定的 反方向运动(仅支持当前段回退)。

自动手轮进给速率:自动手轮功能打开时,输出速率可由参数 P9.4(AMPGC)控制, P9.4 设为 1 时, 输出速率由手轮转速决定; P9.4 设为 0 时, 输出速率由编程速度决定, 同时 手轮转速作为附加倍率,手轮参考速度由 P35 设定。实际运行速率由下面的公式计算:

运行速率=程序速率\*倍率\*MIN(手轮速度或 P35)/P35

注:MIN(手轮速度或 P35)---手轮速度与 P35 两者的最小值

#### 3.1.4 同步轴

客户有时候需要采用两台伺服电机驱动同一个轴。在系统中,通过控制一个轴的运动, 使两台电机同步运动的功能称为同步轴功能。

- ➢ 主动轴:直接控制的轴称为主动轴。
- > 从动轴: 与主动轴同步运动的轴称为从动轴。

➢ 设定方法:系统位参数 P13.1 设置为 1 打开同步轴功能,主动轴轴号由系统数据参 数 P44 设定,从动轴轴号由系统数据参数 P45 设定,0 代表 1 轴,1 代表 2 轴依次类推, 同步轴齿轮比由系统数据参数 P46/P47 设置,一个主动轴只可以带一个从动轴。

➢ PLC:当 G60.0 为 1 时,同步轴有效,G60.0 为 0 时,同步轴无效,这样可以通过 PLC 处理来开启同步轴或解除同步轴,当同步轴解除时,从动轴可以独自运动。F60.0 为当前同步轴开启或关闭的状态。

#### 3.1.5 手动攻丝

手动攻丝主要用于攻丝时丝锥卡在孔里需要手动退出时使用的,可以在手动方式的时候 按照攻丝的动作将丝锥退出。

➢ 设定方法:系统数据参数 P24 设置手动攻丝螺距,P28 设置手动攻丝速度(进给轴 的速度), P15.0~P15.3 设置伺服主轴 1~4 正转对应攻丝轴的运动方向。

➢ PLC:G80.0~G80.3 为伺服主轴 1~4 正向手动攻丝 G 地址,G81.0~G81.3 为伺服 主轴 1~4 负向手动攻丝 G 地址, 例如: 界面上做一个手动按键, 按下时使 G80.0 为 1, 此时攻丝轴与主轴 1 进行正向攻丝动作,若按下时使 G81.0 为 1, 此时攻丝轴与主轴 1 进行负向攻丝动作。

1⊂ 苏尼康自动化<br>Snc AUTO  $\overline{\mathbf{v}}$ 

# 3.2 MC 系列运动控制器参数表

3.2.1 位参数

 $\mathbf l$ 

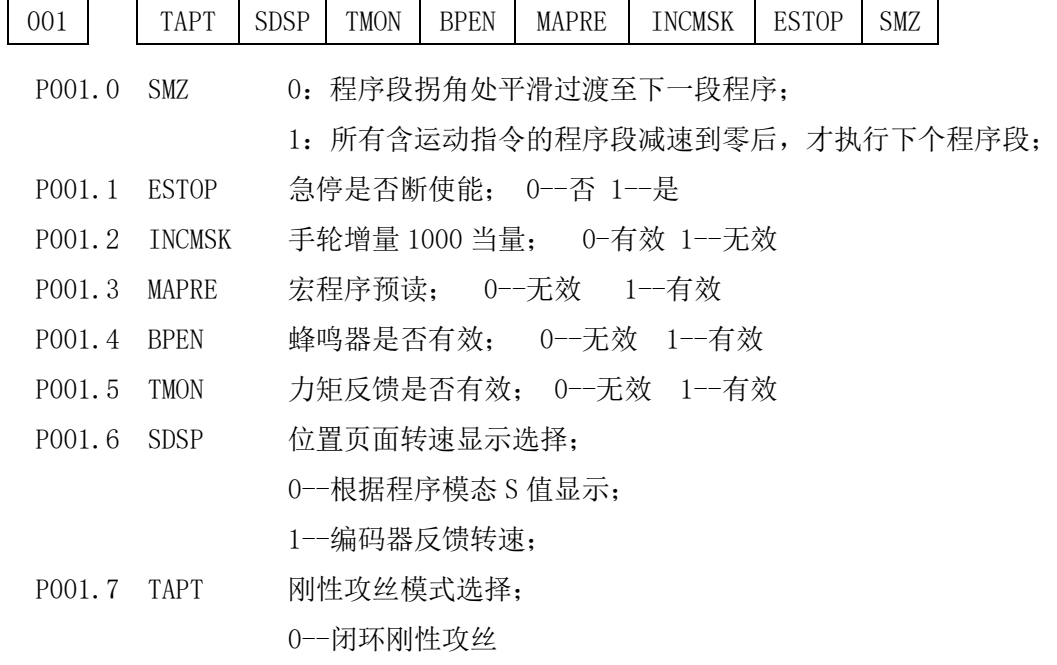

1--开环刚性攻丝

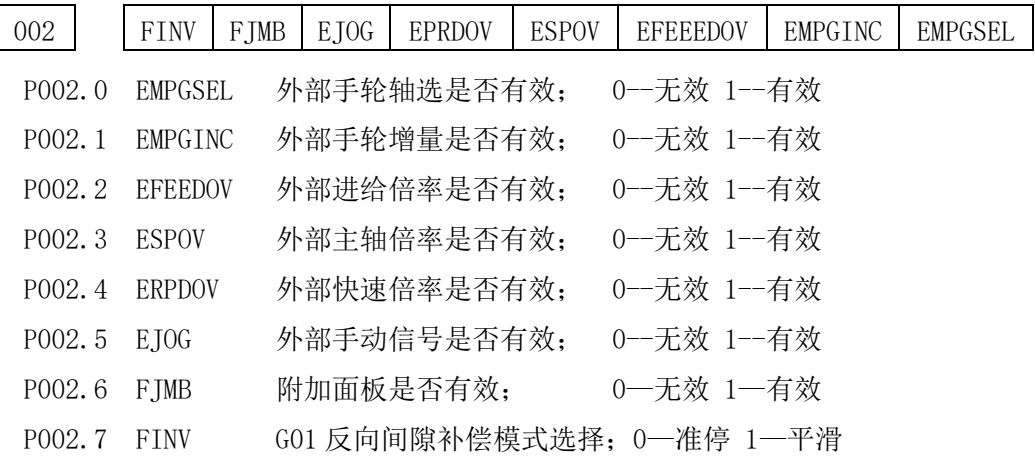

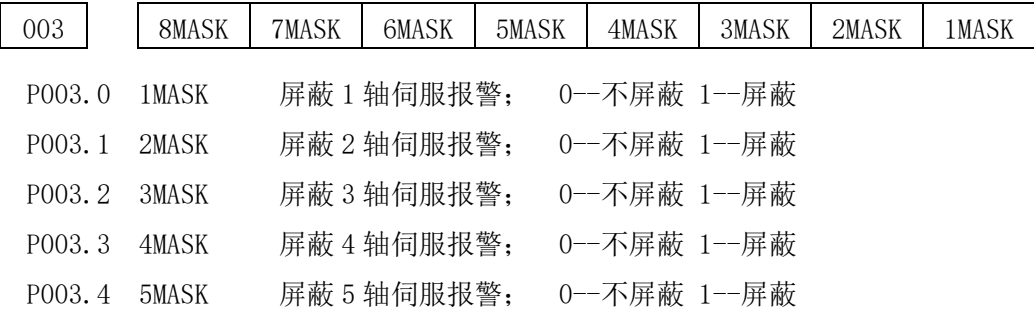

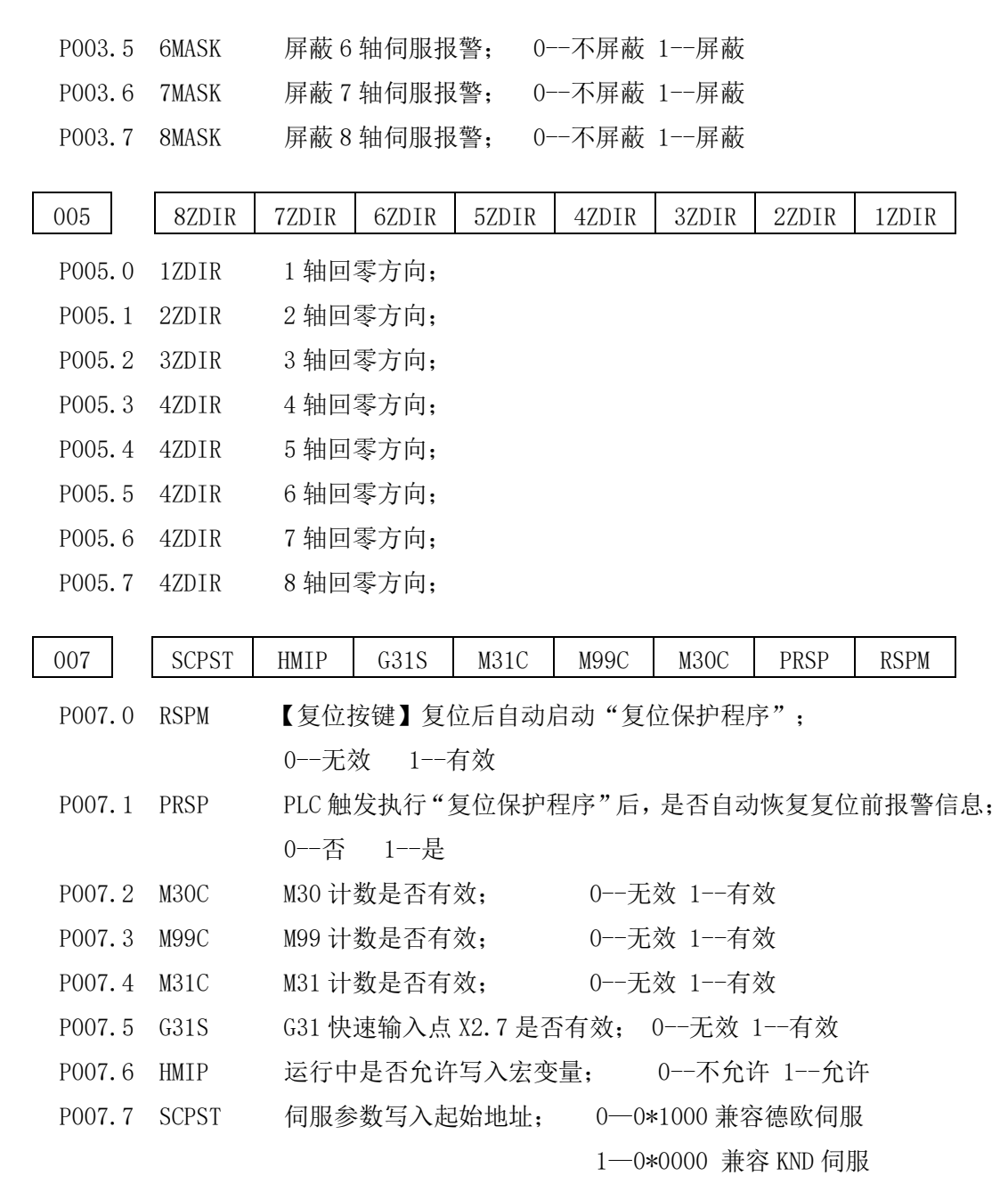

1℃ 苏尼康自动化<br>*Snc ∧uto* 

g

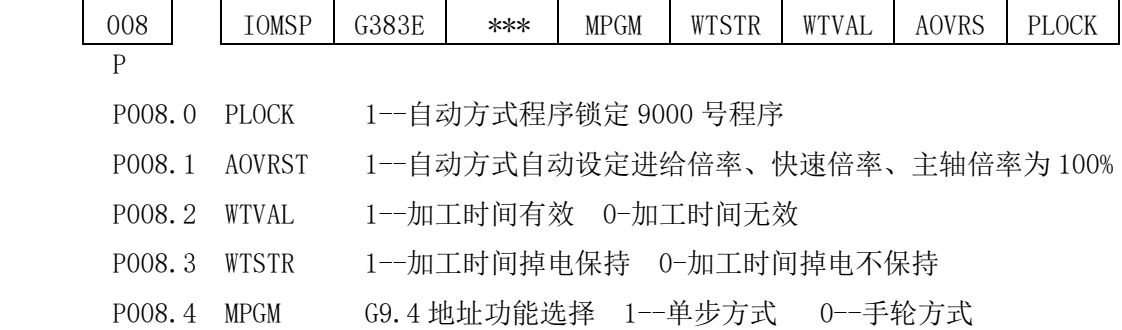

P008.6 G383S 1—G383 循环指令到达指定进刀次数时,停止进刀 0— G383 循环指令指定坐标为 0 时或到达指定次数,停止进刀 P008.7 IOSPD IO 模块通讯速率: 0-500Kbps 1--50 Kbps

1C 苏尼康自动化<br>*Snc Auto* 

 $\sqrt{2}$ 

P009.0 CAMCP 1--支持 G40 和 G49,不产生报警 0--运行 G40 和 G49,产生报警 P009.2 ALCK 1--轴锁有效 0--轴锁无效 P009.3 SVST 伺服起始地址选择 1—伺服起始地址为 2; 0—伺服起始地址为 1 P009.4 AMPGC 自动手轮速度选择 0--按照程序速度运动(运动速度 = 进给速度 \* 倍率 \* min(手轮 速度,手轮参考速度;) 1—按照手轮速度运动 P009.5 MAXIN 0—开机读取伺服 ID 1—开机不读取伺服 ID P009.6 RSTRPS 复位时是否重新读取电机位置 0—不读取 1—读取 009 | HTP RSTRP MAXIN | AMPGS | SVST | ALCK | \*\*\* | CAMCP

P009.7 HTP 0—手持示教器无效 1—手持示教器有效

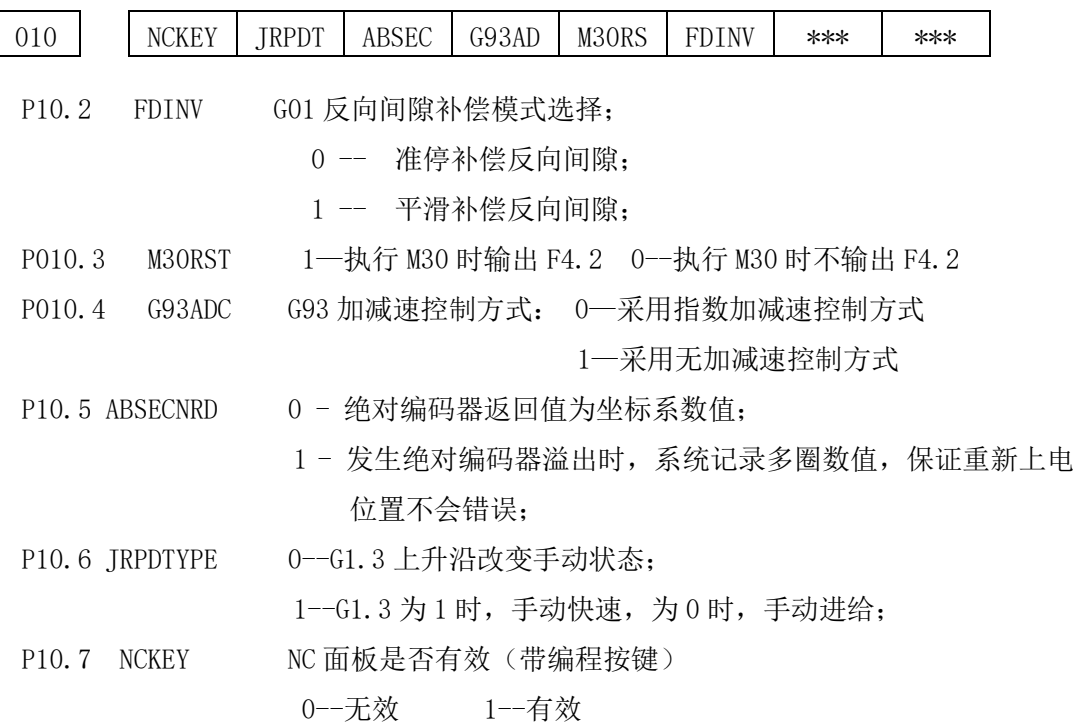

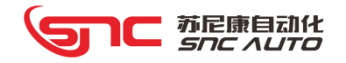

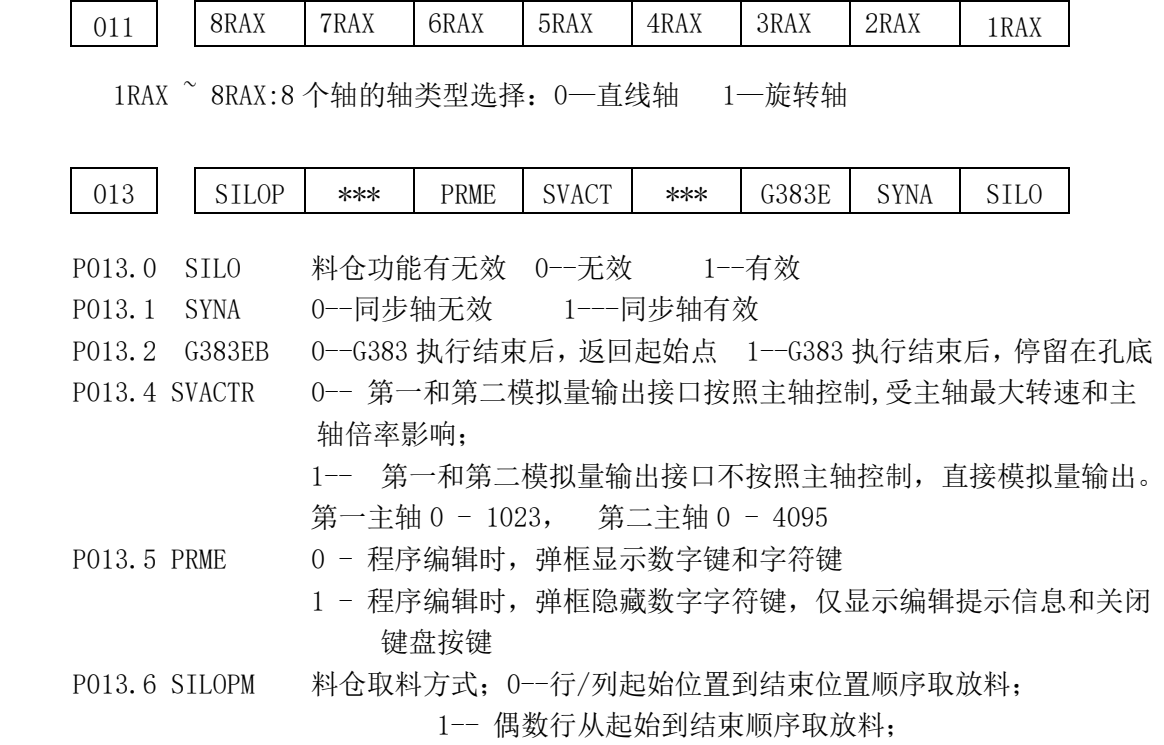

奇数行从结束到起始顺序取放料;

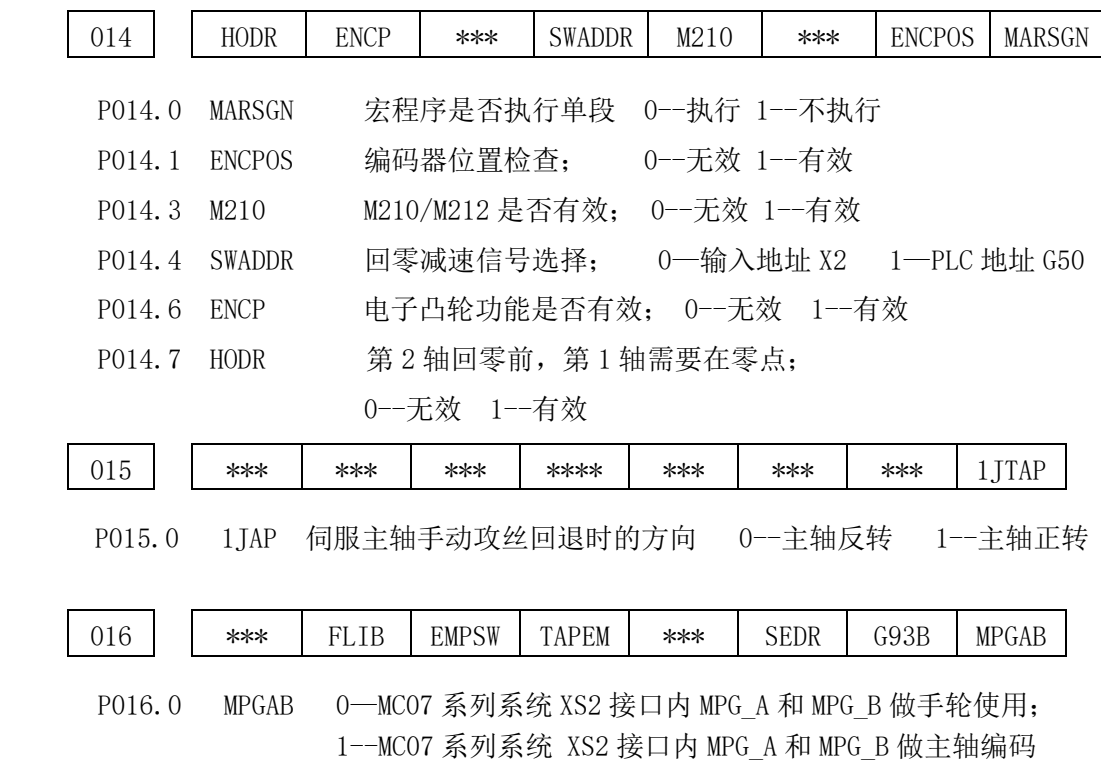

44

器使用;

● 苏尼康自动化<br>Snc AUTO

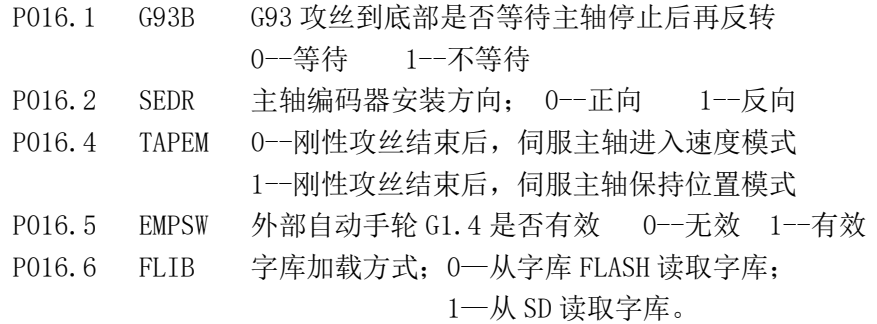

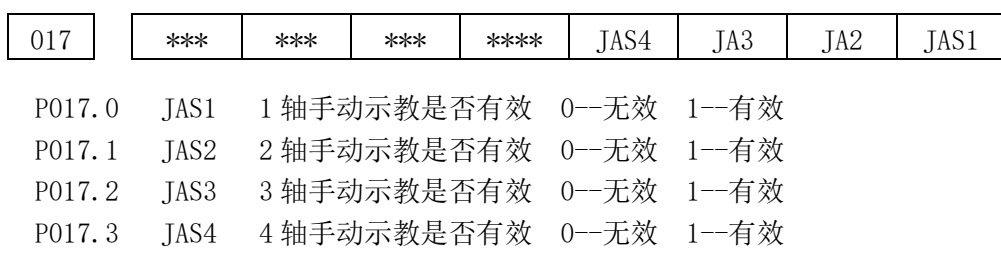

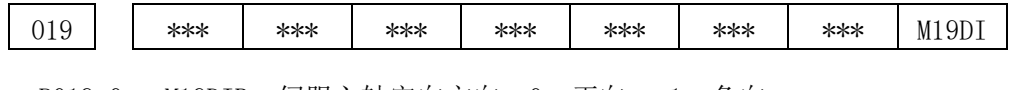

P019.0 M19DIR 伺服主轴定向方向 0--正向 1--负向

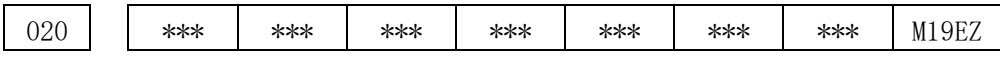

P020.0 M19EZ 0--不使用外拉 Z 相信号定位 1--使用外拉 Z 相信号定位

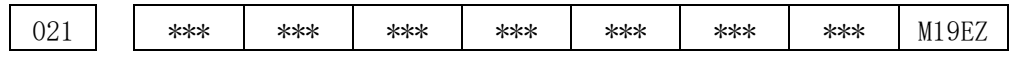

P021.0 M19EZT 伺服主轴定向外拉信号选择

0--选择 G83.0 作为外拉 Z 相输入地址

1--选择主轴编码器的 Z 相信号为外拉 Z 相输入地址

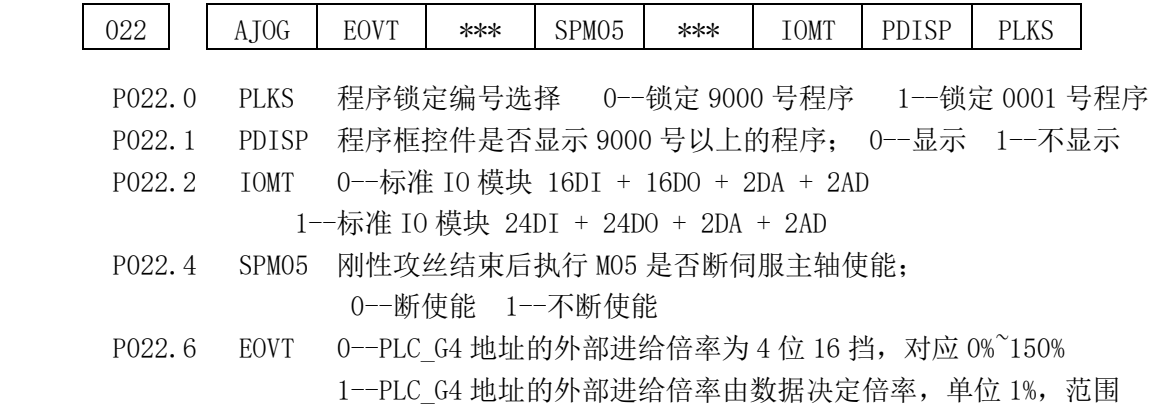

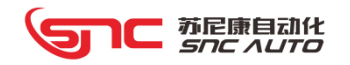

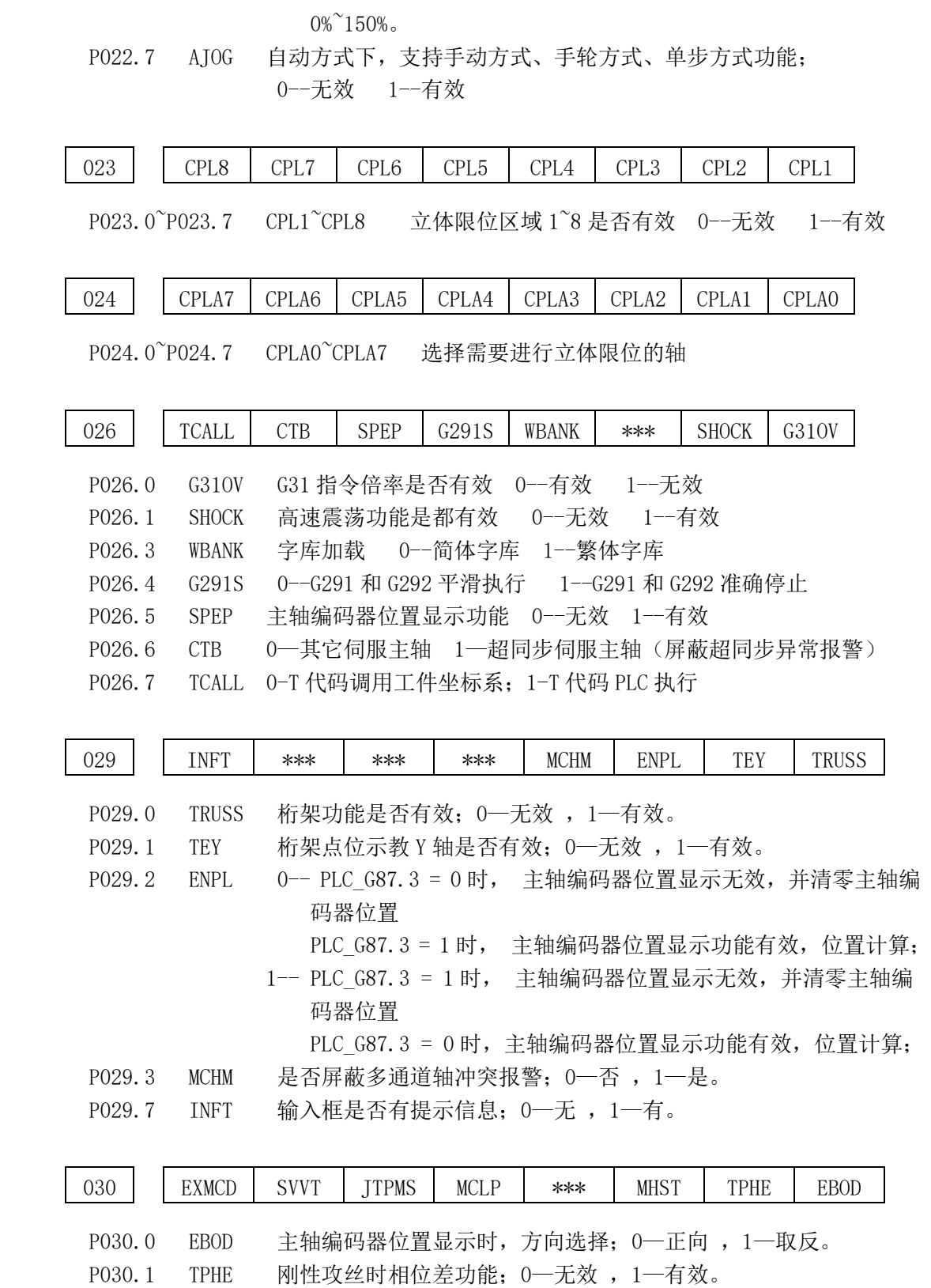

P030.2 MHST 多通道 S 代码范围检查;0—不检查范围;1—按照主轴最高转速检

查范围

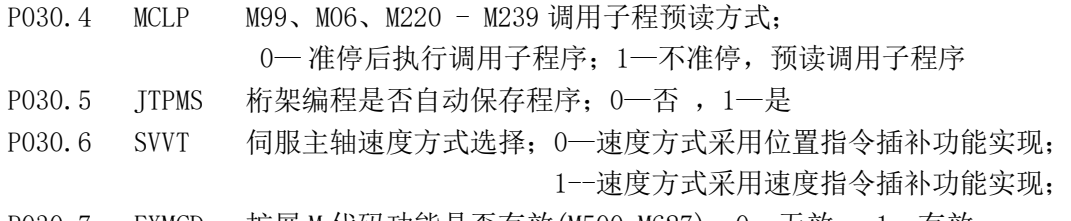

苏尼康自动化<br>*SNC AUTO* 

P030.7 EXMCD 扩展 M 代码功能是否有效(M500-M627);0—无效 ,1—有效。

| 031                 | G31.2        | <b>ATLP</b> | PPSW | MPGME | <b>JTIN</b>                         | G483EB | G483E          | <b>HXRRA</b>                                  |
|---------------------|--------------|-------------|------|-------|-------------------------------------|--------|----------------|-----------------------------------------------|
| P031.0              | <b>HXRRA</b> |             |      |       | G102/G103 螺旋插补是否必须为直线轴; 0—限制, 1—不限制 |        |                |                                               |
| P031.1              | G483E        |             |      |       | 1-G483 循环指令到达指定进刀次数时, 停止进刀          |        |                |                                               |
|                     |              |             |      |       |                                     |        |                | 0--G483 循环指令指定坐标为 0 时或到达指定次数,停止进刀             |
| P031.2              | G483EB       |             |      |       | 0-G483 执行结束后, 返回起始点                 |        |                |                                               |
|                     |              |             |      |       | 1―G483 执行结束后,停留在孔底                  |        |                |                                               |
| P031.3              | <b>JTIN</b>  |             |      |       | 示教编程时是否自动插入新行: 0-否, 1-是             |        |                |                                               |
| P031.4              | <b>MPGME</b> |             |      |       | 手轮速度限制是否有效; 0-无效, 1-有效              |        |                |                                               |
| P031.5              | PPSW         |             |      |       | PLC 控制程序运行开关功能是否有效: 0—无效, 1—有效      |        |                |                                               |
| P031.6              | <b>ATLP</b>  |             |      |       | 桁架辅助动作工作流程选择; 0-按照设定流程工作,           |        |                |                                               |
|                     |              |             |      |       |                                     |        | 1―仅工作设定流程的输出点。 |                                               |
| P <sub>0</sub> 31.7 | G31.2        |             |      |       | PLC 地址 G31.2 修改输出点位电平功能是否有效;        |        |                |                                               |
|                     |              | 0-无效:       |      |       |                                     |        |                |                                               |
|                     |              |             |      |       |                                     |        |                | 1- 有效; (D1980-D1982 设置是否修改, D1990-D1992 设置修改电 |
|                     |              |             |      |       | 平,每一个 D 地址对应一个输出点位, 桁架专用)           |        |                |                                               |

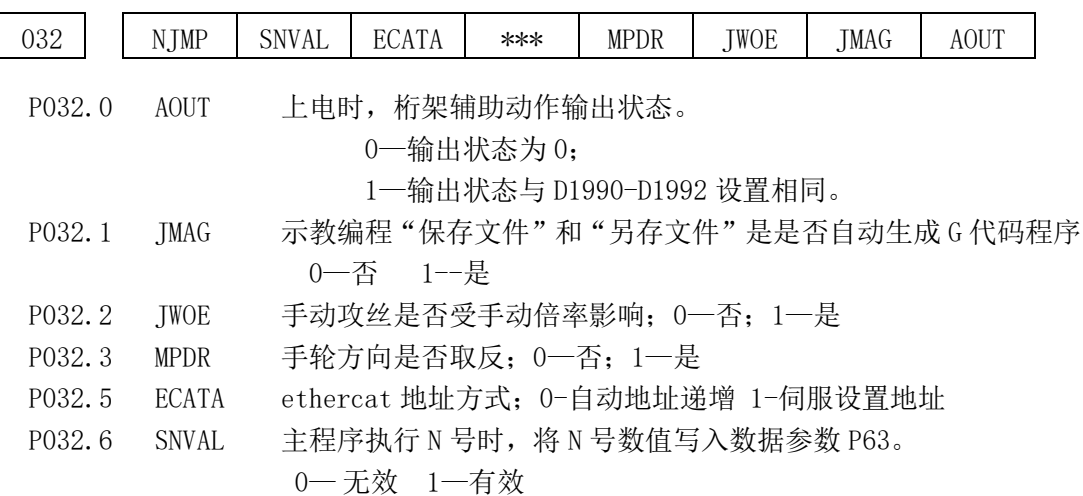

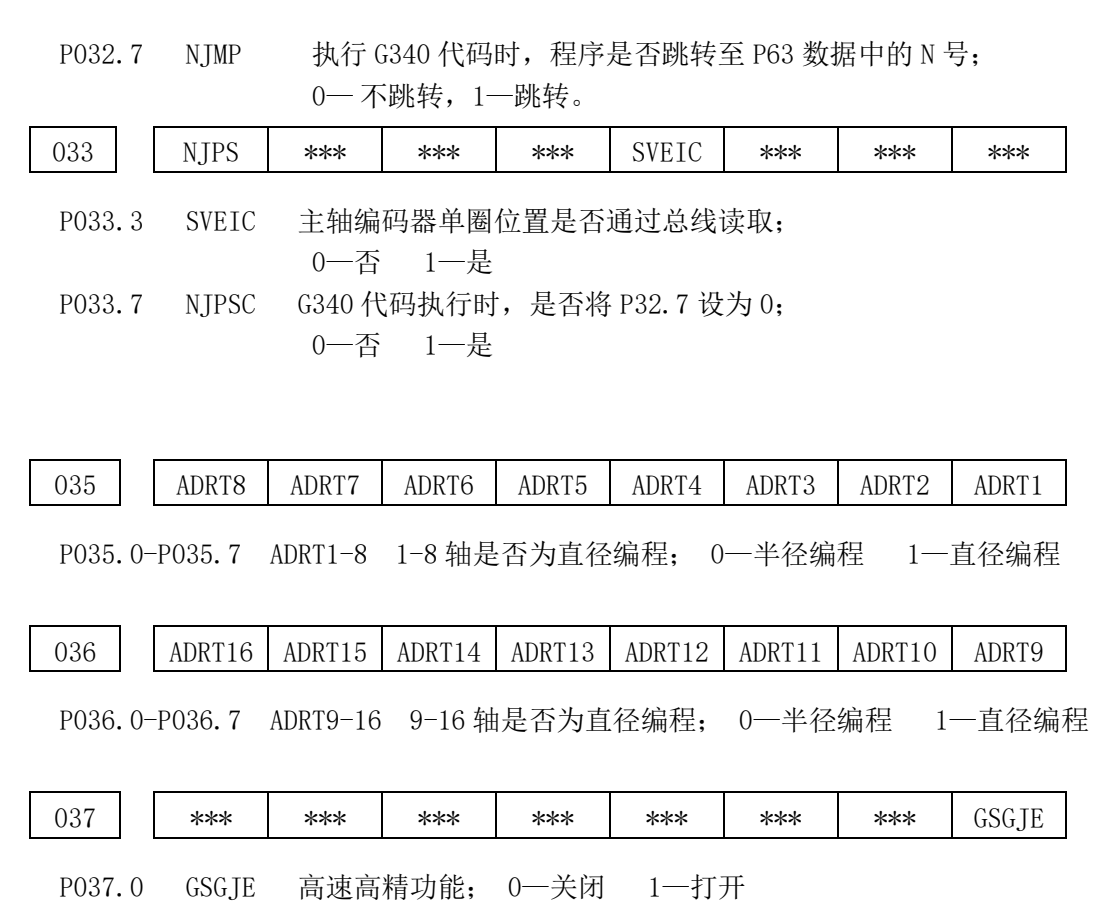

1℃ 苏尼康自动化<br>*Snc ∧uto* 

**SI** 

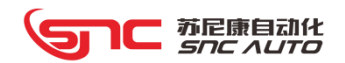

## 3.2.2 数据参数

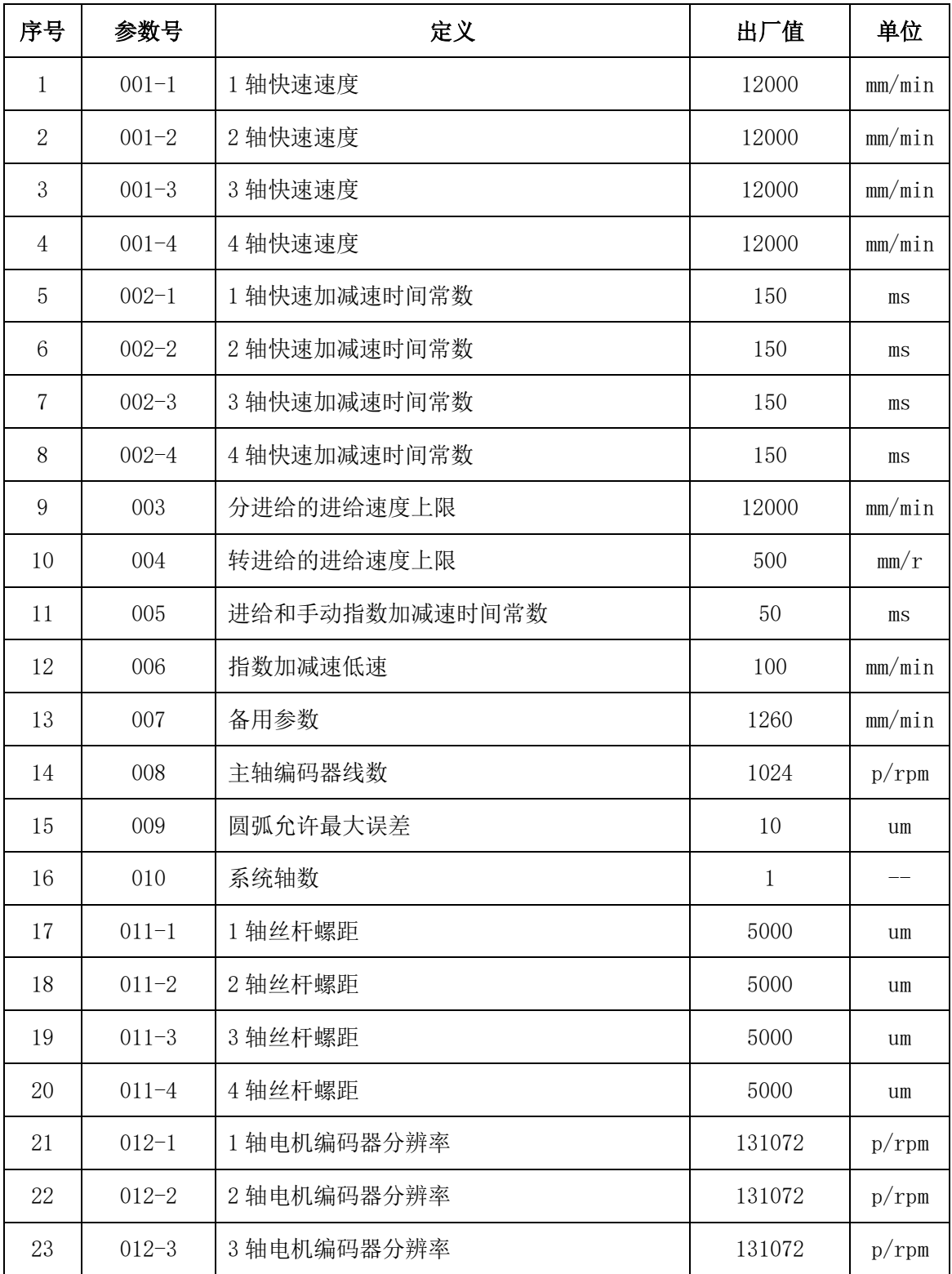

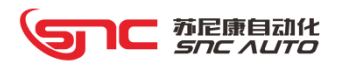

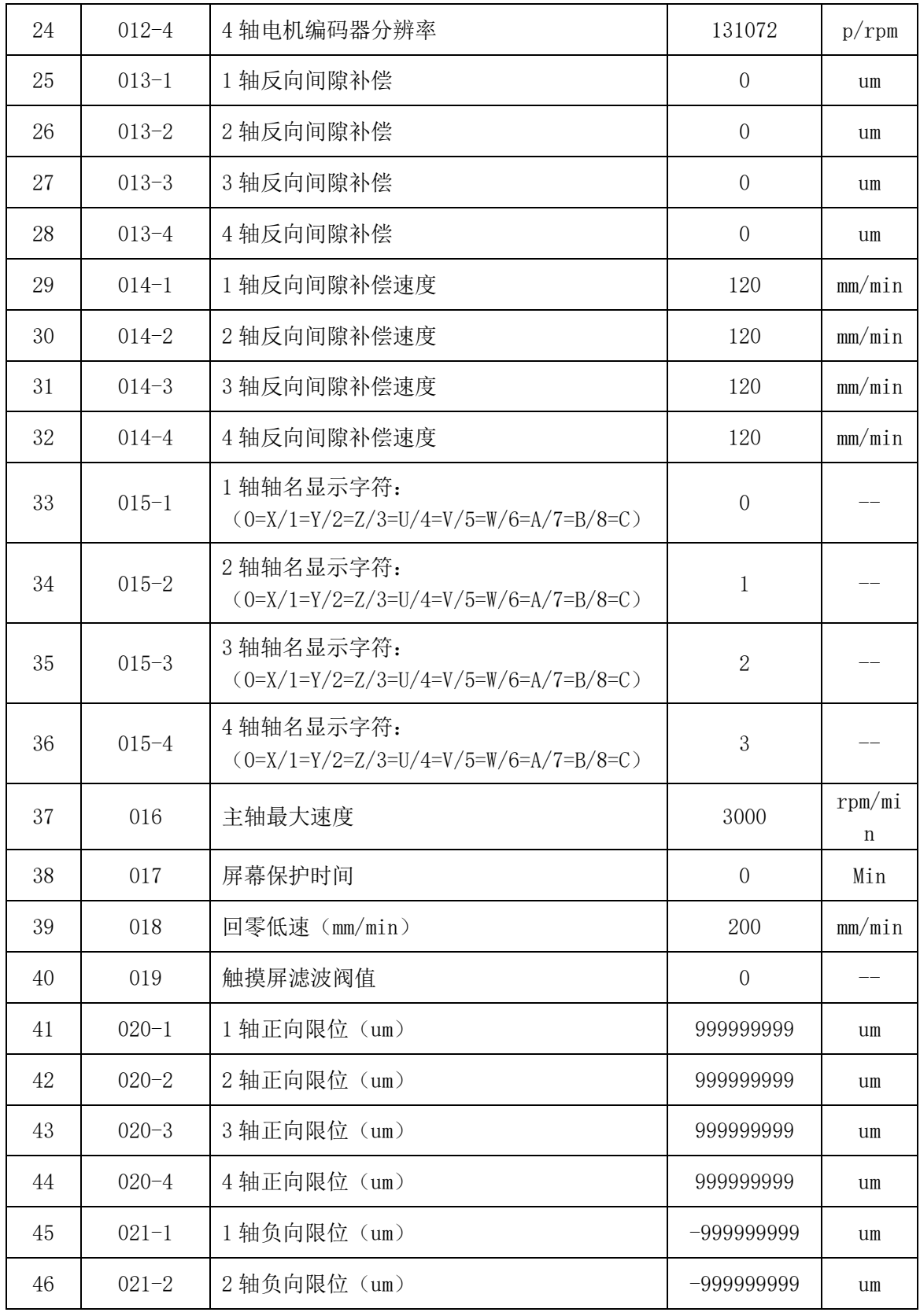

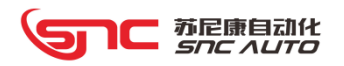

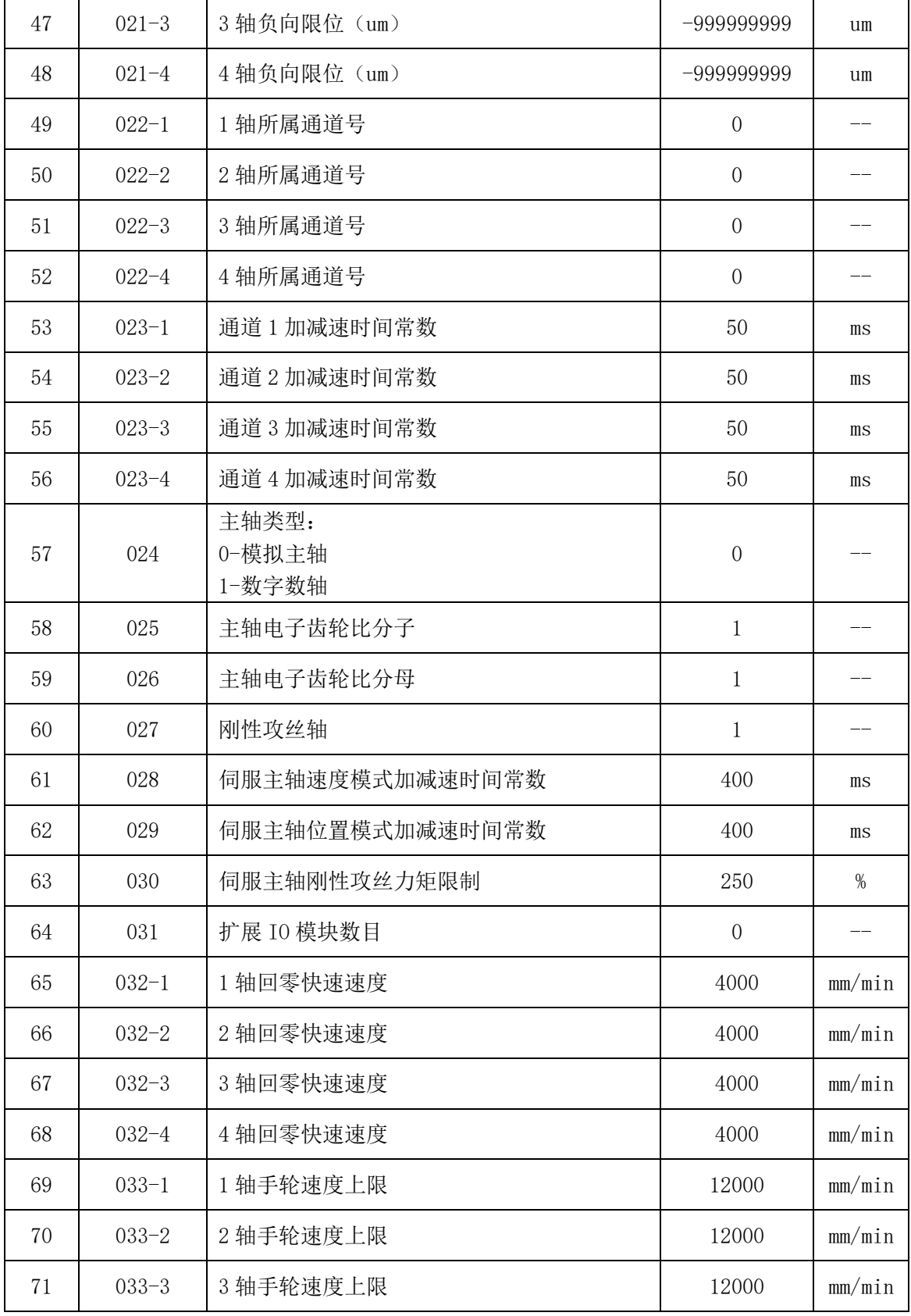

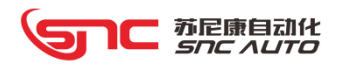

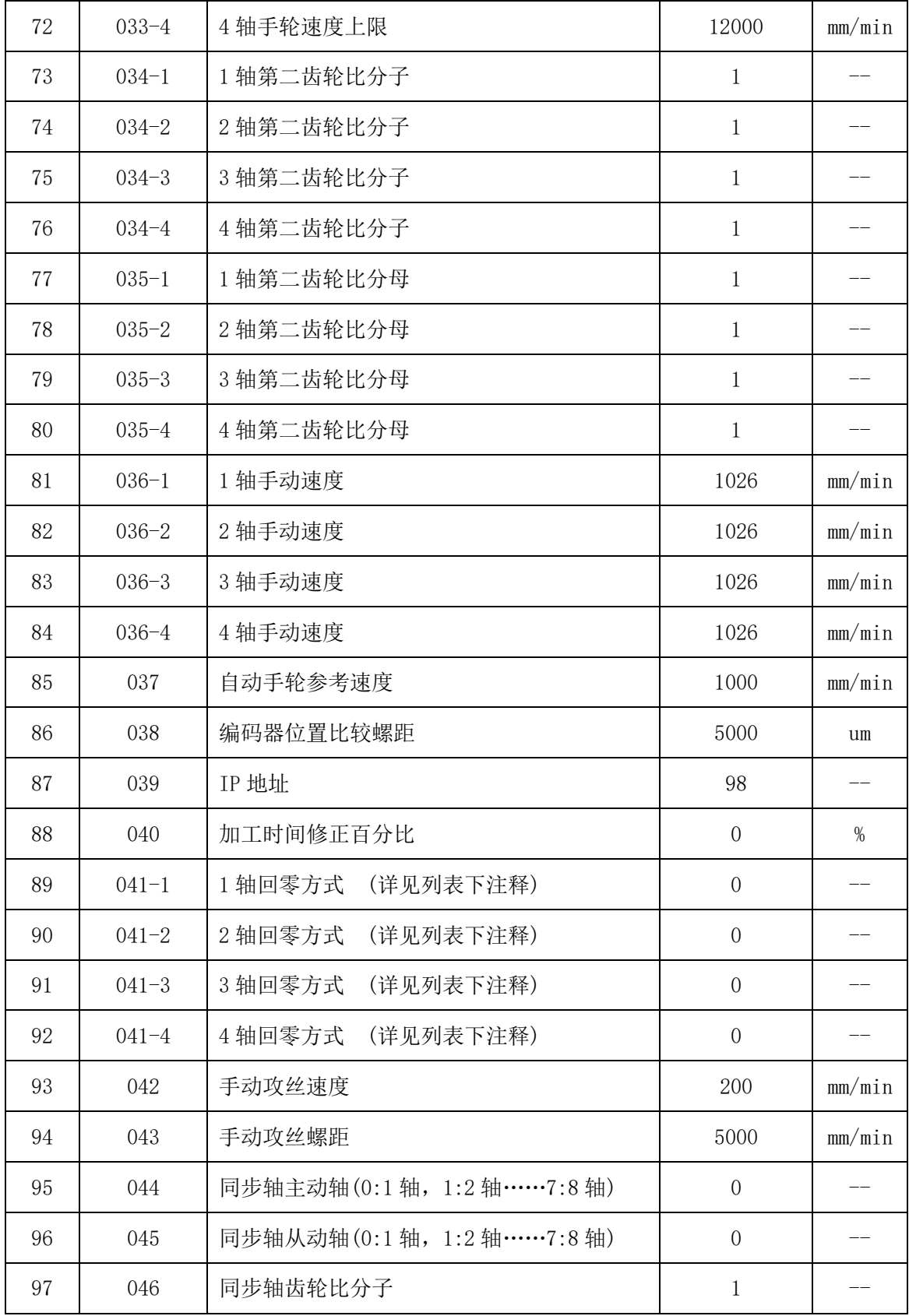

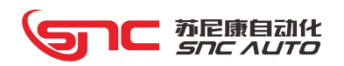

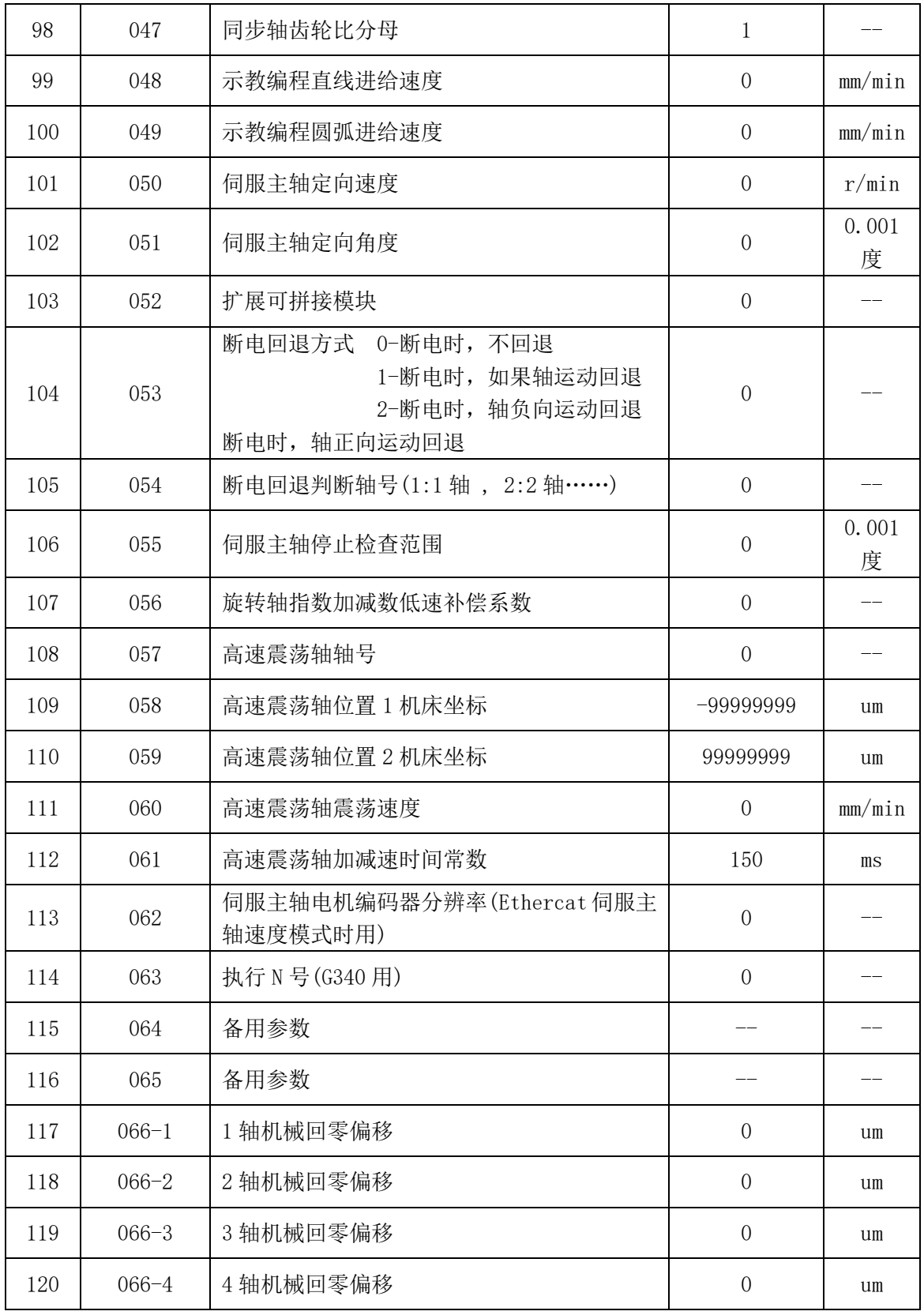

#### 注:P41 号参数回零方式类型:

- 0 绝对编码器回零(默认值)
- 1 浮动零点
- 2 机械回零方式 1 寻找减速开关,减速开关释放,回零方向寻找 PC 信号
- 3 机械回零方式 2 寻找减速开关,减速停止,反向等待减速开关断开,反向寻找第一 个 PC 信号;
- 4 机械回零方式 3 寻找减速开关, 减速停止, 反向等待减速开关断开;
- 5 绝对编码器机械回零方式 1 寻找减速开关, 减速停止, 反向等待减速开关断开; -- 绝对编码器上电时,读取编码器计算当前的机床坐标系;
- 6 机械回零方式 4 按照回零快速寻找 PC 信号,减速后回零低速反向定位到 PC 位置;

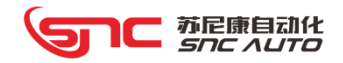

# 第4章 产品编程

# 4.1 程序组成

程序是由多个程序段构成的,而程序段又是由字构成的,各程序段用程序段结束代码(LF) 分隔开。本手册中用字符";"表示程序段结束代码。

控制设备完成运动轨迹的代码系列的集合称为程序。编写好的程序输入到数运动控制器之 后,系统根据代码来控制进给轴沿直线、圆弧运动,或使辅助设备运动、停止,在程序中要根 据设备的实际运动顺序来编写这些代码。程序的结构如下图所示:

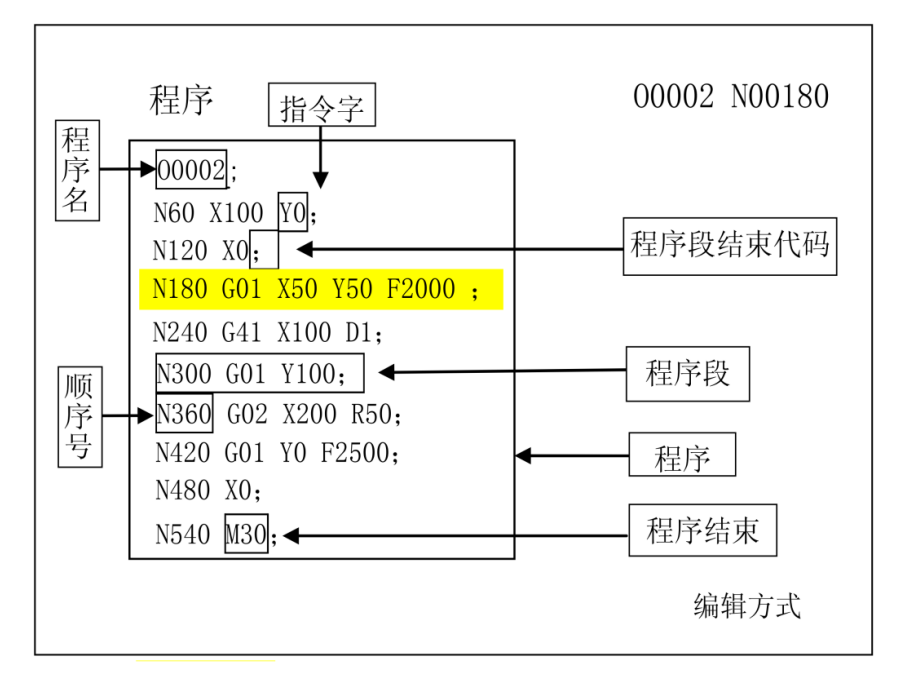

#### 图 4.1-1 程序的结构

#### 4.1.1 程序名

系统的存储器里可以存储多个程序。为了把这些程序相互区别开,在程序的开头, 冠以 用地址 O 及后续四位数值构成的程序名,如下图所示:

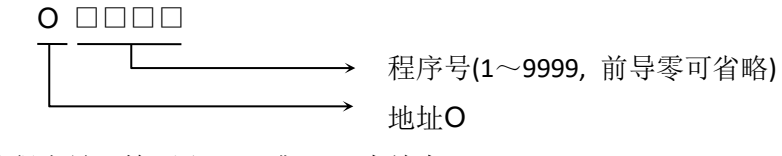

程序从程序号开始, 用M30 或M99 为结束。

#### 4.1.2 顺序号和程序段

程序是由多个代码构成的,把一个代码单位称为程序段(见图4.1-1)。程序段之间用 程序段结束代码(见图4.1-1)隔开,在本手册中用字符";"表示程序段结束代码。

在程序段的开头可以用地址 N 和后面四位数构成的顺序号(见图4.1-1),前代码导零 可省略。顺序号的顺序是任意的,其间隔也可不等。可以全部程序段都带有顺序号,也可以 在重要的程序段带有。但按一般的加工顺序,顺序号要从小到大。在程序的重要地方带上顺 序号是为了方便起见。

注:因为程序号不允许是0,为了使顺序号与程序号通用,顺序号也不能用0。 4.1.3 代码字

字是构成程序段的要素。字是由地址和其后面的数值构成的( 有时在数值前带有+、- 符号)。

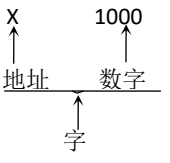

地址是英文字母(A~Z)中的一个字母。它规定了其后数值的意义。在MC系列运动控制器 中,可以使用的地址和它的意义如下表所示:

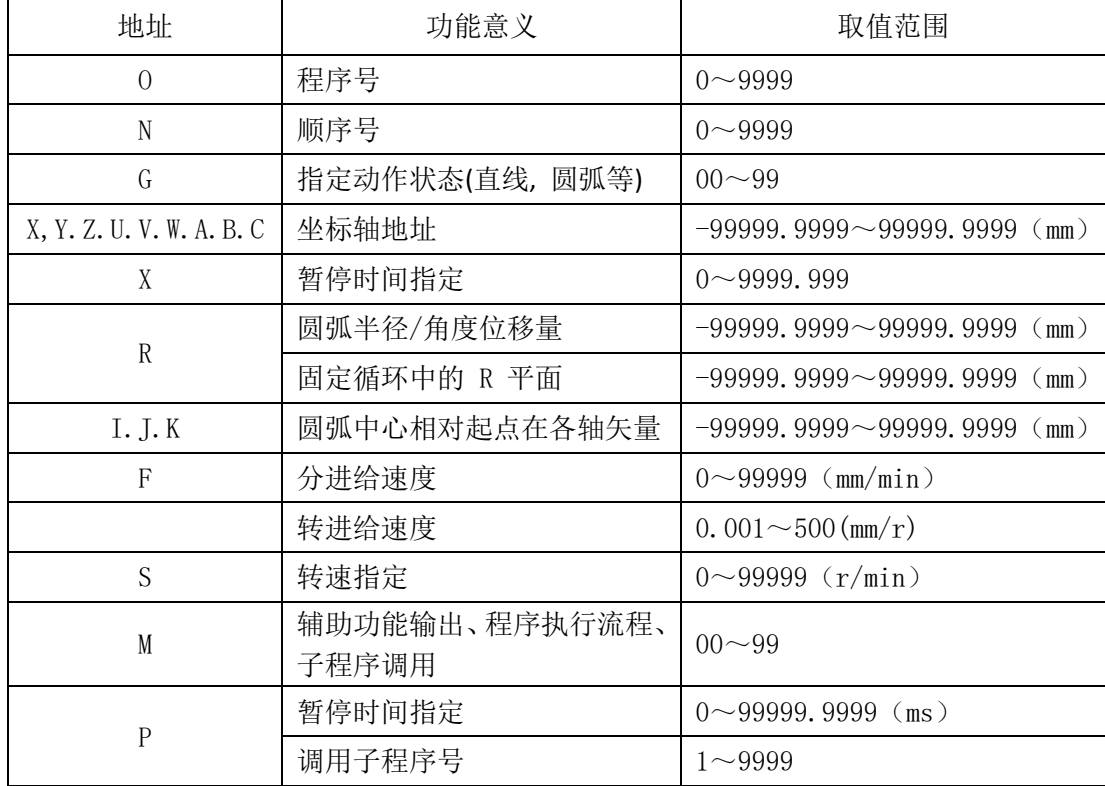

根据不同的准备功能,有时一个地址也有不同的意义。

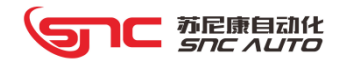

# 4.2 程序结构

程序分为主程序和子程序。通常MC系列控制安全是按主程序的指示运动的,如果主程序上 遇有调用子程序的指令,则控制器按子程序运动,在子程序中遇到返回主程序的指令时,控制 器便返回主程序继续执行。

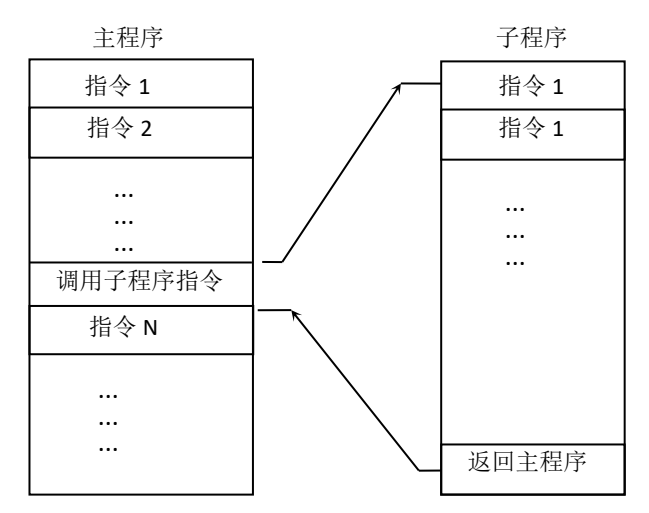

主程序和子程序的组成结构是一致的。

在程序中存在某一固定顺序且重复出现时,可以将其作为子程序,事先存到存储器中,而 不必重复编写,以简化程序。子程序可以在自动方式下调出,一般在主程序之中用 M98 调用, 并且被调用的子程序还可以调用另外的子程序。从主程序中被调出的子程序称为一重子程序, 共可调用四重子程序(如下图所示)。子程序的最后一段用 M99 代码返回到主程序中, 调用 子程序段的下一段程序继续执行。(如果在子程序中最后一段用 M02 或 M30 代码结束, 功能 与 M99 一样返回到主程序中, 调用子程序段的下一段程序继续执行。)

当主程序结尾为 M99 时, 程序重复执行。

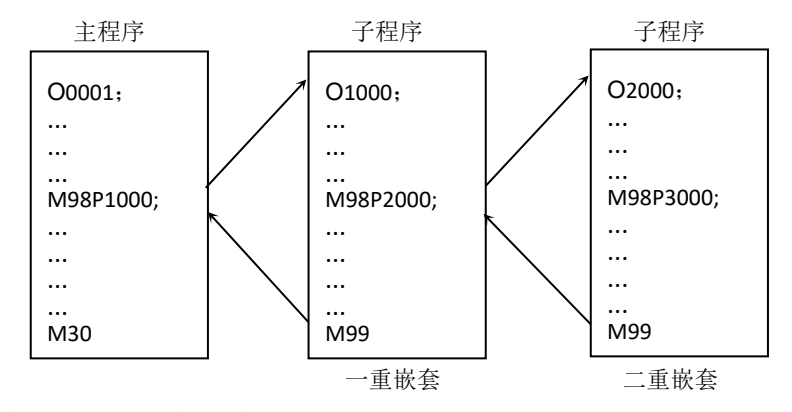

可以用一条子程序调用代码连续、重复的调用同一子程序,最多可重复调用 999 次。

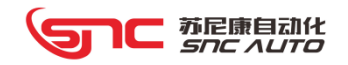

#### 4.2.1 子程序编写

按下面格式写一个子程序

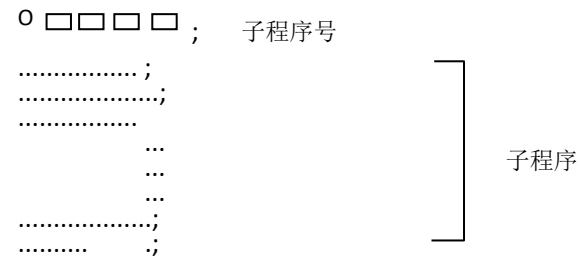

子程序结束

在子程序的开头,在地址 O 后写上子程序号,在子程序最后是 M99 指令。

## 4.2.2 子程序调用

M98

➢ 子程序由主程序或子程序调用指令调出执行。调用子程序的指令格式如下:

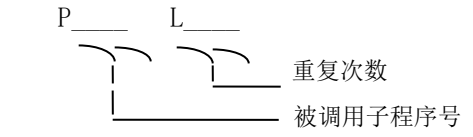

如果省略了重复次数, 则认为重复次数为1次。

M99 ;

(例) M98 P1002 L5 ;表示号码为1002的子程序连续调用5次。

从主程序调用子程序执行的顺序

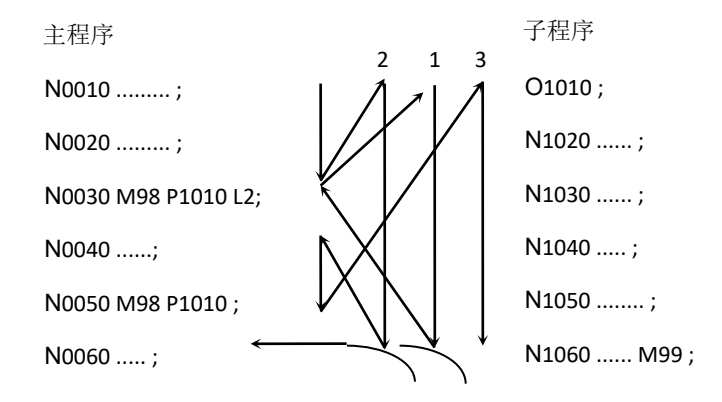

在子程序中调用子程序与在主程序中调用子程序的情况一样。

➢ M代码调用子程序

M220~M239调用对应O9020~O9039号子程序,仅调用一次。 例: M220调用的程序号为09020; M221调用的程序号为09021;

#### 4.2.3 跳过任选程序段

把"/"斜杠放在程序段的开头,当"程序跳段"开关打开时,在自动运行时,带有"/" 的程序段信息无效。

 $[6]$ : N100 X100;

/N101 Z100;

N102 Y100;

在上面的程序中,如果"程序跳段"开关为开时,则 N101 程序段被跳过。

#### 4.2.4 程序结束

程序从程序名开始, 用 M30 或 M99 结束。在执行程序中,如果检测出程序结束代码 M30 或 M99, 若是 M30 代码结束时, 则程序结束, 变成复位状态: 若是 M99 代码结束时, 则 返回程序头,程序活环执行;若 M99、M30 是在子程序结束时,则返回到调用子程序的程序 中,继续执行后面的程序段。

### 4.3 坐标概念

#### 4.3.1 设备坐标系

设备上用作基准的特定点称为设备零点。设备制造厂对每台设备设置零点。用设备零点 作为原点而设置的坐标系称为设备坐标系。在通电之后,执行手动返回设备零点建立设备坐 标系。设备坐标系一旦设定,就保持不变,直到电源关,系统重启或按下急停为止。

#### 4.3.2 参考点

在设备上,有一个特殊的位置,通常在这个位置设定坐标系,这个位置称为参考点。参 考点是由编程人员设定的设备坐标系下的一个固定点。用参考点返回功能各进给轴可以容易 地移动到该位置。一般情况下设备的参考点与设备零点重合。

#### 4.3.3 程序坐标系

编程时使用的坐标系称为程序坐标系。程序坐标系由控制器预先设置。设备在控制器指 令的程序坐标系上运动,必须确定设备坐标系和程序坐标系的相对关系。确定这两个坐标系 相对关系的方法称之为找正。可根据实际设备运动需要采用不同的方法。

#### 4.3.4 绝对坐标与相对坐标

作为定义轴移动量的方法,有绝对值定义和相对值定义两种方法。绝对值定义是用轴移 动的终点位置的坐标值进行编程的方法,称为绝对坐标编程。相对值定义是用轴移动量直接 编程的方法,称为相对坐标编程(又叫增量坐标编程)。

1) 绝对坐标值

在指定工件坐标系下目标位置的坐标值,即刀具要移动到的坐标位置

2) 增量坐标值

指以当前位置为坐标原点,目标位置相对当前位置的坐标值。

# 4.4 G 代码种类

由 G 代码及后接 2 位数表示规定其所在的程序段的意义。G 代码有以下两种类型。

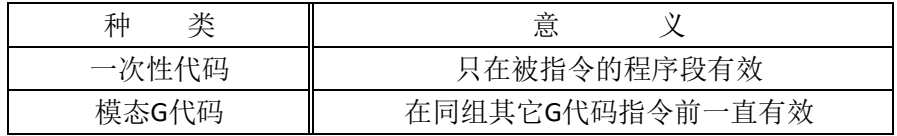

(例) G01和G00是同组的模态G代码

GO1  $X =$  ;

Z \_\_ ; G01继续有效

G00 Y \_\_ ; G00有效

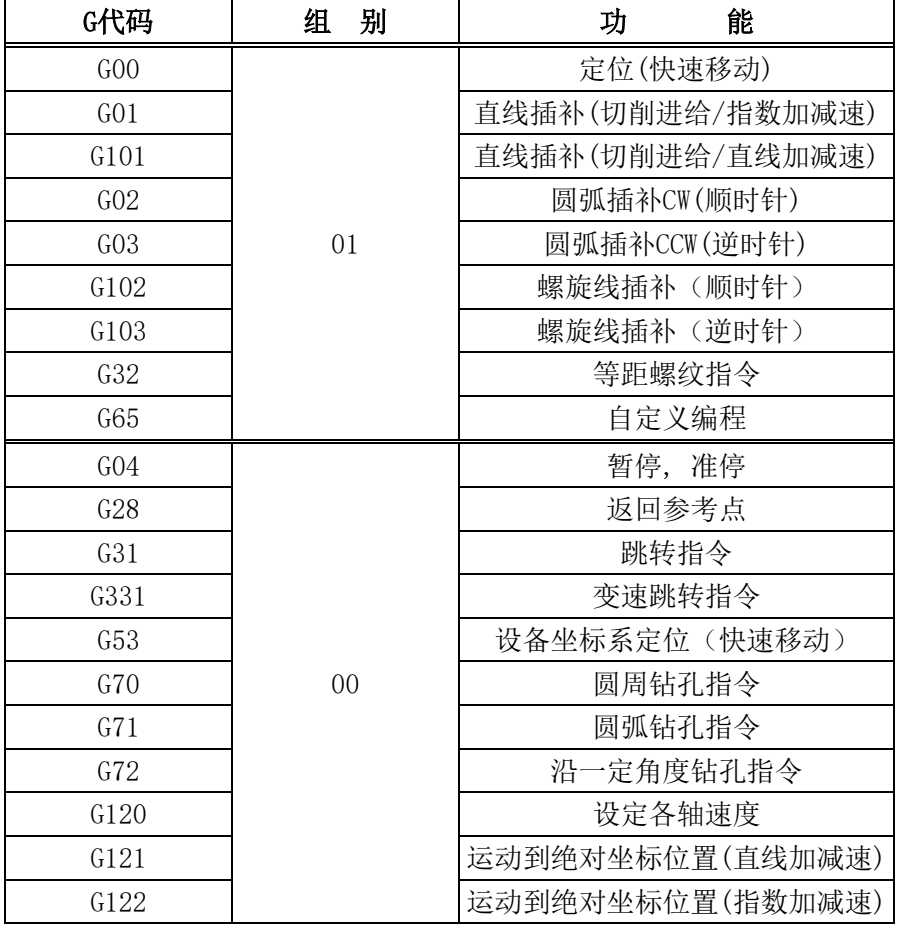

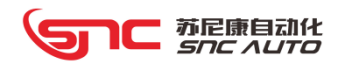

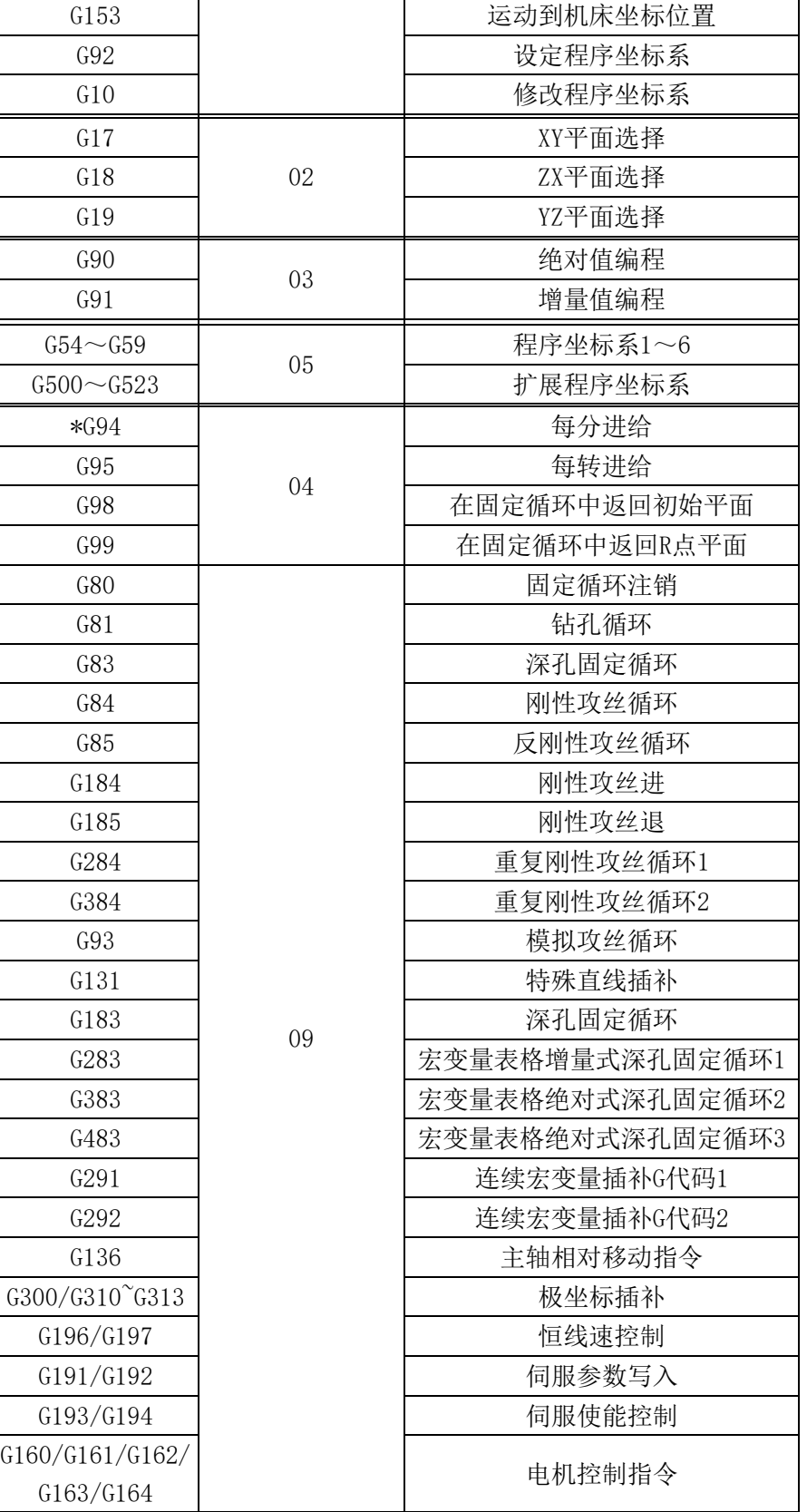

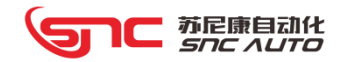

# 4.5 G 代码使用

#### 4.5.1 快速定位--G00

用 G00 定位,快速移动到由 IP 指定的位置。指令格式: G00 IP ;

符号说明: IP : 如 X Y Z U ......一样,表示 XYZU 中任意轴的组合。 (本说明书中 在下面将使用这种表示法)。

(例):G00 X100 Y100

设备以各轴独立的快速移动速度定位。通常运动的轨迹不是直线。

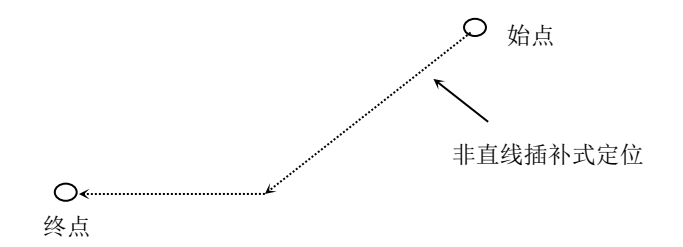

#### 注:G00 时各轴单独快速速度由参数设定。用 F 指定的进给速度无效。

#### 4.5.2 直线插补--G01(指数加减速)

用G01 IP F : 可以进行直线插补。由IP指定的移动量, 根据 G90或 G91 指令分别 为绝对值或增量值,由 F指定进给速度,F 在没有新的指令以前,总是有效的,因此不需一 一指定。

程序实例: G91 G01 X200.0 Y100.0 F200;

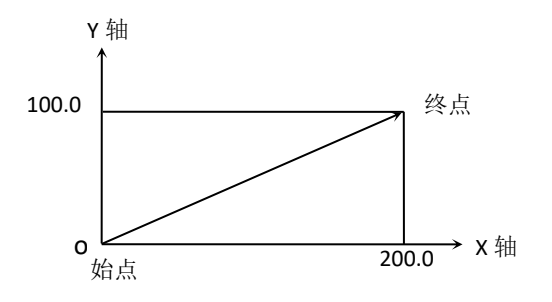

用 F指定的进给速度是设备沿着直线运动的速度。 注:各轴方向的速度如下:G01 Xα Yβ Zγ Ff ;在这个程序段中:

X轴的速度: F $_{\mathrm{X}}$  =  $\frac{\alpha}{\mathrm{L}} \times \mathrm{f}$  Y轴的速度: F $_{\mathrm{Y}}$  =  $\frac{\beta}{\mathrm{L}} \times \mathrm{f}$  Z轴的速度: F $_{\mathrm{Z}}$  =  $F_Y = \frac{\beta}{L} \times f$  Z轴的速度:  $F_Z = \frac{\gamma}{L} \times f$ L =  $\sqrt{\alpha^2 + \beta^2 + \gamma^2}$ 

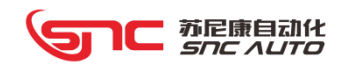

## 4.5.3 直线插补—G101(直线加减速)

- 说明:1、采用直线加减速的直线进给指令;
	- 、程序前后准停,不支持线段平滑;
	- 、采用参数指数加减速时间常数,作为加减速时间常数进行插补分速;
	- 、编程格式同G01

#### 4.5.4 圆弧插补--G02/G03

G02 与 G03 规定:

平面内圆弧插补即在指定平面内完成由起点到终点按指定旋向及半径(或圆心)运行的 圆弧轨迹。由于已知起点和终点,并不能完全确定圆弧的轨迹,所以需要给出:

➢ 圆弧的旋转方向(G02,G03)

➢ 圆弧插补的平面(G17、G18、G19)

➢ 圆心坐标或半径,由此引出两种代码格式,圆心坐标 I、J、K 或半径 R 编程。 只有上述三点全部确认才能在坐标系内进行插补运算。

用下面的代码可以进行圆弧插补,设备可以沿着圆弧运动,如下所示: XY平面的圆弧

 $^{602}$  X\_Y\_ G03 I\_ J\_ ZX平面的圆弧 G18  $^{G02}$  X\_Z\_ R\_ G03 I\_ K\_ G17  $^{602}$  X\_Y\_  $^{K_-}$  F\_; F\_;

YZ平面的圆弧

G19  $^{G02}$  Y\_Z\_ R\_ F\_; G03 J K

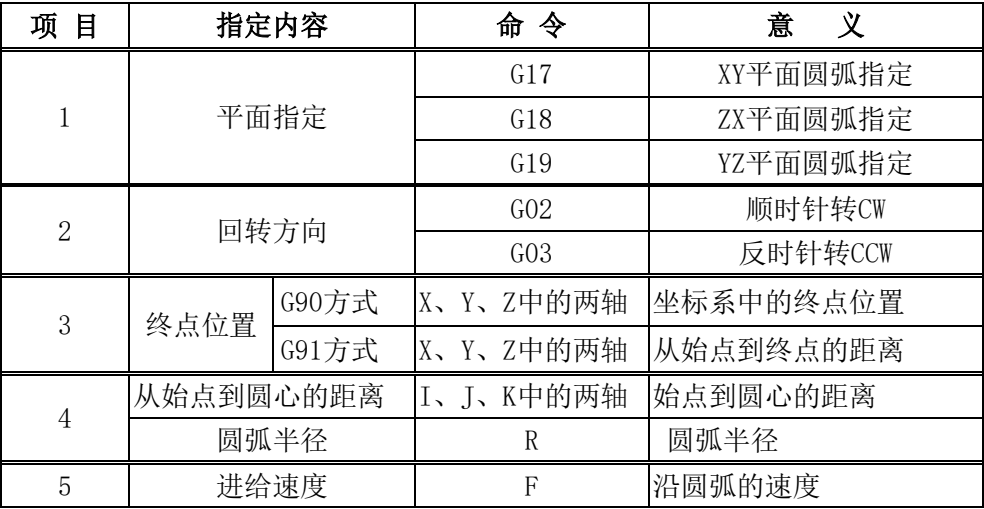

所谓顺时针和反时针是指在右手直角坐标系中,对于XY平面(ZX平面, YZ平面)从 Z轴(Y 轴, X轴)的正方向往负方向看而言, 如下图例。

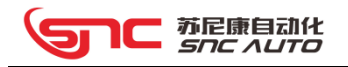

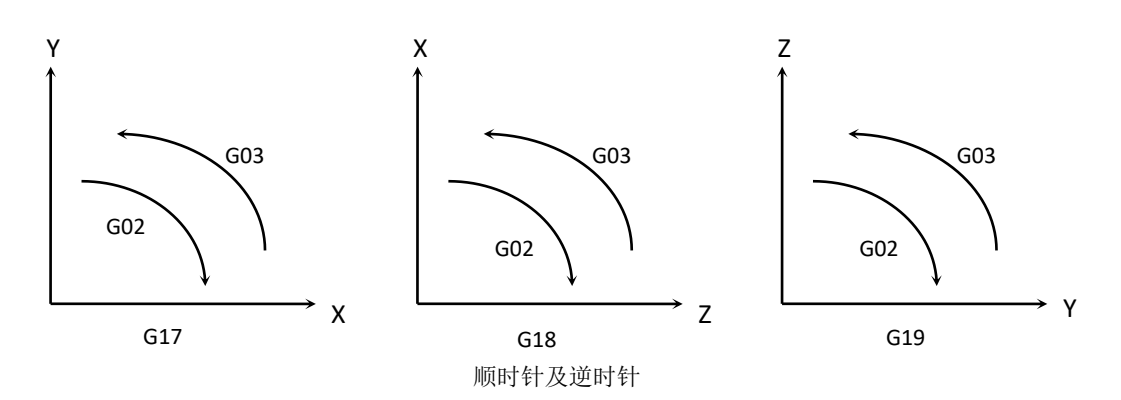

用地址X,Y 或者 Z指定圆弧的终点。对应于 G90指令的是用绝对值表示,对应于G91 的是用增量值表示,增量值是从圆弧的始点到终点的距离值。圆弧中心用地址I, J, K指定。 它们分别对应于X,Y,Z。但I,J,K后面的数值是从圆弧始点到圆心的矢量分量,是含符号 的增量值。如下图:

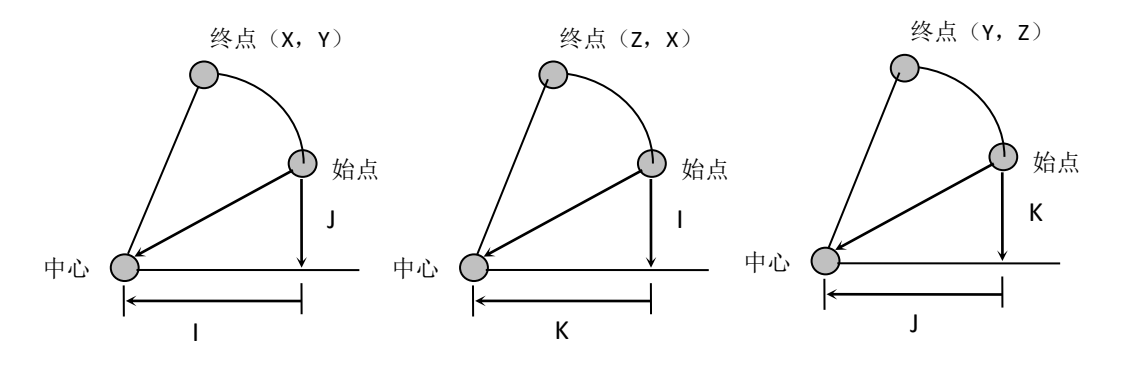

I, J, K 根据方向带有符号。圆弧中心除用I, J, K指定外, 还可以用半径R 来指定。 如: GO2 X Y R ;

G03 X\_ Y\_ R\_ ;

此时可画出右图示两个圆弧,大于180°的圆和小于 180°的圆。对于大于180°的圆弧则半径用负值指定。 (例) ①的圆弧小于180°时

> G91 G02 X60.0 Y20.0 R50.0 F300 ; ②的圆弧大于180°时

G91 G02 X60.0 Y20.0 R-50.0 F300 ; 始点

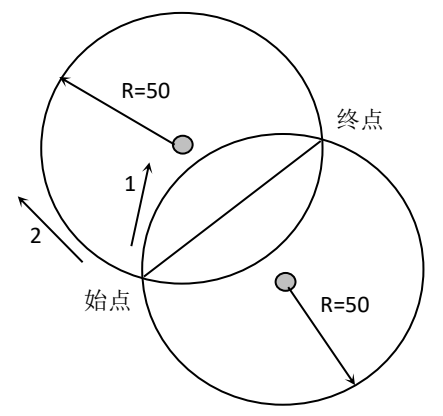
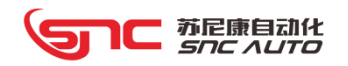

程序的实例:

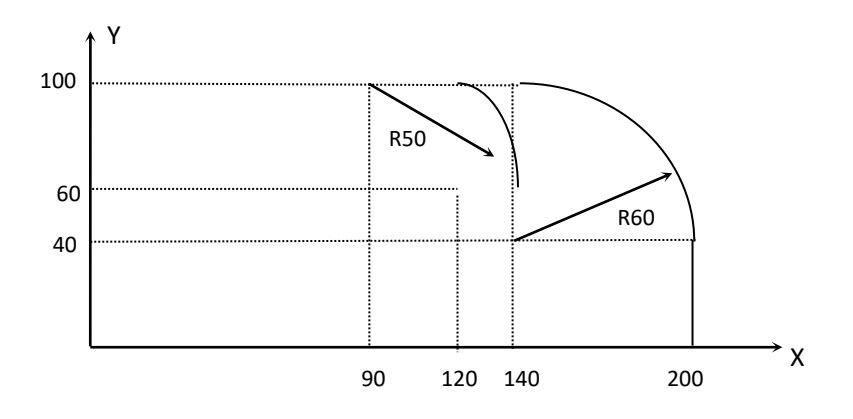

把图上的轨迹分别用绝对值方式和增量值方式编程:

- (1) 绝对值方式
	- G90 X200.0 Y40.0 Z0 ;
	- G90 G03 X140.0 Y100.0 I-60.0 F300 ;
	- G02 X120.0 Y60.0 I-50.0 :
	- 或G90 X200.0 Y40.0 Z0:
		- G90 G03 X140.0 Y100.0 R60.0 F300 ;
		- G02 X120.0 Y60.0 R50.0 ;
- (2) 增量方式
	- G91 G03 X-60.0 Y60.0 I-60.0 F300 ;
	- G02 X-20.0 Y-40.0 I-50.0 ;
	- 或G91 G03 X-60.0 Y60.0 R60.0 F300;

G02 X-20.0 Y-40.0 R50.0 ;

## 注: 1、如果程序同时指定 I, J, K 和 R 时, 以 R 指定的圆弧优先, 其它被忽略。

- 2、圆弧插补的进给速度用 **F** 指定,为沿着圆弧切线方向的速度。
- 3、如果要插补整圆,只可通过指定从起点到圆弧中心的参数 I, J, K 的形式, 而 不能采取指 定 R 的形式。

← 苏尼康自动化

#### 4.5.5 螺旋线插补--G102/G103

格式:XY 平面的圆弧

- G17 G102/G103 X Y R Z P F;
- G17 G102/G103 X\_ Y\_ I\_ J\_ Z\_ P\_ F\_

ZX 平面的圆弧

- G18 G102/G103 Z\_ X\_ R\_ Y\_ P\_ F\_;
- G18 G102/G103 Z\_ X\_ I\_ K\_ Y\_ P\_ F\_

ZX 平面的圆弧

G19 G102/G103 Y Z R X P F;

G19 G102/G103 Y\_ Z\_ J\_ K\_ X\_ P\_ F\_

P\_:附加整圆数。

其余符号同圆弧插补指令说明

#### 4.5.6 程序暂停--G04

利用暂停指令,可以推迟下个程序段的执行,推迟时间为指令的时间,其格式如下: G04 P ; 或者 G04 X , 如果省略了 P, X 指令则可看作准确停。

P 指令单位: 毫秒, X 指令单位: 秒。

#### 4.5.7 自动返回参考点--G28

利用G28 IP ;指令,可以使指令的轴自动返回到参考点。

IP\_;为指定返回到参考点中途经过的中间点, 用绝对值指令或增量值指令。在执行这 个程序段时,存储指令轴的中间点的坐标值。

#### 4.5.8 程序坐标系--G54~G59/G500~G523

控制器有 6 个程序坐标系和 24 个扩展坐标系,G54~G59/G500~G523 可选择其中的任 意一个程序坐标系。

这 30 个程序坐标系是由从设备零点到各自坐标系零点的距离而设定的。开机返回设备 零点后,程序坐标系就建立起来。开机时选择 G54 (程序坐标系 1)。位置画面的绝对位置 是在当前坐标系下的坐标值。

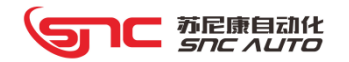

#### 4.5.9 设定程序坐标系--G92

G92 L2 IP : 修改当前指令坐标系, IP 为对应轴的坐标设定值, IP 为绝对值, G90 和 G91 无效。

例: NO10 G55;

N020 G92 L2 X0 Y0; 将 G55 坐标系里的 X/Y 轴数值设为当前 X/Y 轴机床坐标,。

#### 4.5.10 修改程序坐标系--G10

➢ G10 L2 Pn IP;(修改坐标系)

Pn:要变更的坐标系选择。如 P54,要改变的是 G54 坐标系;

IP\_;若是绝对值,则为每轴零点偏置值;若为增量指令则将该值加到原零点偏置值上。 > G10 L3 Pn IP; (机床坐标与坐标系清零)

Pn:要变更的坐标系选择。如 P54,要改变的是 G54 坐标系;

IP\_;指定需要清除的轴

#### 4.5.11 设备坐标定位--G53

根据指定的设备坐标值,将轴以 G00 快速移动到设备坐标系下指定位置。 G53 IP ; IP :目标点在设备坐标系下的坐标值。

#### 4.5.12 指定速度坐标定位--G120、G121、G122、G153

1、设定各轴速度 G120

 $G120$  X Y :  $(X, Y)$  为分别设定各轴对应的运动速度。单位 mm/min)

2、运动到绝对坐标位置 G121(直线加减速)

 $G121$  X Y ; (按照  $G120$  设定的各轴速度,运动到 X, Y 设定的绝对坐标位置) 3、运动到绝对坐标位置 G122(指数加减速)

 $G122 X$   $Y$  ; (按照  $G120$  设定的各轴速度,运动到 X, Y 设定的绝对坐标位置) 4、运动到机床坐标位置 G153(直线加减速)

 $G153 X$   $Y$  ; (按照  $G120$  设定的各轴速度,运动到 X, Y 设定的机床坐标位置)

# ● 苏尼康自动化

#### 4.5.13 绝对值指令和增量值指令--G90、G91

作为代码轴移动量的方法,有绝对值代码和增量值代码两种方法。绝对值代码是用轴移 动的终点位置的坐标值进行编程的方法。而终点位置涉及坐标系的概念,请参阅坐标概念。 增量值代码是用轴的相对移动量直接编程的方法。增量值与所在的坐标系无关系,只需给出 终点位置相对于起点位置的运动方向和距离即可。

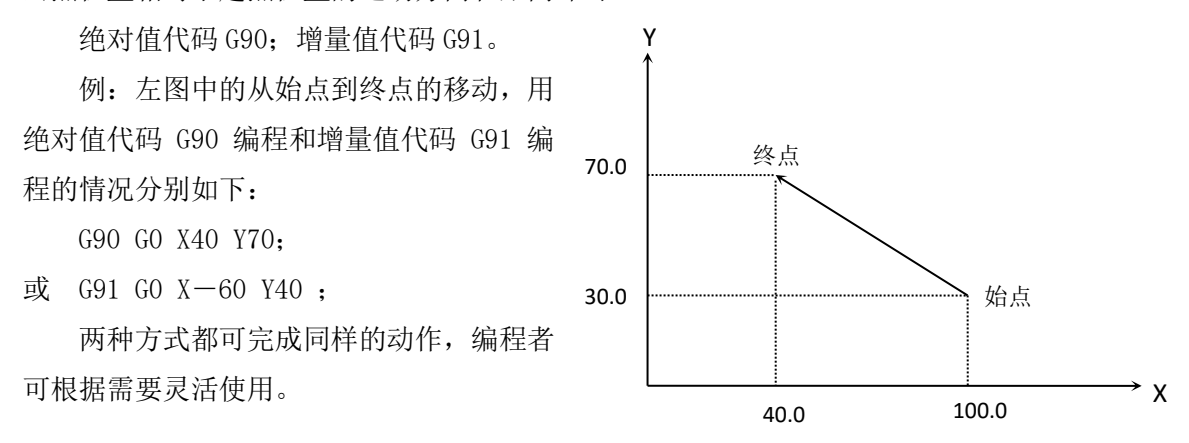

#### 4.5.14 跳跃指令--G31

G31 IP F :在 G31 后面通过指令轴的移动, 可以进行与 G01 同样的直线插补。在这 个指令执行中, 如果输入了 SKIP 跳跃信号(输入接口 X2.7 有效), 则该程序停止剩余部分, 而开始执行下个程序段。

G31 是非模态代码, 仅在本程序段中有效。

SKIP 跳跃信号可以由 X2.7 直接输入,也可由 PLC 的 G0.3 输入,通过位参数 P7.5 选择。

# 4.5.15 特殊直线插补--G131

G131 IP I\_ F\_

IP : 指定终点坐标 (G90/G91 有效);

I\_\_:每一步的距离;

F : 讲给时的速度;

该指令执行时,当控制器PLC地址G30.3为0时,等待G30.4的上升沿信号指令轴开始按G01 直线插补方式运行。当控制器PLC地址G30.3为1时,进给轴运行I设定的距离值后,等待控制 器PLC地址G30.4接收到上升沿输入信号,进给轴再继续移动I指定的距离值,……,如此反 复到达IP指定的终点坐标,指令运行完毕。

# 1C 苏尼康自动化<br>*Snc Auto*

# 4.5.16 钻孔固定循环--G81

该循环用作正常钻孔进给,执行到孔底,然后刀具从孔底快速移动退回。

G81 X\_ Y\_ Z\_ R\_ J\_ F\_ L\_ P\_;

说明: X Y : 孔定位数据;

Z\_:增量编程表示指定 R 点到孔底距离;绝对编程表示孔底的绝对坐标值;

R\_:增量编程表示从初始点平面到 R 点距离;绝对编程表示 R 点的绝对坐标值;

J\_:指定钻孔轴,不指定时默认为 Z 轴;(0:X 轴,1:Y 轴,2:Z 轴)

F: 切削进给速度;

L: 重复次数(若必要)

P: 孔底暂停时间(ms)

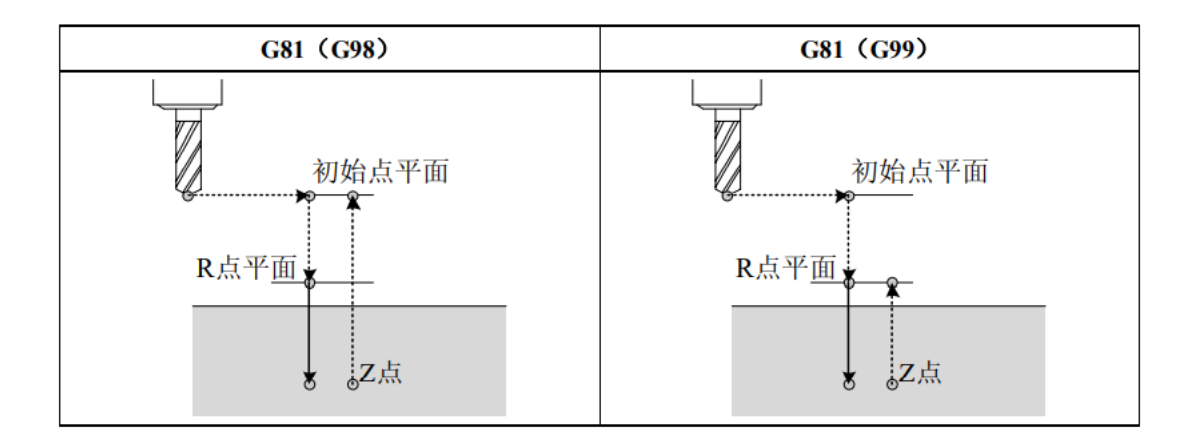

例:

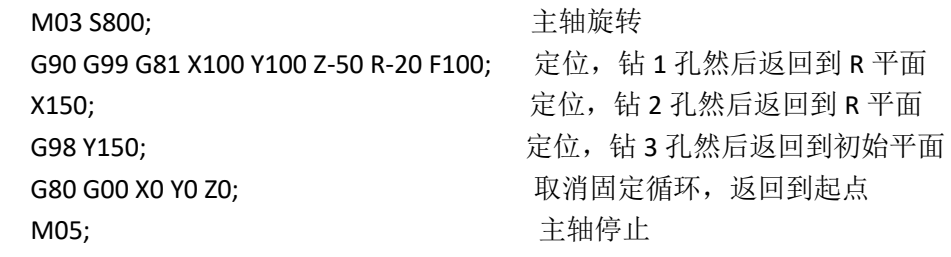

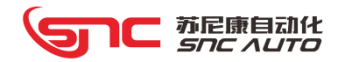

#### 4.5.17 深孔固定循环--G83

G83 是深孔加工循环指令,执行间隙钻孔掉孔底,然后快速退出。

- 格式: G83 IP R Q P J F L;
- 说明: IP\_(非加工轴): 孔位数据

IP (孔加工轴): 从 R 点到孔底的距离(增量值)或孔底坐标(绝对值)

- R: 从初始点平面到 R 点的距离(增里值), 或 R 点的坐标(绝对值)
- Q\_:每次切削进给的进给量
- P\_:孔底暂停时间
- J\_: 孔加工轴轴号(0:X轴, 1: Y轴, 2: Z轴)
- F\_:切削进给速度
- L: 循环次数

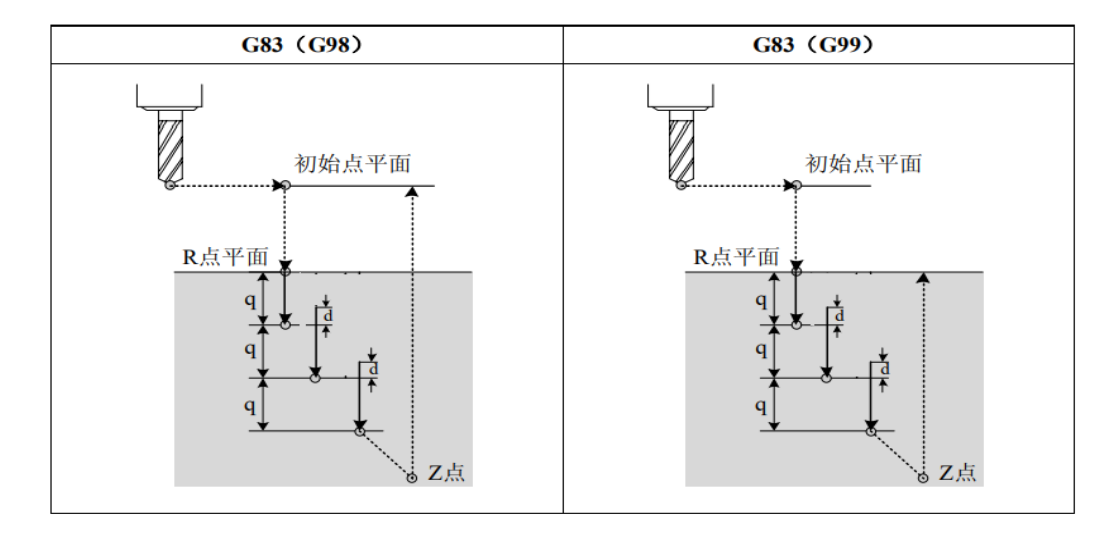

# 解释

按照上述格式指令,Q 为每次的切入量,用增量值指令,当第一次切入结束时,快速退 回 d 值, 然后变为切削进给进行第二次切入。Q 值必须是正值, 及时指令了负值, 符号也无 效, d 值由参数 P82 设定(单位 um)。

例:

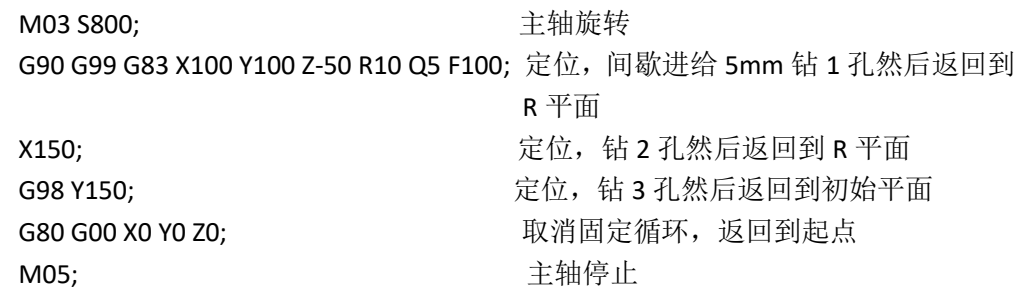

#### 4.5.18 刚性攻丝固定循环--G84

该循环执行正旋螺纹攻丝.在这个攻丝循环中当到达孔底时主轴以反方向旋转。 格式: G84 X Y Z R P F J S K

说明: X Y : 孔定位数据;

Z\_:增量编程表示指定 R 点到孔底距离;绝对编程表示孔底的绝对坐标值;

R\_:增量编程表示从初始点平面到 R 点距离;绝对编程表示 R 点的绝对坐标值;

P\_:暂停时间;

F: 攻丝牙距

J\_:指定第几主轴进行攻丝

S\_:攻丝主轴转速

 K\_:攻丝回退主轴转速,若未指定 K 值或 K 值小于等于 0,攻丝回退主轴转速由 S 决定

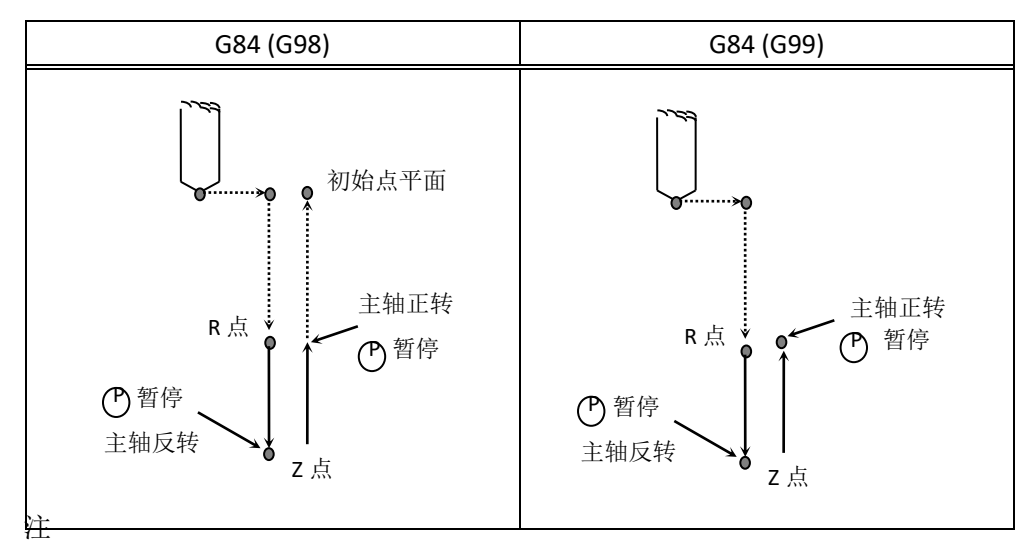

1、 G84 攻丝循环中,进给倍率和进给保持无效。

2、 指定 G84 前,先启动主轴旋转。

3、 必须在改变攻丝轴或加工平面之前取消固定循环

4、 固定循环中指定 01 组代码,则固定循环被取消

例: M03 S100 20 20 20 20 20 20 20 20 主轴旋转

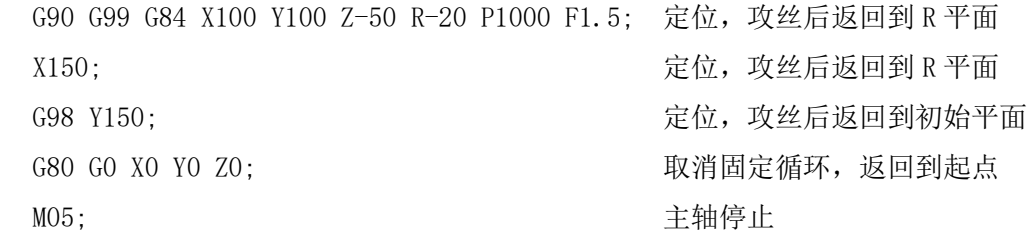

# 1○ 苏尼康自动化

#### 4.5.19 反刚性攻丝固定循环--G85

该循环执行反旋螺纹攻丝.在这个攻丝循环中当到达孔底时主轴以正方向旋转。 格式: G85 X Y Z R P F J S K 说明:参数定义与 G84 一致,参考 G84 指令。

#### 4.5.20 刚性攻丝进/退--G184/G185

刚性攻丝的进和退由 G184 与 G185 这两个指令分别来指定,G184 指令为刚性攻丝进, G185 指令为刚性攻丝退。

格式: G184 IP\_F\_S\_; G185 IP F S ;

说明: IP :正向刚性攻丝指定攻丝轴的坐标位置; F:攻丝牙距; S:攻丝主轴转速;

例: G184 Z-30 F5 S200: 刚性攻丝攻丝到-30 的位置 G185 Z0 F5 S200; 刚性攻丝退回到 0 的位置

#### 4.5.21 重复刚性攻丝固定循环 1--G284

格式: G284 IP F S J L P K

- 说明: IP: 指定攻丝轴的起始宏变量索引;
	- F:攻丝牙距;
	- S: 攻丝主轴转速;
	- J:指定攻丝主轴编号;
	- L:指定最大循环次数;
	- P:指定孔底暂停时间;
	- K: 攻丝回退主轴转速, 若未指定 K 值或 K 值小于等于 0, 攻丝回退主轴转 速由 S 决定
- 例:G284 Z500 F5 S200 J1 L3 P1000 K400;

 $#500 = -10;$ 

- $#501 = -20;$
- $#502 = -30$ :

执行过程:最大加工段数为 3,如果进刀距离为 0 时,G284 执行结束, 退回到起始点。

第一段、攻丝至位置-10, 攻丝主轴转速 200r/min, 孔低暂停 1000 毫秒, 攻丝回退 主轴转速 400r/min, 退回至攻丝起点;

第二段、攻丝至位置-20,攻丝主轴转速 200r/min, 孔低暂停 1000 毫秒, 攻丝回退 主轴转速 400r/min, 退回至攻丝起点;

第三段、攻丝至位置-30,攻丝主轴转速 200r/min, 孔低暂停 1000 毫秒, 攻丝回退 主轴转速 400r/min,退回至攻丝起点;

注: 最大进刀次数和进刀距离为 0, 任一条件先满足, G284 执行结束;

#### 4.5.22 重复刚性攻丝固定循环 2--G384

G384 IP F S T L P K

- 说明: IP: 指定攻丝轴的起始宏变量索引;
	- F:攻丝牙距;
	- S: 攻丝主轴转速;
	- J:指定攻丝主轴编号;
	- L:指定最大循环次数;
	- P:指定孔底暂停时间;
	- K: 攻丝回退主轴转速, 若未指定 K 值或 K 值小于等于 0, 攻丝回退主轴转 速由 S 决定

例:G384 Z500 F5 S200 J1 L3 P1000 K400;

 $#500 = -10, #501 = 5;$ 

 $#502 = -20, #503 = 5;$ 

 $#504 = -30, #505 = 5;$ 

执行过程: 最大加工段数为 3, 如果进刀距离为 0 时, G384 执行结束, 退回到起始点。

第一段、攻丝至位置-10,攻丝主轴转速 200r/min, 孔低暂停 1000 毫秒, 攻丝回退 主轴转速 400r/min,退回至位置-5;

第二段、攻丝至位置-20,攻丝主轴转速 200r/min, 孔低暂停 1000 毫秒, 攻丝回退 主轴转速 400r/min, 退回至位置-15:

第三段、攻丝至位置-30,攻丝主轴转速 200r/min, 孔低暂停 1000 毫秒, 攻丝回退 主轴转速 400r/min, 退回至攻丝起点;

注: 最大进刀次数和进刀距离为 0, 任一条件先满足, G384 执行结束;

#### 4.5.23 重复刚性攻丝复核指令--G843

格式: G84 X\_ Y\_ Z\_ R\_ P\_ F\_ J\_ S\_ Q\_ I\_

- 说明: X Y : 孔定位数据;
	- Z : 增量编程表示指定 R 点到孔底距离;绝对编程表示孔底的绝对坐标值;
	- R\_:增量编程表示从初始点平面到 R 点距离;绝对编程表示 R 点的绝对坐标值;
	- P\_:暂停时间;
	- F: 攻丝牙距
	- J\_:指定第几主轴进行攻丝
	- S\_:攻丝主轴转速
	- Q\_:单次进刀量
	- I\_:单次退刀量

## 注:具体编程格式说明参考 G84 指令说明

#### 4.5.24 模拟主轴攻丝--G93

- G93 IP\_ F\_ P\_
- 说明: IP: 指定攻丝轴坐标, 仅可编程一个轴;
	- F :指定攻丝螺距,单位 mm;
	- P: 孔底暂停时间, 单位 ms;
- 例:G93 Z-100 F5; 攻丝循环到 Z-100 后返回。
	- G00 X50; X 向快速定位。

执行过程:

- G93 执行过程如下:
- 1、 Z 轴向负方向按每转进给方式进给;

2 、运动到程序指定坐标后, 自动停止主轴转动。主轴完全停止后, 自动反转主轴, Z 轴退回到起始位置。

3、停止主轴旋转。

- 注:1、F 螺距指定数值必须大于 0
	- 2、执行 G93 之前,必须启动主轴旋转
	- 3、要求主轴转速不能过高
	- 4、F131.0 攻丝主轴正转,F131.1 攻丝主轴反转

# ← 苏尼康自动化

#### 4.5.25 扩展深孔固定循环——G183

格式: G183 IP\_ I\_ J\_ K\_ P\_ F\_

- 说明: IP 指定深孔加工轴, G90 时, 指定孔深坐标; G91 时, 指定孔深度;
	- I\_ 每次进刀量,必须为正值,单位 mm;
	- J\_ 每次退刀量,必须为正值或 0,单位 mm;
	- K 每次进刀安全距离, 必须为正值或 0, 单位 mm:
	- P 断屑时间,必须为正值或 0,单位 ms:
	- F\_ 进给速度,必须为正值;

例:G0 Z0;(Z 轴快速定位)

G90 G183 Z-30 I5 J2 K0.5 P500 F200;(Z 轴分 6 次钻孔至 30 位置)

G0 Z50;(Z 轴快速定位)

执行过程:G183 执行过程如下

1、 Z 轴按照每分钟 200mm 的速度进给;

 $2$ 、  $2$  轴第一次往负向进给 5mm, 暂停 500 毫秒, 往正向进给 2mm, 然后每次进 4.5mm, 暂停 500ms,退 2mm,第 6 次 Z 轴进给至 30mm 位置,暂停 500 毫秒后,快速移动至起点位置。

#### 4.5.26 宏变量表格增量值深孔固定循环指令 1--G283

格式: G283 IP I P L ;

- IP\_ 指定深孔加工轴距离,仅允许编写一个轴;(宏变量)
- I 回退后返回安全距离, 单位 mm;
- P 指定孔底暂停时间,单位 ms;
- L 最大讲刀次数;

例:

- $#500 = 100.0$ ;  $#501 = 25.0$ ;  $#502 = 500.0$ ;
- $\#503 = 80.0$ ;  $\#504 = 15.0$ ;  $\#505 = 300.0$ ;
- $#506 = 60.0$ ;  $#507 = 16.0$ ;  $#508 = 600.0$ ;
- $\#509 = 0.0$ ;  $\#510 = 25.0$ ;  $\#511 = 500.0$ ;

G283 Z500 I2 P100 L10;

执行过程: 最大加工段数为 10, 如果进刀距离为 0 时, G283 执行结束, 退回到起始点 第一段、钻孔位置100mm,进给速度500mm/min, 孔低暂停100毫秒,快速退刀距离-25mm,

快速退刀返回距离 23mm;

第二段、钻孔位置 180mm, 进给速度 300mm/min, 孔低暂停 100 毫秒, 快速退刀距离, 快速退刀返回距离 13mm;

第三段、钻孔位置240mm,进给速度300mm/min, 孔低暂停100毫秒,快速退刀距离-16mm,

快速退刀返回距离 14mm;

深孔加工结束,快速返回起始点

注: 最大进刀次数和进刀距离为 0, 任一条件先满足, G283 执行结束; 退刀距离必须大于等于 0; 安全距离必须大于等于 0; 最大进刀次数必须大于 0;

孔底暂停时间未编入时, 默认为 0:

#### 4.5.27 宏变量表格绝对值深孔固定循环指令 2—G383

格式: G383 IP I P L ;

- IP\_ 指定深孔加工轴距离,仅允许编写一个轴;(宏变量)
- I 回退后返回安全距离, 单位 mm;
- P 指定孔底暂停时间,单位 ms:
- L 最大进刀次数;

例:

 $#500 = 100.0$ ;  $#501 = 25.0$ ;  $#502 = 500.0$ ;  $#503 = 180.0$ ;  $#504 = 15.0$ ;  $#505 = 300.0$ ;  $\#506 = 240.0$ ;  $\#507 = 16.0$ ;  $\#508 = 600.0$ ;  $\#509 = 0.0$ ;  $\#510 = 25.0$ ;  $\#511 = 500.0$ ; G383 Z500 I2 P100 L10;

- 执行过程: 最大加工段数为 10, 如果进刀距离为 0 时, G383 执行结束, 退回到起始点 第一段、钻孔位置 100,进给速度 500mm/min, 孔低暂停 100 毫秒,快速退刀距离-25, 快速退刀返回距离 23:
	- 第二段、钻孔位置 180, 讲给速度 300mm/min, 孔低暂停 100 毫秒, 快速退刀距离-15, 快速退刀返回距离 13;
	- 第三段、钻孔位置 240, 进给速度 300mm/min, 孔低暂停 100 毫秒, 快速退刀距离-16, 快速退刀返回距离 14;

深孔加工结束,快速返回起始点

注: 最大进刀次数和进刀距离为 0, 任一条件先满足, G383 执行结束;

退刀距离必须大于等于 0;

安全距离必须大于等于 0;

最大进刀次数必须大于 0;

• 苏尼康自动化

孔底暂停时间未编入时, 默认为 0。

## 4.5.28 宏变量表格绝对值深孔固定循环指令 3—G483

解释:G483 指令与 G383 指令循环动作基本一致,G483 增加每段主轴转速设置

格式: G483 IP I P L ;

- IP\_ 指定深孔加工轴距离,仅允许编写一个轴;(宏变量)
- I 回退后返回安全距离, 单位 mm;
- P 指定孔底暂停时间,单位 ms;
- L 最大进刀次数:

例:

 $#500 = 100.0, #501 = 25.0, #502 = 500.0, #503 = 300;$  $#504 = 130.0, #505 = 15.0, #506 = 300.0, #507 = 200;$  $\#508 = 160.0$ ,  $\#509 = 16.0$ ,  $\#510 = 300.0$ ,  $\#511 = 100$ ;  $\#512 = 0.0$ ,  $\#513 = 15.0$ ,  $\#514 = 300.0$ ,  $\#515 = 100$ ;

G383 Z500 I2 P100 L10;

- 执行过程: 最大加工段数为 10, 如果进刀距离为 0 时, G483 执行结束, 退回到起始点 第一段、钻孔位置 100,进给速度 500mm/min,孔低暂停 100 毫秒,主轴转速 300r/min, 快速退刀距离-25,快速退刀返回距离 23;
	- 第二段、钻孔位置180,进给速度300mm/min, 孔低暂停100毫秒,主轴转速100 r/min, 快速退刀距离-15,快速退刀返回距离 13:
	- 第三段、钻孔位置240,进给速度300mm/min,孔低暂停100毫秒,主轴转速100 r/min, 快速退刀距离-16,快速退刀返回距离 14;

深孔加工结束,快速返回起始点。

注: 最大进刀次数和进刀距离为 0, 任一条件先满足, G483 执行结束;

退刀距离必须大于等于 0;

安全距离必须大于等于 0;

- 最大进刀次数必须大于 0;
- 孔底暂停时间未编入时, 默认为 0。

78

## 4.5.29 圆周钻孔指令-G70

格式 G70 I\_ J\_ L\_

- I\_:半径(+逆时针/顺时针)
- J: 起始角度(水平位置开始逆时针 0~360 度, 0 度在三点钟方向)
- L\_:均匀分布在圆周上的孔数

# 说明

- 1、G70 支持平面选择(G17/G18/G19)
- 2、G70 钻孔轴由固定循环指令指定
- 3、G70 需配合模态指令使用(G81/G83/G84/G85)

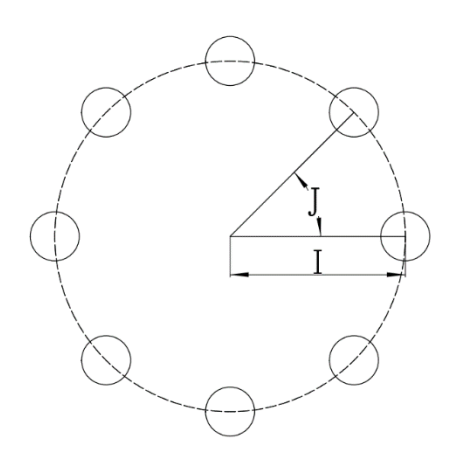

例:G00 X0 Y0 Z50; 定位到圆心

 G83 Z-20 R2 Q5 F150 P500 L0;激活 G83,次数 LO,设置钻孔参数,但是不钻孔(此时 在圆心)

G70 I50 J0 L6; 半径 50, 第一个孔位置 0 度, 均匀钻 6 个孔。 G80;

#### 4.5.30 圆弧钻孔指令-G71

格式 G71 I\_ J\_ K\_ L\_

- I\_:半径(+逆时针/顺时针)
- J\_: 起始角度(水平位置开始逆时针 0~360 度, 0 度在三点钟方向)
- $K:$  孔角间距 $(+/-$ 角度)
- $L$ : 孔数

# 说明

- 1、G71 支持平面选择(G17/G18/G19)
- 2、G71 钻孔轴由固定循环指令指定
- 3、G71 需配合模态指令使用(G81/G83/G84/G85)

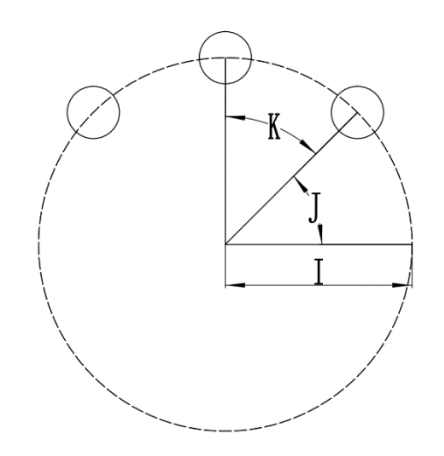

例:G00 X0 Y0 Z50; 定位到圆心

 G83 Z-20 R2 Q5 F150 P500 L0;激活 G83,次数 LO,设置钻孔参数,但是不钻孔(此时 在圆心)

 G71 I50 J0 K30 L6; 半径 50,第一个孔位置 0 度,间隔 30 度打 6 个孔。 G80;

#### 4.5.31 沿一定角度钻孔指令-G72

格式 G72 I\_ J\_ L\_

- I\_:孔之间的距离
- J\_: 线角度(水平位置开始逆时针 0~360 度, 0 度在三点钟方向)
- L\_:孔数

# 说明

- 1、G72 支持平面选择(G17/G18/G19)
- 2、G72 钻孔轴由固定循环指令指定
- 3、G72 需配合模态指令使用(G81/G83/G84/G85)

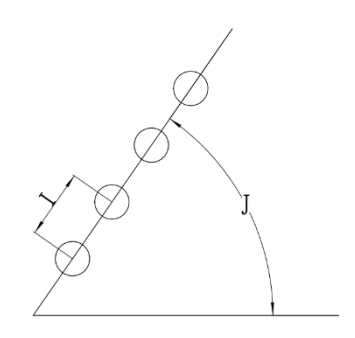

例:G00 X10 Y10 Z50; 定位到起点 G83 Z-20 R2 Q5 F150 P500 L0;激活 G83,次数 LO,设置钻孔参数,并加工第一个孔 G72 I60 J45 L4; 线角度为 45 度的一条直线上加工间距 60 的 4 个孔 G80;

#### 4.5.32 自定义编程—G65

格式: G65 P L IP F

- P 指定 G65 是否执行(0 不执行, 1 执行)
- L\_ 指定 G65 执行格式
	- L0—G65 按照 G00 执行
	- L1—G65 按照 G01 执行
	- L2-G65 按照 G02 执行(仅支持主通道)
	- L3-G65 按照 G03 执行(仅支持主通道)
- IP\_ 指定各轴坐标
- F\_ 指定进给速度
- 例 : G65 P#500 L#501 X100 Y100 R50 F500;
	- 1、 #500 选择 G65 是否执行
	- 2、 #501 选择执行格式

#### 4.5.33 伺服主轴相对移动指令—G136

- 格式: G136 I S ; (非模态 G 代码)
- I\_:相对移动距离;
- S : 移动速度;
- 例:G136 I30 S1000;主轴从当前位置正转 30 度,旋转速度为 1000r/min

#### 4.5.34 连续宏变量插补指令 1—G291

格式: G291 IP\_ F\_ L\_; IP: 指定各轴宏变量索引起始地址; F\_:进给速度; L: 指定运动段数; 例: G291 X500 Y600 F1000 L3: 等同于如下 G 代码程序: G01 X#500 Y#600 F1000; G01 X#501 Y#601 F1000; G01 X#502 Y#602 F1000;

#### 4.5.35 连续宏变量插补指令 2—G292

格式: G292 IP\_ F\_ L\_; IP : 指定各轴宏变量索引起始地址; F :进给速度; L: 指定运动段数;

例: G291 X500 Y600 F700 L3:

等同于如下 G 代码程序:

G01 X#500 Y#600 F#700;

G01 X#501 Y#601 F#701;

G01 X#502 Y#602 F#702;

#### 注:主通道和多通道都支持 G291 和 G292。

# G291 和 G292 在多通道中各点位间,上一点位减速段开始执行下一点位插补,以实现 连续平滑执行;

### 4.5.36 极坐标插补(G300、G310、G311、G312、G313)

极坐标插补是一种轮廓控制,它把笛卡尔坐标系内的编程指令转换为直线轴的移动(刀 具移动)和旋转轴的移动(工件旋转)。

#### 格式:

G300 Imm Jnn;

I : 设置直线轴轴号, 范围 1-8;

J\_ :设置旋转轴轴号,范围 1-8;

G310 Imm Jnn; 快速移动至虚拟平面 X 坐标 mm, Y 坐标 nn。

G311 Imm Inn Fpp: 直线插补到虚拟平面 X 坐标 mm, Y 坐标 nn。

G312/G313 Imm Jnn Kpp Rqq F ; 圆弧插补到虚拟平面 X 坐标 mm, Y 坐标 nn, 虚拟  $\Psi$ 面中圆心 X 轴偏移量 pp, Y 轴偏移量 qq。

G312/G313 Imm Jnn Rqq F ; 圆弧插补到虚拟平面 X 坐标 mm, Y 坐标 nn, 虚拟平面 内圆轴半径。

## 注:

1、 对刀时,请将绝对坐标系的原点对到旋转轴中心;

2、直线轴,远离圆心方向坐标移动正向;

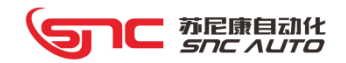

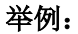

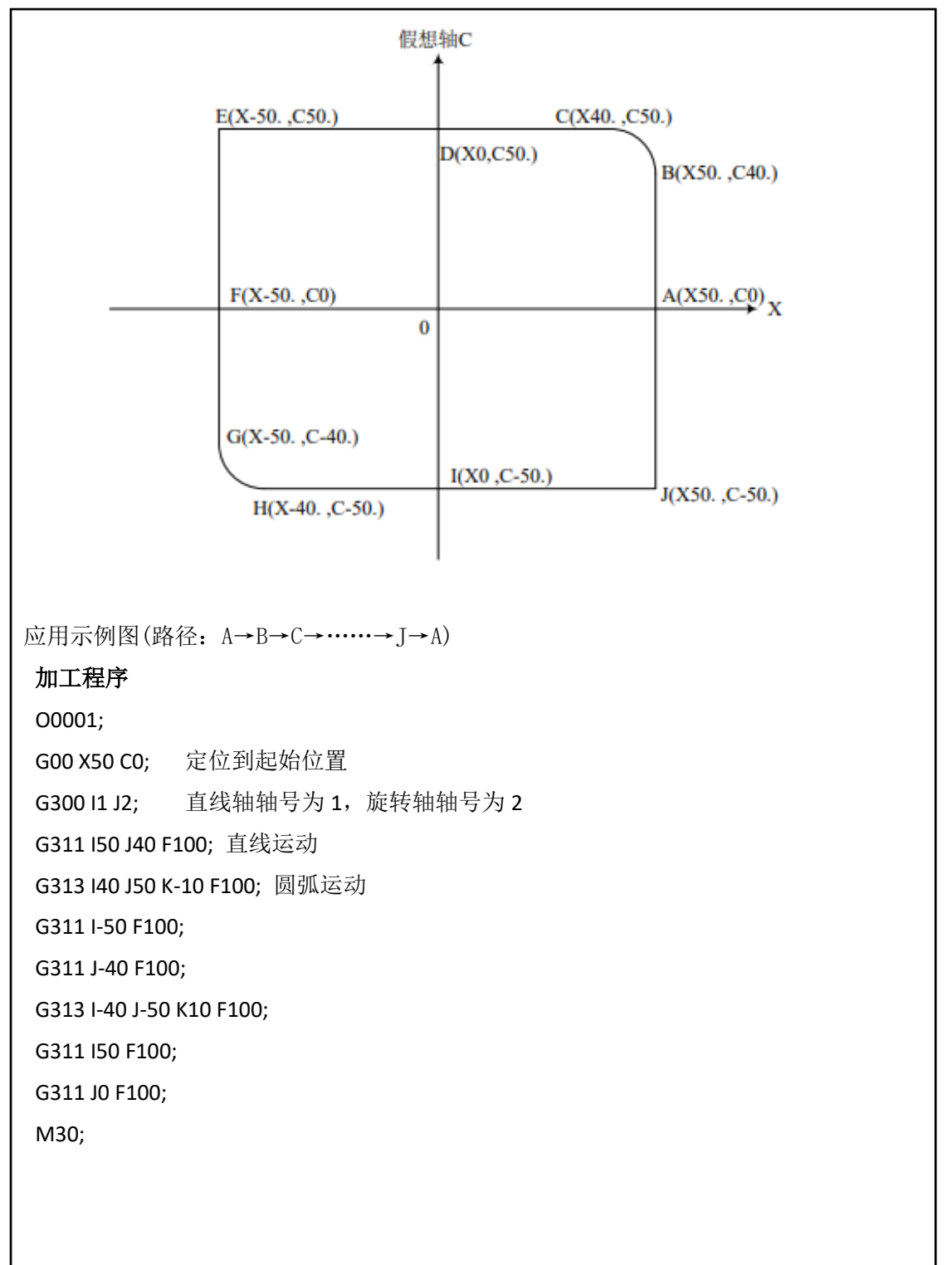

## 4.5.37 恒线速控制功能(G196/G197)

1C 苏尼康自动化

所谓恒线速控制是指刀具相对相对旋转主轴夹持工件的线速度是恒定的,随着刀具 位置的变化,根据线速度变化计算出主轴转速,并把其对应的模拟电压值输出给主轴控 制部分,是的刀具与工件接触点的速度保持恒定,不受工件半径影响。

## 格式:

G196 IP I J:恒线速开始

- IP:轴终点坐标
- I\_:绝对坐标为 0 时的主轴转速
- J: 绝对坐标为 IP 值时的主轴转速

G197: 取消恒线速

#### 4.5.38 伺服参数写入(G191/G192)

## 格式:

G191 L\_ P\_ I\_;

- L:指定伺服写入站号
- P: 指定参数编号

I\_:指定写入参数数值

G192 格式与 G191 相同,G191 仅写入参数不保存,G192 写入参数后并保存。

#### 4.5.39 伺服使能控制(G193/G194)

#### 格式:

G193 IP;指定轴断使能

G194 IP;指定轴上使能

#### 例:

G193 X0; X 轴断使能

G194 X0; X 轴上使能

#### 4.5.40 更新坐标(G195)

#### 格式:

G195 IP;更新指定轴电机反馈坐标

#### 注:使用多通道时,不建议更新多通道轴的坐标,会导致多通道坐标系错误

C 苏尼康自动化<br>Snc AUTO

#### 4.5.41 电机控制指令

通过电机控制指令可以对电机实现速度控制模式和扭矩控制模式

#### 格式:

G160 IP;设定各轴的最大转速,单位:r/min

- G161 IP: 设定扭矩控制方式时的速度限制值, 单位: r/min
- G162 IP;设定扭矩控制时的最大扭矩百分比,范围-100~+100,支持小数点,符号表示 旋转方向
- G163 IP;设定速度控制模式时的最大扭矩百分比限制值,范围 0~100,支持小数点
- G164 IP; 设定速度控制模式时的最大速度, 符号表示方向

#### 例:

1、扭矩控制

G160 X3000; X 轴最大转速 3000r/min (需要根据电机实际最大转速设置)

G161 X500;扭矩控制最大转速 500r/min (可通过伺服参数设置限制是否有效,不同伺

#### 服型号不同)

G162 X-5.5;限制输出最大扭矩 5.5%,方向为负向输出

2、 转速控制

G160 X3000; X 轴最大转速 3000r/min (需要根据电机实际最大转速设置)

G163 X5.5;限制最大输出扭矩 5.5% (可通过伺服参数设置限制是否有效,不同伺服型

#### 号不同)

G164 X-600;按照 600r/min 速度反转运行;

#### 4.5.42 变速跳转指令(G331)

指令运动同 G31,接收到跳转信号,则指令执行结束;

## 格式:

G331 IP I J F;

- IP:轴移动终点坐标
- I:首段长度
- J:首段进给速度
- F:尾段进给速度
- 说明: 开始时按照 J 指定的速度, 运动 I 长度距离, 然后按照 F 指定速度, 运动到终点坐 标;运动过程中,若接收到跳转信号,则指令运行结束。

#### 4.5.43 等距螺纹指令(G32)

用 G32 指令,可以切削相等导程的直螺纹、锥螺纹和端面螺纹。

# 格式:

 $G32 X_ Z_ Z_ F_$ ;

X\_\_:指定 X 轴终点坐标。

Z\_\_:指定 Z 轴终点坐标。

F\_\_:指定长轴方向的导程。

- 说明:G32 为模态指令,螺纹导程是指主轴转一圈长轴的移动位置。起点和终点 X 坐标相同 时,进行直螺纹切削;起点和终点的 Z 坐标相同时,进行断面螺纹切削;起点和终点 X/Z 坐标不相同时,进行锥螺纹切削。
- 注: 1、在螺纹切削中, 讲给速度倍率无效, 固定在 100%;
	- 2、在螺纹切削中,主轴不能停止,如果进给停止,会导致切深急剧增加,产生危险, 因此进给保持在切削螺纹中无效。
	- 3、G32 指令仅主通道支持。

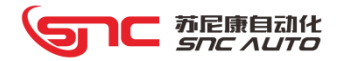

# 4.6 多通道控制

#### 4.6.1 多通道介绍

MC 系列控制器多通道最大支持 16 个通道(除主通道),主通道享有最高优先级,简易 多通道的优先级低于主通道,但是各通道之间执行优先级相同。系统复位、急停、暂停、进 给倍率、快速倍率同时影响主通道和多通道。

#### 4.6.2 多通道支持的代码

G 代码仅支持 G00,G01,G04,G28,G31,G53,G51~G59;

M 代码除 M31 外与主通道一致;

多通道不支持宏程序编程, 仅支持简易宏变量编程, 如 GO X#100;

多通道仅支持分进给,不支持转进给;

#### 4.6.3 多通道相关参数(4 通道)

P22---1~8 轴所属通道号

P23---1~8 通道指数加减速时间常数(快速、进给)。此参数只针对 n 轴在多通道内 运行时的加减速,n 轴在主通道运行时仍按原参数设置的加减速运行。

#### 4.6.4 通道间通信 M 代码

- 1、M196 Pn Lm 通道启动 M 代码
	- n---指定通道执行的程序号;
	- m---指定执行通道号,范围 1~16。
- 例: M196 P4000 L1 -----通道 1 开始执行 4000 号程序
- 注:1、主通道和各简易通道都可启动其他通道;
	- 2、M196 必须在自动方式下执行,否则报警;
	- 3、不允许启动自己通道程序号,否则报警;
	- 4、不允许启动已启动程序,否则报警。
- 2、M197 Lm 通道等待 M 代码

m---指定的通道号,范围 1~16。等待 m 通道的程序执行结束。

3、M198 Pn Lm 多通道启动并等待通道执行结束

n---指定执行通道的程序号;

- m---指定执行通道号,范围 1~16。
- 4、M190 清除所有 Pn 信号
	- M191 Pn---设置 Pn 信号
	- M192 Pn---清除 Pn 信号

M193 Pn---等待 Pn 信号

- 注: 1、n 的范围 0~31, 共 32 个; 无 Pn 时默认为 0;
	- 2、程序运行完成后自动清除所有信号。

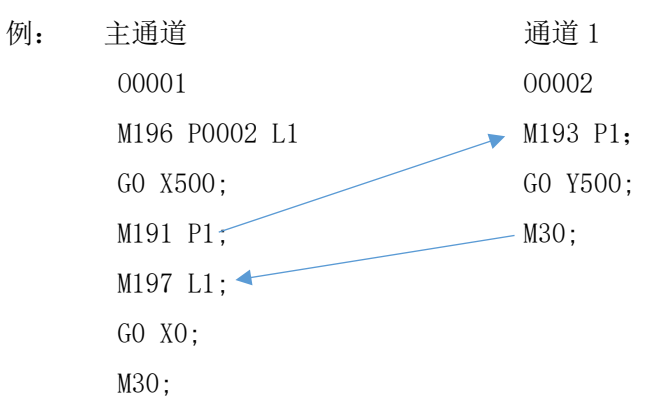

## 4.6.5 PLC 启动多通道程序

G110~G141---各通道的程序号(每个通道 2 个字节); G100~G101---各通道程序启动信号(每个通道 1 位)。

例:

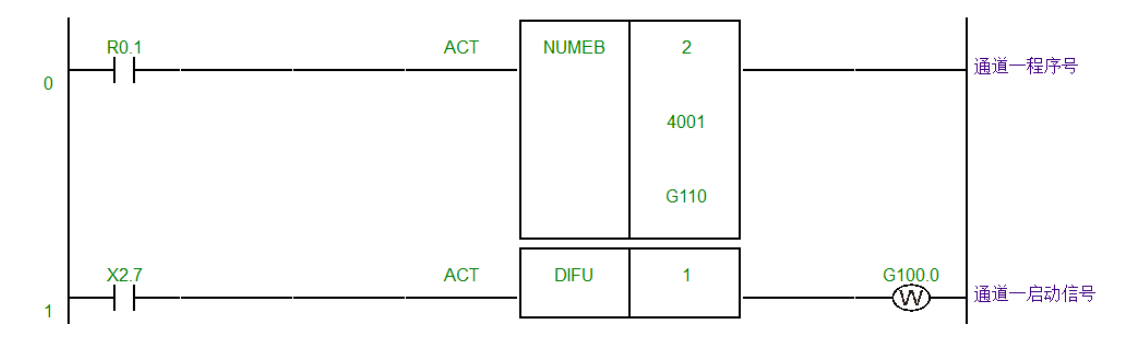

在 PLC 程序内编入以上程序段, 当输入信号 X2.7 有效时, 则启动运行 P4001 号程序。

# 4.7 宏程序(类型 B)

用户宏程序(如未特别说明简称宏 B)允许用户使用变量、算术运算、逻辑运算、位操作、 条件转移、循环控制和程序调用等基本程序语言特征,使得编制程序更方便、灵活、容易、快捷, 可以极大的提高程序的通用性。不支持通道程序中执行,通道中需要用到宏程序可以使用类型 A 宏程序,参考 4.8.

4.7.1 变量

普通程序直接用数值指定 G 代码和移动距离(例如,G01 X100.0)。使用用户宏程序 时,数值可以直接指定或用变量指定。当用变量时,变量值可用程序赋值、系统显示窗口直 接输入或由 SNC PC-HMI 软件进行输入。

 $[69]:$  #1=#2+100;

G01 X#1 F300.0;

变量的表示,一般程序语言需要对变量命名,但用户宏程序不需要,用户可以直接使用 变量,即用变量符号(#)和后面的变量号指定。

例: #1、#2、#101 等均表示变量, 即变量由"#+数值"组成。

表达式也可用于指定变量号。此时,表达式必须封闭在括号中。

例: #[#1+#2-12]

所有变量根据变量号可以分成四种类型,如下所示:

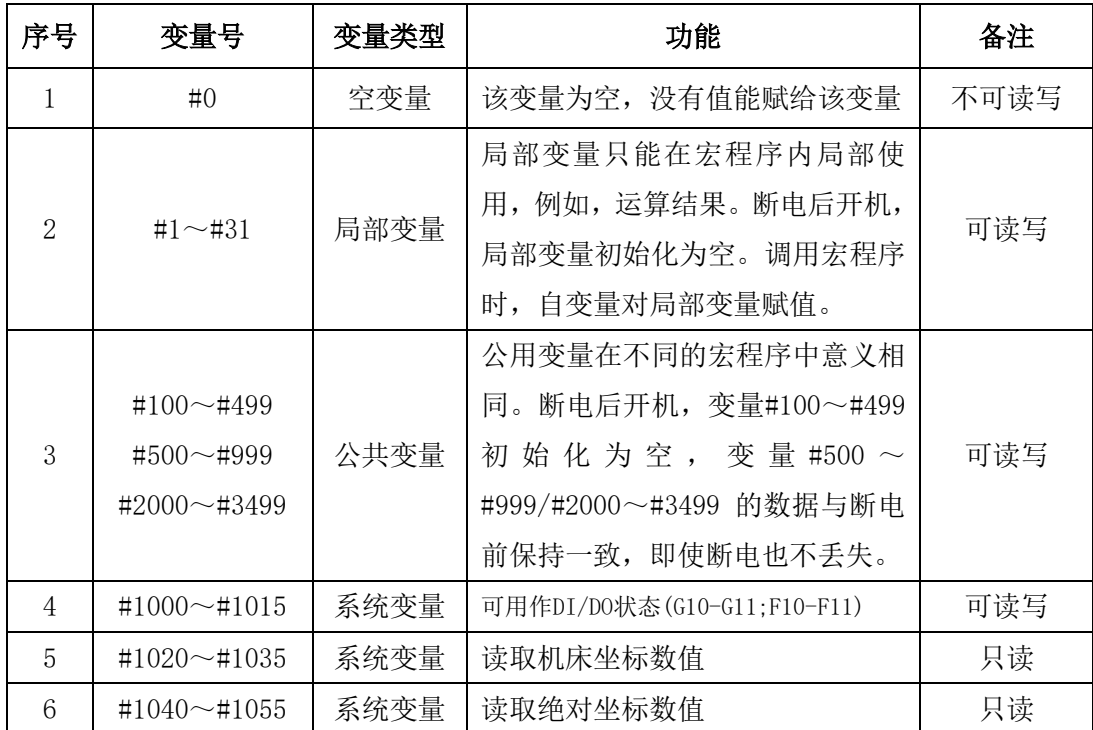

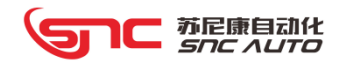

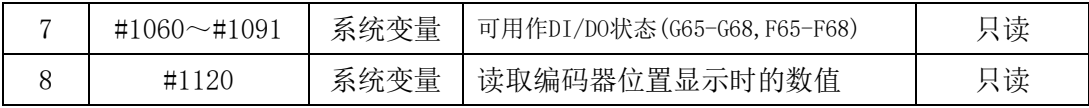

# 4.7.2 算术、逻辑和关系运算

下表列出的运算可以在宏变量之间进行。赋值运算符右侧表达式中的变量(#j 和#k) 可以由常量或另外一个表达式代替,左侧表达式中的变量号也可以使用表达式。

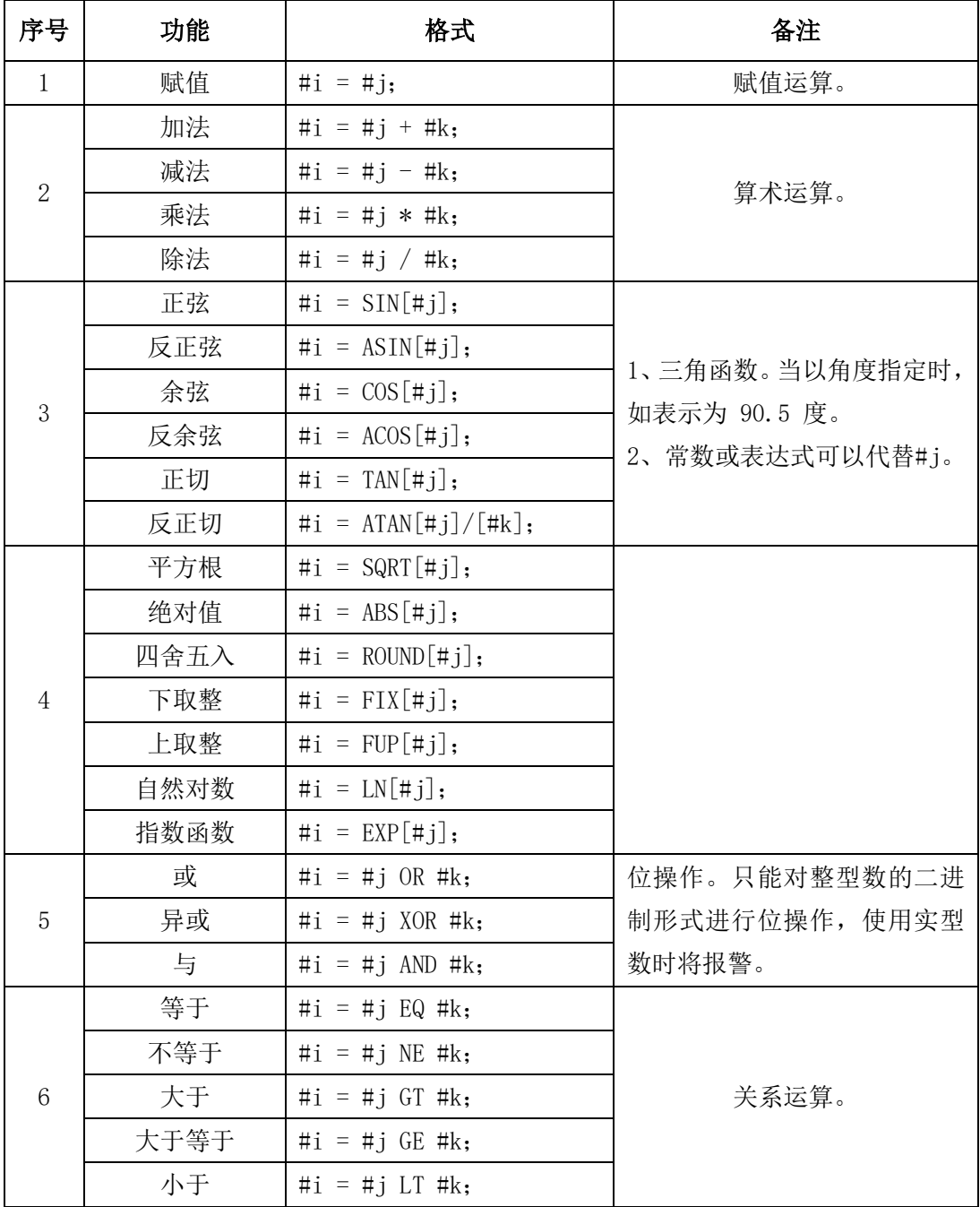

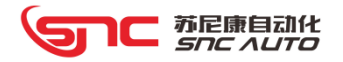

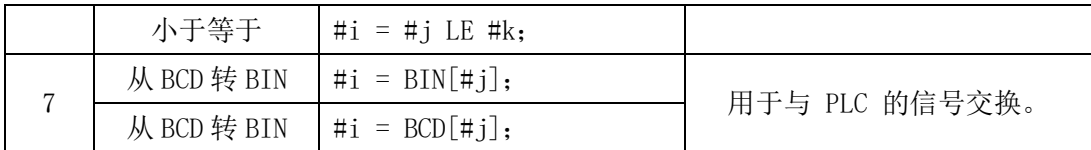

#### 4.7.3 宏程序控制语句

程序是顺序、选择、循环三种结构的复杂组合。宏程序语言使用一组相关的控制语句, 来实现选择结构和循环结构:

1、选择控制语句 IF

2、循环控制语句 WHILE

3、转移控制语句 GOTO

#### 4.7.3.1 无条件转移--GOTO 语句

格式: GOTO n ; (n: 要转移到的程序段顺序号)

GOTO 语句表示转移到标有顺序号|N|(n 的绝对值)的程序段。可用括号表达式或 宏变量指定顺序号,但计算结果不能为非整型数据,否则报警。n 可以为负整数。

例: ......

N10 M03;

#1=10; (给#1 赋值 10)

```
GOTO #1; (无条件跳转到 N10)
```

```
......
```
执行后, 程序跳转到 N10, 输出 M03 代码。

注: 直接指定 n, 且 n 为负数时, 需加中括号。例如, GOTO [-1];

#### 4.7.3.2 条件转移--IF 语句

IF 语句用来判断给定的条件是否满足,根据结果(真或假)来选择执行相应的操 作。有两种格式的 IF 语句。

格式 1: IF[表达式] GOTO n: (n: 表达式为真时转移到的程序段号)

如果表达式结果不为 0 ,则认为结果为真,转移到有顺序号为 n 的程序段。如果 表达式结果为 0, 则认为结果为假,执行下个程序段。表达式结果如果为非整数, 则应 强制转换为整数,否则报警。

#### 格式 1:IF[表达式] THEN 赋值语句;

如果表达式结果不为0,则认为结果为真,执行赋值语句,否则执行下个程序段。 表达式结果如果为非整数,则应强制转换为整数,否则报警。

例: ......

#1=10 ; (给#1 赋值 10) N10 #1=#1-1 ; (#1 恒减 1) IF [#1 GT 1] GOTO 10 ; (如果#1 大于 1, 则继续执行 N10) IF [#1 LE 2] THEN #1=10 ; (如果#1 小于等于 2,给#1 赋值 10) ......

该程序执行时, #1 每次都从 10 减到 1。

#### 4.7.3.3 循环--WHILE 语句

格式:WHILE[表达式] DO n ;

......

#### END n ;

n:指定循环执行范围的标号(1~1023)。

如果表达式结果不为 0, 则认为结果为真, 循环执行 WHILE 到 END 之间的语句, 直到表达式结果为假。当表达式结果为零时,跳转到 END 语句的下一个程序段执行。 表达式结果如果为非整数,则应强制转换为整数,否则报警。n 为正整数,仅仅为了匹 配 DO 和 END 语句。

例: ......

 $N1 \#1 = 1$ ;  $N2 \#2 = 0;$ N3 WHILE[#1 LE 100] DO 5;  $N4$  #2 = #2 + #1;  $N5 \#1 = #1 + 1$ ; N6 END 5; ......

该程序执行时, #1 从 1 加到 100, #2 得到的是 1+2+3+,,,,+100 的和。

#### 4.7.4 宏程序命令语句

#### 4.7.4.1 宏变量读取指令 RMAR/写入指令 WMAR

RMAR--读取宏变量 WMAR--写入宏变量 例: #500 = RMAR[501] (注: [ ]中必须为整数类型) (#501 宏变量数值被读取,赋值给#500) WMAR[200] = 300 (注: [ ]中必须为整数类型) (将 300 写入宏变量#200)

#### 4.7.4.2 等待信号指令 WAITG/WAITNG

WAITG 指令格式: WAITG [XX] XX 的范围 0~15/60~91,对应等待 G10.0-G11.7/G65.0-G68.7 地址为 1; WAITNG 指令格式: WAITNG[XX] XX 的范围 0~15/60~91,对应等待 G10.0-G11.7/G65.0-G68.7 地址为 0;

#### 4.7.4.3 参数写入指令 WMTP

宏函数 WMTP 将宏变量写入控制器参数:

 $WMTP[10] = #500;$ 

将宏变量#500 内数值写入控制器参数 P10。

#### 4.7.4.4 数据表 D 写入指令 WMTD

宏函数 WMTD 将宏变量写入数据表 D 地址:

 $WMTD[20] = #500$ :

将宏变量#500 内数值写入控制器 PLC 数据表 D20 D21 D22 D23。

#### 4.7.4.5 定时器 T 写入指令 WMTT

宏函数 WMTT 将宏变量写入定时器 T:  $WMTT[10] = #500;$ 

将宏变量#500 内数值写入定时器 T10。

#### 4.7.4.6 计数器 C 写入指令 WMTC

宏函数 WMTC 将宏变量写计数器 C 中:

 $WMTC[10] = #500$ :

将宏变量#500 内数值写入计数器 C10。

#### 4.7.4.7 加工程序语句 MSG

格式: MSG[(message)]

解释:

系统向程序信息区输出一条消息"message", 支持中文显示, 如: MSG[(握手)], 在系统信息显示区会显示"握手"。

# 4.7.4.8 数据表 D 读取指令 RDTM

宏函数 RDTM 将数据表 D 写入宏变量:

#500=RDTM[20];

将数据表 D20~D23 组成的 32 位有符号整数赋值给宏变量#500。

#### 4.7.4.9 PLC 地址 F 读取指令 RFTM

宏函数 RFTM 将 4 字节 F 地址写入宏变量:  $#100 = RFTM[16]$ ; 将 F16~F19 数据读取到宏变量#100 中.

# 4.8 宏程序(类型 A)

主通道与通道程序都支持宏 A 程序,由于通道不支持宏 B 程序的执行,故宏 A 主要用于 通道程序使用,使通道程序更加灵活方便;

一般格式:

- G265 L\_ P\_ I\_ J\_
- L:01-99 表示运算命令或转移命令功能;
- P:存入运算结果的变量名或转移号;
- I: 进行运算的变量名 1,也可以是常数;
- J: 进行运算的变量名 1, 也可以是常数;

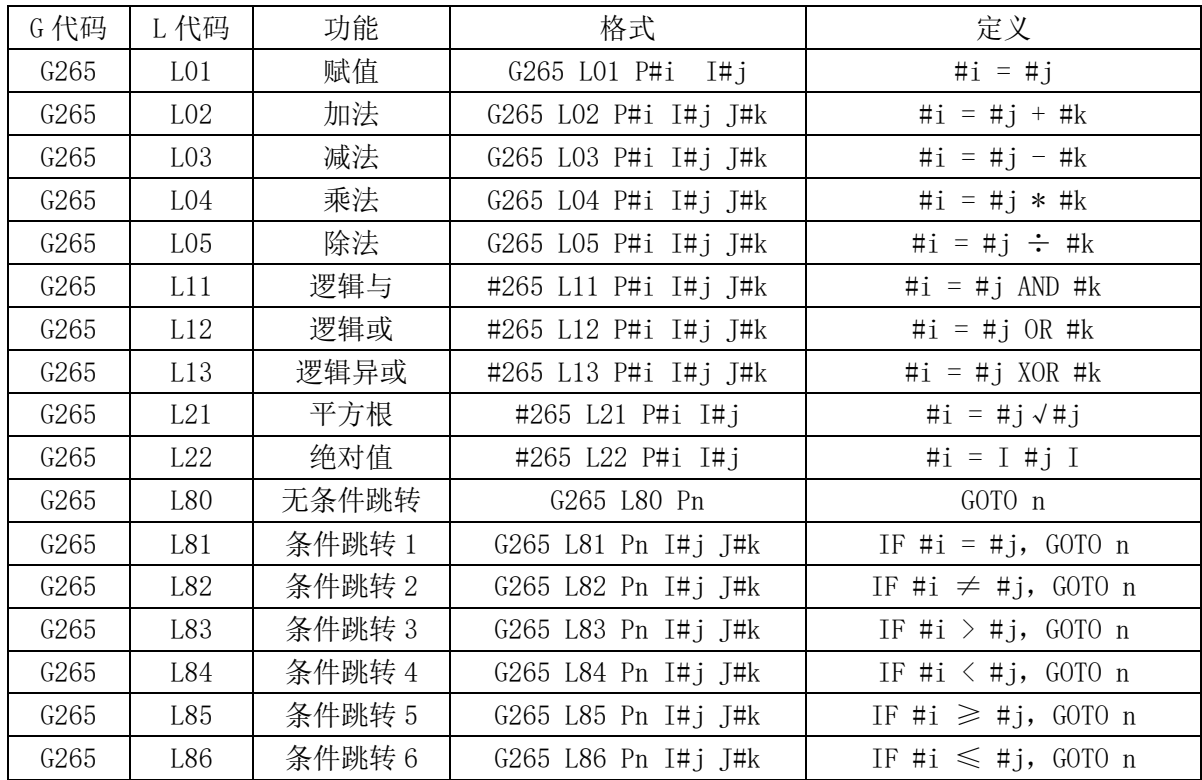

#### **G265** 代码功能一览表

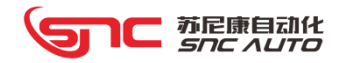

# 第5章 产品附件

# 5.1 扩展 I/O 模块

#### 5.1.1 概述

远程 I/O 模块适用于 MC 系列运动控制器,作为扩展接口来增加控制器输入/输出接口的数 量。MC 系列各控制器具有 24 个输入点和 24 个输出点的基本 I/O 接口。在实际现场应用中如 果这些基本 I/O 口数量不够,可选用远程 I/O 模块。

远程 I/O 模块与控制器通过 CAN 总线连接,反应速度快,工作性能可靠,可实现较远距离 的通讯控制。每个远程 I/O 模块具有 16 个数字信号输入和 16 个数字信号输出,2 路 0~10V 模拟电压输入及 2 路 0~10V 模拟电压输出。

#### 5.1.2 外形及安装

扩展 I/O 模块具有两种安装方式:

1、导轨式安装,安装尺寸和标准中间继电器、接触器等通用电气元件相同。

2、螺钉孔安装,安装孔位如下:

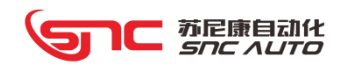

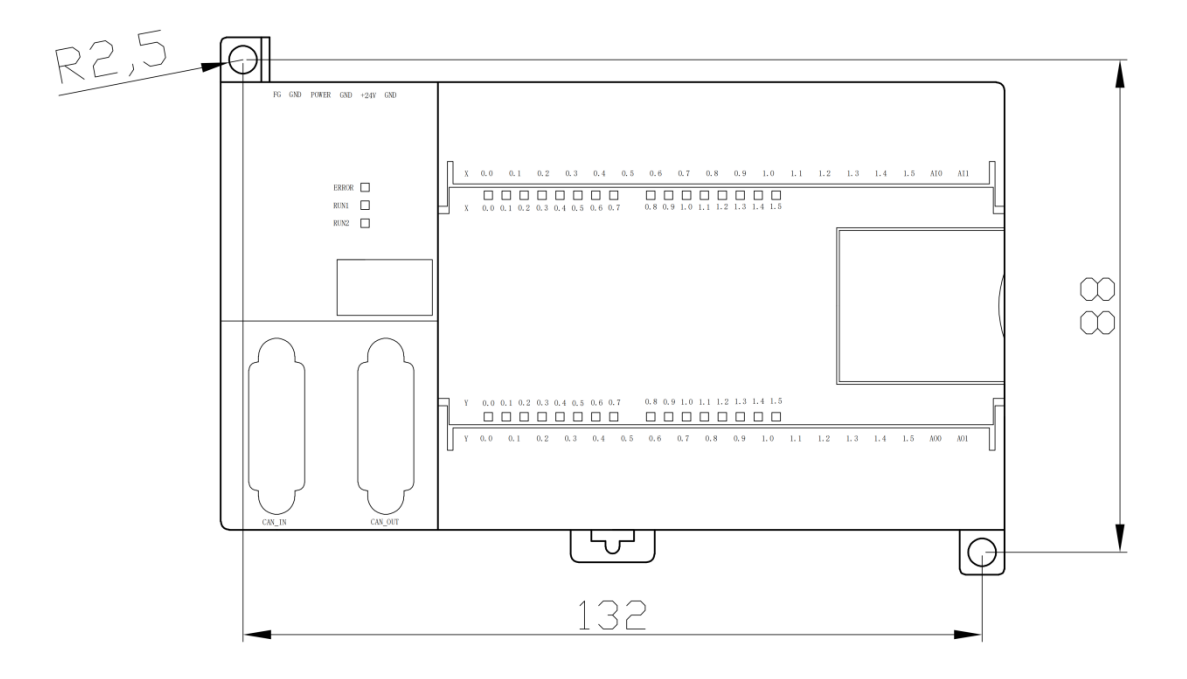

#### 5.1.3 设置说明

1、ID 站号设置

ID 站号就是设置该模块在 CAN 总线串中的站号,通过四位拨码开关进行设置,开关拨 向左为"1",拨向右为"0"。

ID 号计算方法:ID 号=4 位拨码组合的 BCD 码值+1。

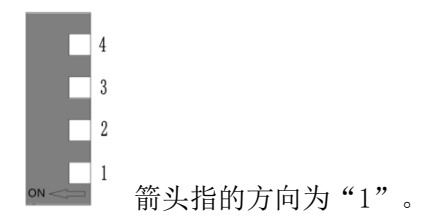

2、控制器参数设置

对于设备配置的扩展 I/O 模块的数量不定,需要在控制器的 P33 号参数来设置 IO 模块 的总数。参数 P33:扩展 IO 模块数目。

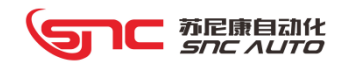

# 5.1.4 外部连接

、连接框图

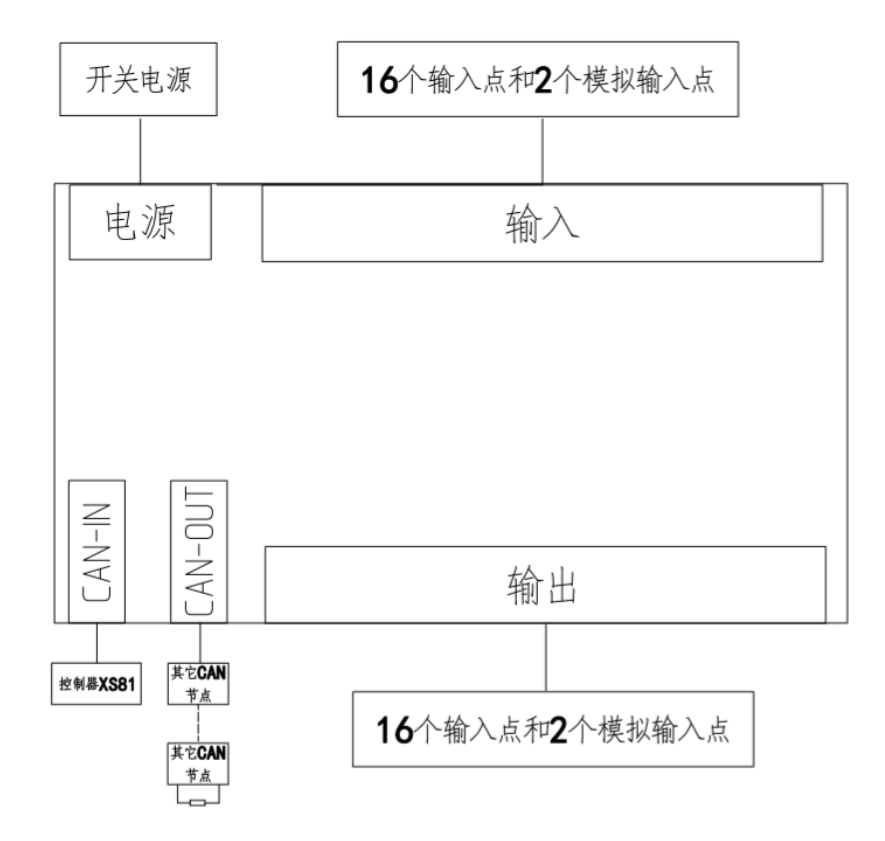

# 注:最后一个 CAN 节点应在其 CAN OUT 插座上插一个 CAN 终端器(匹配 120 欧电阻)。 、电源接口

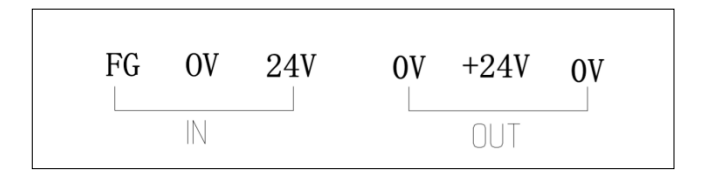

、CAN 接口

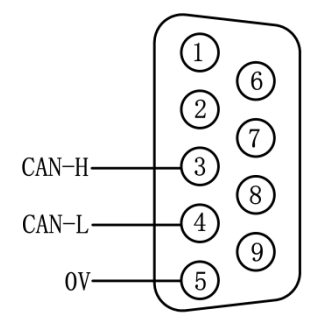

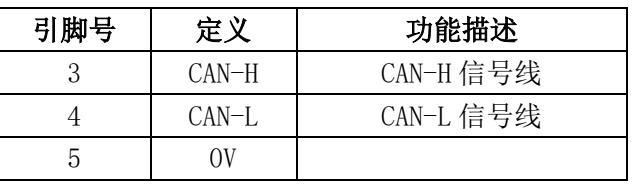

注: 该信号请使用 RVVP2X0.3mm2的双绞屏蔽电缆传送。

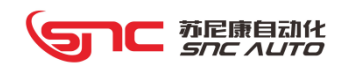

# 4、DI/DO/AI/AO 接口

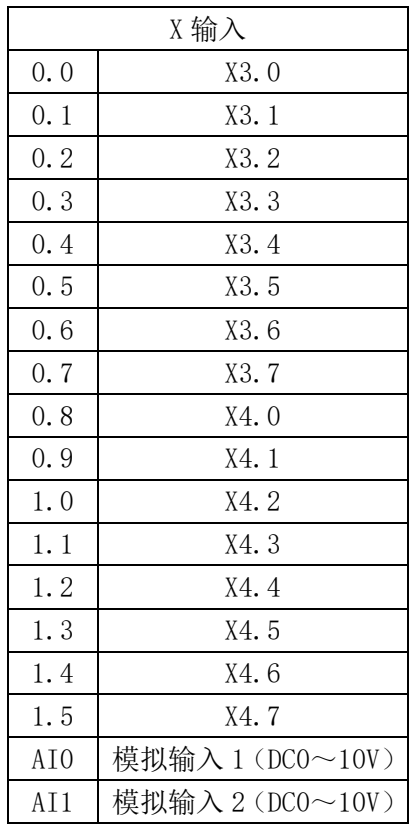

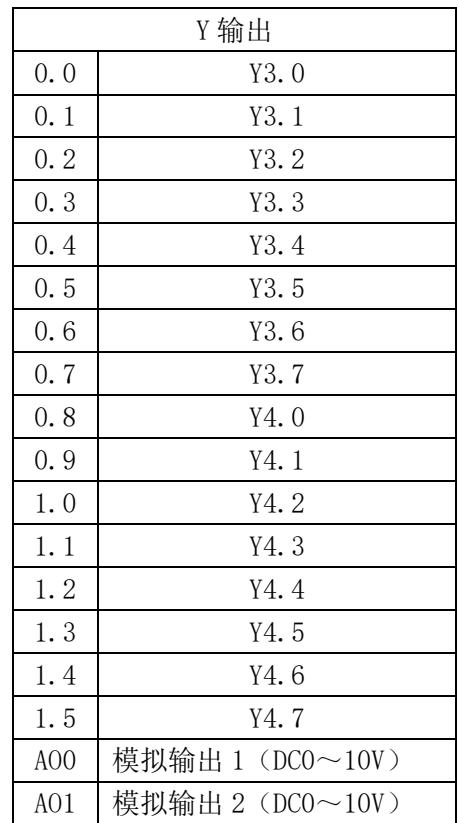

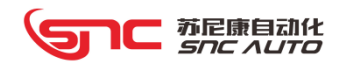

# 5.2 附加操作面板

# 5.2.1 附加面板 MF-01

该面板通过 CAN 总线与控制器相连, 面板提供 35 个立体按键及指示灯、急停按钮、电 源开关按钮、程序启动暂停按钮、电子手轮可选。

该型号面板安装尺寸用于匹配 MC10A/MC10i-A 控制器。

产品外形和尺寸如下:

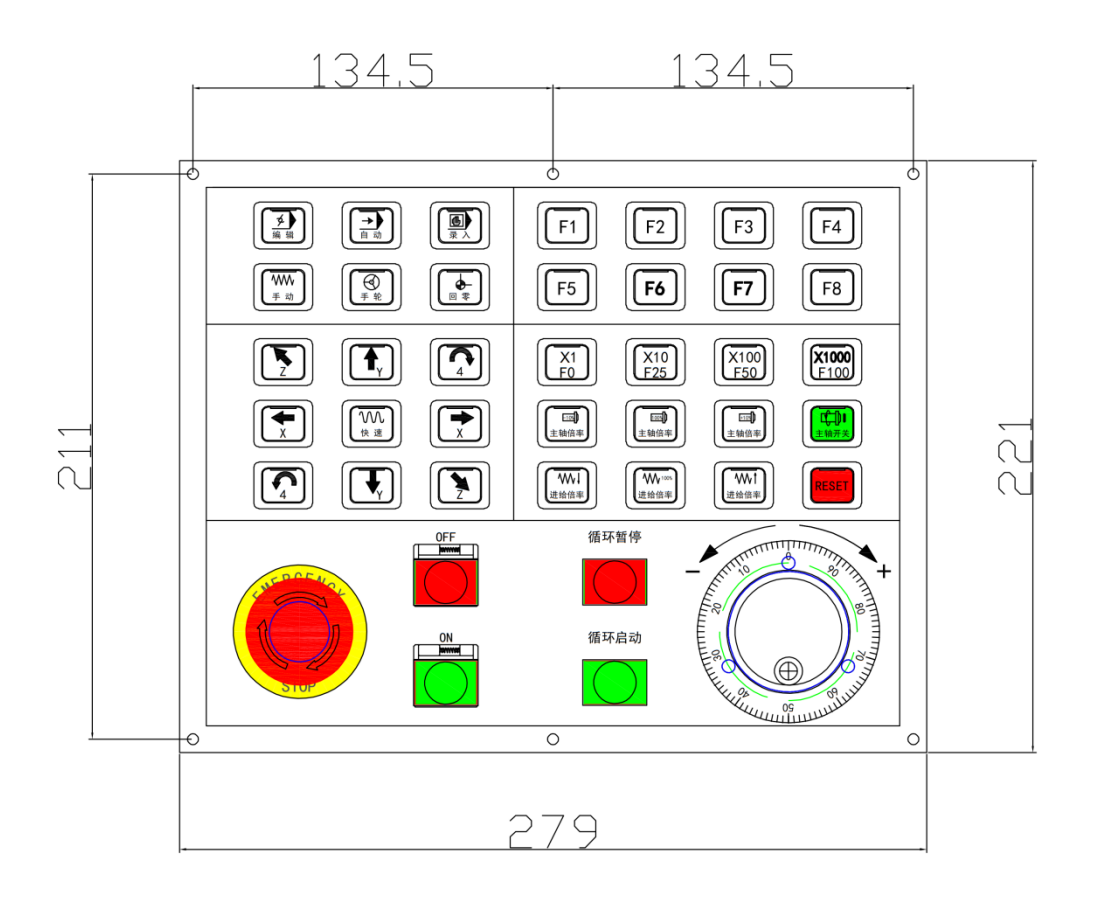
# **SUL THE READ TO**

#### 5.2.2 附加面板 MF-02

该面板通过 CAN 总线与控制器相连, 面板提供 35 个立体按键及指示灯、急停按钮、电 源开关按钮、程序启动暂停按钮、电子手轮可选。

该型号面板安装尺寸用于匹配 MC12 控制器。

产品外形和尺寸如下:

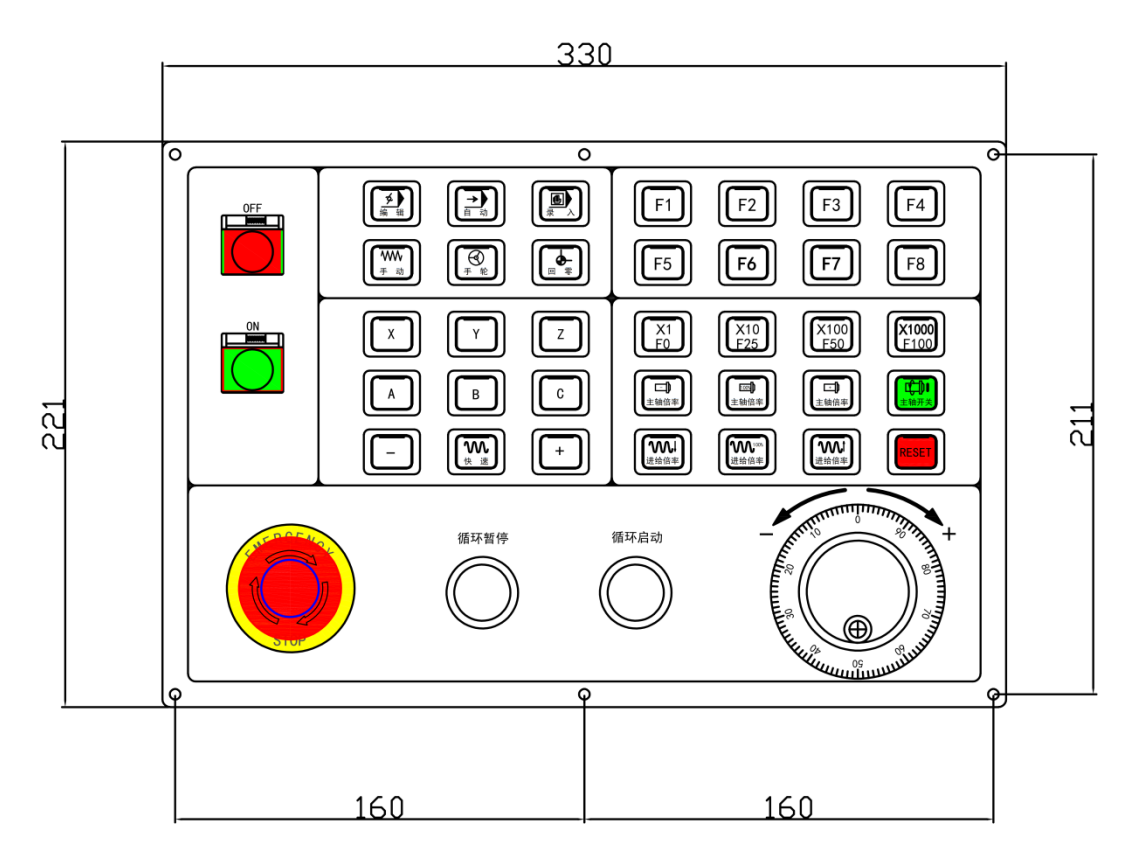

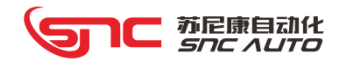

# 第6章 附录

# 6.1 G 代码一览表

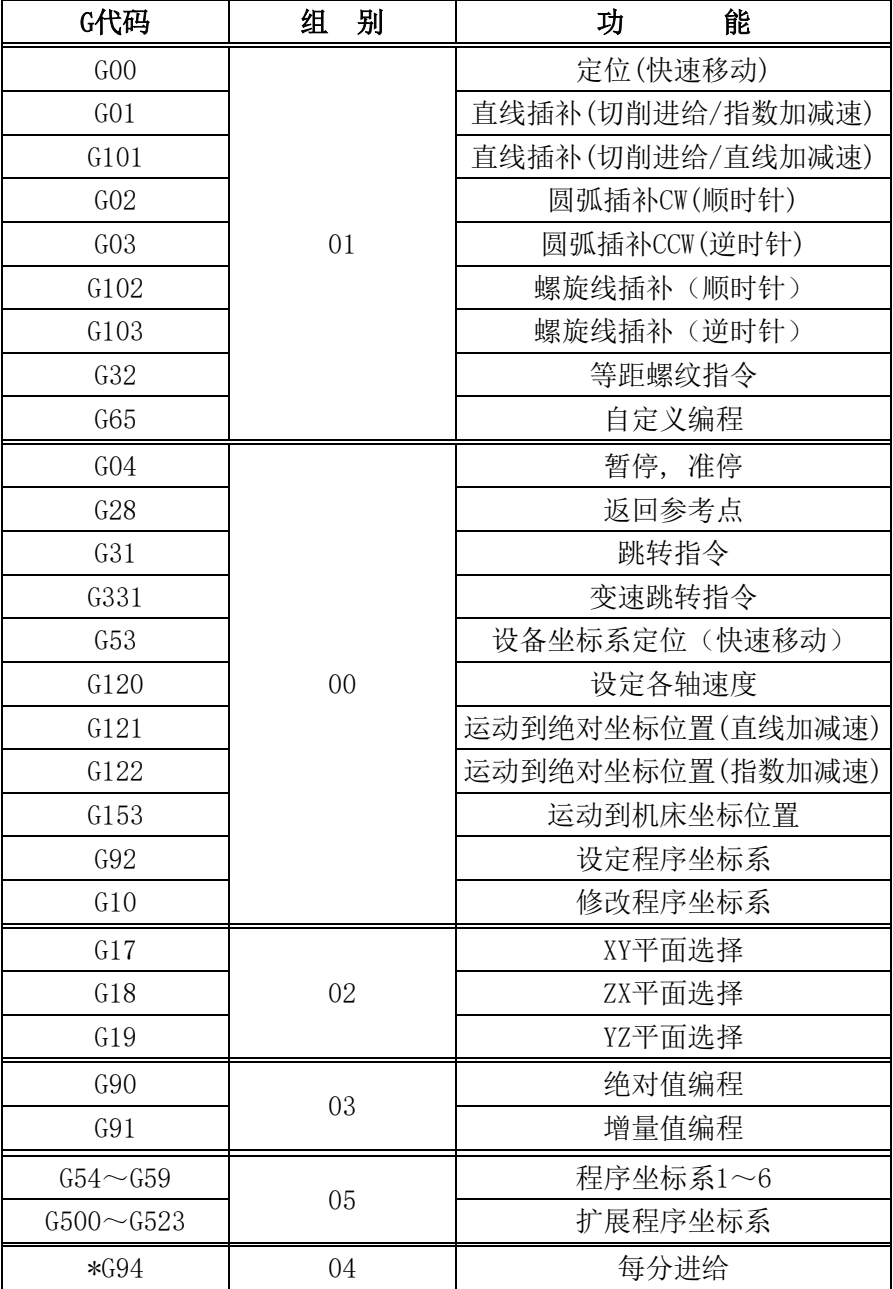

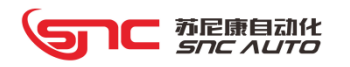

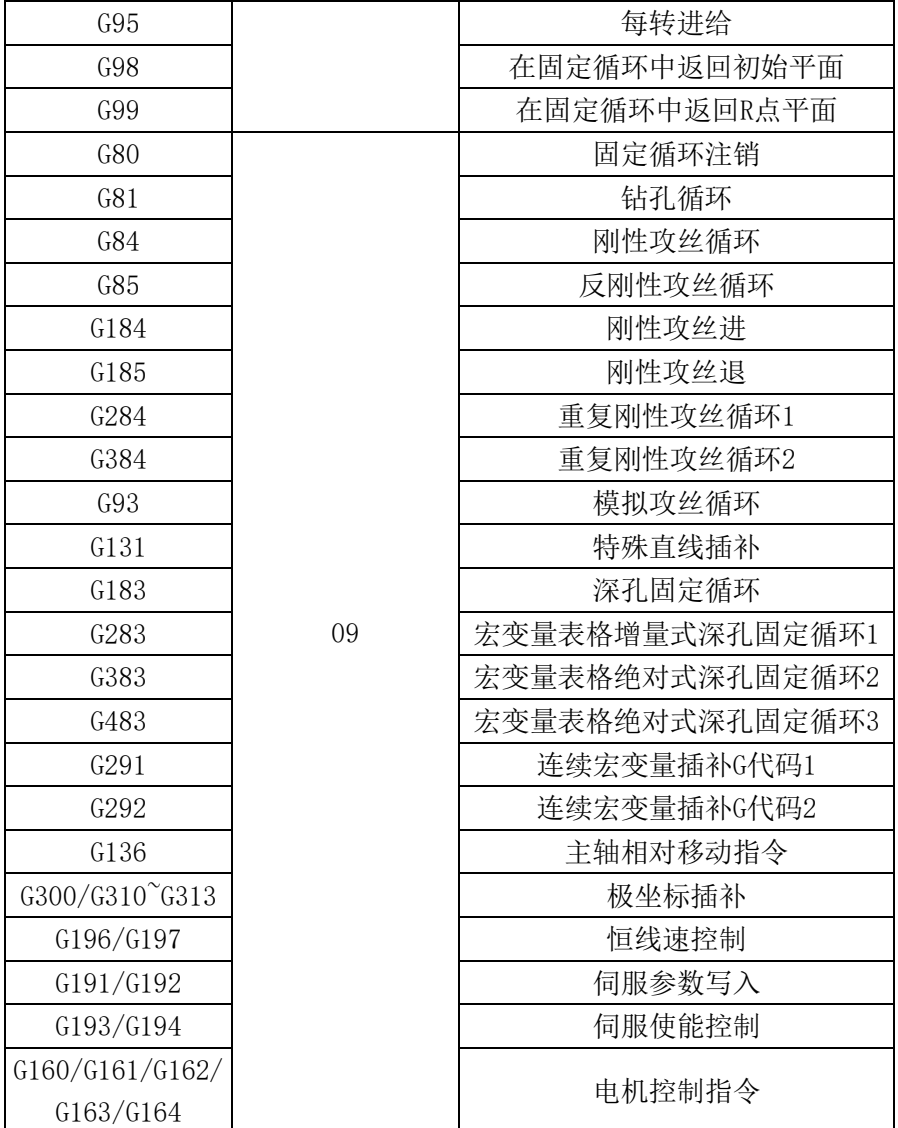

# 6.2 宏指令一览表

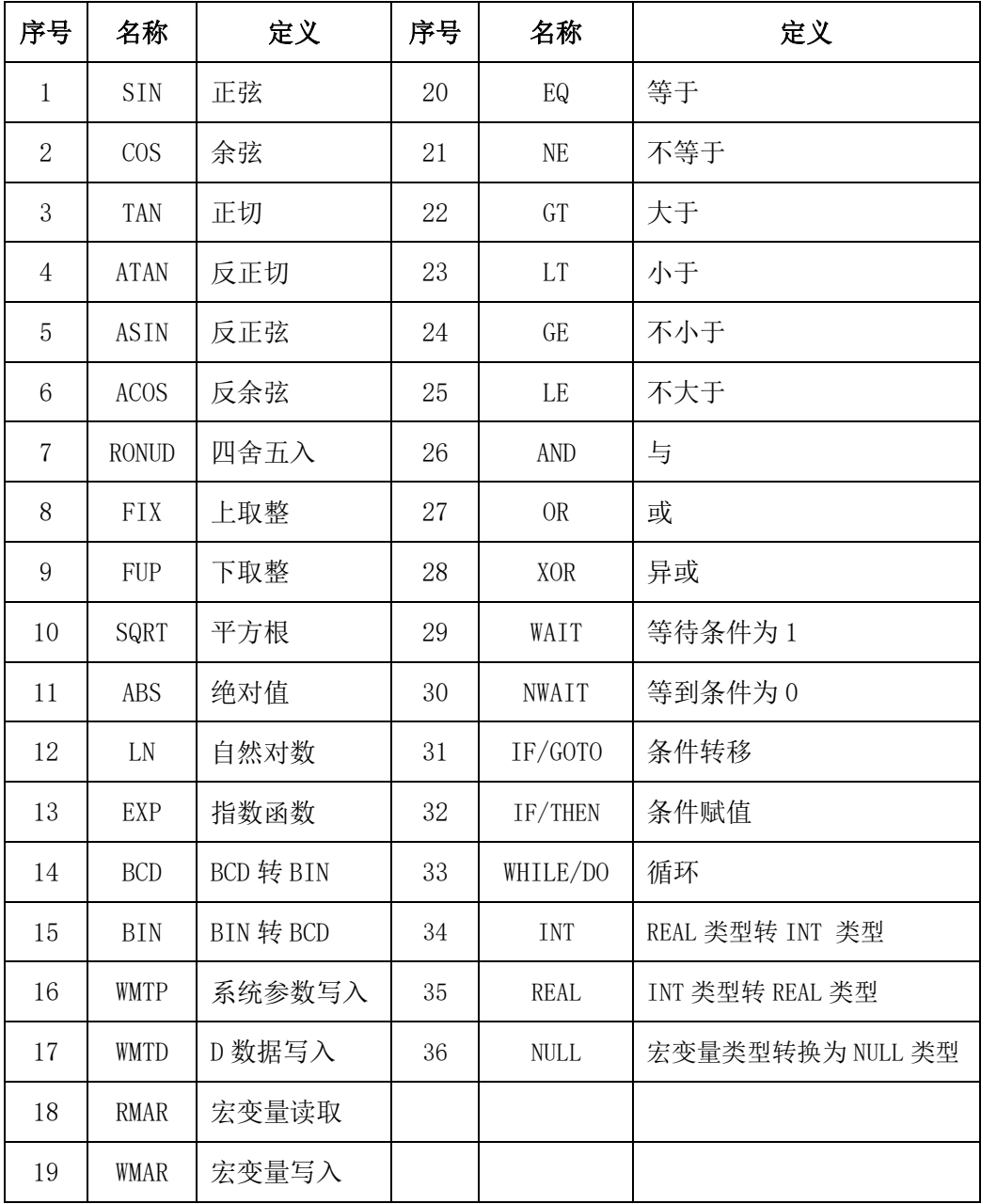

# 6.3 PLC 指令一览表

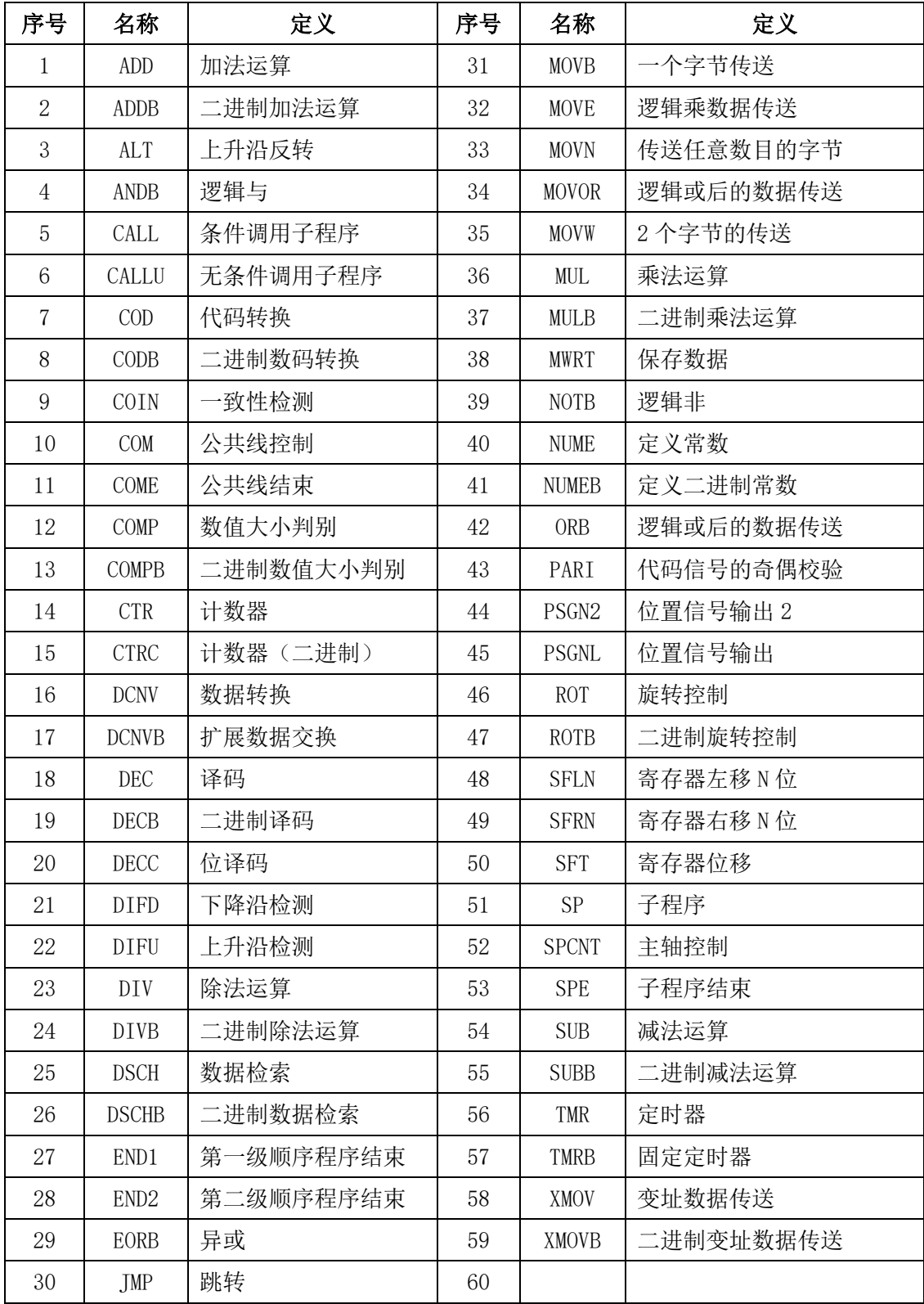

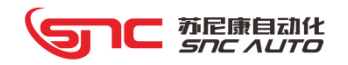

# 6.4 G 地址(PLC 到 NC)

1. 地址 G000

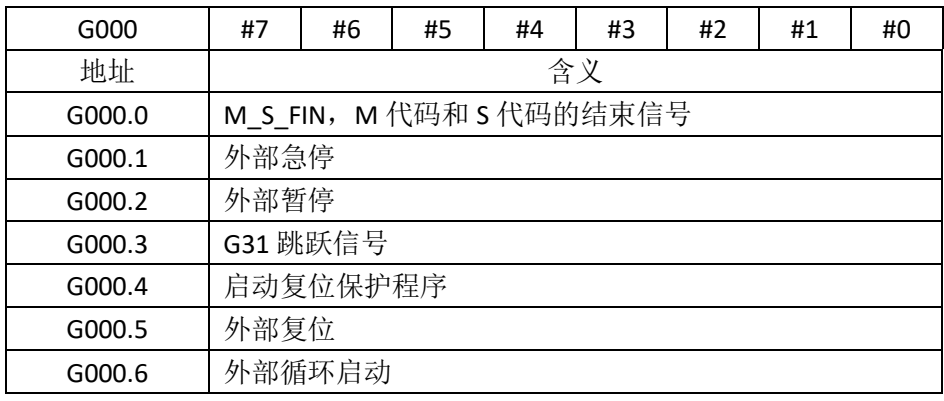

## 2. 地址 G001

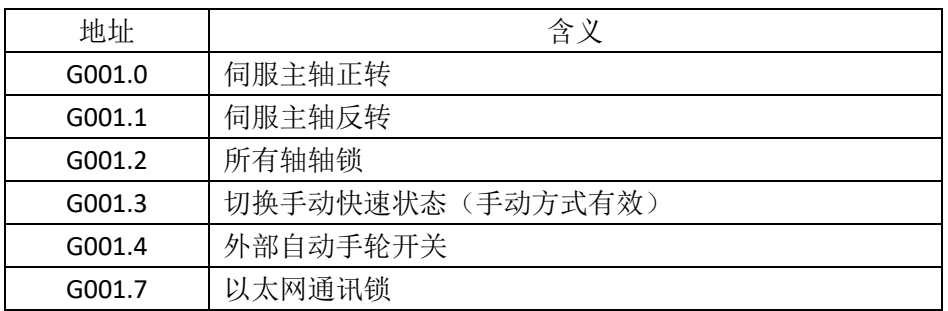

3. 地址 G002~G003

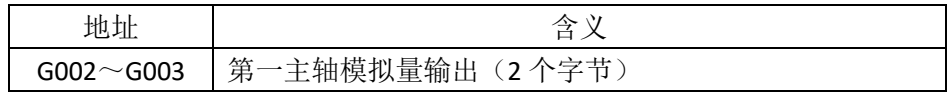

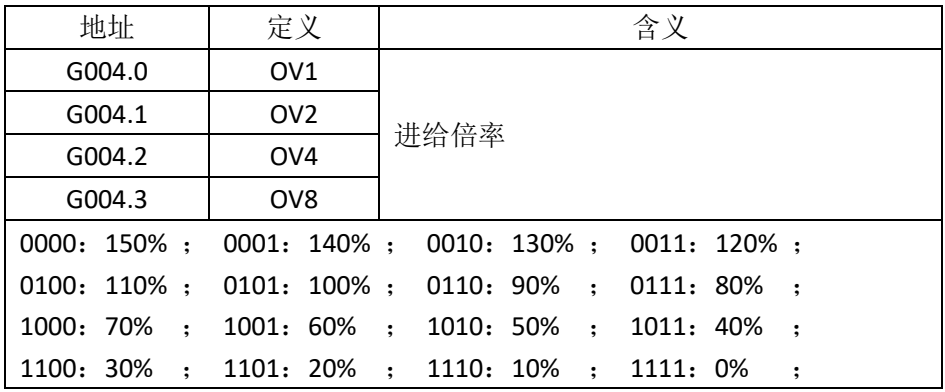

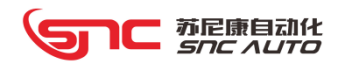

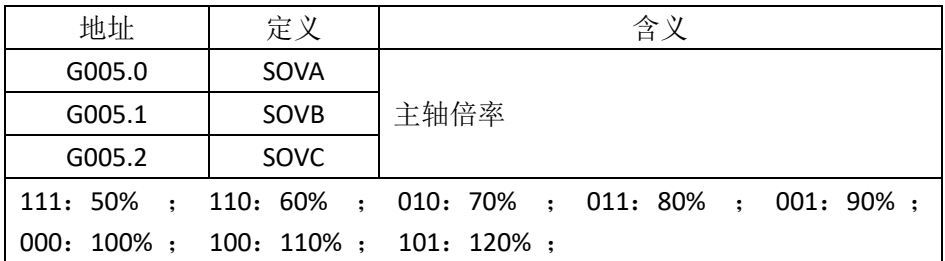

## 6. 地址 G006

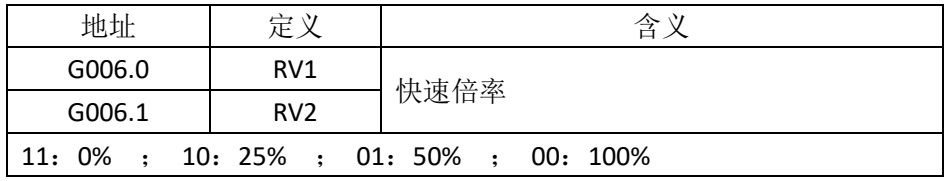

## 7. 地址 G007

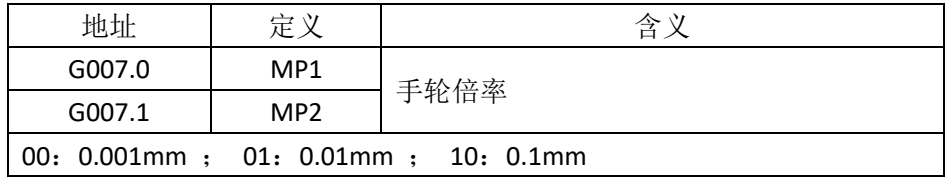

#### 8. 地址 G008

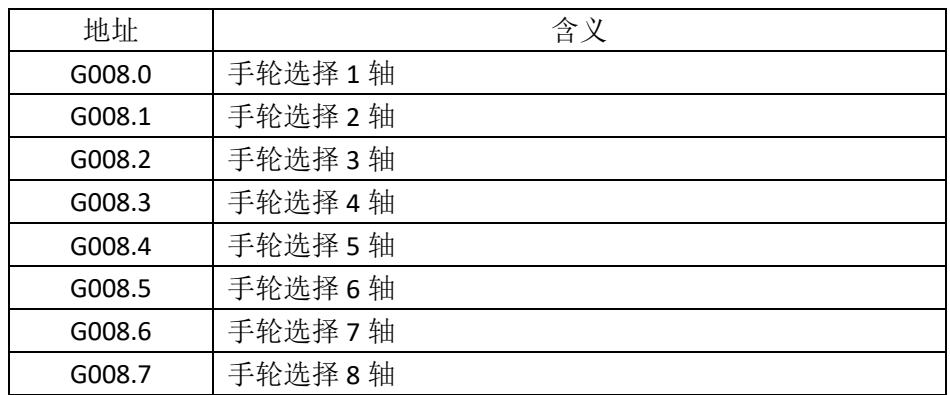

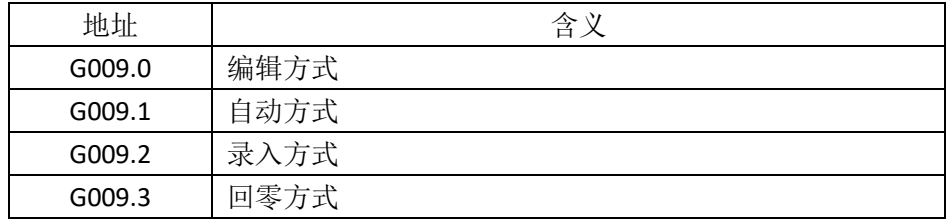

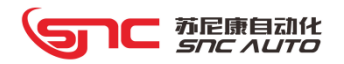

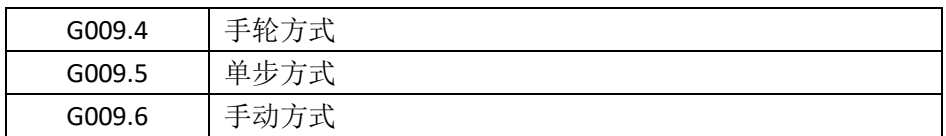

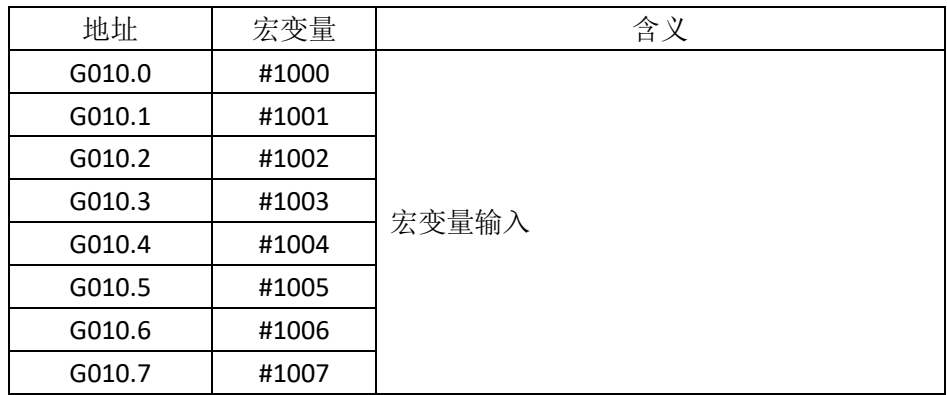

## 11. 地址 G011

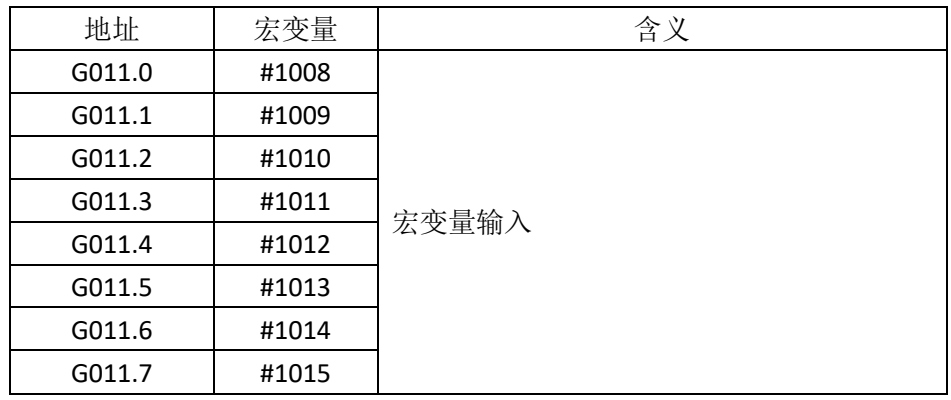

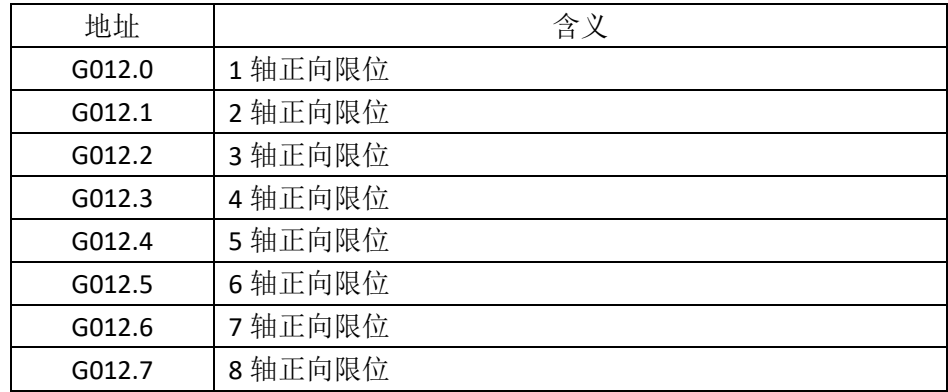

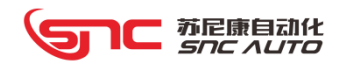

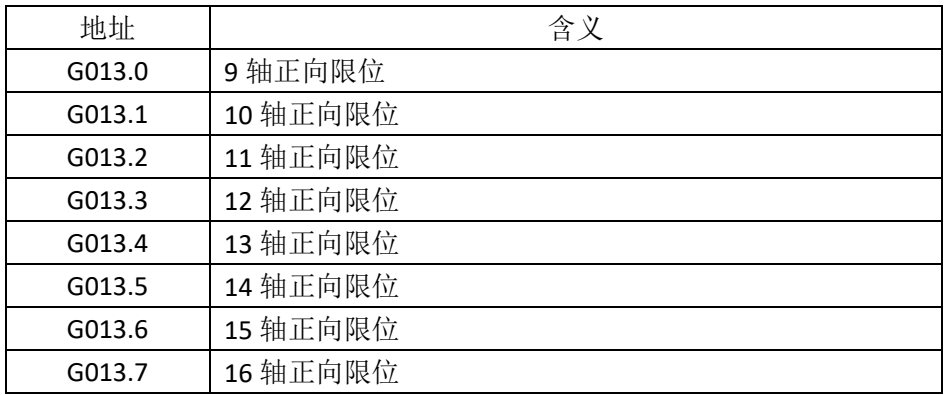

## 14. 地址 G014

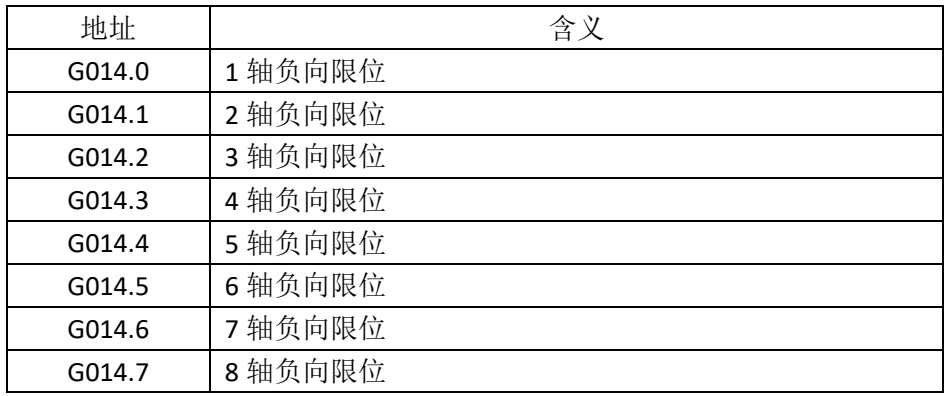

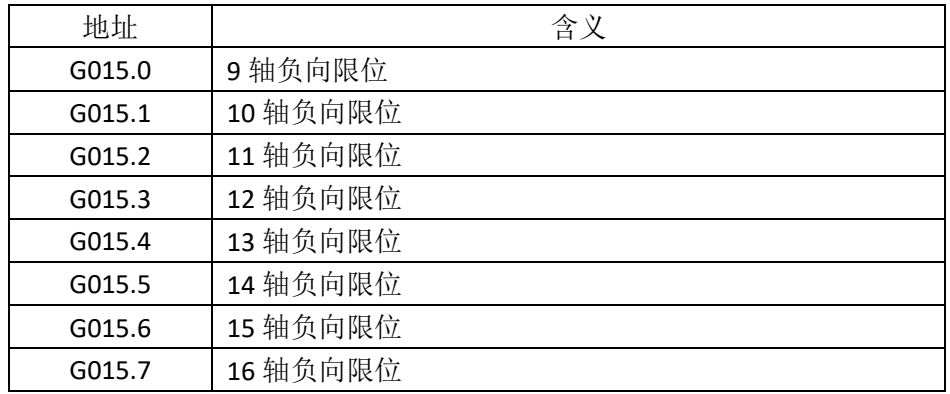

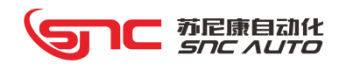

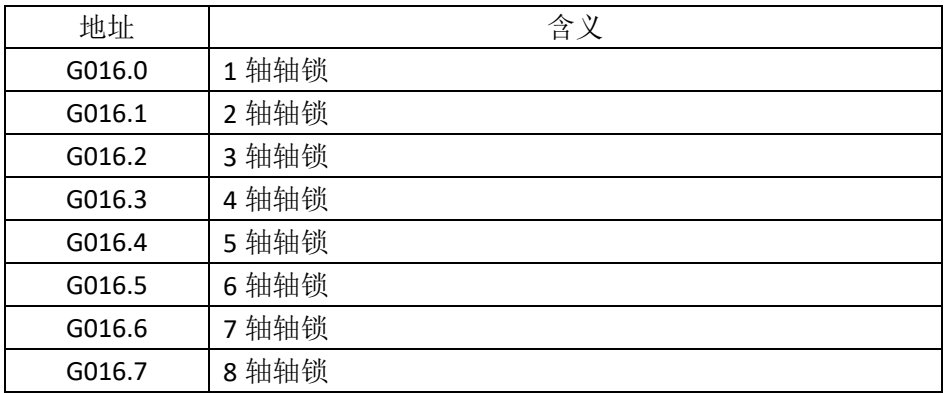

## 17. 地址 G017

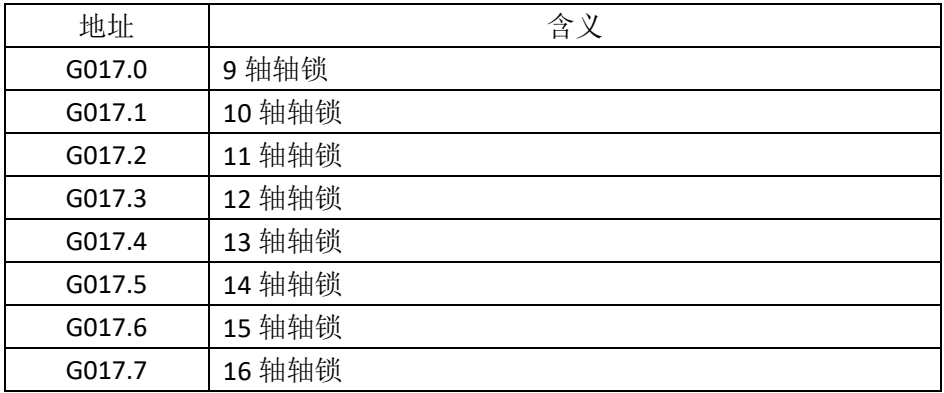

## 18. 地址 G018~G019

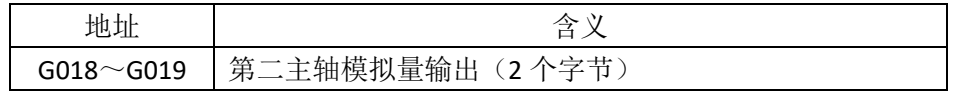

## 19. 地址 G020~G029

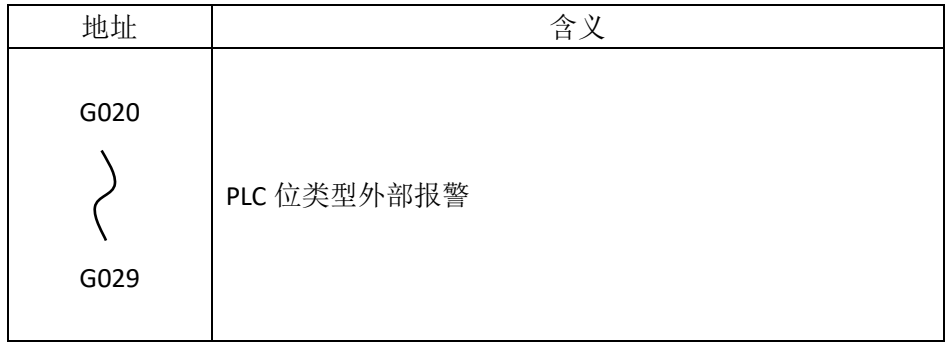

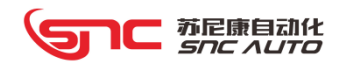

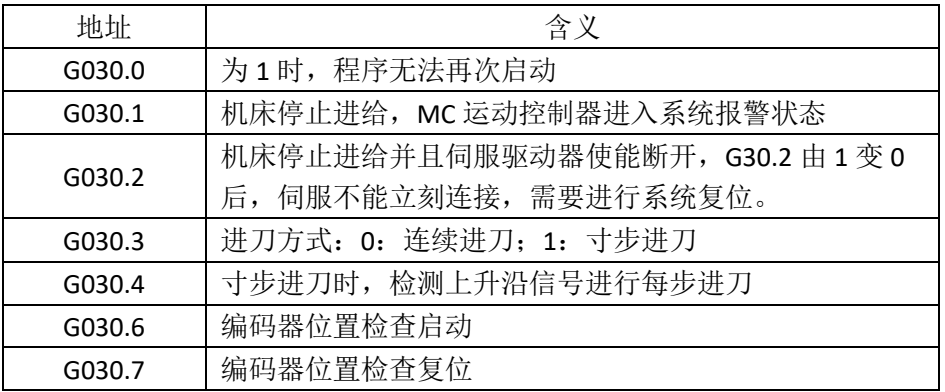

## 注:**G30.0**、**G30.1** 和 **G30.2** 只有在外部报警时有效

## 21. 地址 G031

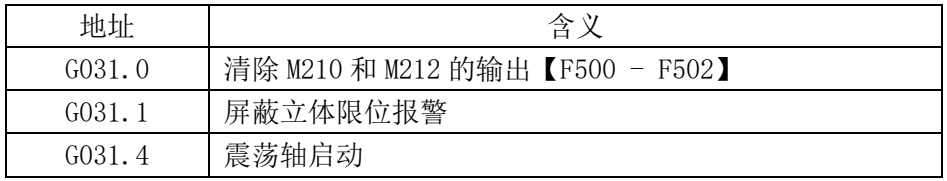

# 22. 地址 G032

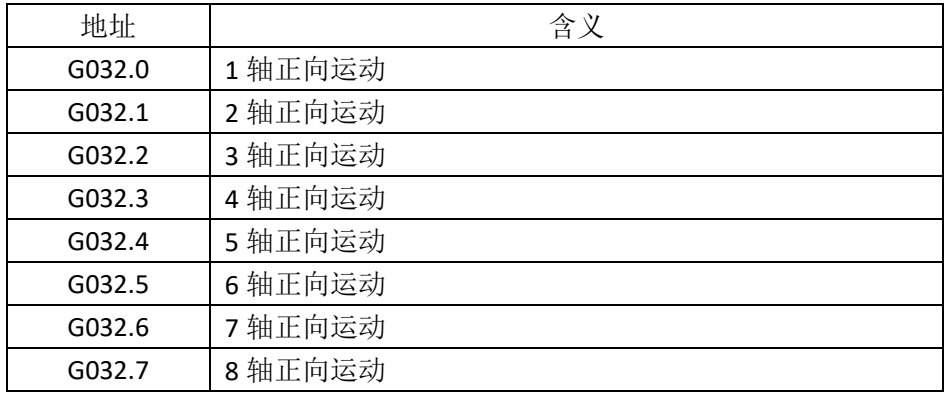

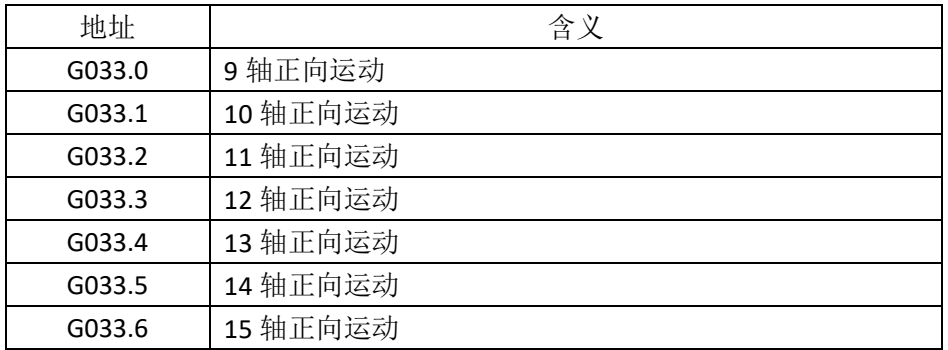

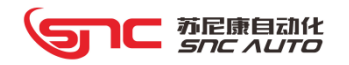

G033.7 | 16 轴正向运动

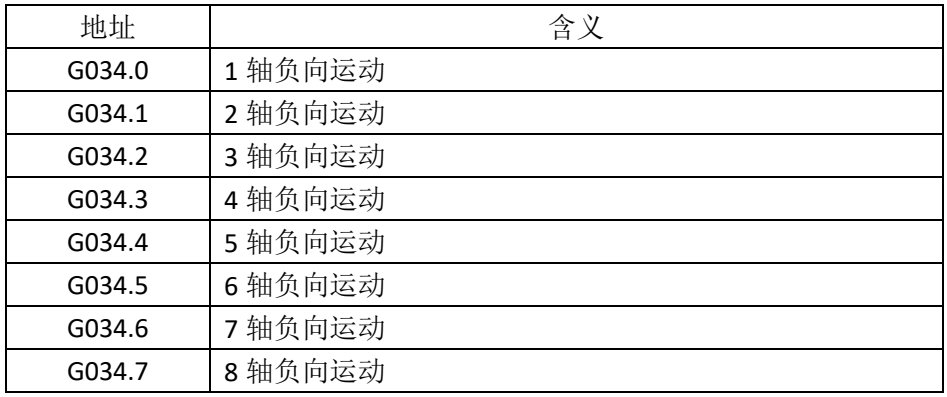

### 25. 地址 G035

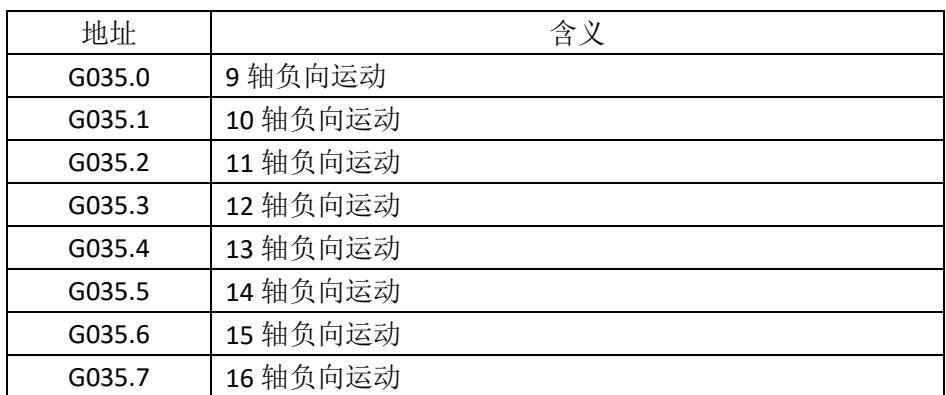

# 注:参数 **P002.5** 为 **1** 时,外部手动信号有效**.**

26. 地址 G036

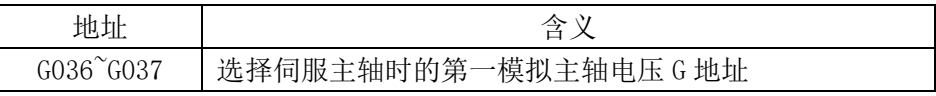

27. 地址 G039

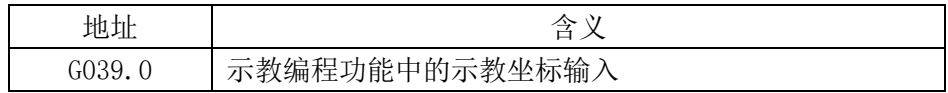

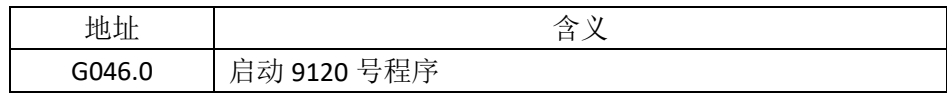

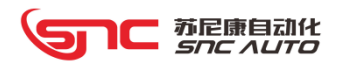

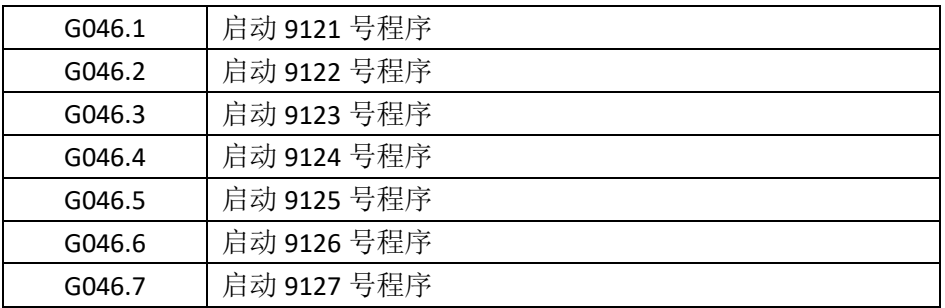

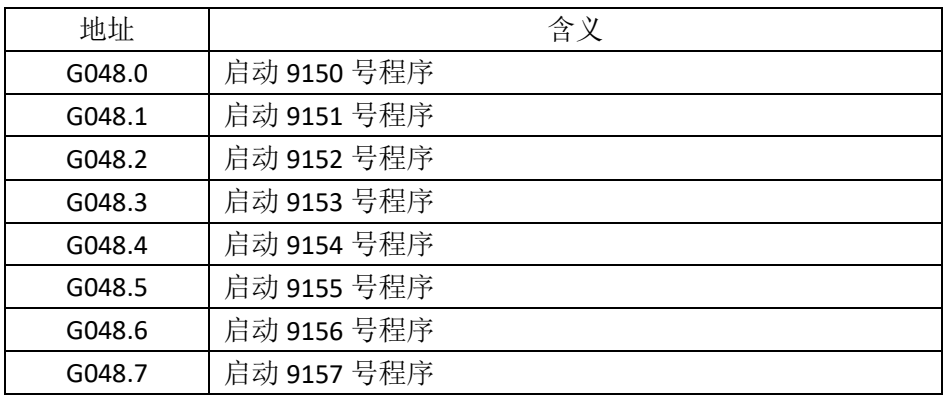

## 30. 地址 G050

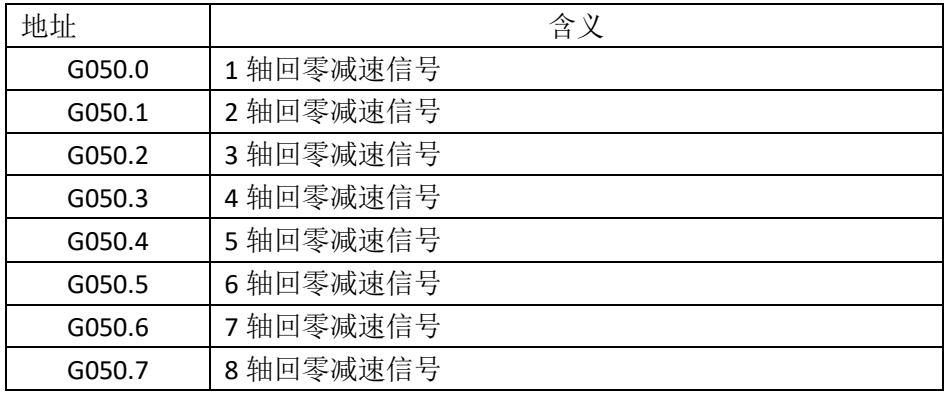

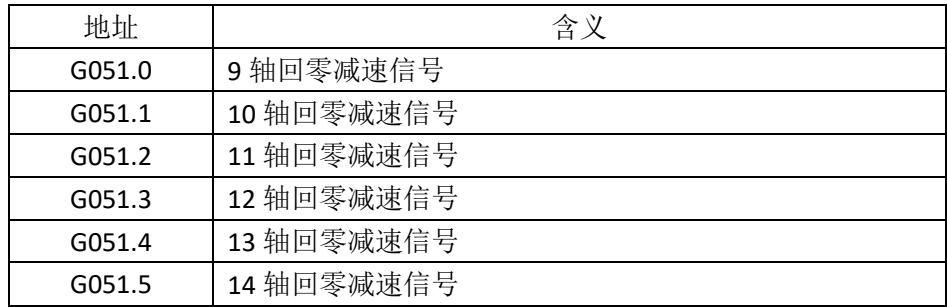

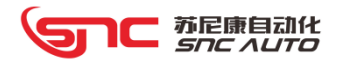

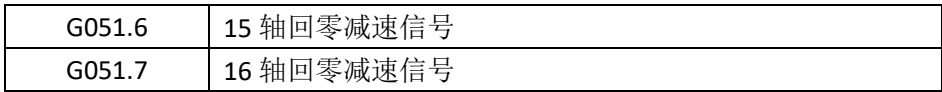

## 注:参数 **P014.4** 为 **1** 时,回零减速信号由 **G** 地址决定

32. 地址 G060

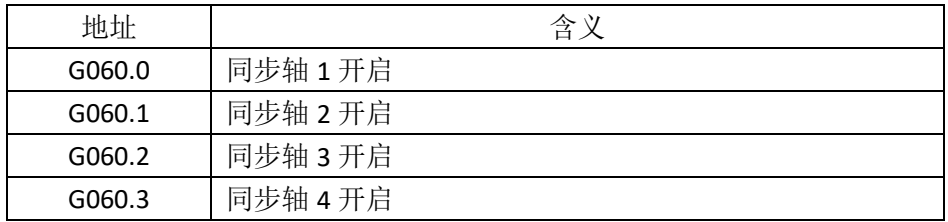

## 33. 地址 G061

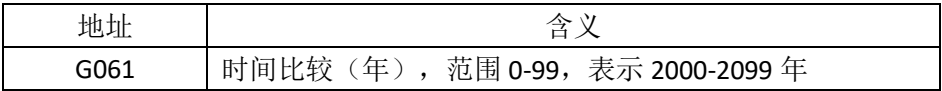

### 34. 地址 G062

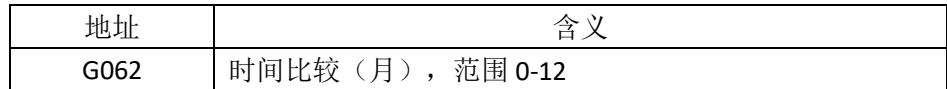

## 35. 地址 G063

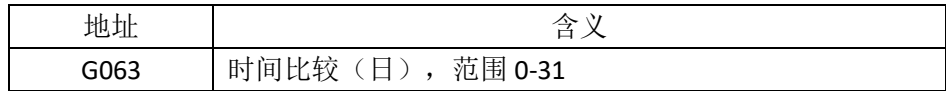

#### 36. 地址 G064

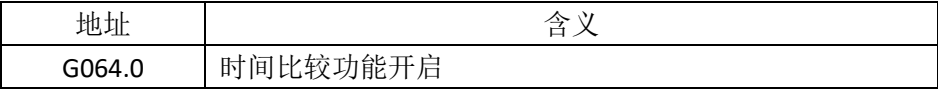

#### 37. 地址 G065~G068

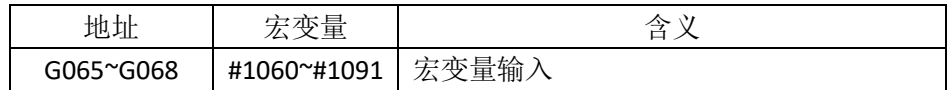

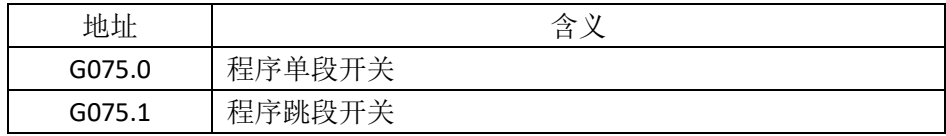

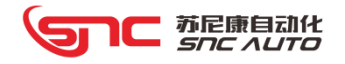

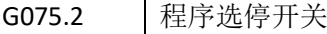

## 注:参数 **P031.5** 为 **1** 时,**PLC** 可控制程序运行开关功能

39. 地址 G076~G079

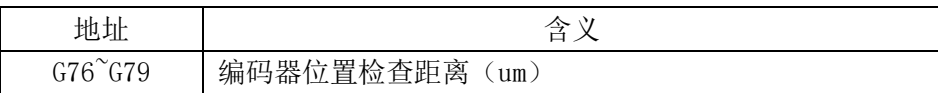

#### 40. 地址 G080

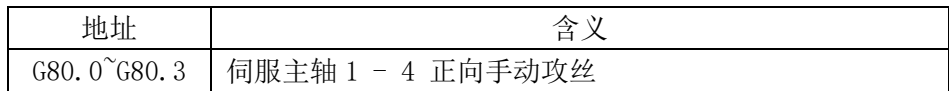

#### 41. 地址 G081

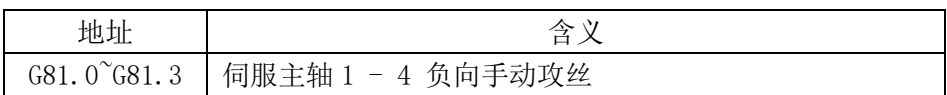

#### 42. 地址 G082

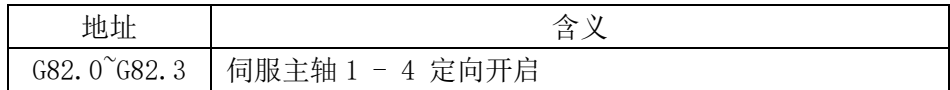

#### 43. 地址 G083

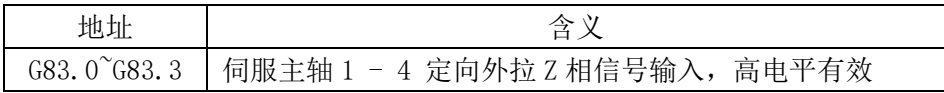

#### 44. 地址 G084

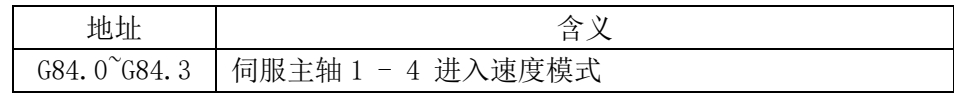

#### 45. 地址 G086

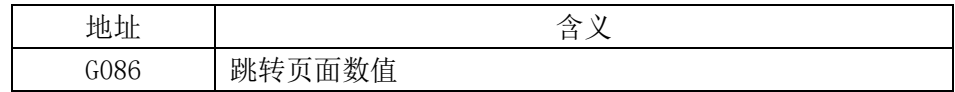

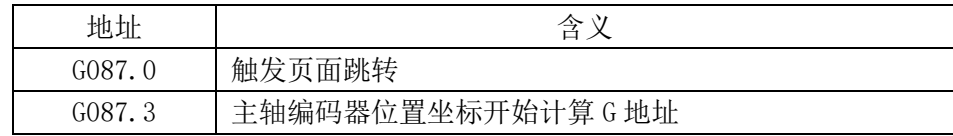

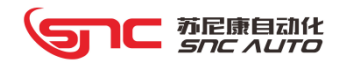

## G087.4 NC 键盘编写程序时自动插入空格

## 47. 地址 G088

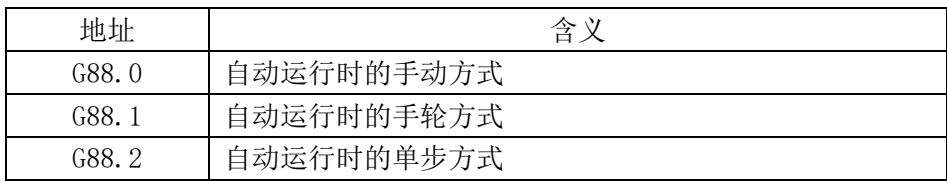

#### 48. 地址 G100

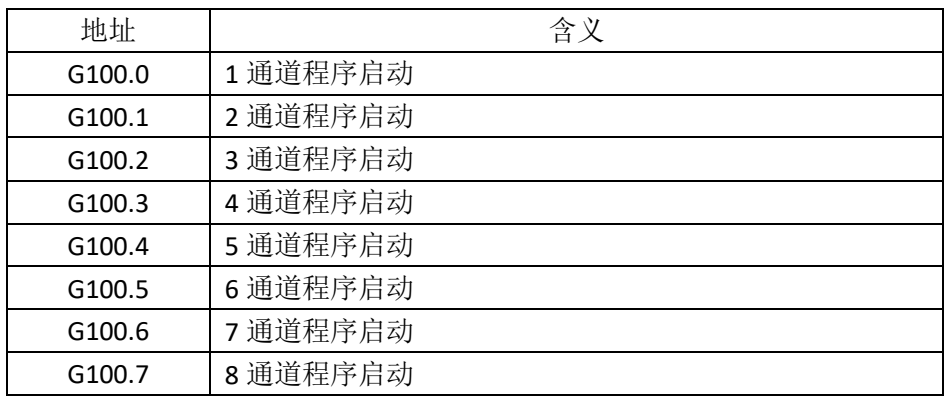

#### 49. 地址 G101

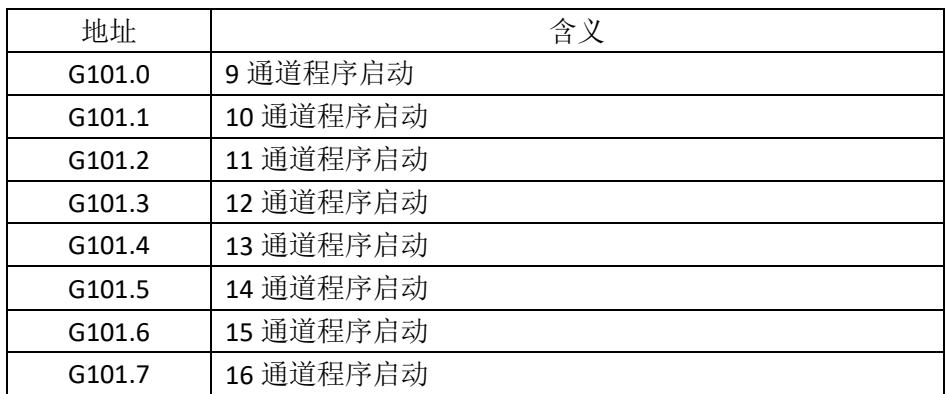

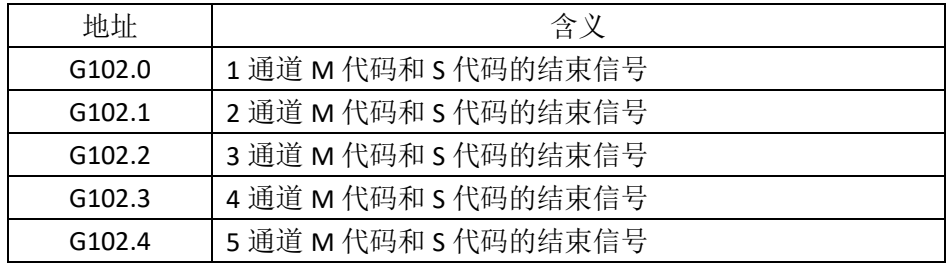

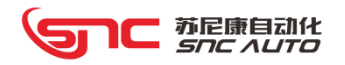

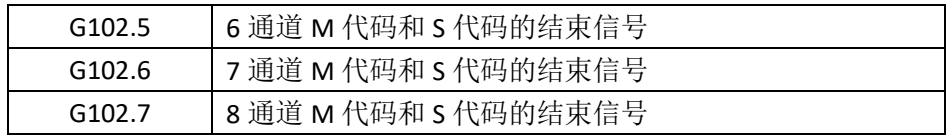

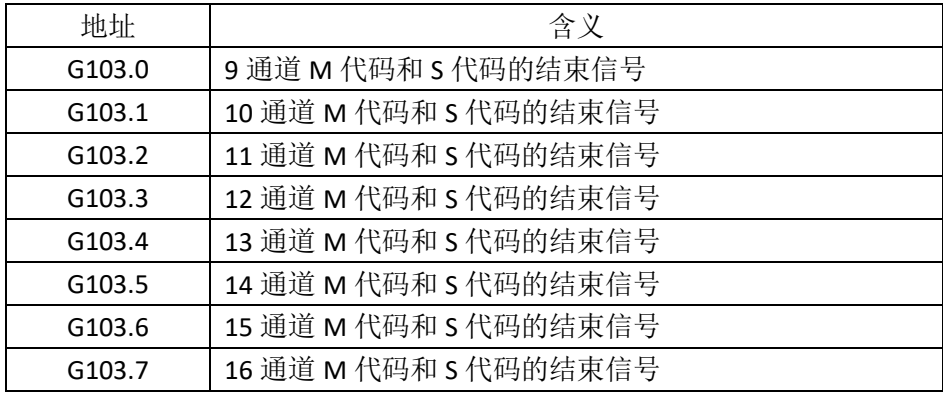

52. 地址 G104

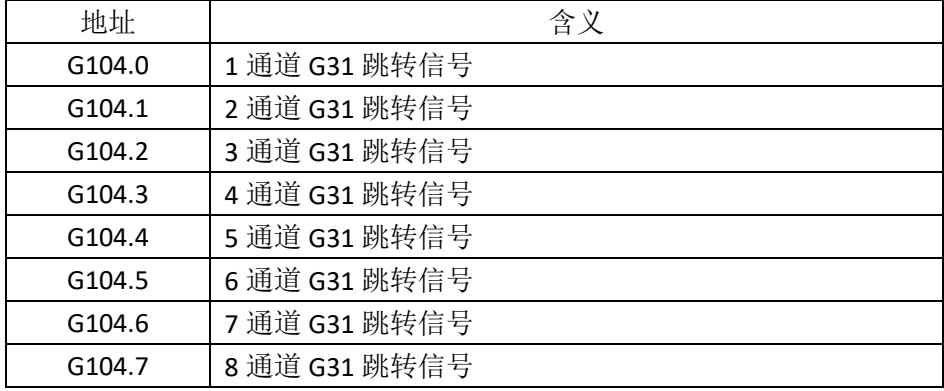

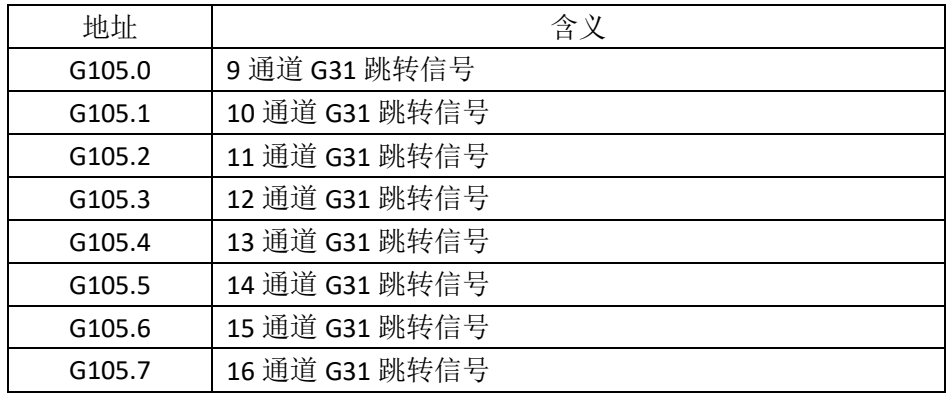

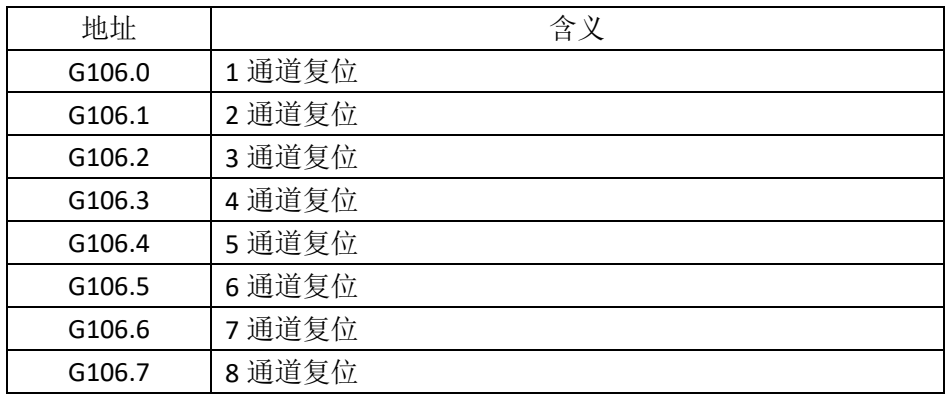

#### 55. 地址 G0107

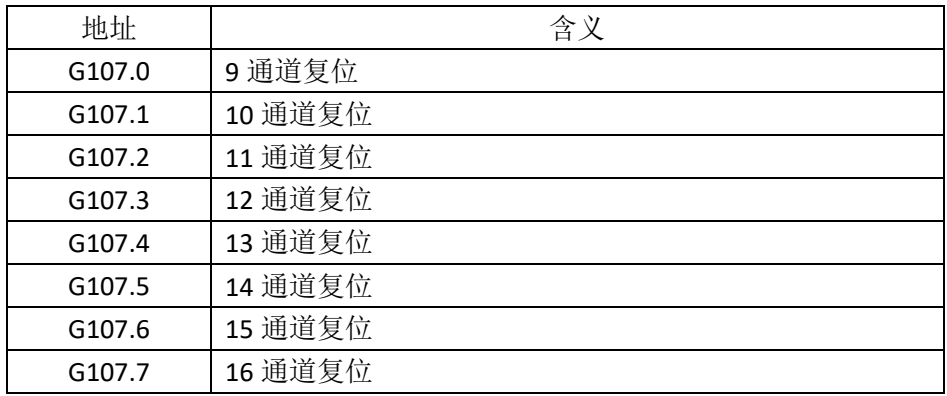

## 56. 地址 G108~G108

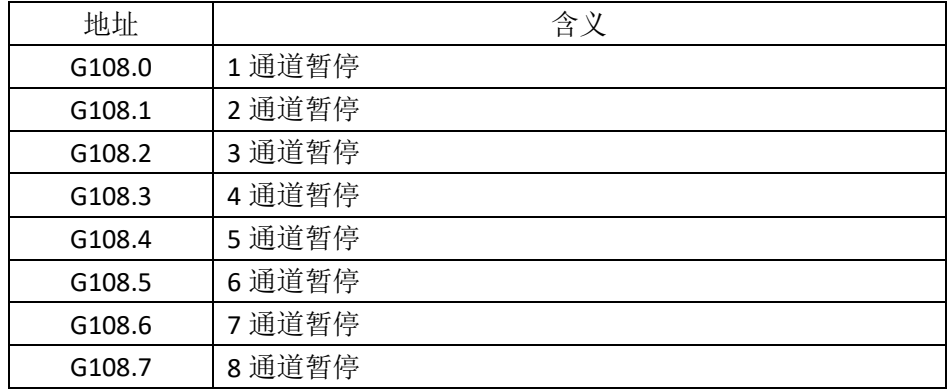

57. 地址 G110~G140

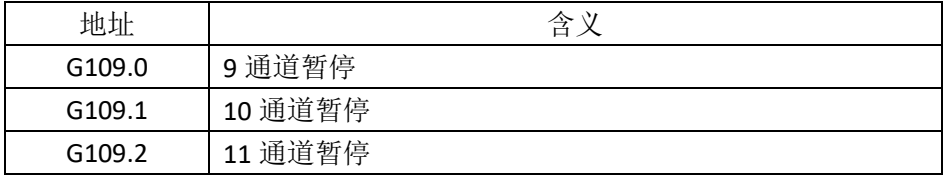

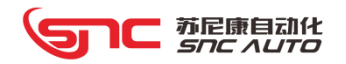

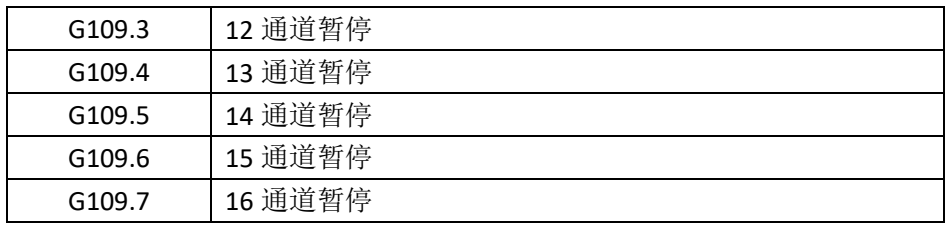

58. 地址 G110~G140

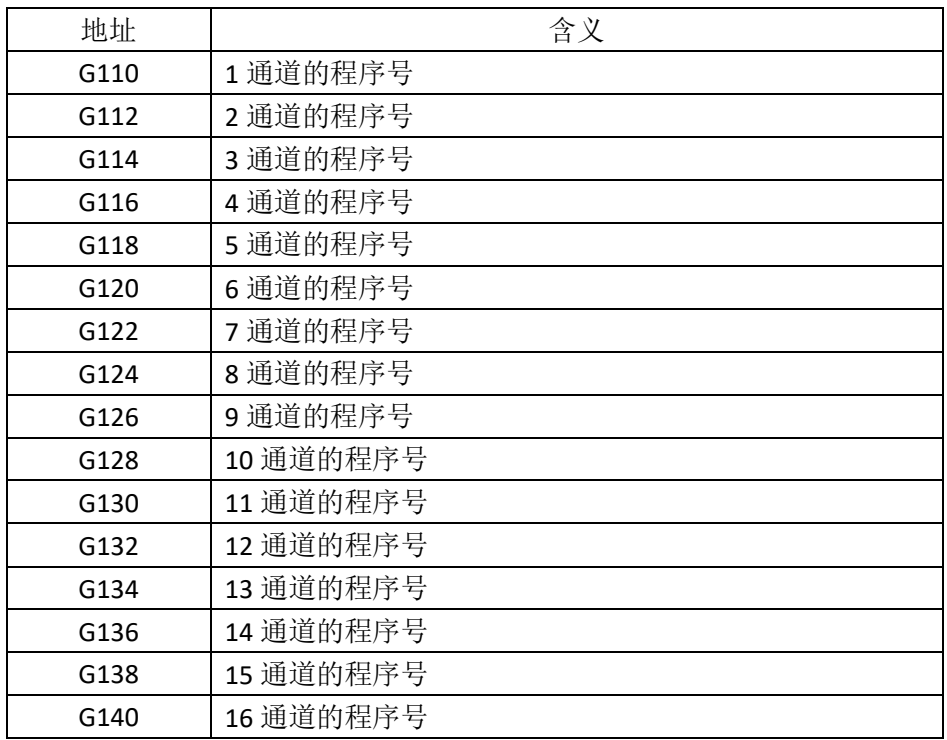

## 注:每个地址占 **2** 个字节;**G110**~**G140** 配合 **G100**~**G101** 使用。

59. 地址 G150~G153(老版 IO 模块)

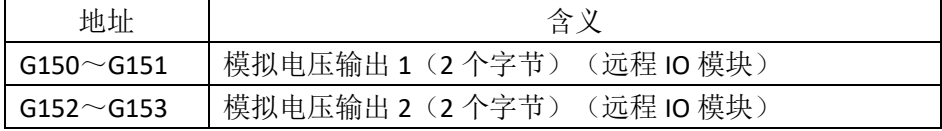

60. 地址 G200(增强版软件)

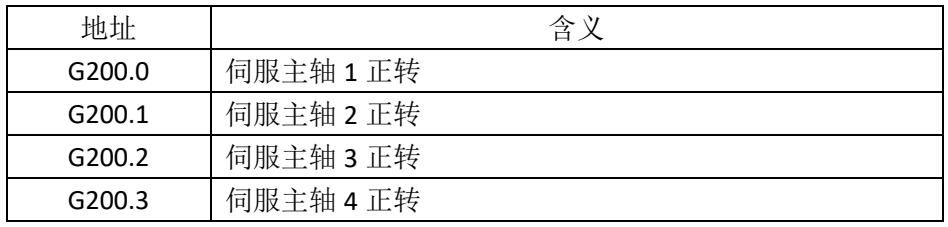

61. 地址 G201(增强版软件)

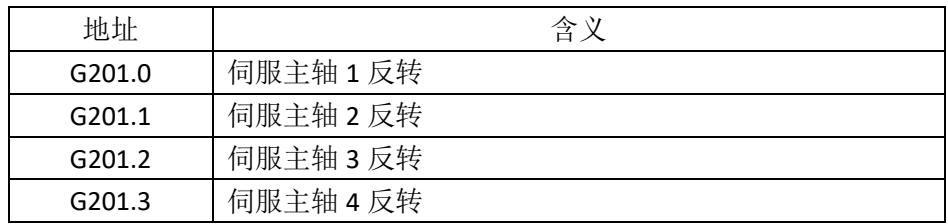

62. 地址 G202~G209(增强版软件)

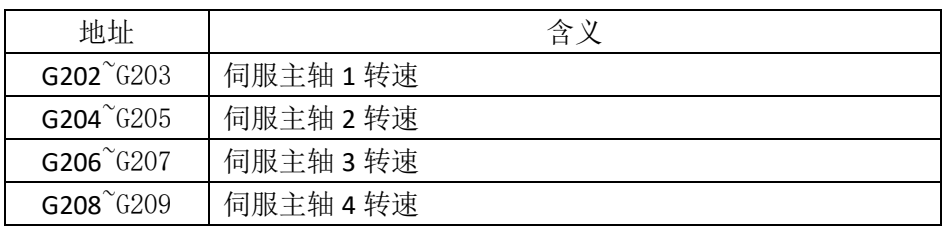

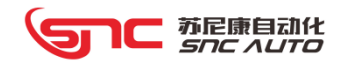

# 6.5 F 地址(NC 到 PLC)

1. 地址 F000

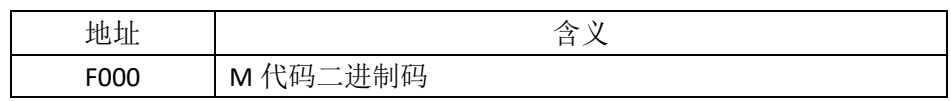

2. 地址 F001

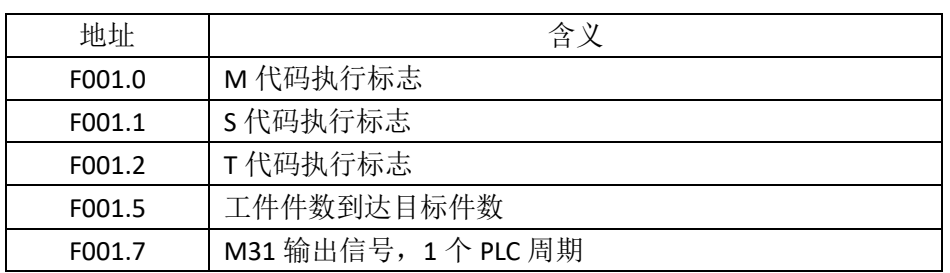

3. 地址 F002

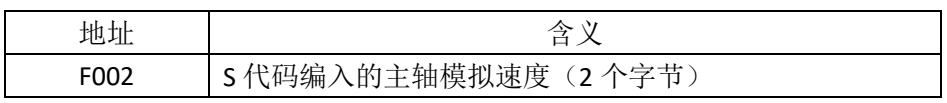

4. 地址 F004

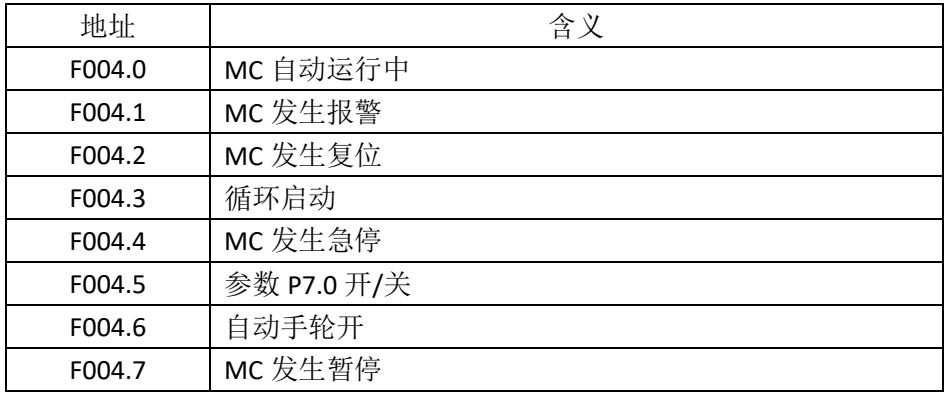

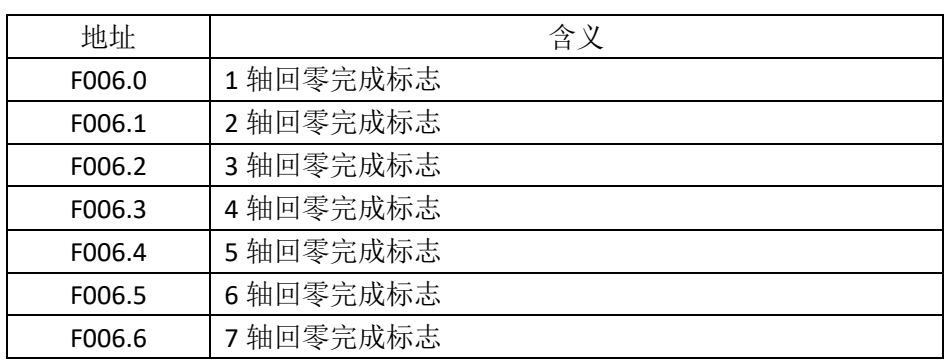

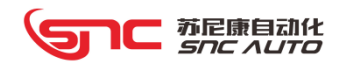

F006.7 8 轴回零完成标志

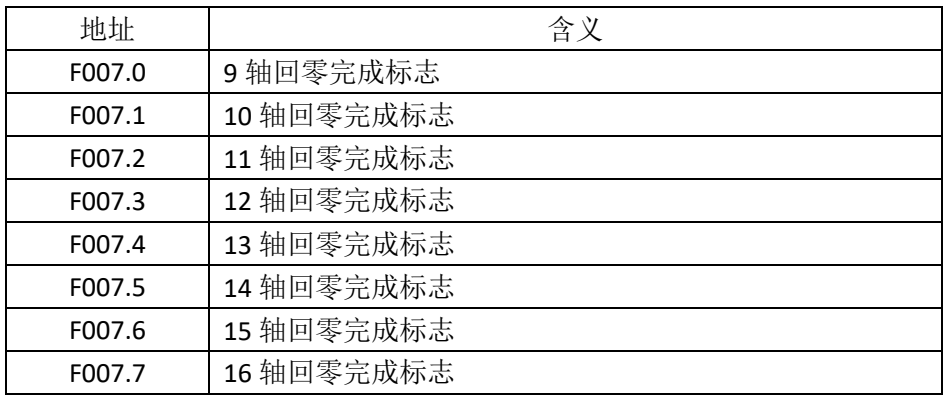

## 7. 地址 F009

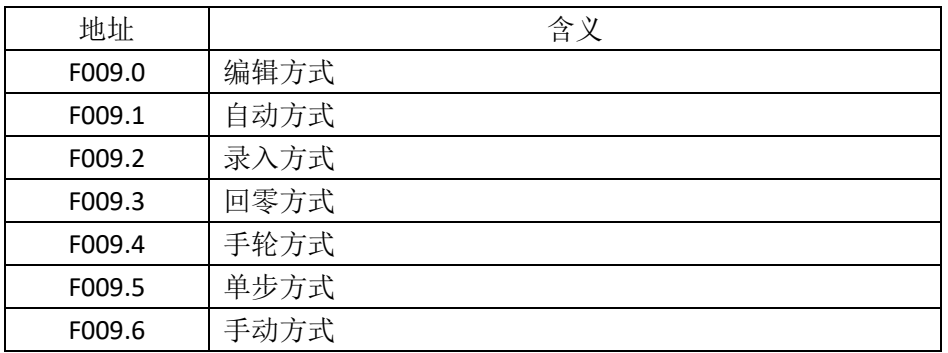

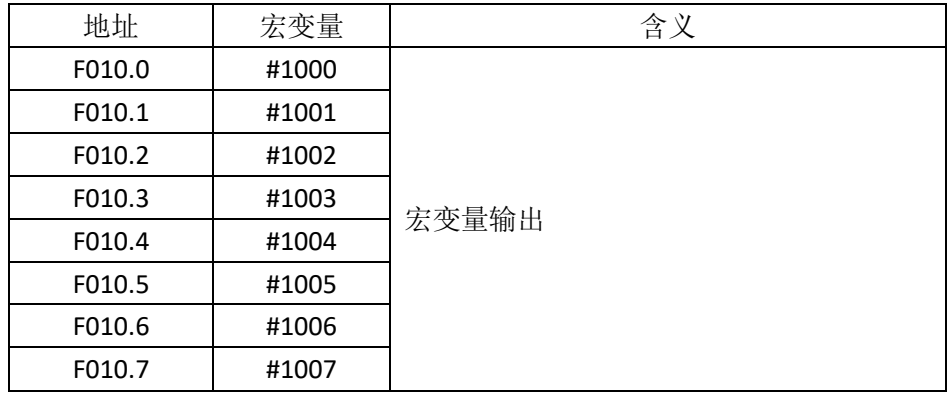

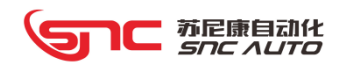

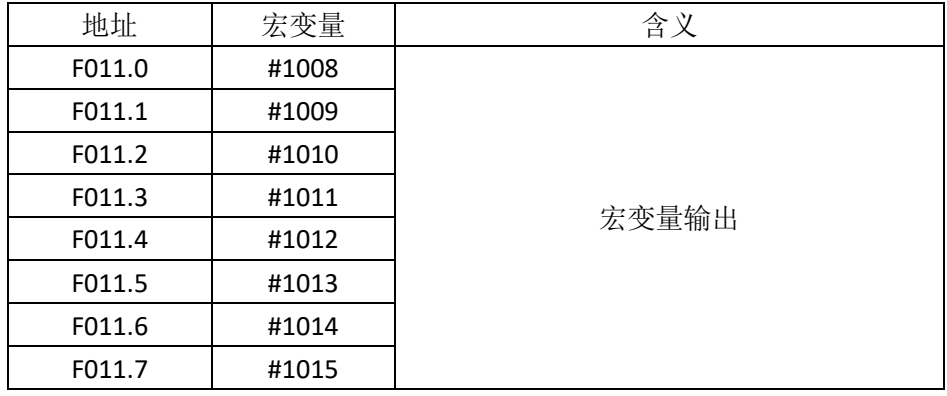

# 注:**#1016** 写入 **0**~**0\*FFFF**,则 **F10**~**F11** 设置为对应的数值

10. 地址 F016

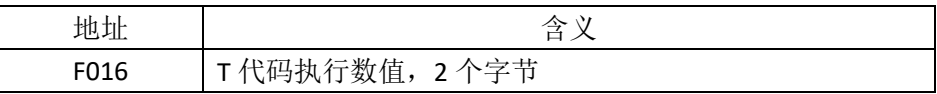

11. 地址 F018

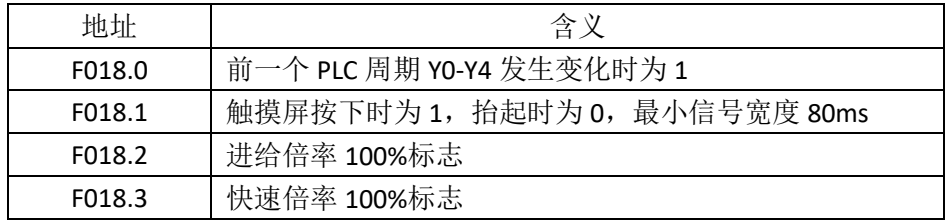

12. 地址 F020

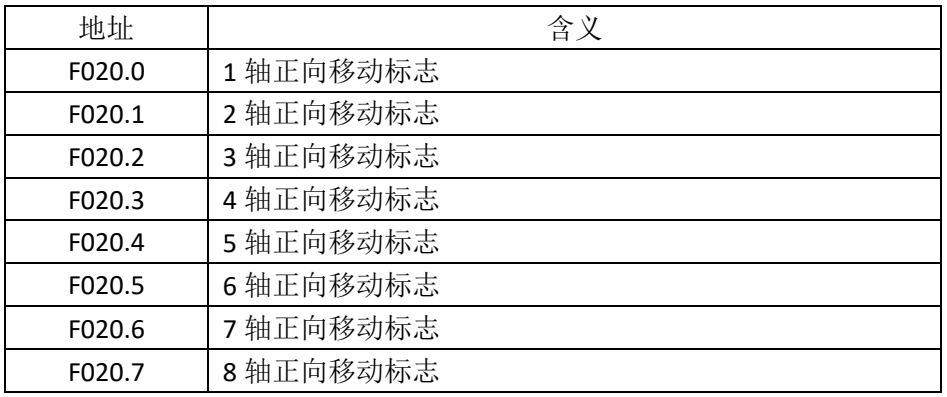

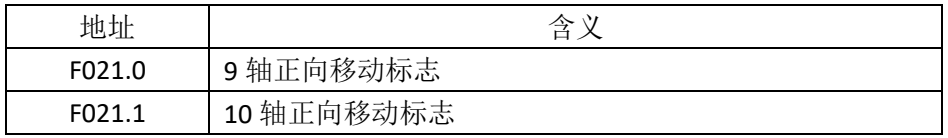

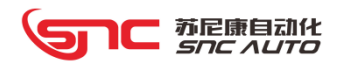

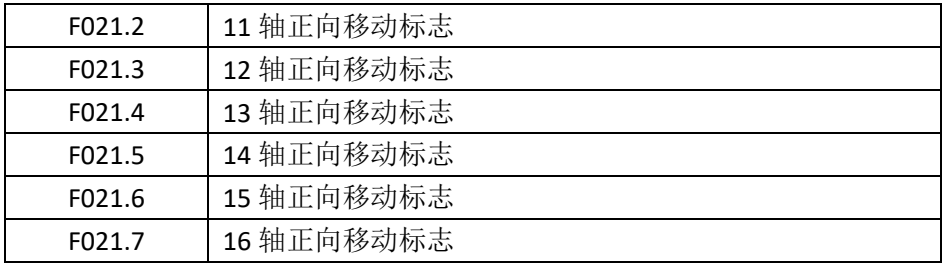

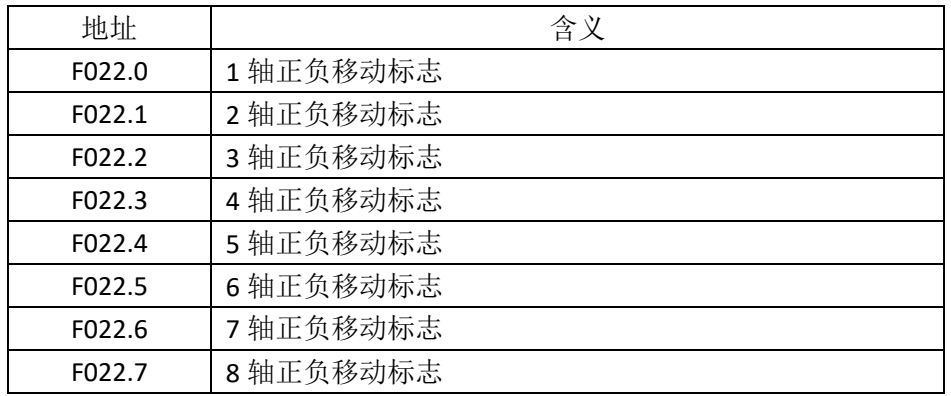

15. 地址 F023

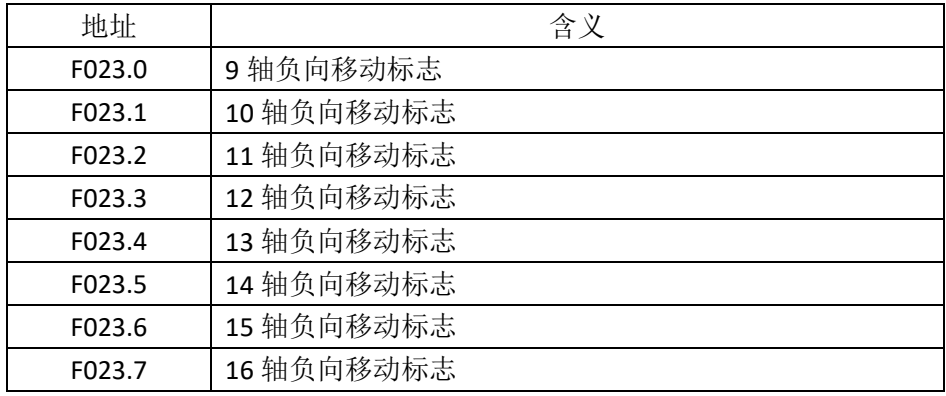

## 16. 地址 F030

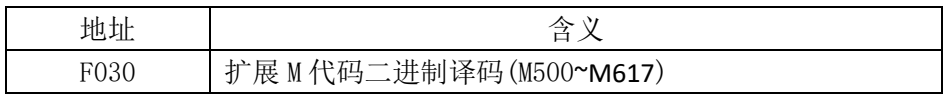

注:位参数 P30.7 为 1 时有效

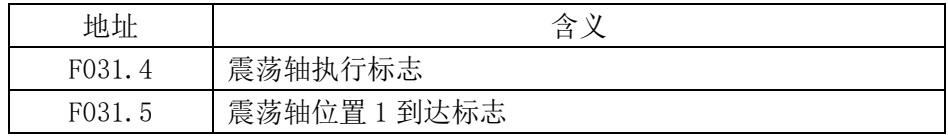

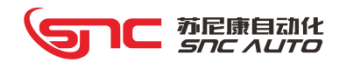

F031.6 震荡轴位置 2 到达标志

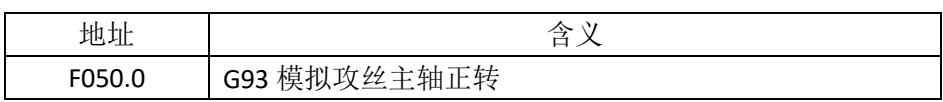

#### 19. 地址 F052

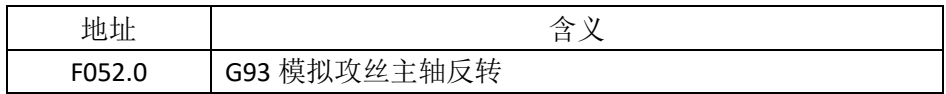

#### 20. 地址 F060

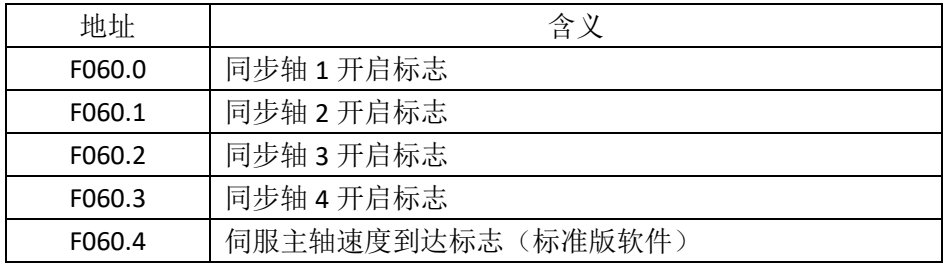

#### 21. 地址 F061

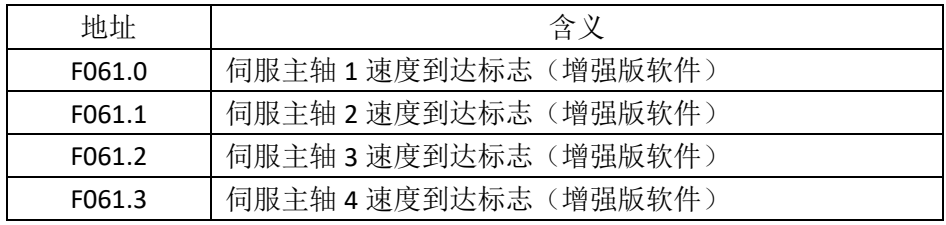

#### 22. 地址 F062~F063

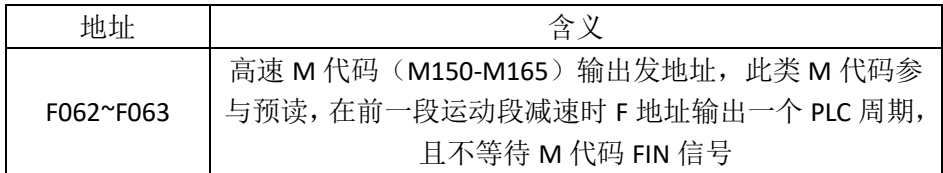

### 23. 地址 F065~F068

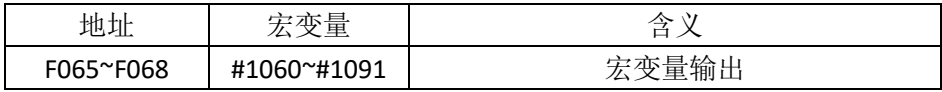

#### 注:**#1092** 写入 **0**~**0\*FFFF**,则 **F65**~**F68** 设置为对应的数值

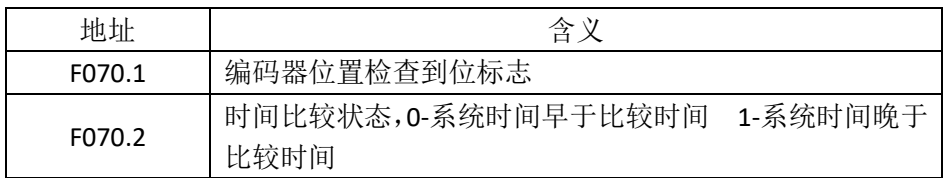

#### 25. 地址 F072~F073

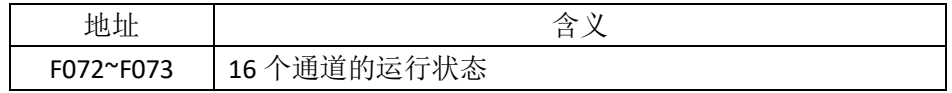

#### 26. 地址 F074

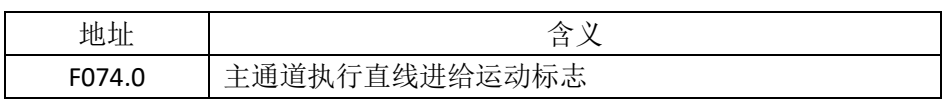

## 27. 地址 F075

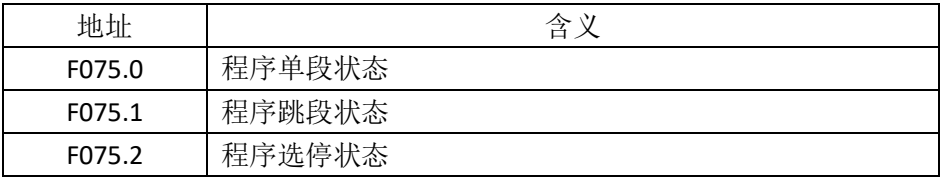

## 28. 地址 F081

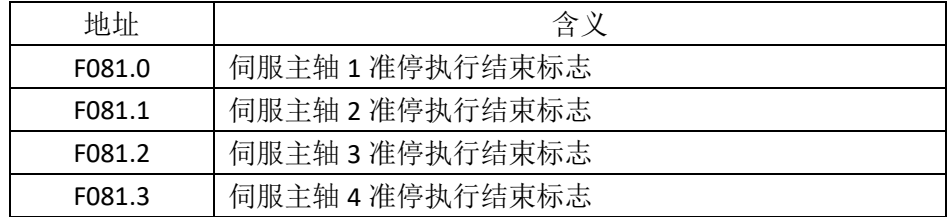

## 29. 地址 F082

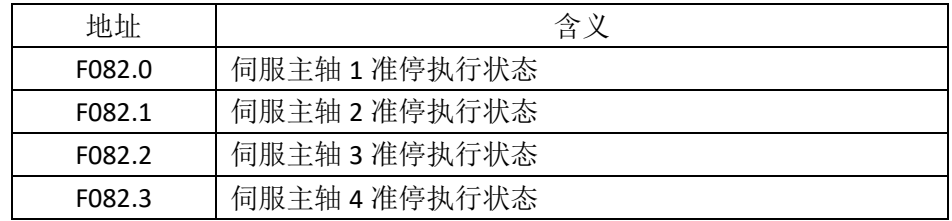

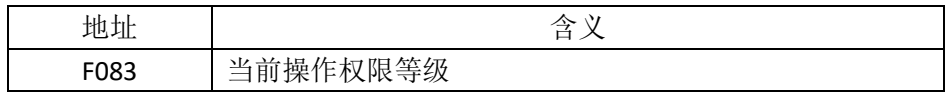

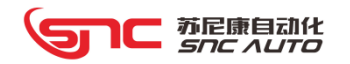

31. 地址 F084~F085

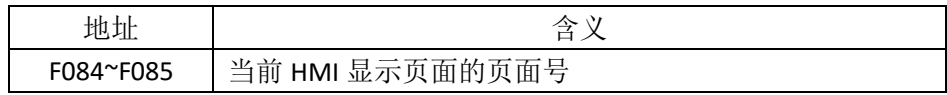

#### 32. 地址 F086~F089

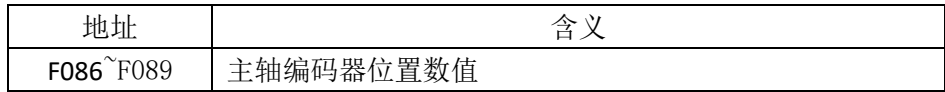

33. 地址 F100

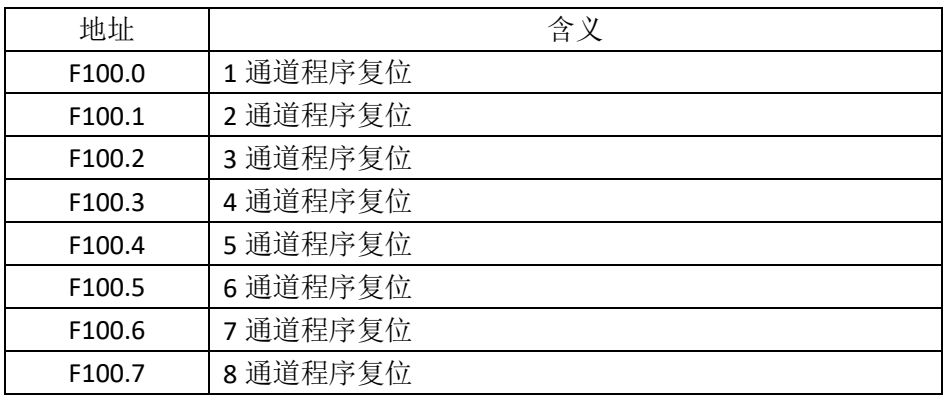

34. 地址 F101

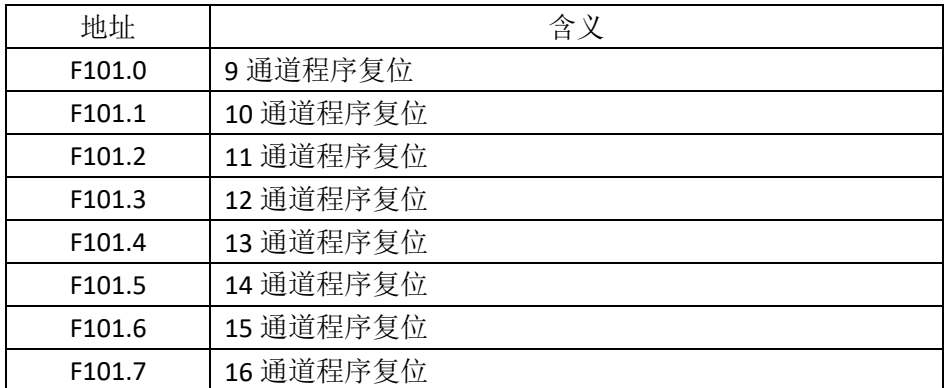

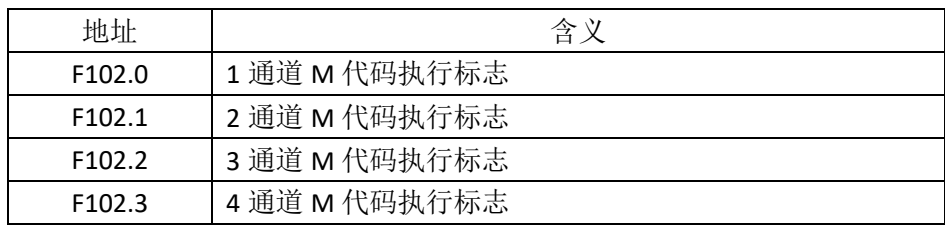

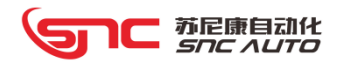

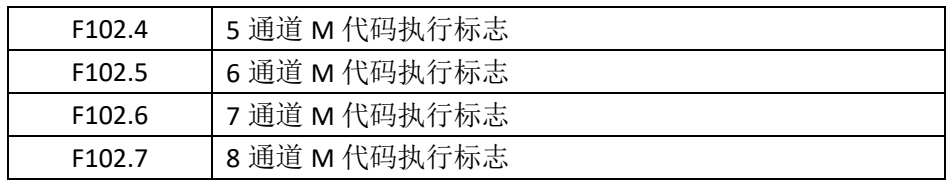

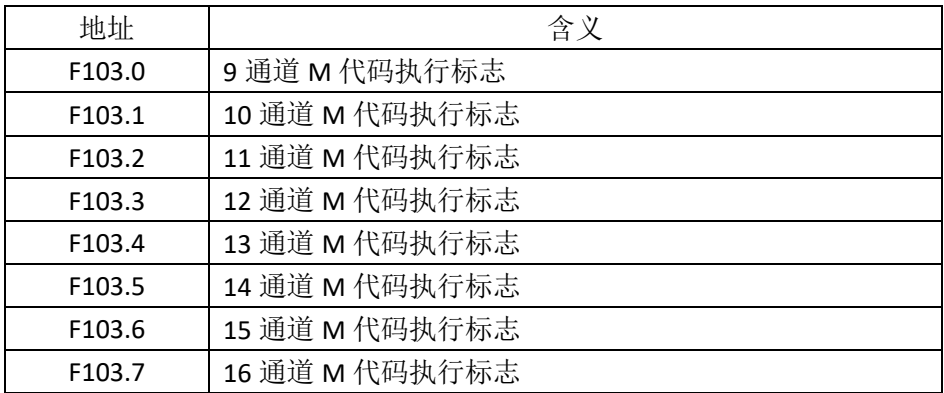

## 37. 地址 F104

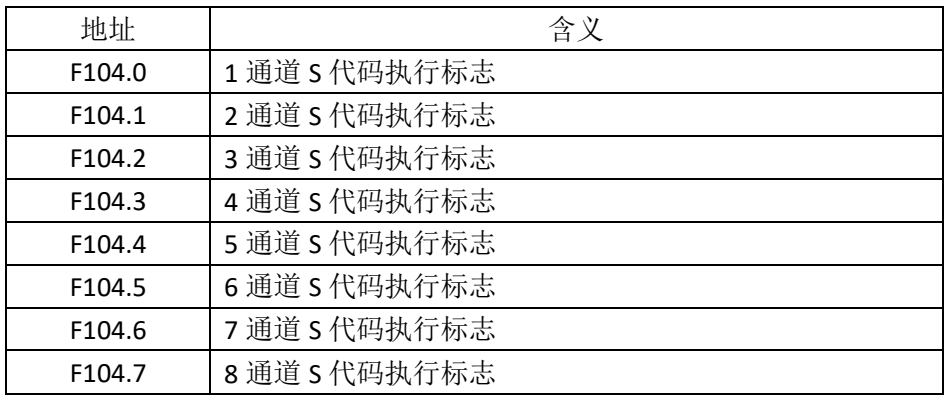

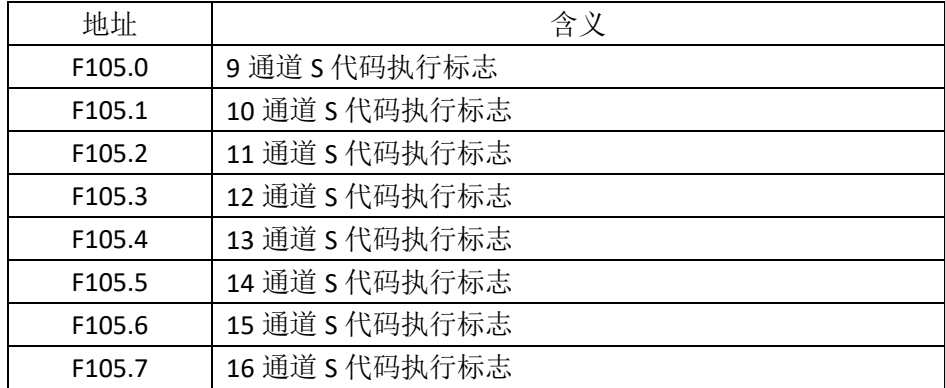

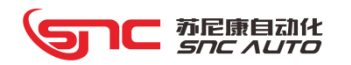

39. 地址 F110~F117

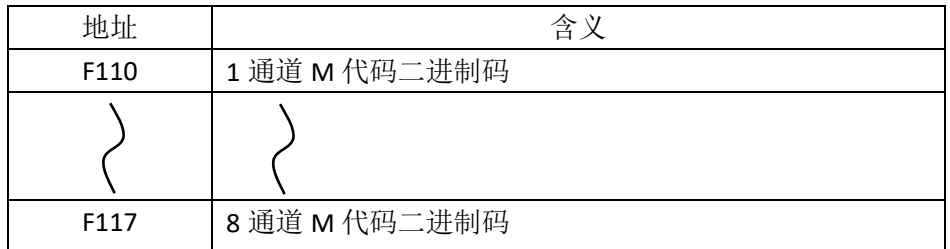

40. 地址 F130~F161

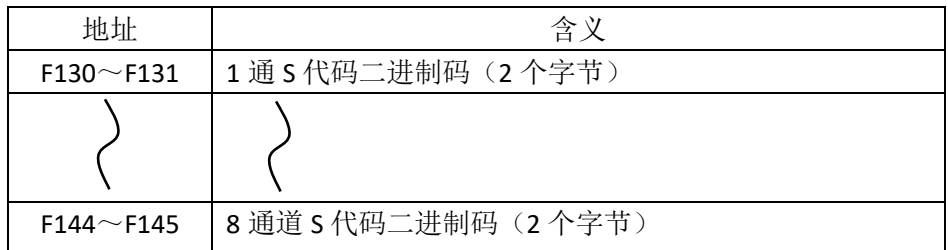

41. 地址 F160~F175

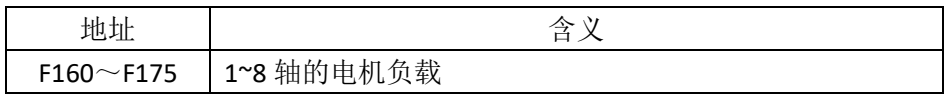

42. 地址 F200~F203(老 IO 模块)

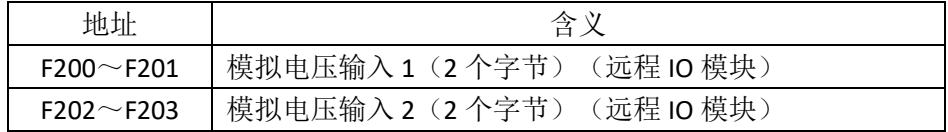

43. 地址 F240~F255

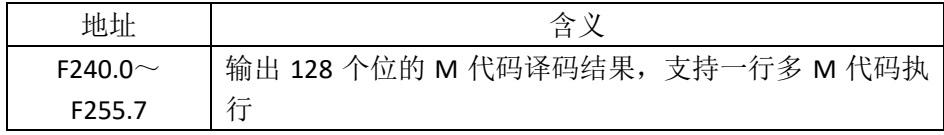

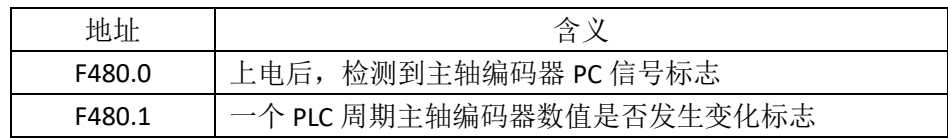

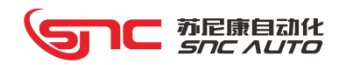

#### 45. 地址 F481~F482

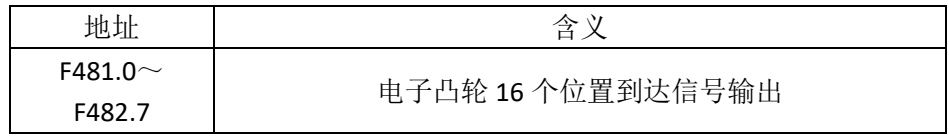

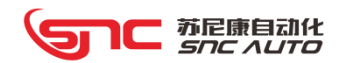

# 6.6 系统宏变量

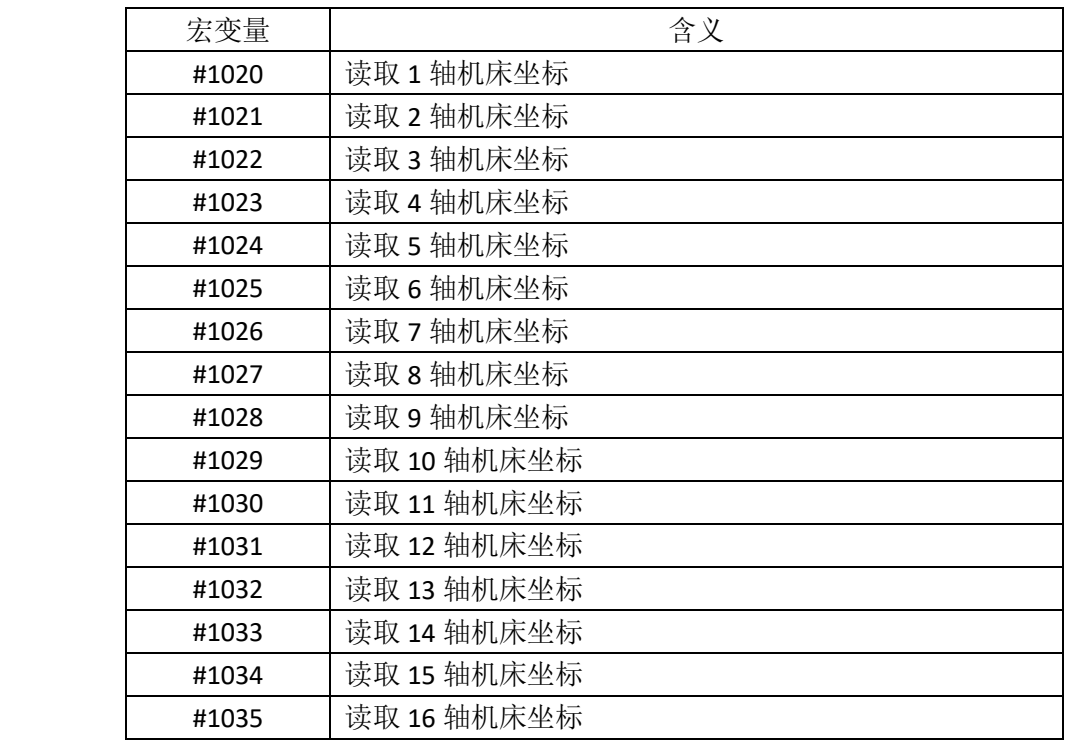

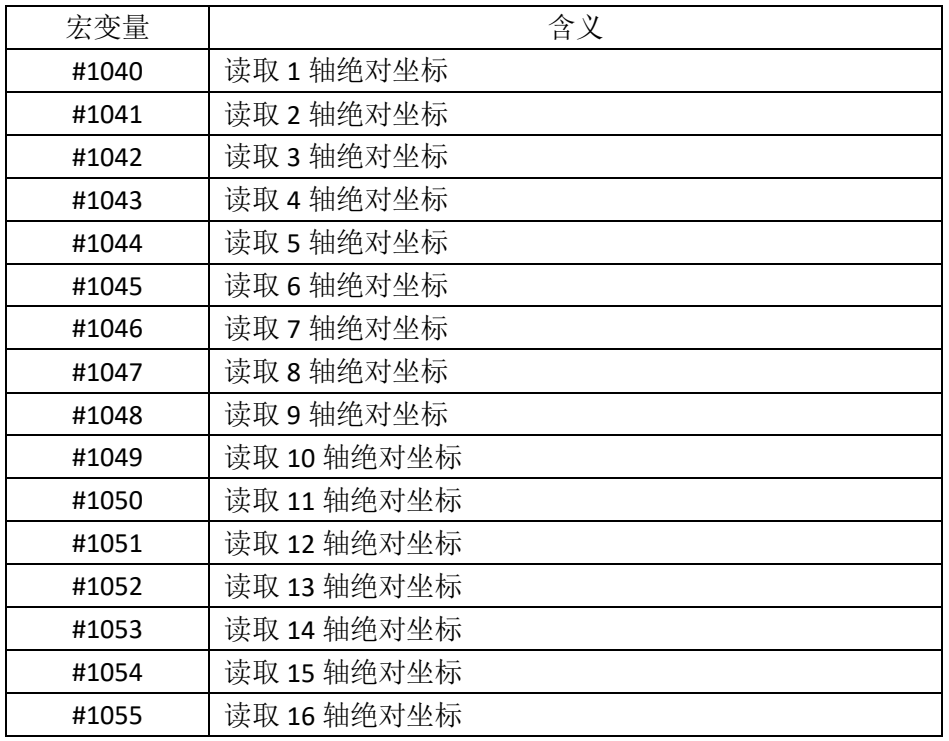

# 6.7 报警一览表

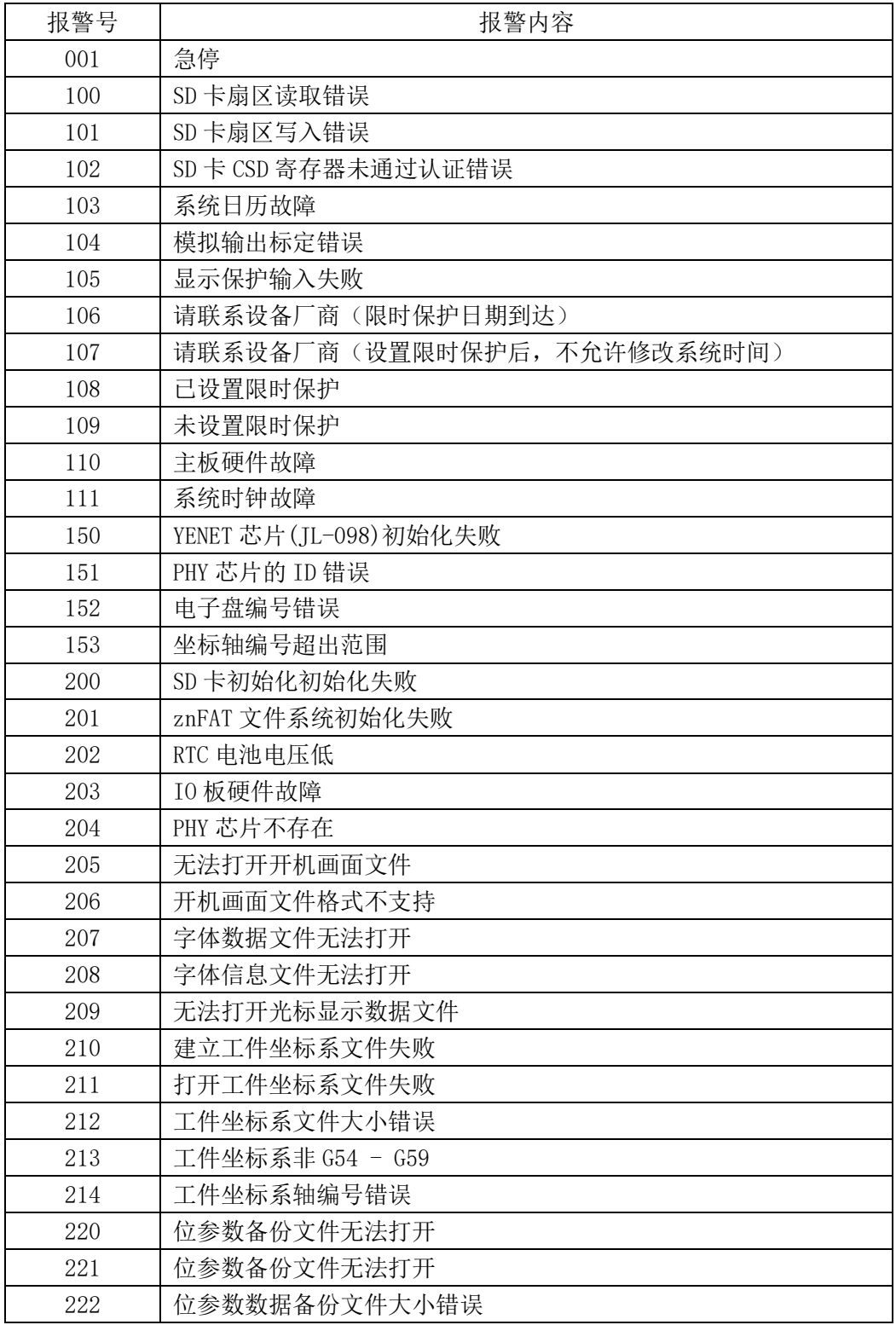

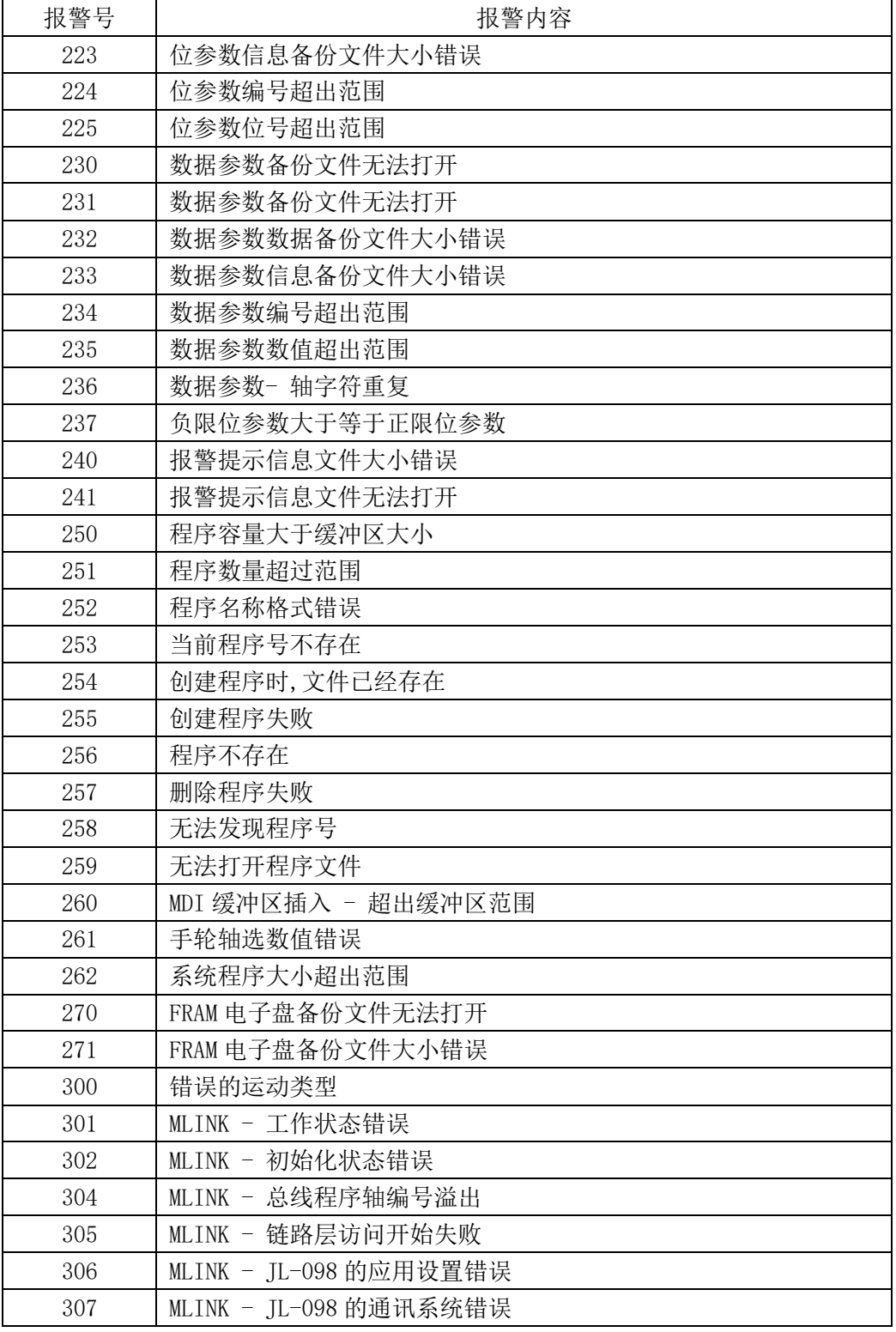

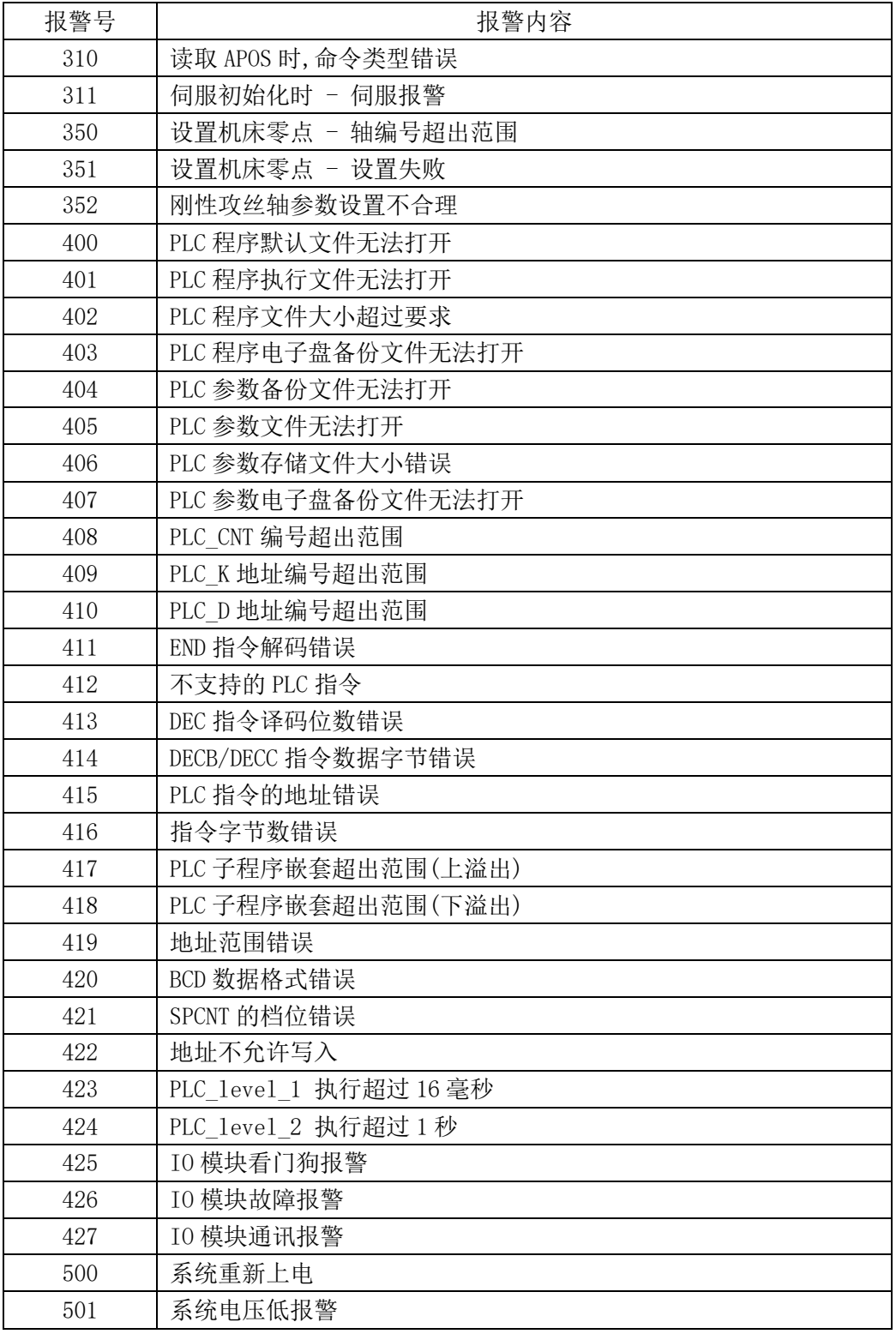

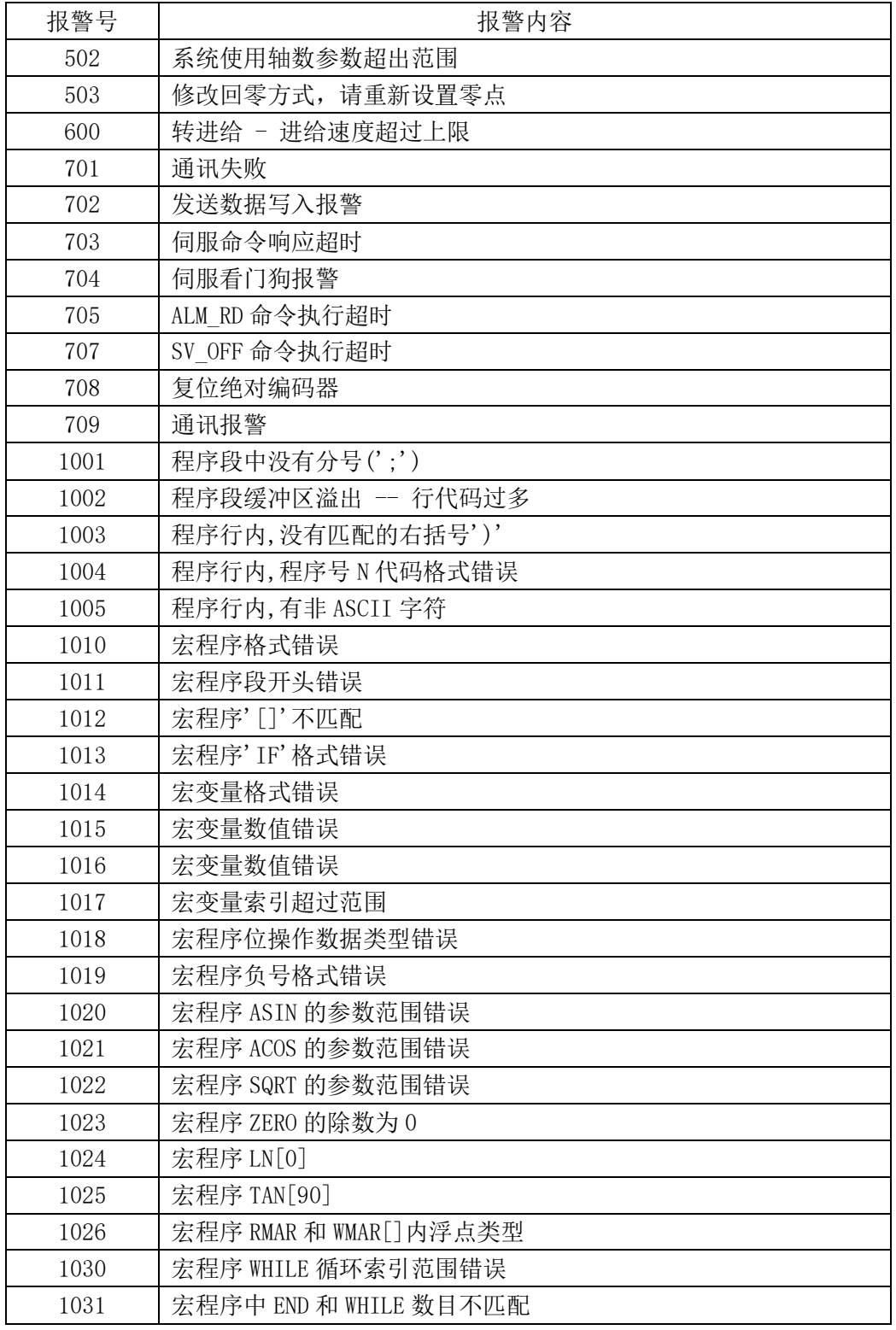

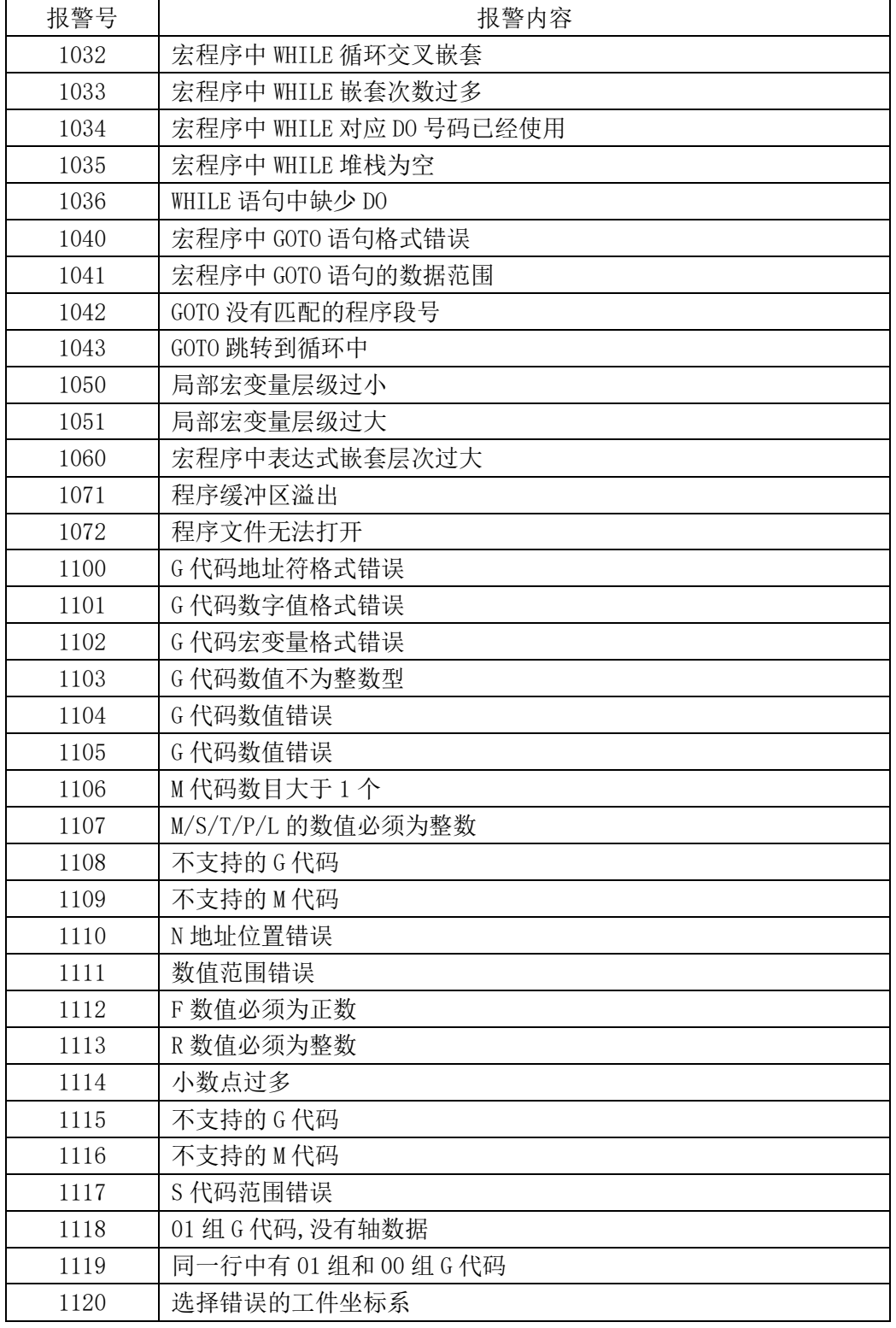
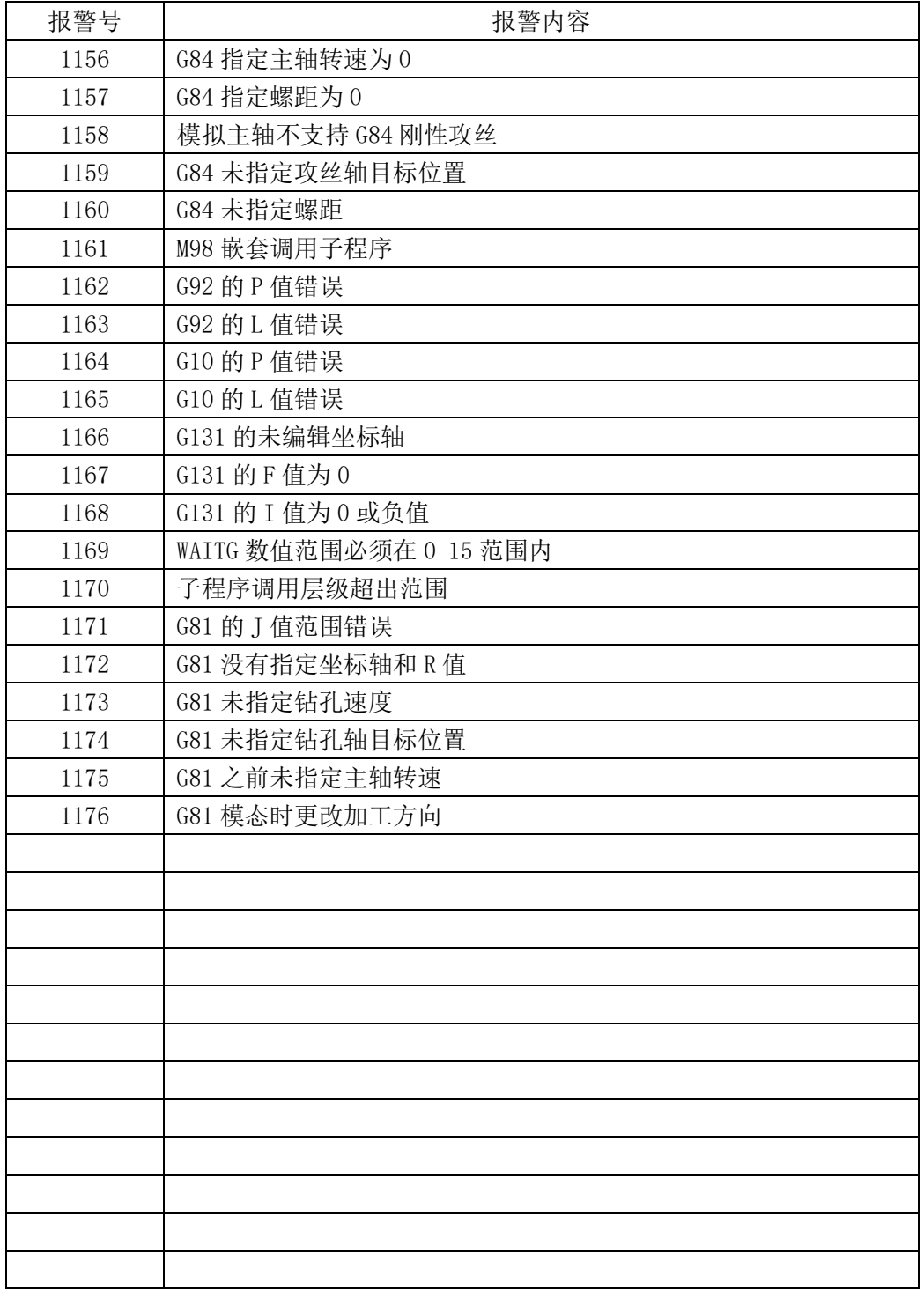

## 补充说明:

、有关本手册提到的有关 PLC 编程请参考《苏尼康 PLC 编程手册》

、有关本手册提到的人机界面相关资料,请参考人机界面使用手册。

## 南通苏尼康自动化技术有限公司

Sunicon Automation Technology Co., Ltd.

地址:南通市崇川区科润路 299 号 32 幢 A 室

- 手机:13338082529
- 电话:0513-81188071
- 传真:0513-81183073
- 网址: www.sncauto.com.cn
- 邮箱:info@sncauto.com.cn

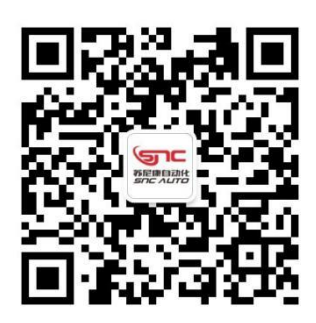